### BIBLIOGRAFIA

- MATERIAL COMPLETO E COM TUTORIAL
- **[www.fernandogasi.com](http://www.fernandogasi.com/)**

## ELEMENTOS FINITOS

- Divisão da geometria em entidades relativamente pequenas, chamadas de elementos finitos, não são infinitamente pequenos, mas razoavelmente pequenos quando comparados com o tamanho global do modelo.
- O solver aproxima a solução desejada para o modelo inteiro com a montagem de soluções simples para elementos individuais.

## ELEMENTO TETRAÉDRICOS SÓLIDOS DE PRIMEIRA ORDEM

• 4 PONTOS JACOBIANOS (NÓS)

•FACES PLANAS DEVEM PERMANECER APÓS PLANAS DEPOIS DOS ELEMENTOS SOFERREM UMA DEFORÇÃO SOB APLICAÇÃO DE CARGA

•CADA NÓ TEM 3 GRAUS DE LIBERDADE

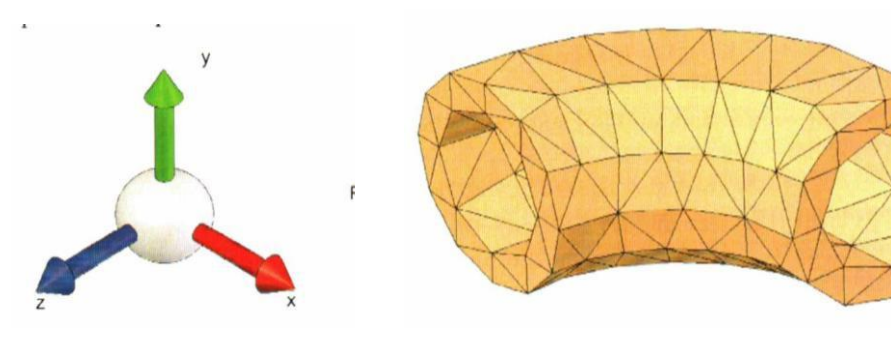

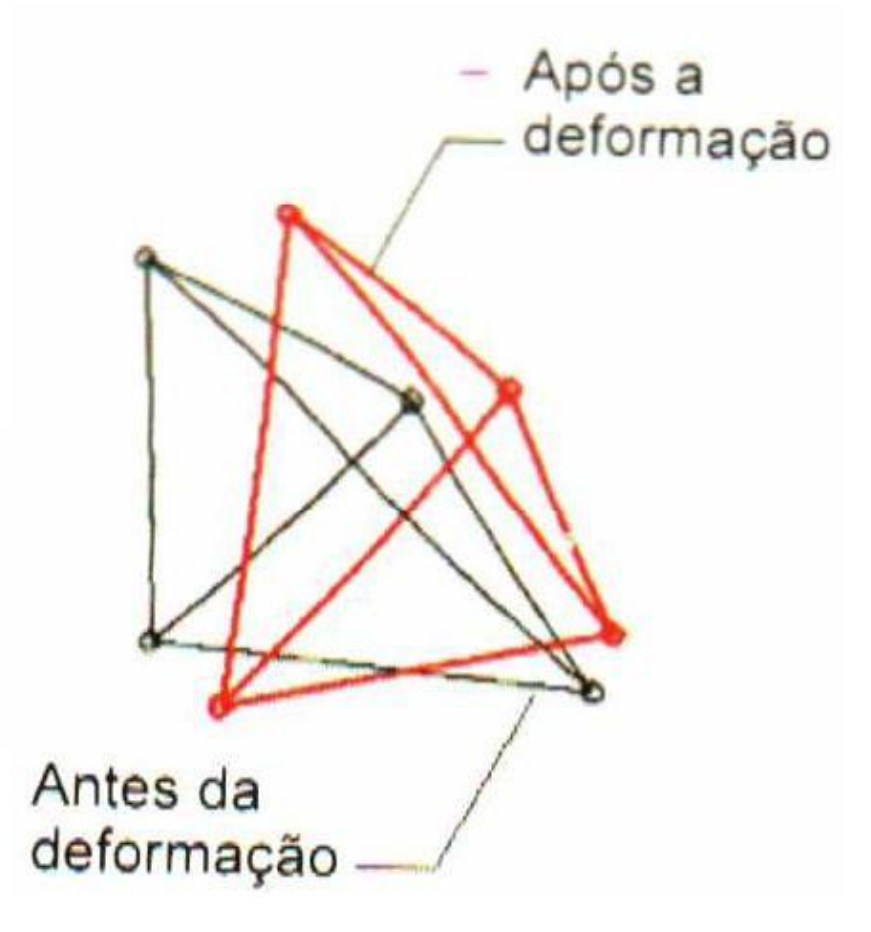

#### Elementos tetraédricos sólidos de segunda ordem

Os elementos tetraédricos sólidos de segunda ordem (alta qualidade) modelam o campo de deslocamento de segunda ordem (parabólico) e. consequentemente, o campo de tensão de primeira ordem (linear) (observe que a derivada de uma função parabólica é uma função linear). O campo de deslocamento de segunda ordem dá a esse tipo de elemento o nome de: elementos de segunda ordem.

Cada elemento tetraédrico de segunda ordem tem dez nós (quatro nós de canto e seis nós de meio) e cada nó tem três graus de liberdade.

As arestas e as faces dos elementos de segunda ordem podem assumir formas curvilíneas se os elementos precisarem mapear geometrias curvas e/ou quando experimentarem deformações sob uma carga.

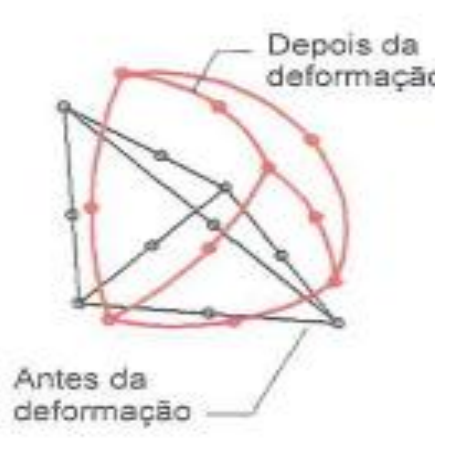

Por isso, estes elementos mapeiam precisamente a geometria curvilínea, como ilustrado na geometria abaixo.

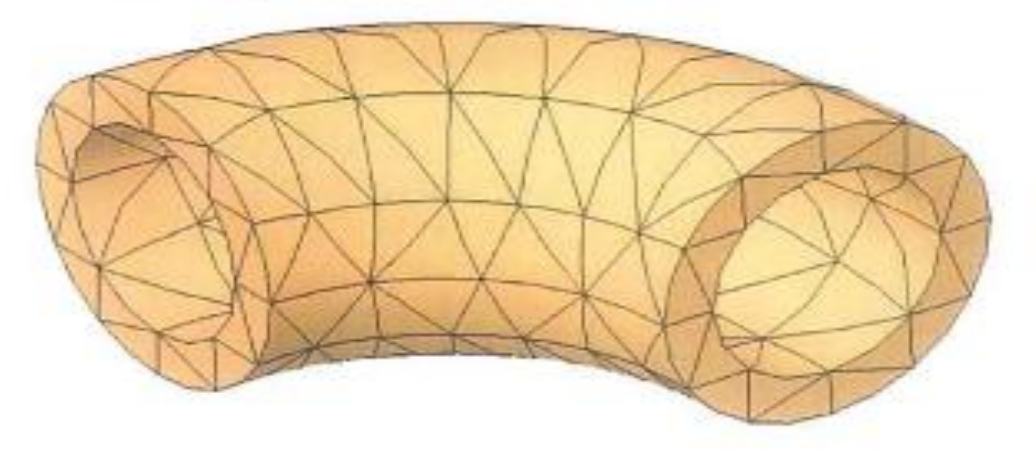

### ELEMENTO DE CASCA TRIANGULARES DE PRIMEIRA ORDEM Após a

• 3 PONTOS JACOBIANOS (NÓS)

•FACES PLANAS DEVEM PERMANECER APÓS PLANAS DEPOIS DOS ELEMENTOS SOFERREM UMA DEFORÇÃO SOB APLICAÇÃO DE CARGA

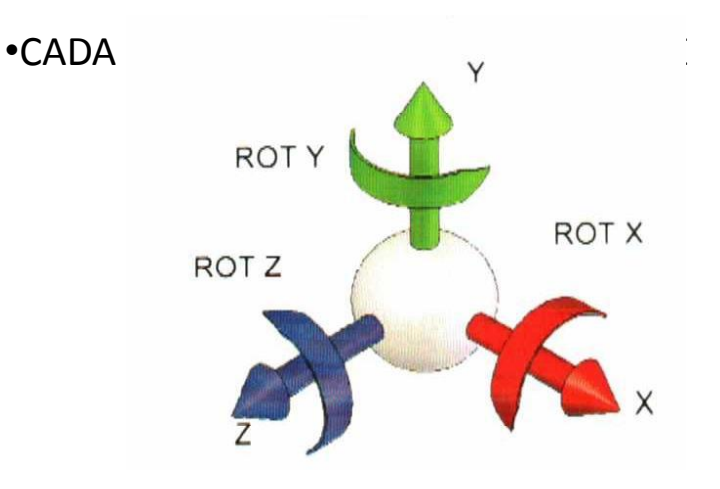

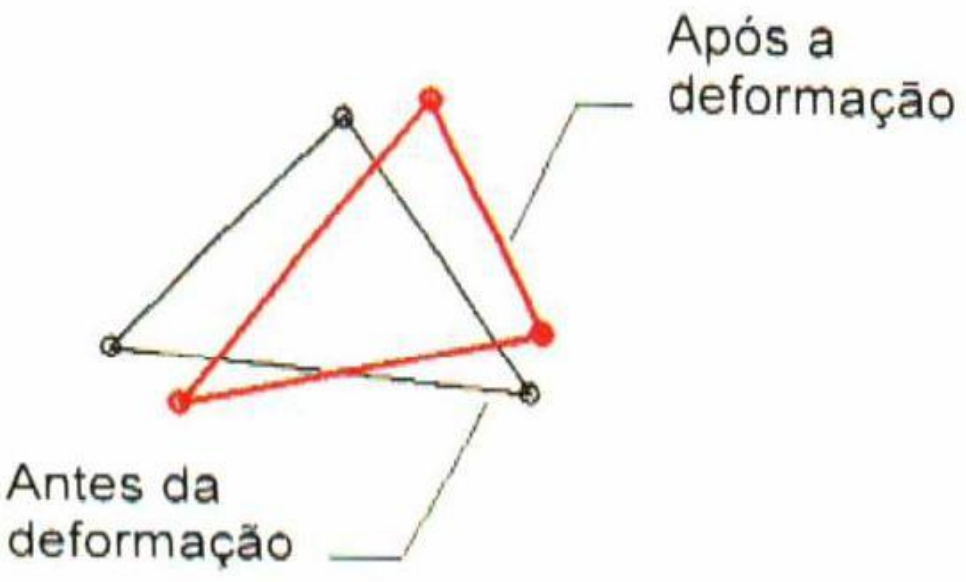

### ELEMENTO DE CASCA TRIANGULARES DE SEGUNDA ORDEM

Elementos de casca triangulares de segunda ordem

Os elementos de casca triangulares de segunda ordem (alta qualidade) modelam o campo de deslocamento de segunda ordem e o campo de tensão de primeira ordem (linear).

Cada elemento de casca de segunda ordem tem seis nós: três nós de canto e três no meio das arestas. As arestas e as faces dos elementos de casca de segunda ordem podem assumir formas curvilíneas no processo de geração de malha quando for necessário mapear

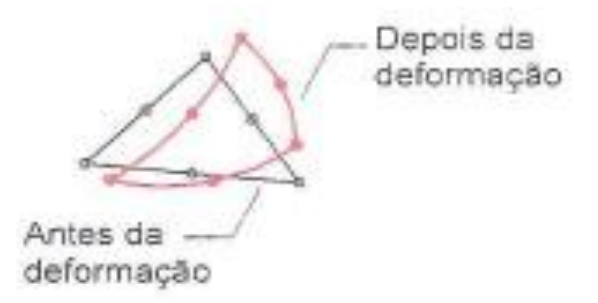

geometrias curvas e/ou durante o processo de deformação sob uma carga.

Essa malha de elementos de casca criada com elementos de segunda ordem mapeia com precisão a geometria curvilínea, conforme ilustrado novamente no modelo de tubo curvo.

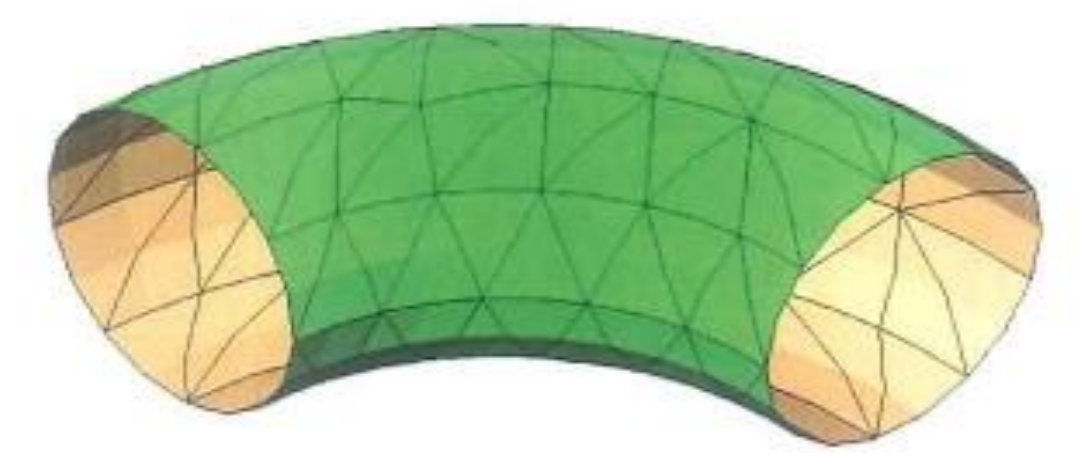

### COMPARATIVO CASCA – PRIMEIRA ORDEM COM SEGUNDA ORDEM

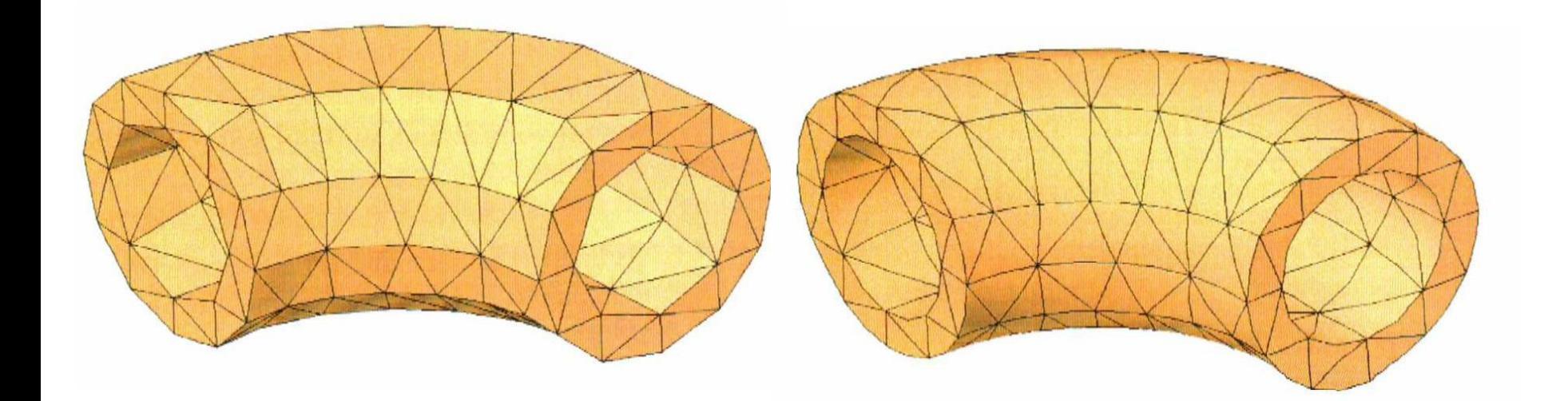

## TAMANHO ELEMENTO

- Para uma malha baseada em curvatura, o tamanho de elemento é determinado matematicamente pelo número mínimo de elementos que cabem em um círculo hipotético.
- Considere o arco de um quarto de círculo como parte do modelo. Quando Número mínimo de elementos em um círculo é definido como 8, o círculo imaginário completo deve conter 8 elementos. Assim, o arco contém 2 elementos.

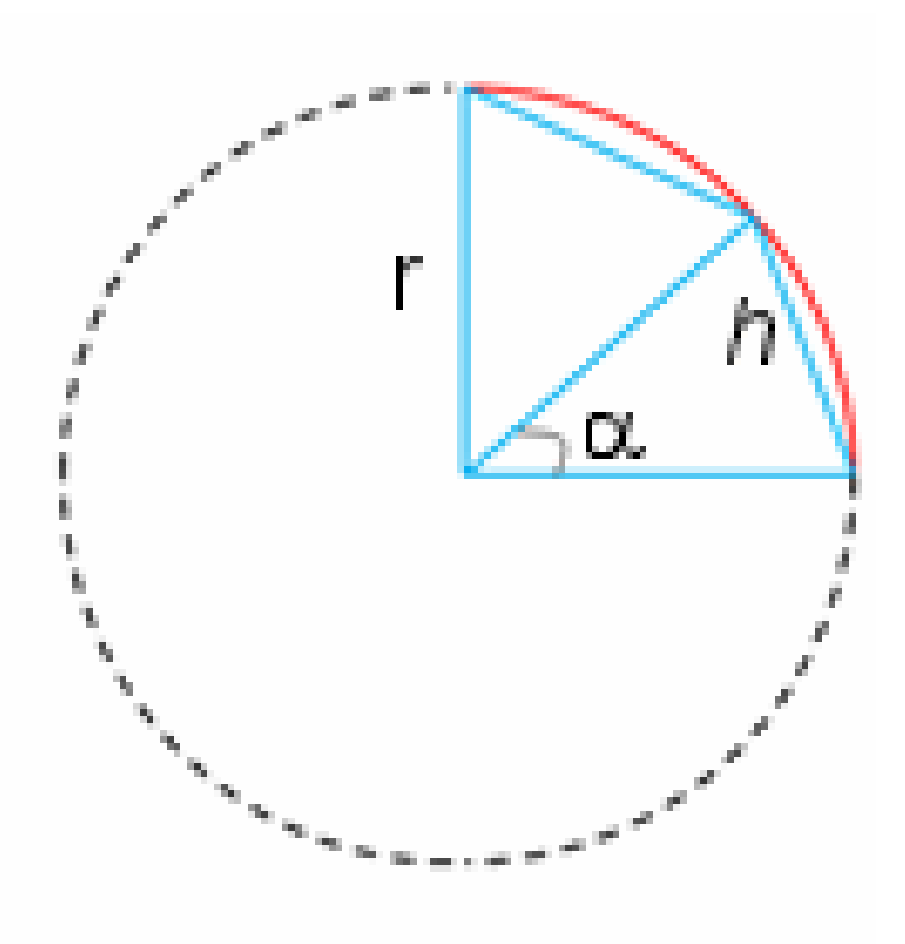

## **TAMANHO ELEMENTO**

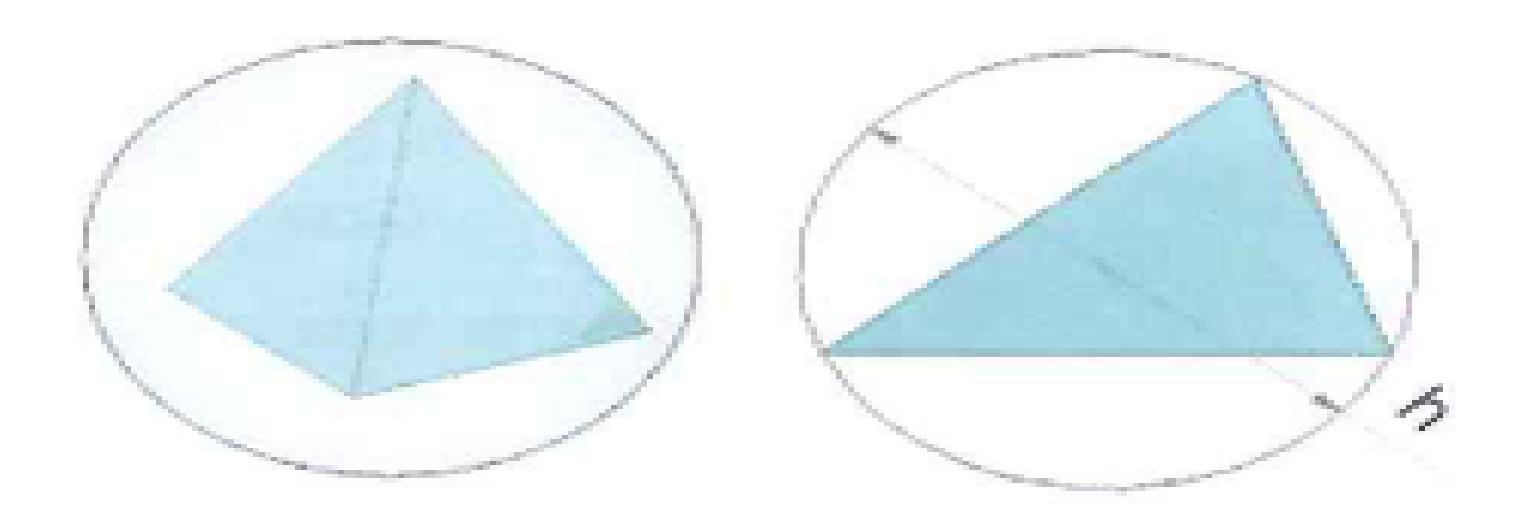

### TAMANHO DO ELEMENTO É DEFINIDO COMO DIÂMETRO DE UMA ESFERA QUE DELIMITA O **ELEMENTO**

### RAZÃO TAMANHO ELEMENTO MÁXIMO E TAMANHO ELEMENTO **MÍNIMO**

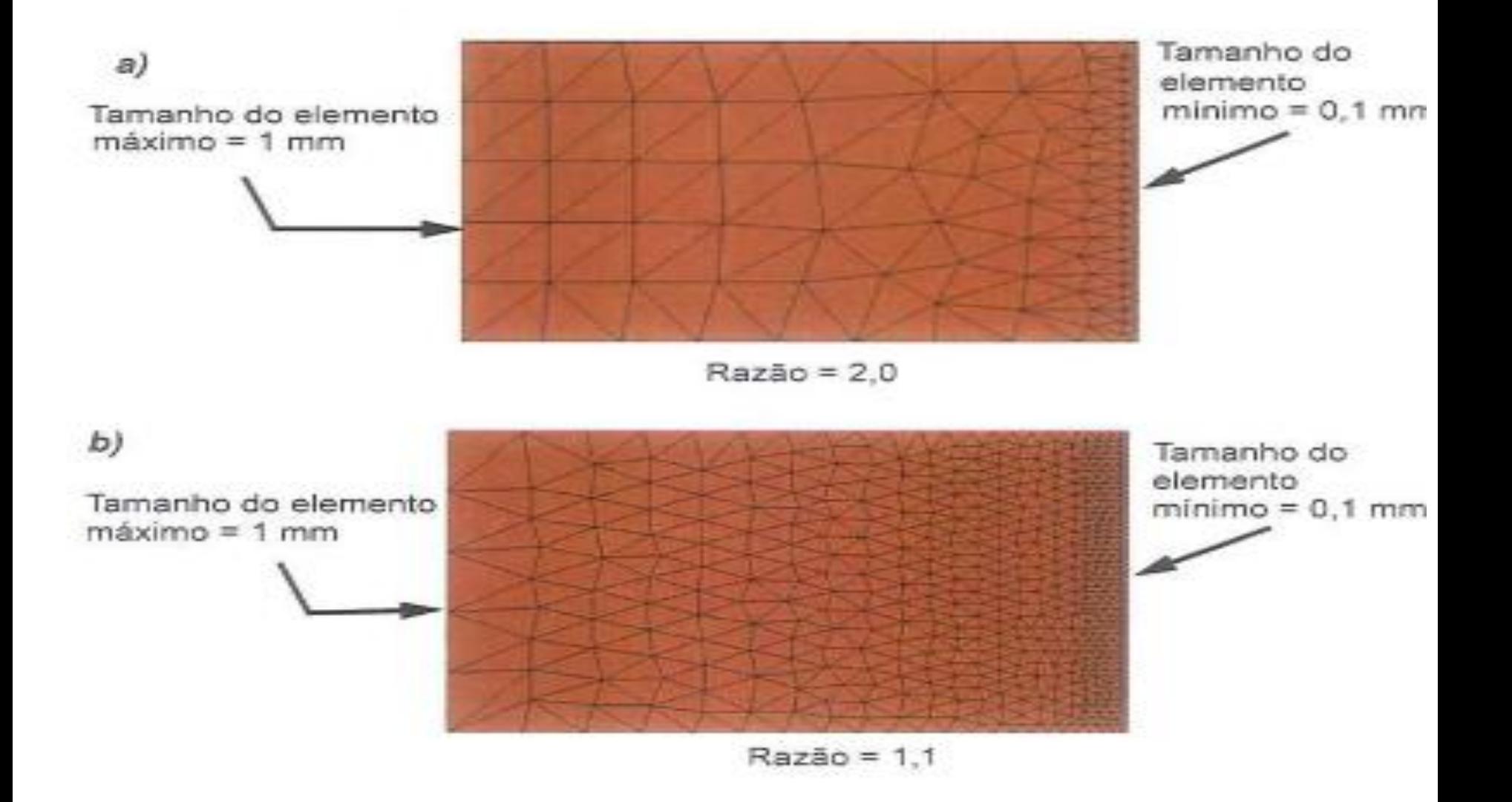

## **CONCEITOS PARA USO DO SOLIDWORKS SIMULATION**

Módulo de cisalhamento

Coeficiente de Poisson.

o Módulo elá sti c o na s di r e çõe s globais X , Y e Z . Para um material elástico linear, o módulo elástico em uma determinada direção é definido como o valor da tensão nessa direção qu e causa um a d e forma ção unit á ria na mesma direção. É também igual a razão entre a tensão e a deformação decorrente nessa direção. Os módulos elásticos são usados para análises estáticas, não lineares, de frequência e de flamba gem. O módulo de elasticidade f introduzido por Young e é<br>frequentemente chamado de Módulo de Young. O módulo de cisalhamento, também chamado módulo de rigidez, é a razão entre a tensão de cisalhamento em um plano dividida pela deformação de cisalhamento cor respon d ente. Os módulo s d e cisal hame n t o são usado s pa r a anális e s estáti lineares, de frequência, dinâmicas e de flambagem. O alongamento do material na direção longitudinal é acompanhada por contrações nas direções laterais. Se um corpo é sujeito a uma tensão de tração na direção X, o coeficiente de Poisson NUXY é definido como a razão da contração lateral na direção Y dividida pelo esforço longitudinal na direção X . O s c o efici e n tes de Poisso n são quantidades adimensionais. Para materiais isotrópicos, os coeficientes de Poisson em todos os planos são iguais (NUXY= NUXZ = NUYZ). Os coeficientes de Poisson são usadas em análises estáticas, não lineares, de frequência, dinâmicas e de flambagem.

Coeficiente de expansão térmica. O Coeficiente de expansão térmica é definido como a mudança no comprimento por unidade de comprimento por grau de mudança na temperatura (mudança na deformação normal por unidade de temperatura). Os coeficientes de expansão térmica são usados para análises estáticas, não lineares, de frequência e de flambagem, se o carregamento térmico for utilizado. As análises de frequência só usarão essa propriedade se você considerar o resultado das cargas nas frequências (carregamento no plano).

Condutividade térmica **A Condutividade térmica indica a eficácia** de um material na transferência da energia térmica por condução. É definida como a taxa de transferência de calor através da unidade de espessura do material por unidade de diferença de temperatura. As unidades de condutividade térmica são Btu/pol s °F no sistema britânico e W/m K no sistema SI. A condutividade térmica é usada nas análises de estado estável e térmicas transientes.

## **DESLOCAMENTO/DEFORMAÇÃO**

Exemplo de uma barra tracionada:

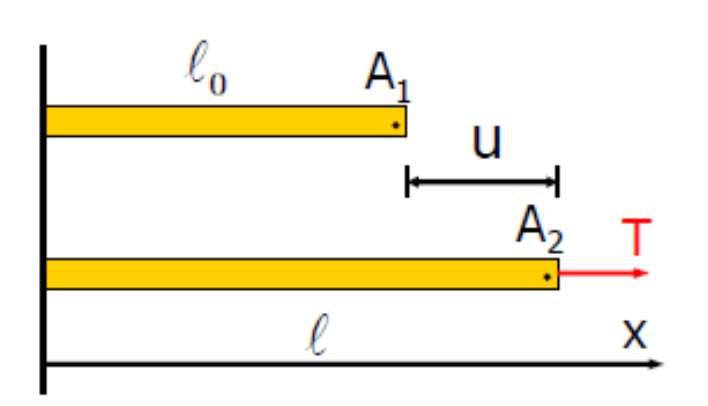

Deslocamento:  $u = f(x)$  $u = \ell - \ell_0$  $\mathbf{\varepsilon}_{\mathbf{x}} = \frac{\ell - \ell_{\mathbf{o}}}{\ell_{\mathbf{e}}}$ Deformação:

### **Coeficiente de Poisson**

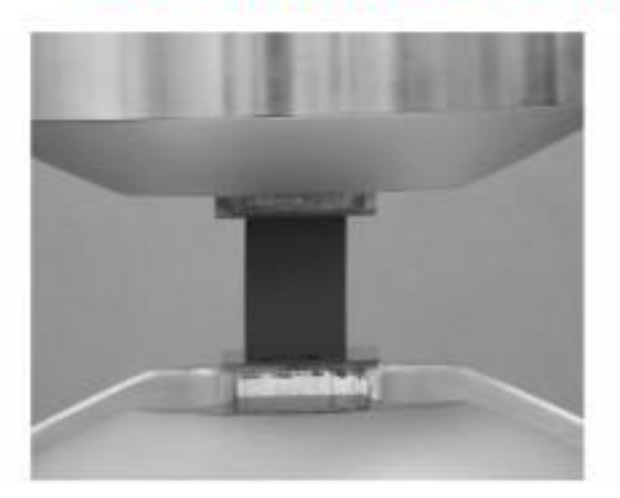

Representa a relação entre as deformações lateral e longitudinal na faixa de elasticidade. A razão entre essas deformações é uma constante denominada coeficiente de Poisson.

$$
V = -\frac{\mathcal{E}_{lat}}{\mathcal{E}_{long}}
$$

O sinal negativo é utilizado pois o alongamento longitudinal (deformação positiva) provoca contração lateral (deformação negativa) e vice-versa.

# **FATOR DE SEGURANCA**<br>O fator de segurança (F.S.) é a relação entre a carga de

ruptura  $F_{rup}$  e a carga admissível  $F_{adm}$ .

O fator de segurança é um número maior que 1 a fim de evitar maior possibilidade de falha.

Valores específicos dependem dos tipos de materiais usados e da finalidade pretendida da estrutura ou máquina.

$$
F.S. = \frac{F_{rup}}{F_{adm}} \qquad F.S. = \frac{\sigma_{rup}}{\sigma_{adm}} \qquad F.S. = \frac{\tau_{rup}}{\tau_{adm}}
$$

O dimensionamento é a determinação das dimensões das peças. Para tanto é preciso fixar, para cada material, a tensão máxima que pode ser atingida, mantendo condições de segurança, quando da aplicação de esforços. Esta tensão recebe o nome de tensão admissível .

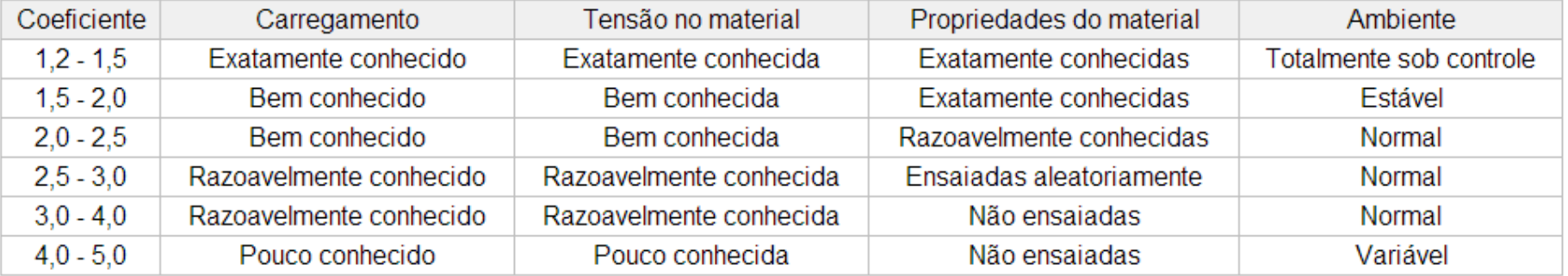

## ANÁLISE LINEAR

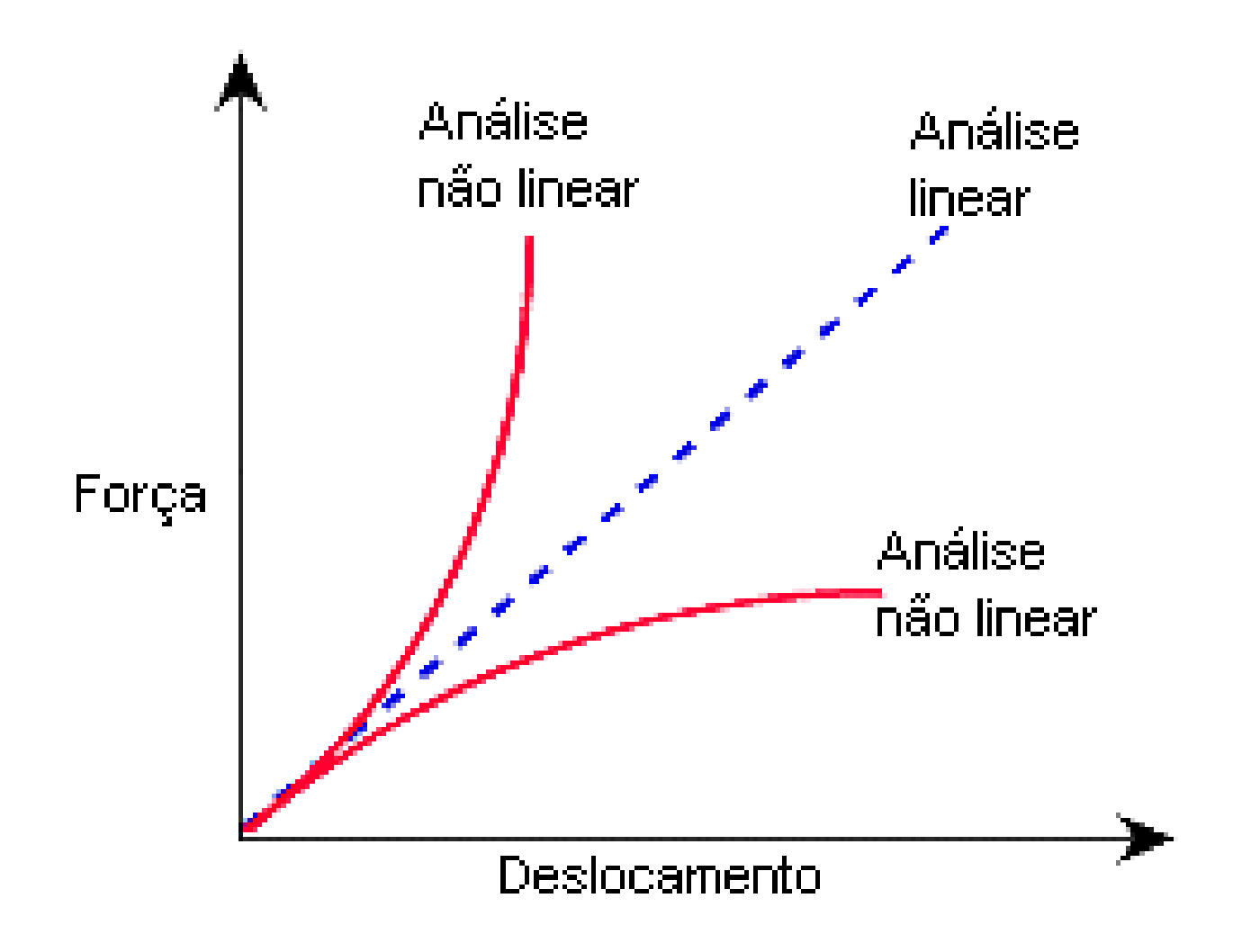

Em um material linear, a relação tensão/deformação é linear.

A inclinação da linha é o módulo elástico do material (E)

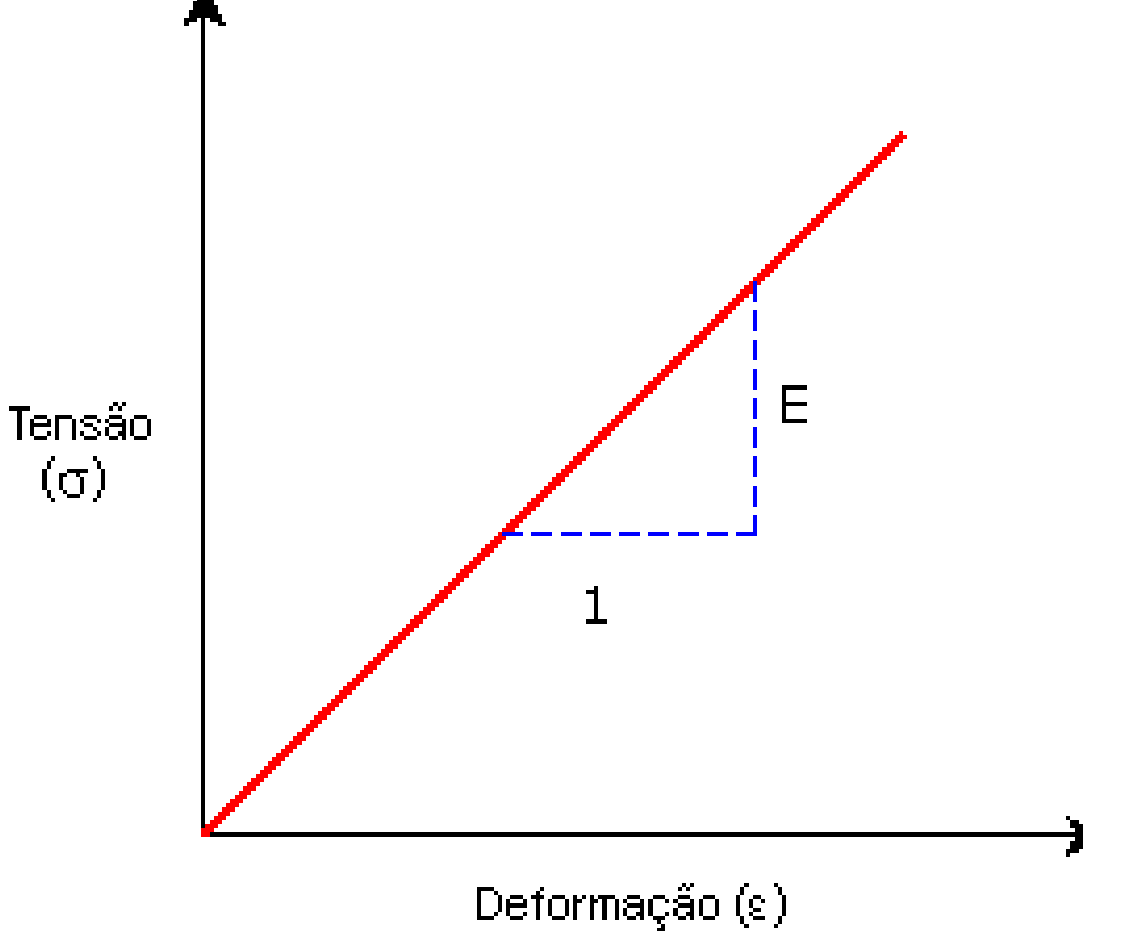

#### **Pressuposição de linearidade**

A resposta induzida é diretamente proporcional às cargas aplicadas. Por exemplo, se você duplicar a magnitude das cargas, a resposta do modelo (deslocamentos, deformações e tensões) será duplicada. Você pode assumir a condição de linearidade se as seguintes condições forem satisfeitas: A tensão mais alta está no intervalo linear da curva de tensão-deformação, caracterizada por uma linha reta que começa na origem. À medida que a tensão aumenta, os materiais demonstram comportamento não linear acima de determinados níveis de tensão. Essa condição determina a tensão deve estar abaixo desse nível. Alguns materiais, como a borracha, demonstram uma relação não linear de tensãodeformação, mesmo para tensões baixas.

O deslocamento máximo é consideravelmente menor do que a dimensão característica do modelo. Por exemplo, o deslocamento máximo de uma placa deve ser consideravelmente menor do que sua espessura e o deslocamento máximo de uma viga deve ser consideravelmente menor do que a menor dimensão de sua seção transversal.

#### **Pressuposição de elasticidade**

As cargas não causam qualquer distorção permanente. Em outras palavras, presume-se que o modelo seja perfeitamente elástico. Um modelo perfeitamente elástico retorna à sua forma original quando as cargas são removidas.

#### Materiais isotrópicos e ortotrópicos

Um material é isotrópico se suas propriedades mecânicas e térmicas são as mesmas em todas direcões. Um material é ortotrópico se suas propriedades térmicas são únicas e independentes nas três direcões mutuamente perpendiculares.

Os materiais isotrópicos podem ter estruturas microscópicas homogêneas ou não homogêneas. Por exemplo, o aco demonstra comportamento isotrópico, apesar de sua estrutura microscópica ser não homogênea.

Um material é ortotrópico se suas propriedades térmicas são únicas e independentes nas três direções mutuamente perpendiculares. Exemplos de materiais ortotrópicos são a madeira, vários cristais e metais laminados

Por exemplo, as propriedades mecânicas da madeira em um determinado ponto são descritas nas direções longitudinal, radial e tangencial. O eixo longitudinal (1) é paralelo à direção da fibra (grã); o eixo radial (2) é normal aos anéis de crescimento e o eixo tangencial (3) é tangente aos anéis de crescimento.

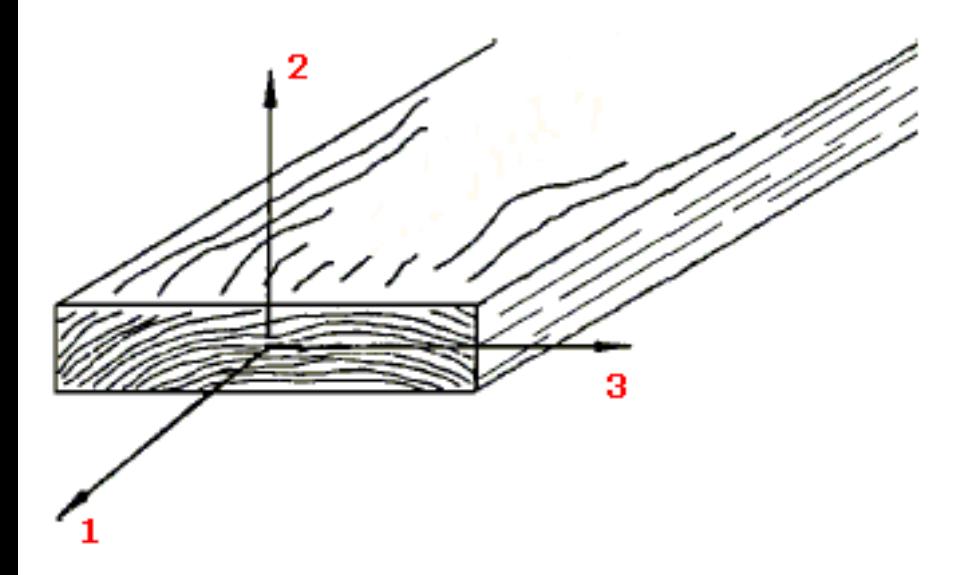

Diz-se que um material é isotrópico se suas propriedades não variam com a direção. Os materiais isotrópicos têm, portanto, módulos elásticos, coeficiente de Poisson, coeficientes de expansão e condutividade térmica, etc., idênticos em todas as direções. O termo isotérmico é algumas vezes usado para qualificar materiais sem direção preferencial quanto aos seus coeficientes de expansão térmica.

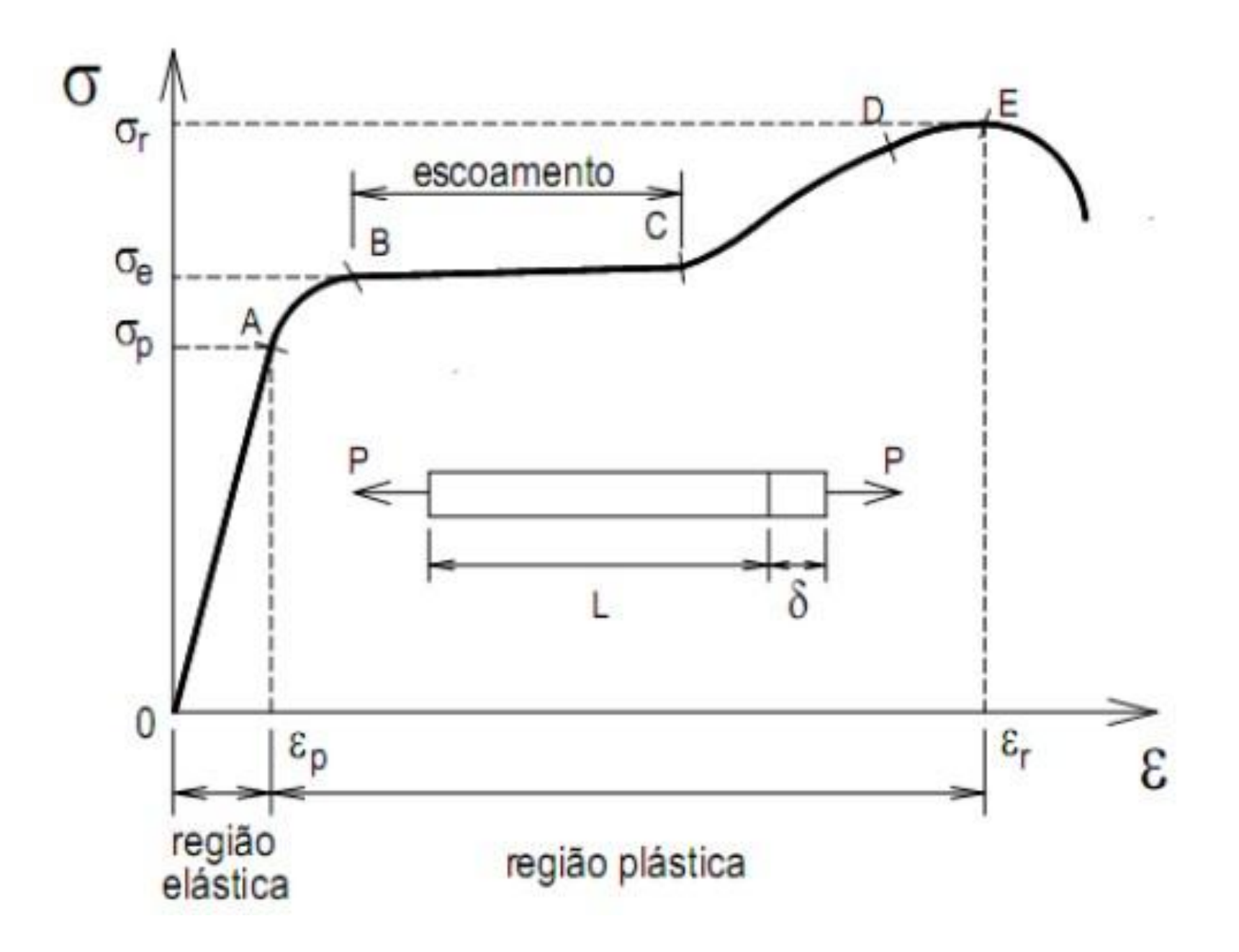

#### Componentes da tensão

Tensão de von Mises

Pl na primeira direção <sub>principal</sub> normal na segunda direção<sub>principal</sub> na --- ---- - <sup>direção</sup> principal Intensidade da tensão  $=$  P1-P3 normal na <del>,;"."""</del>o Xda geometria de roccecum. norma1na <sub>ri</sub>™‴<sub>i</sub>r<sub>∓</sub>0 Y da geometria SZ normal na direção Z da geometria de referência selecionada<br>tensão de císalhamento na direcão Y agindo no da e comultira de referência tensão de <sub>C</sub>ísalhamento na direção Y agindo no<br>selecionada TXZ tensão de cisalhamento na direção Z agindo no plano YZ da geometria de referência selecionada Shear stress ín the Z-directíon acting in the plane of the selected reference geometryShear stress ín the Z-dire·ctíon acting ín the geometry plane of the selected reference ERR Erro de norma de energia CP: ILTXZ Cisalhamento interlaminar no plano XZ Pressão de contato

Ci1ai1a111 $\degree$ <sub>"rm</sub> interlaminar no plano

#### **Modelo de plasticidade - von Mises**

### O critério de resistência pode ser escrito desta forma:  $F = \mathbf{C} \mathbf{C} - \mathbf{\alpha}_v$  **O**

onde cr é a tensão eficaz e crv é o limite de resistência dos testes uniaxiais. O modelo de von Mises pode ser usado para descrever o comportamento de metais. Devem ser observadas as considerações a seguir quando este modelo de materiais for usado:

- **É o umido umo p l o ticidodc de pequeno dcformoc5o quondo 50 u odo pequ e n o ou grondc** deslocamentos.
- É feita uma pressuposicão de regra de nuxo associada.
- As regras de endurecimento isolrópico e cinemático estão disponíveis. Uma combinacão linear de endurecimento isotrópico e cinemático é implementada Quando tanto o raio como o céntro da supertície de escoamento no espaço desviatório podem variar com relação ao histórico de carregamento.

Oparâmetro **RK**define a proporção de endurecimento cinemático e isotrópico. Para o endurecimento isotrópico puro, o parâmetro **RK**tem ovalor O. Oraio da supertície de escoamento se expande mas seu centro permanece fixo no espaço desviatório. Para o enj urecimento cinemático puro, o parâmetro **RK**tem ovalor 1. Oraio da supertície de escoamento se permanece constante enquanto seu centro pode se mover no espaço desvialório.

Para a plasticidade, é possível inserir uma cuiva de tensão-deformação uniaxial bilinear ou multilinear. Para a definição da cuiva de tensão-deformação bilinear, o limite de escoamento, o módulo elástico e o módulo tangente são inseridos pela caixa de diálogo Material. Para a definição da cuiva de tensão-deformação multilinear deve ser definida uma cuiva de tensão-deformação.

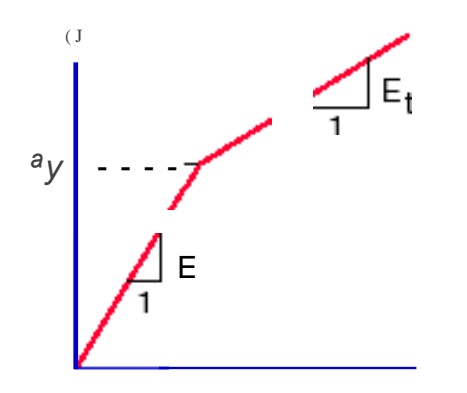

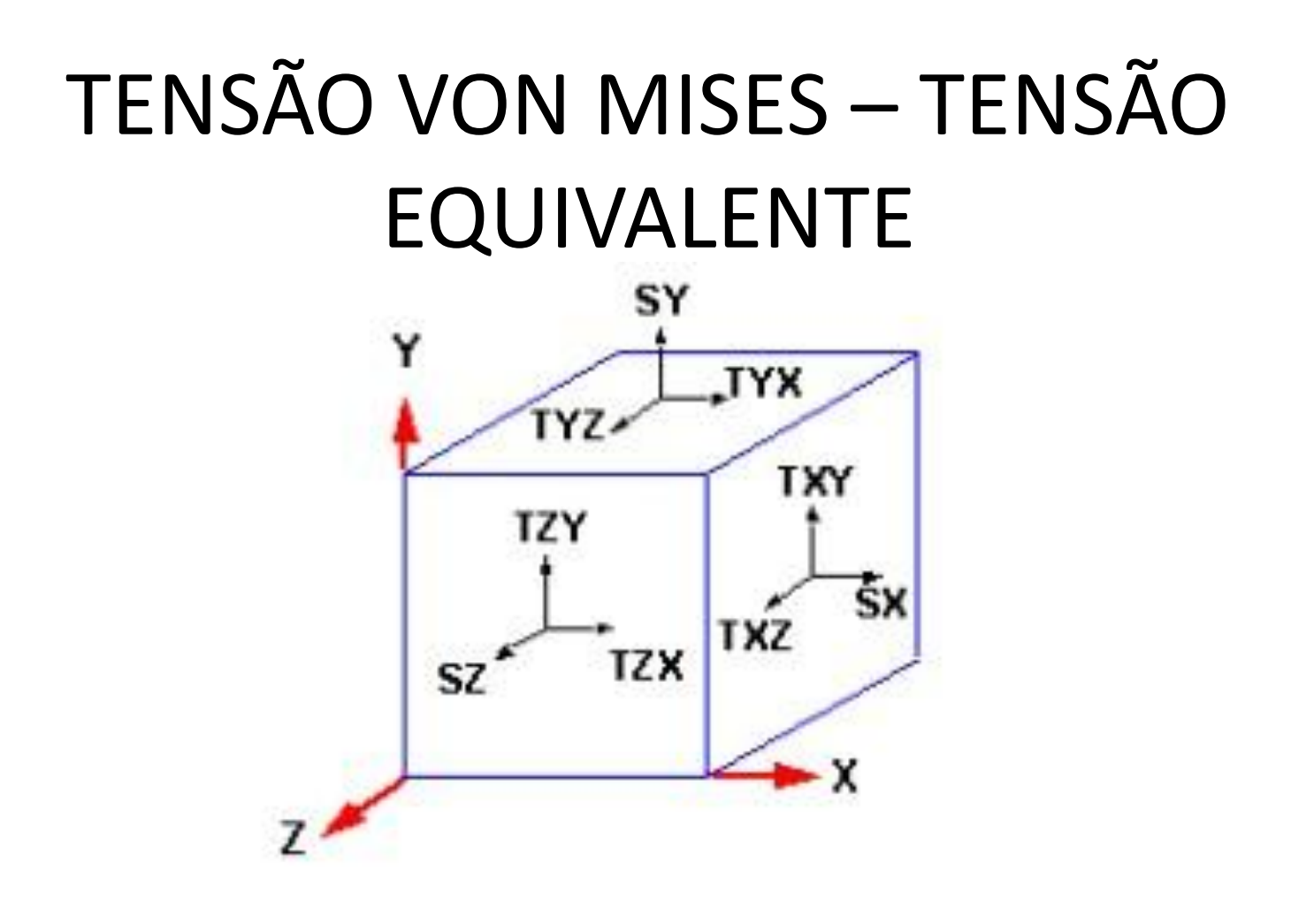

SX, SY e SZ são chamadas tensões normais. TXY, ...., TZY são chamadas tensões de cisalhamento.

## TENSÕES PRINCIPAIS

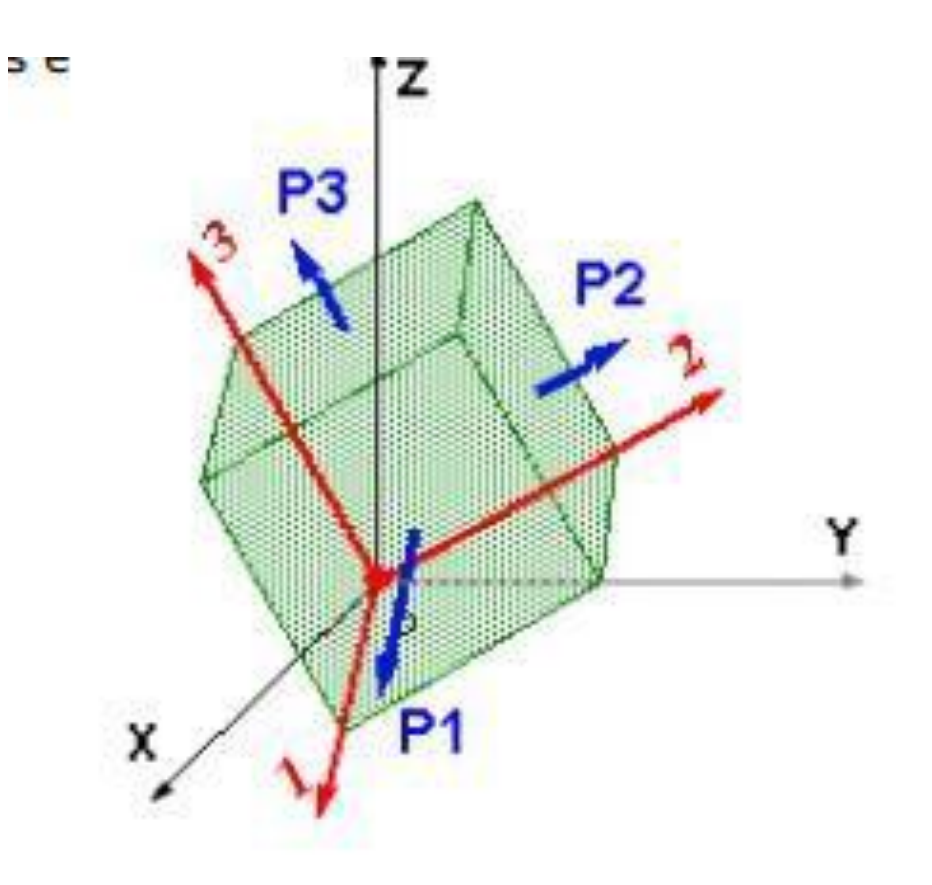

#### P1

Tensão normal na primeira direção principal (maior).

#### P2

Tensão normal na segunda direção principal (intermediária).

P3

Tensão normal na terceira direção principal (menor)

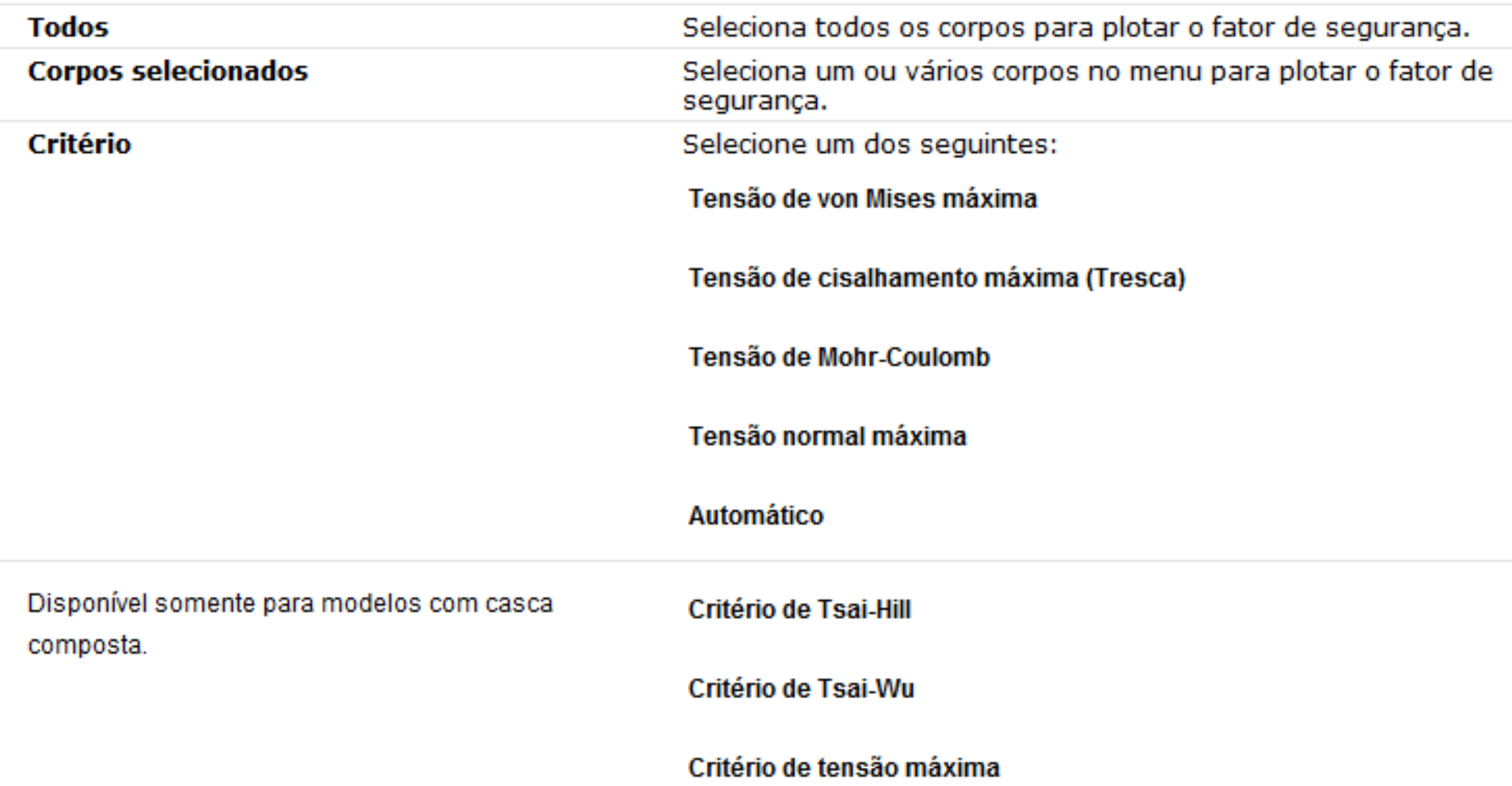

**Ao selecionar Automático, o software seleciona o critério de falha mais adequado de todos os tipos de elementos. O software aplica as seguintes condições: O Critério de falha predeterminado atribuído na caixa de diálogo Material de cada material.**

**Se não atribuir um critério de falha predeterminado na caixa de diálogo Material, o software atribui o critério de tensão de Mohr-Coulomb. Se você tiver selecionado o critério Tensão de Von Mises máxima ou Cisalhamento máximo (Tresca) para o material de uma viga, o software usará o limite de escoamento como tensão permissível.**

**Se houver selecionado o critério Tensão normal máxima ou Mohr-Coulomb para o material de uma viga, o software usará a resistência à tração como tensão permissível.**

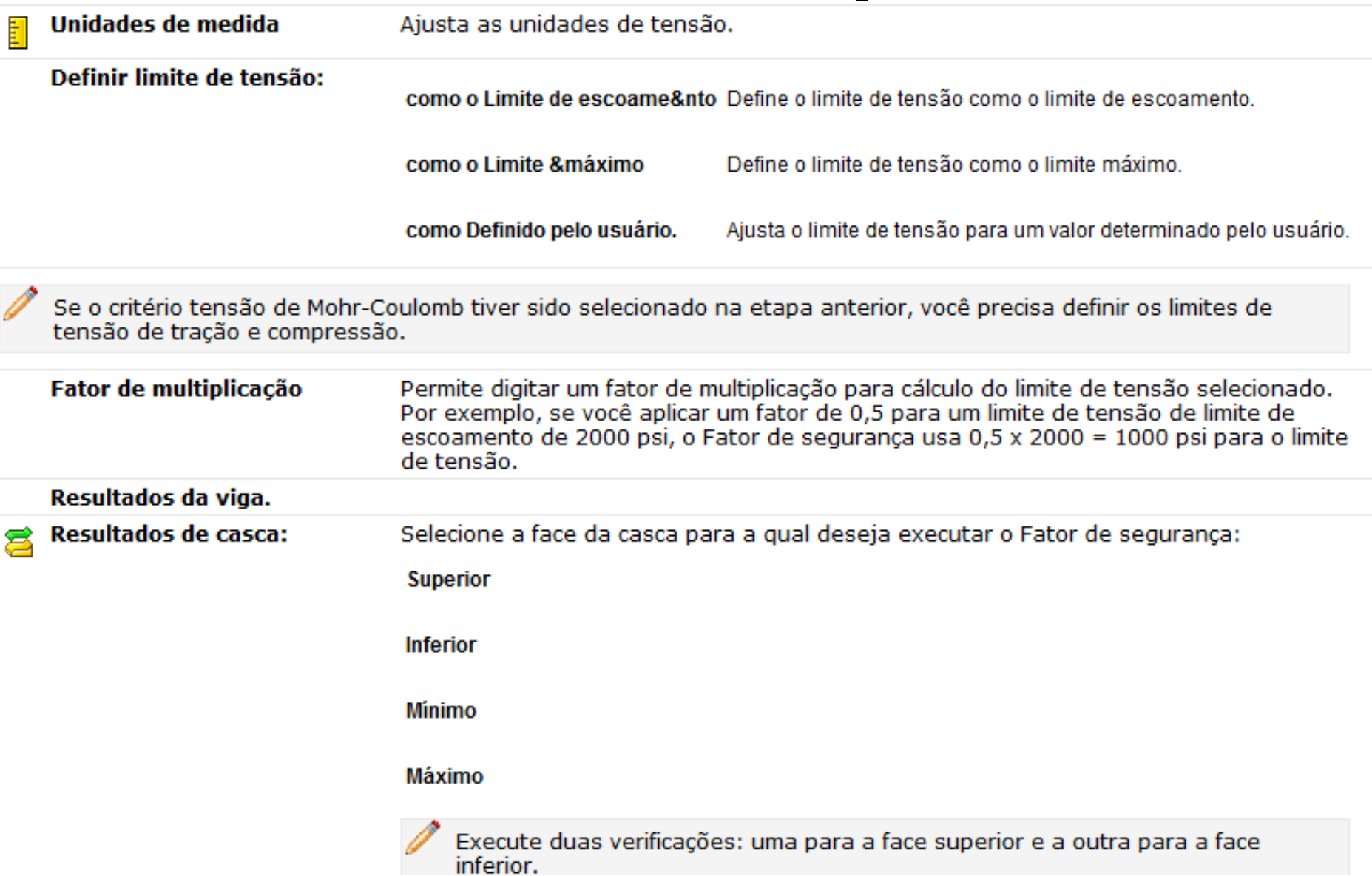

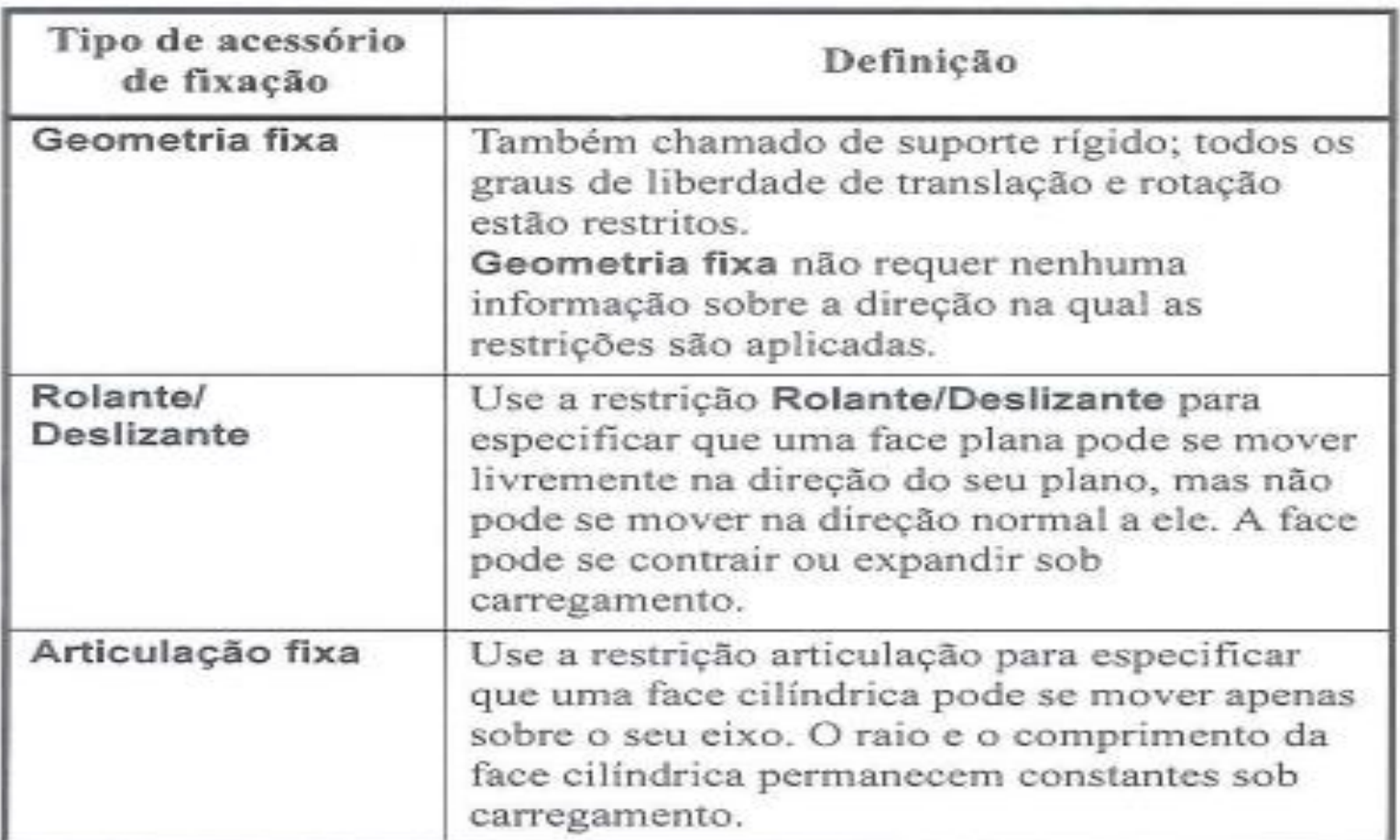

#### Acessórios de fixação padrão

### **ACESSÓRIOS DE FIXAÇÃO AVANÇADOS**

#### Acessórios de fixação avançados

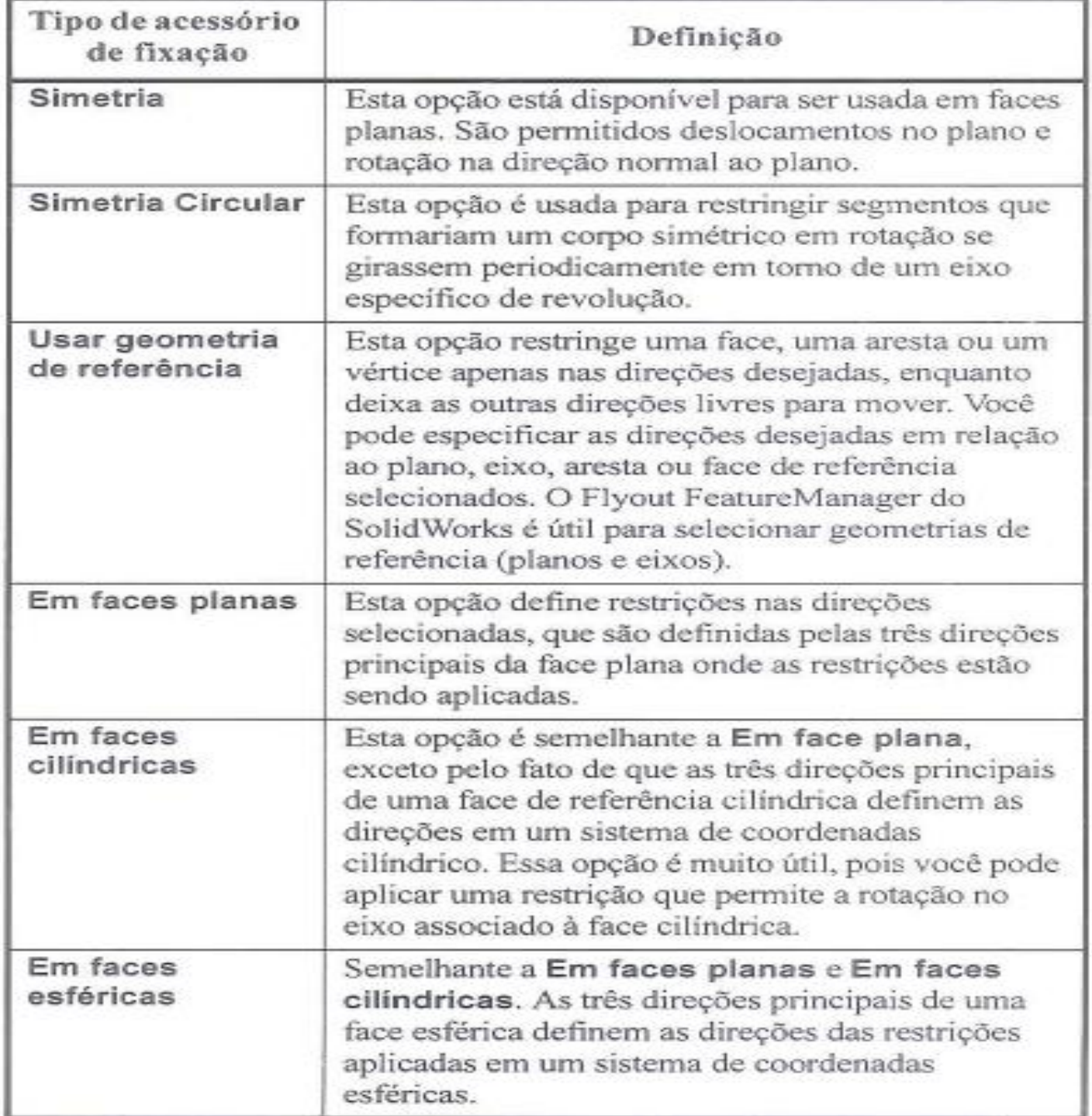

### **FIXAÇÃO EM SIMETRIA PARA MODELOS DE CASCA**

#### Simetria plana

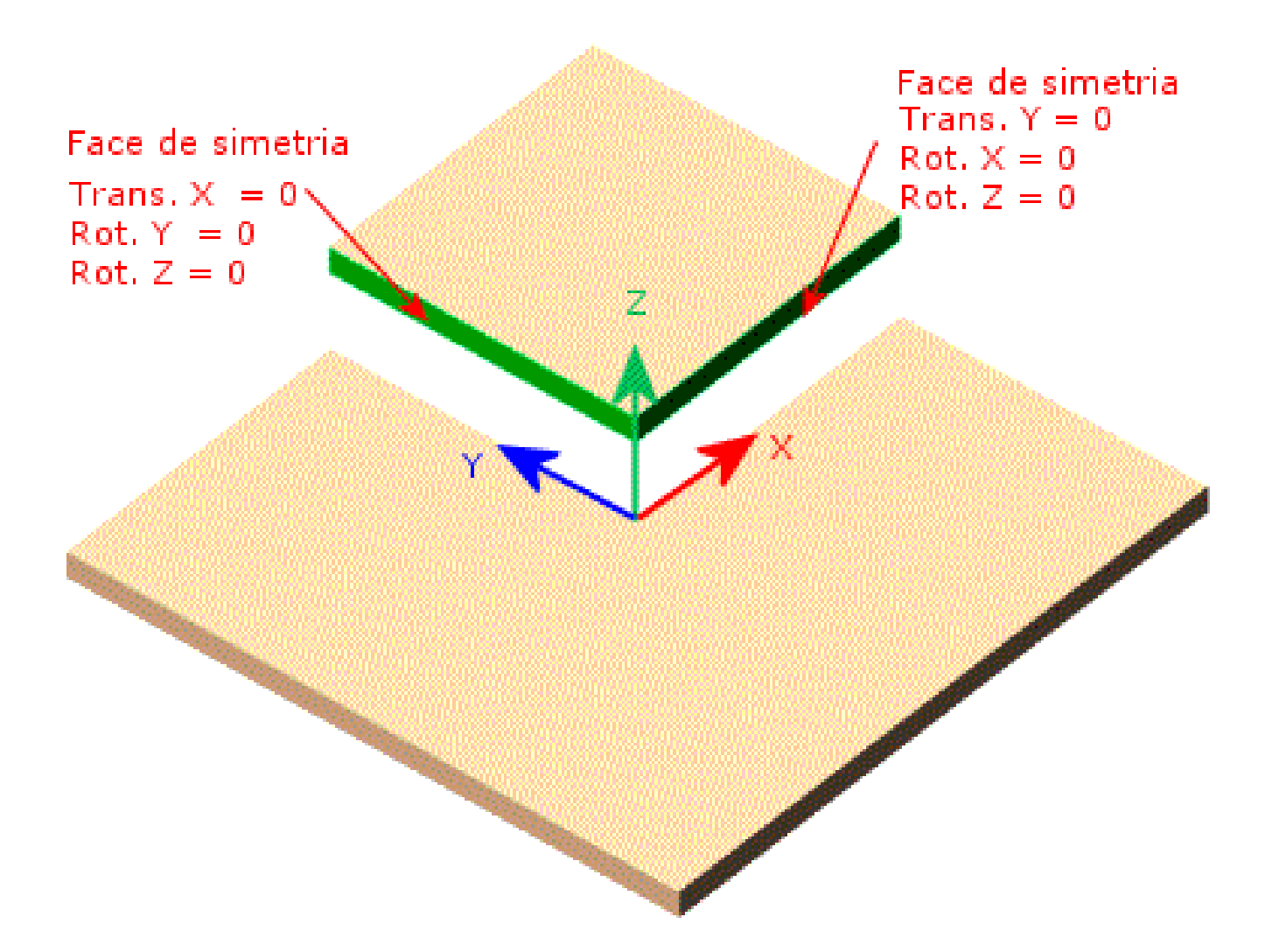

## **SIMETRIA AXIAL**Eixo de referência Radial Aresta 1 Grounferendal Axial Aresta 2 Trans,  $circ. = 0$ Rot.  $radial = 0$  $Rot. axial = 0$

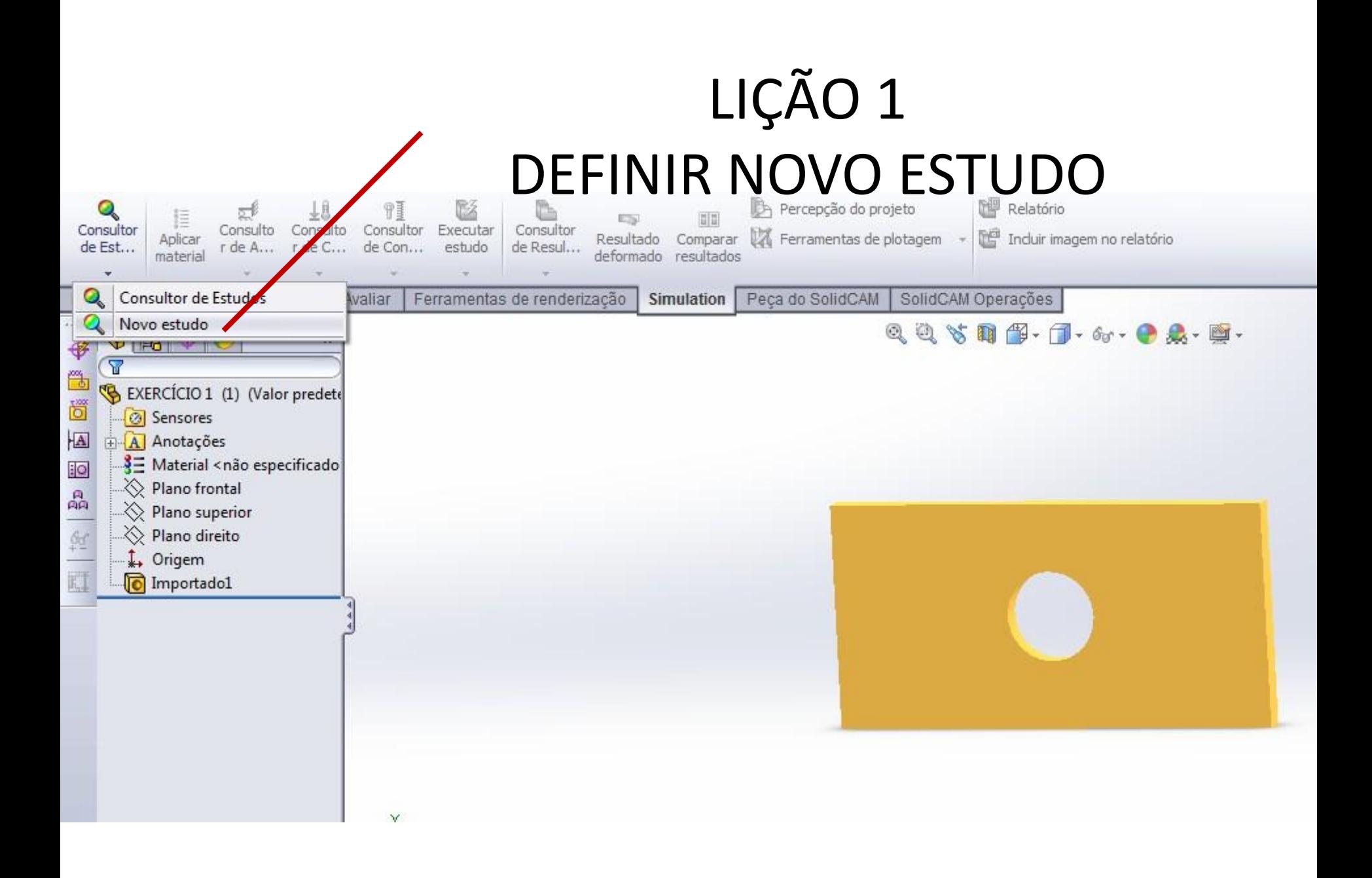

### **Material AISI 304** Força 11000 N

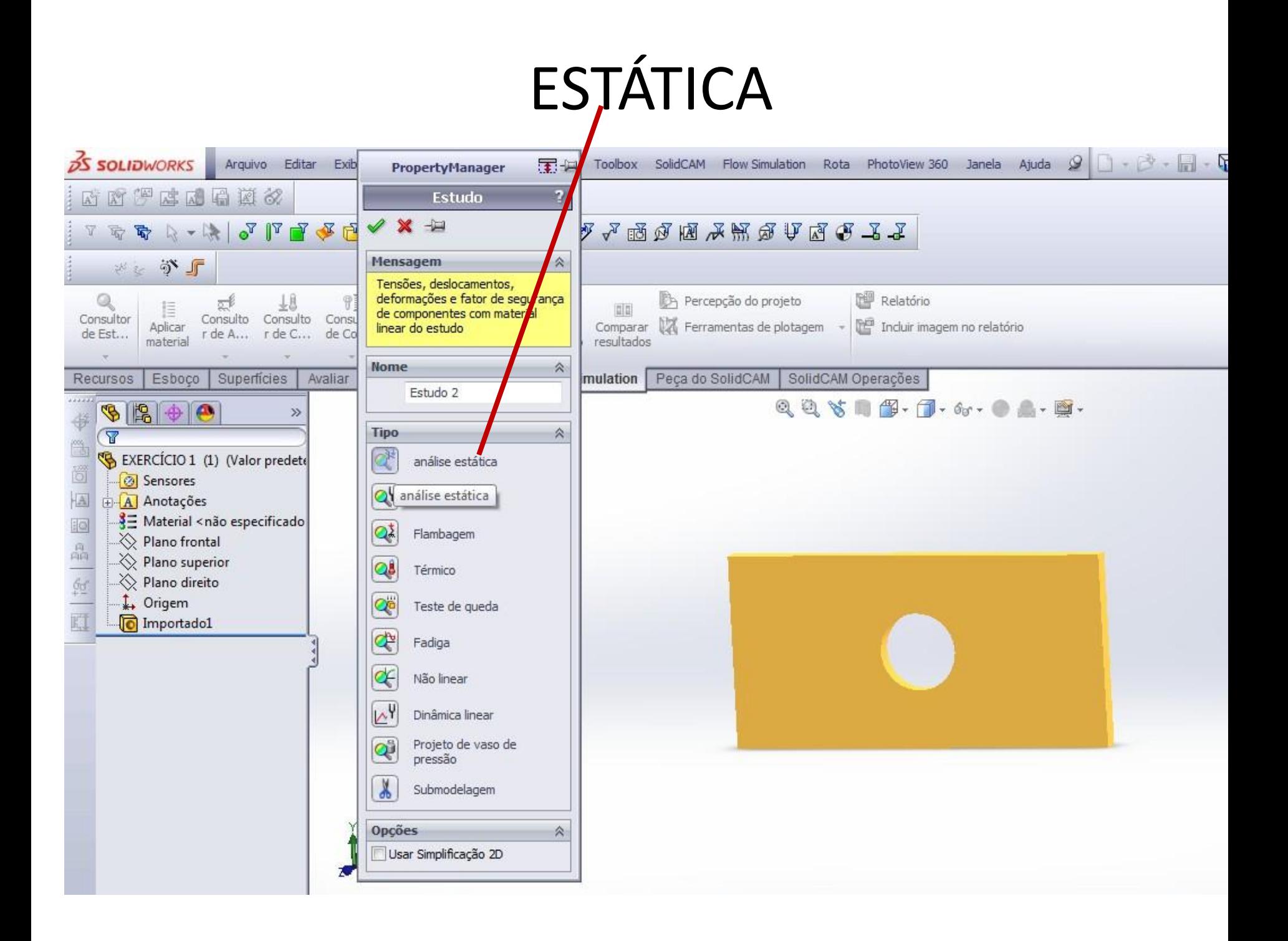

### APLICAR MATERIAL

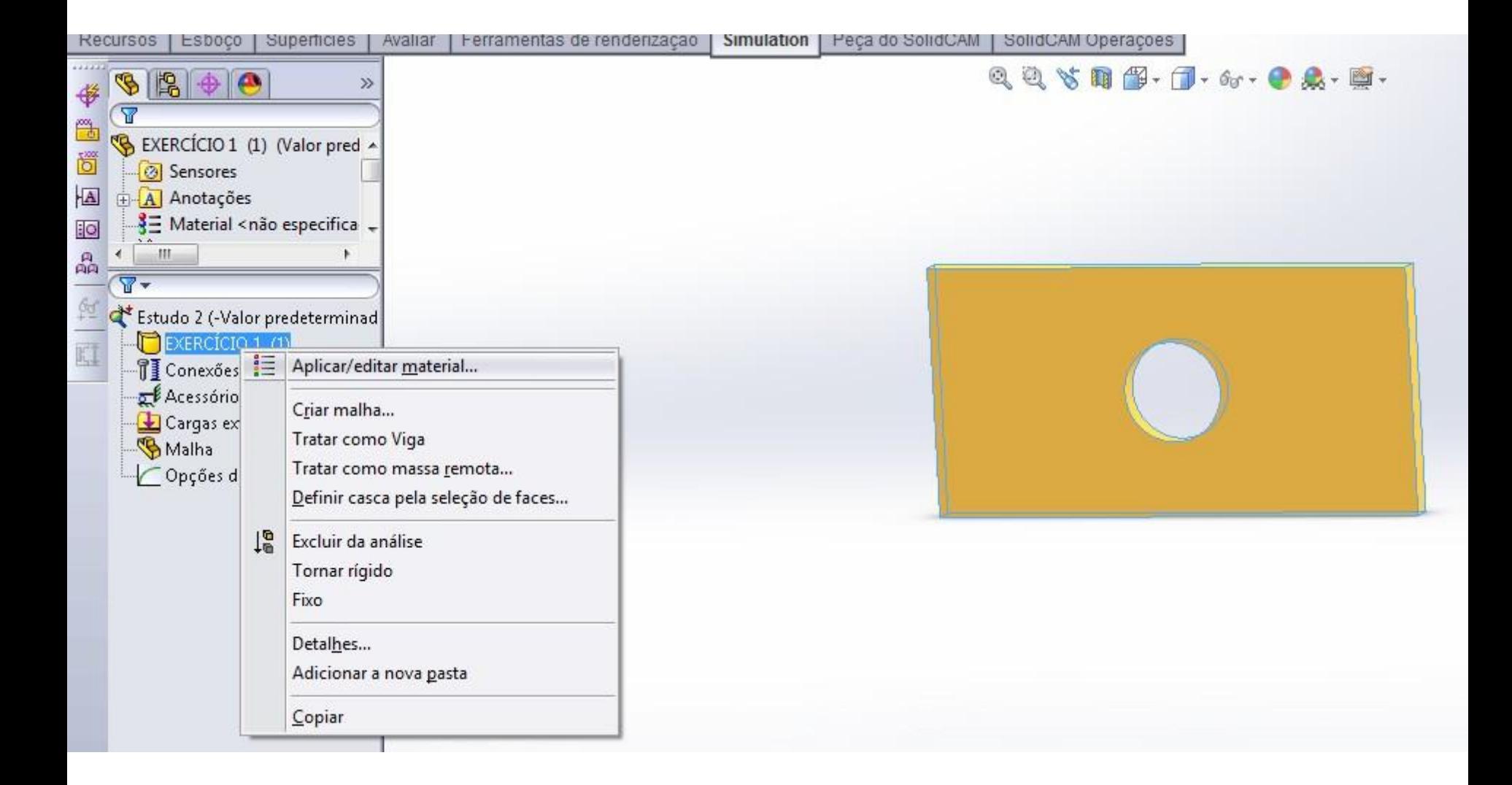
# ACESSÓRIO DE FIXAÇÃO

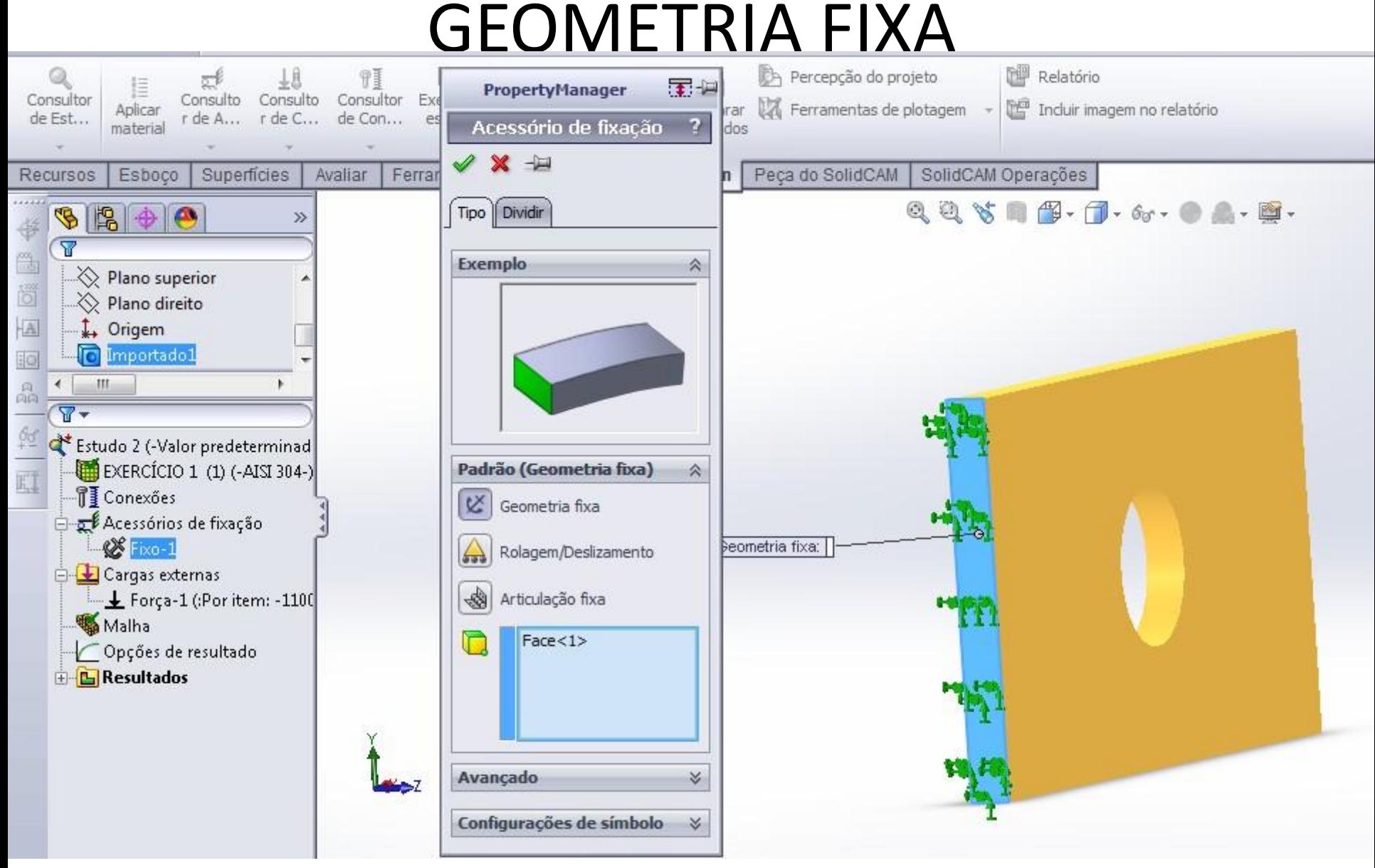

## APLICAR FORÇA 110.000 N

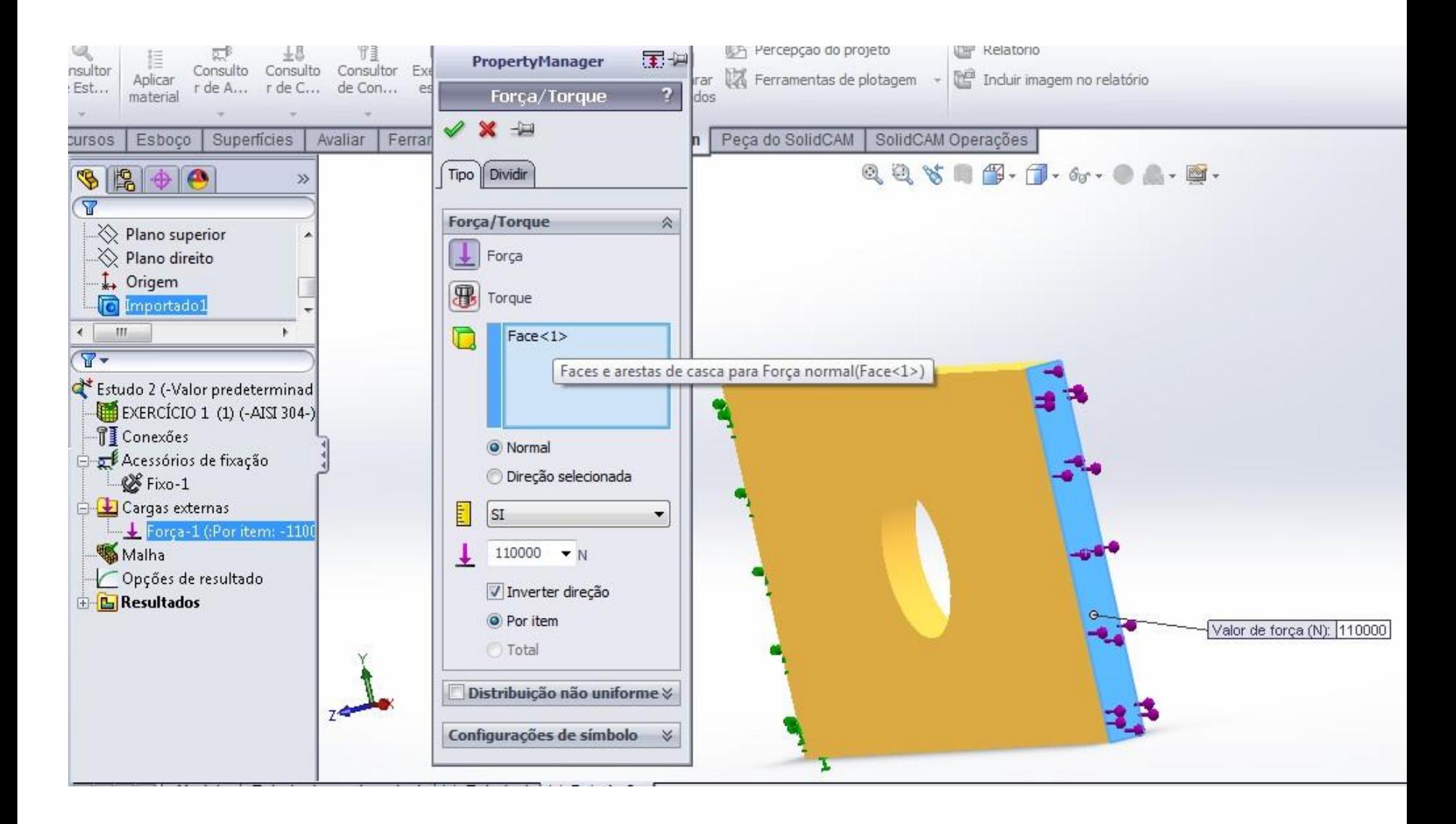

### CRIAR MALHA

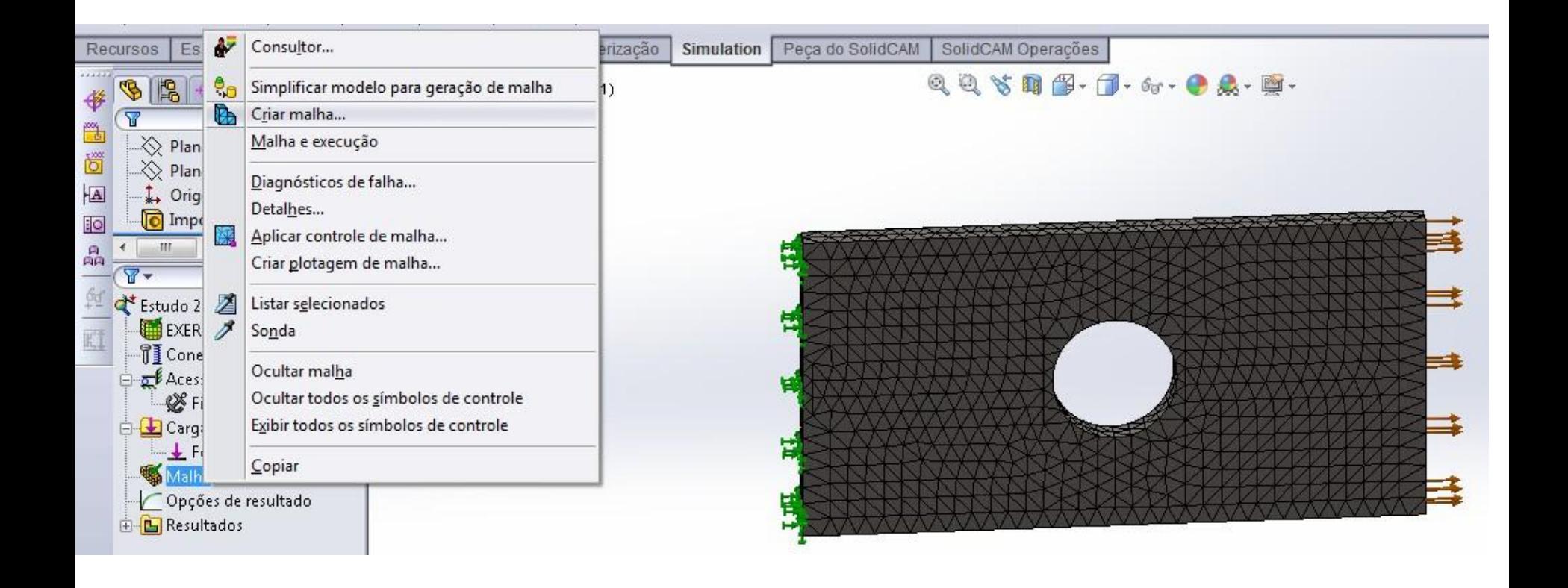

### EXECUTAR ESTUDO

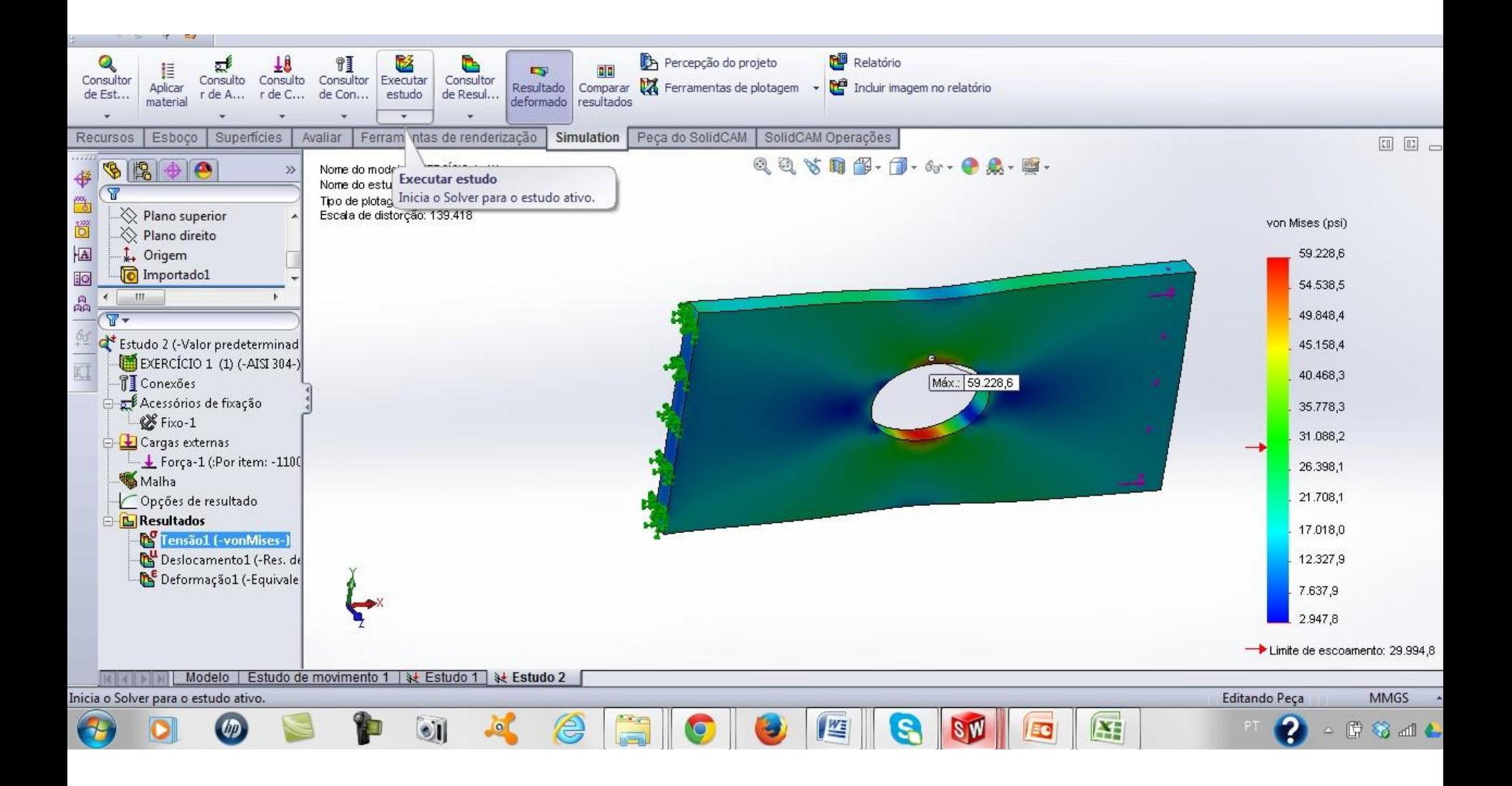

# EXERCÍCIO 2

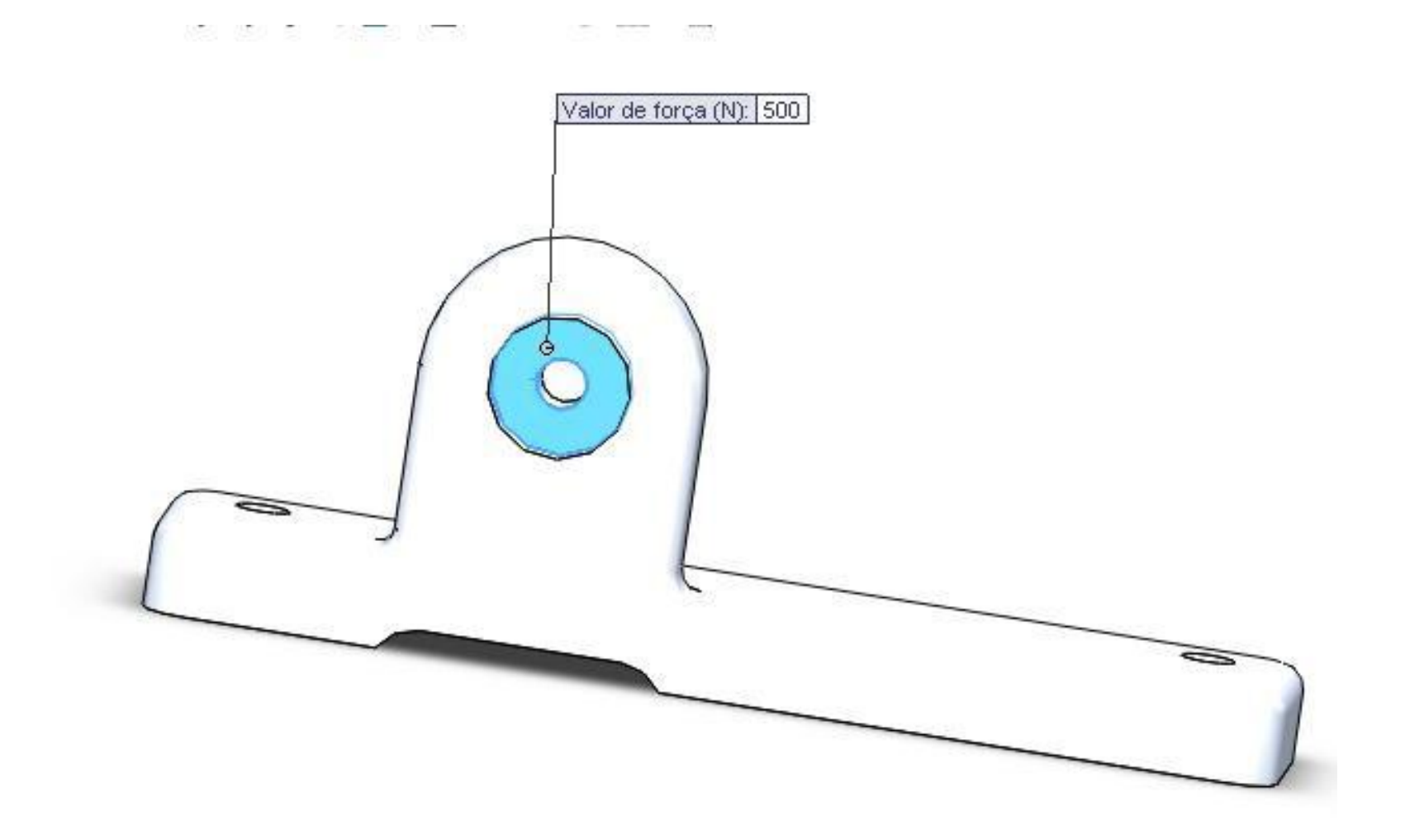

#### LIÇÃO 2

#### MATERIAL LIGA DE ALUMÍNIO 1060

FORÇA DE 500 N

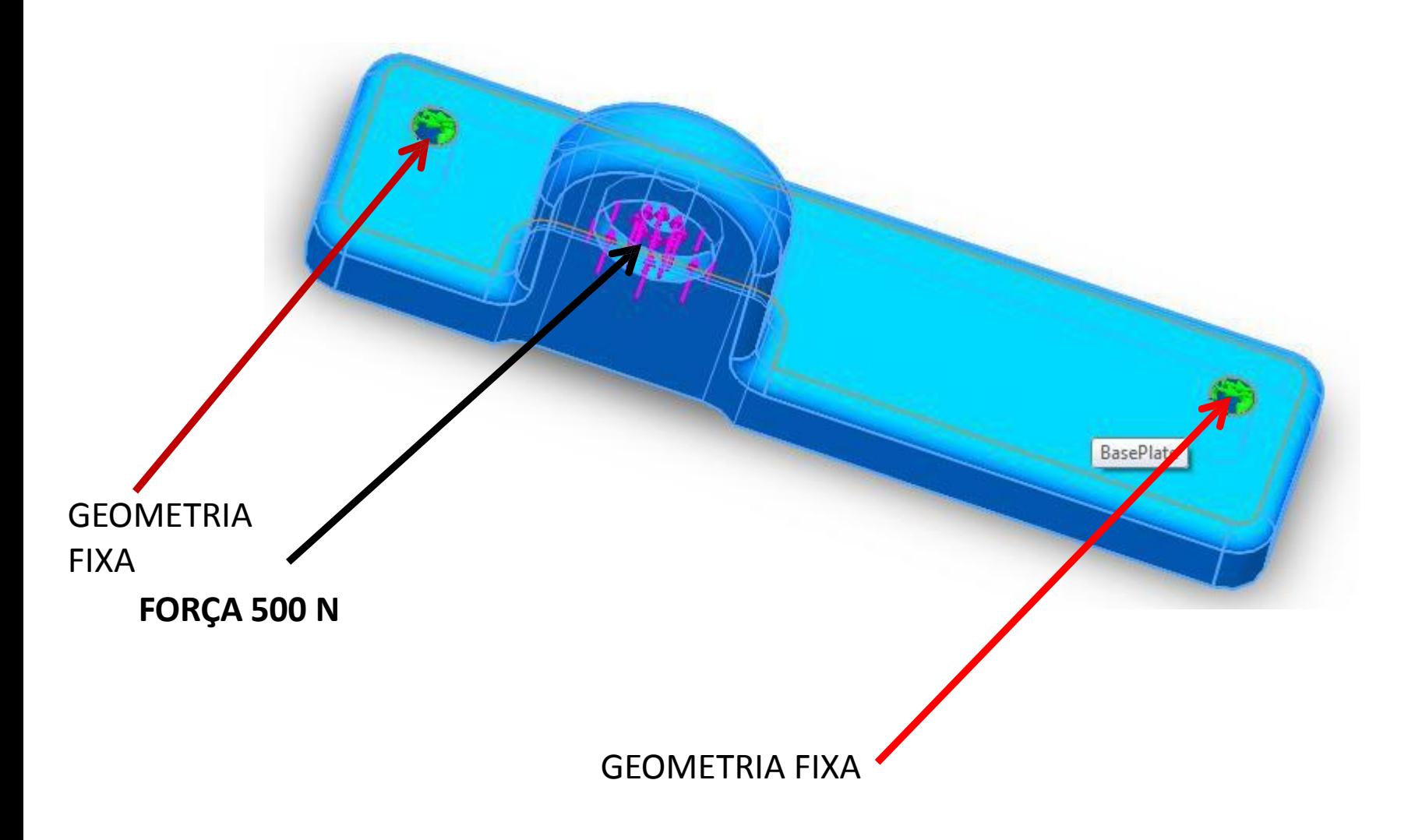

# LIÇÃO 3 - CANTONEIRA **MATERIAL AISI 304**

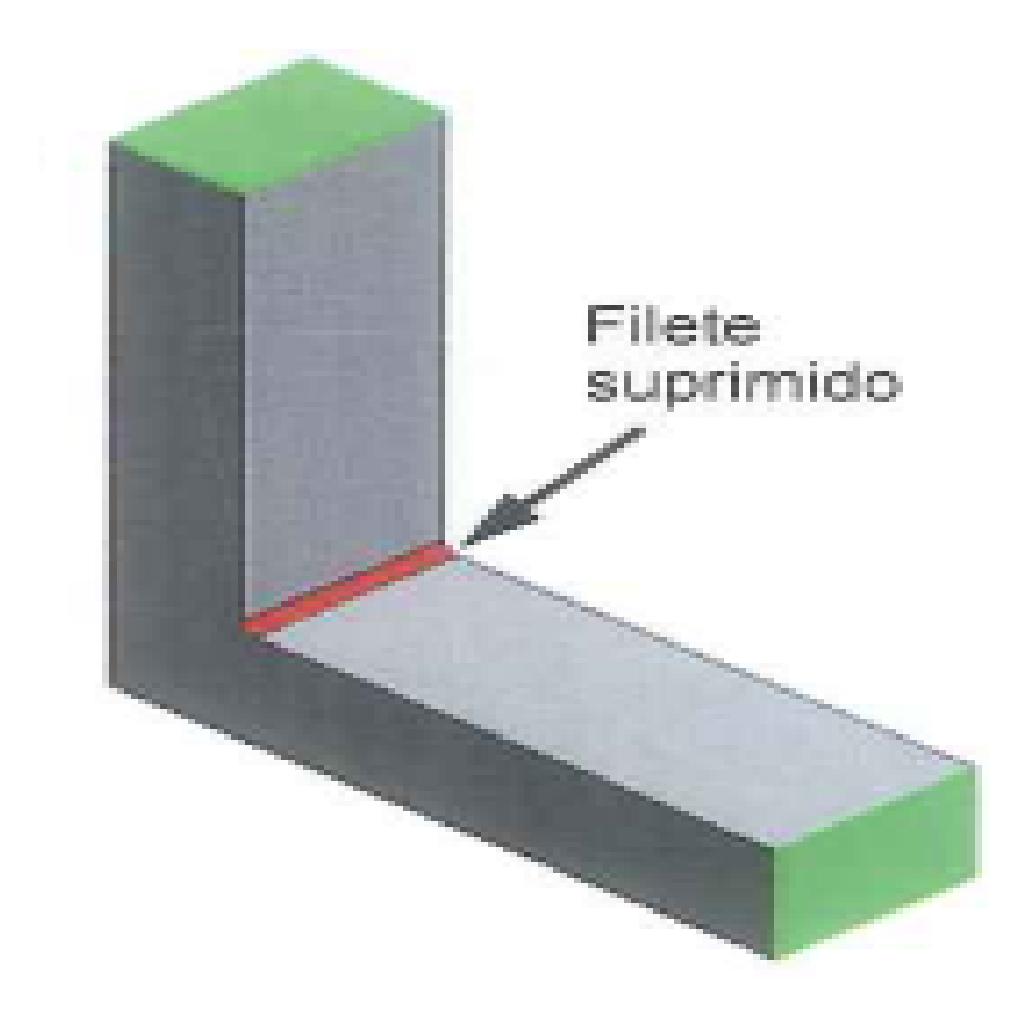

# LIÇÃO 3 - CANTONEIRA **MATERIAL AISI 304**

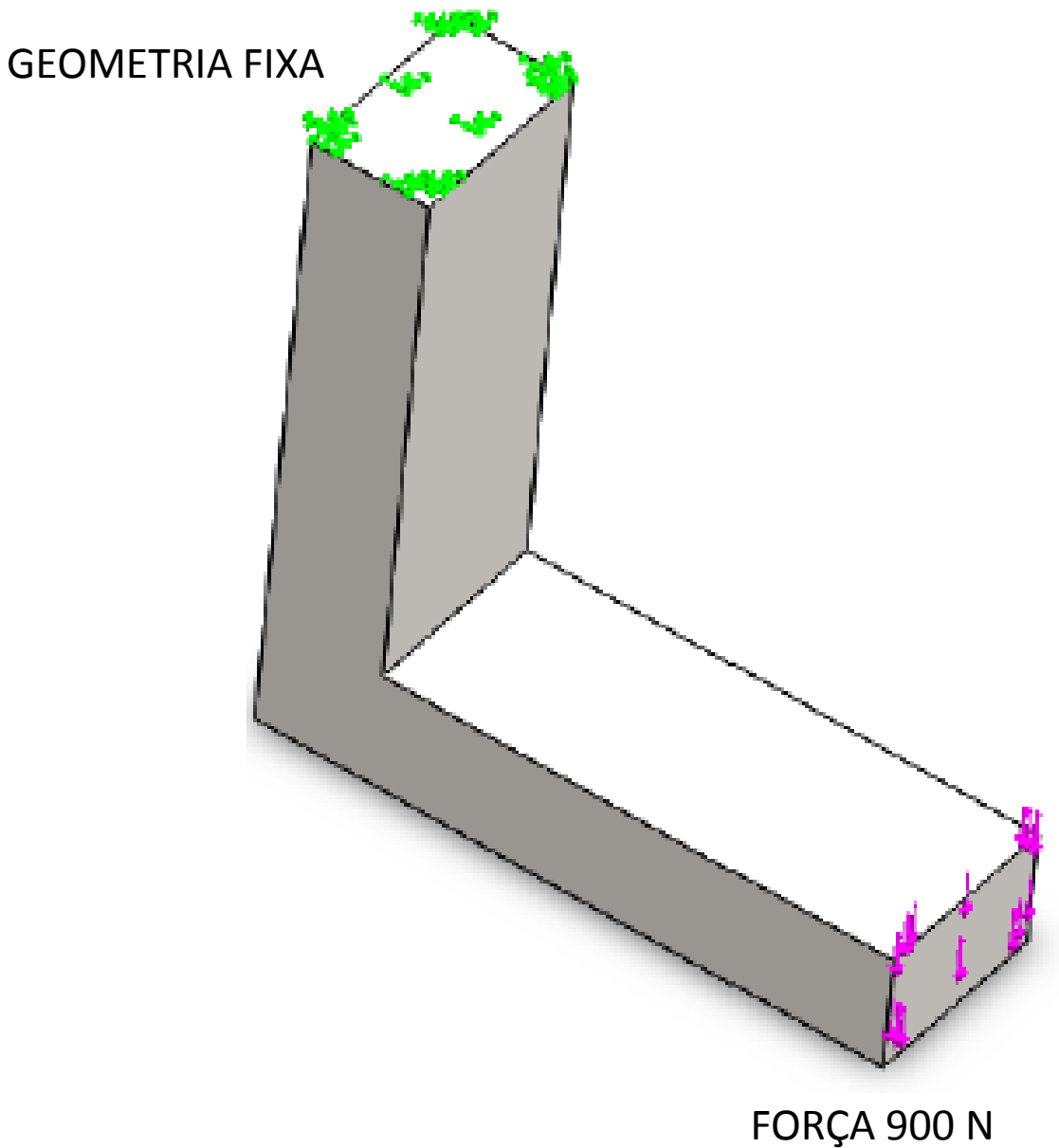

### **LIÇÃO 4 TUTORIAL MOLA**

- APLICAR MATERIAL LIGA DE AÇO
- RESTRIÇÃO FIXA A FACE EXTERNA DOS DISCOS
- FORÇA DE COMPRESSÃO DE 0,1 N
- APLICAR RESTRIÇÃO DE FIXAÇÃO NA DIREÇÃO RADIAL DA FACE CICLÍNDRICA, PERMITINDO ASSIM APENAS A COMPRESSÃO DA MOLA OU EXPANSÃO NA DIREÇÃO AXIAL E SUA ROTAÇÃO SOBRE O SEU EIXO – FIGURA PRÓXIMO SLIDE.
- CRIAR MALHA COM BASE EM CURVATURA E EXECUTAR O ESTUDO

#### RESTRIÇÕES FACE CILÍNDRICA

As direções radial (r), circunferencial (0), e axial (z) associadas a uma face cilíndrica estão ilustradas na figura.

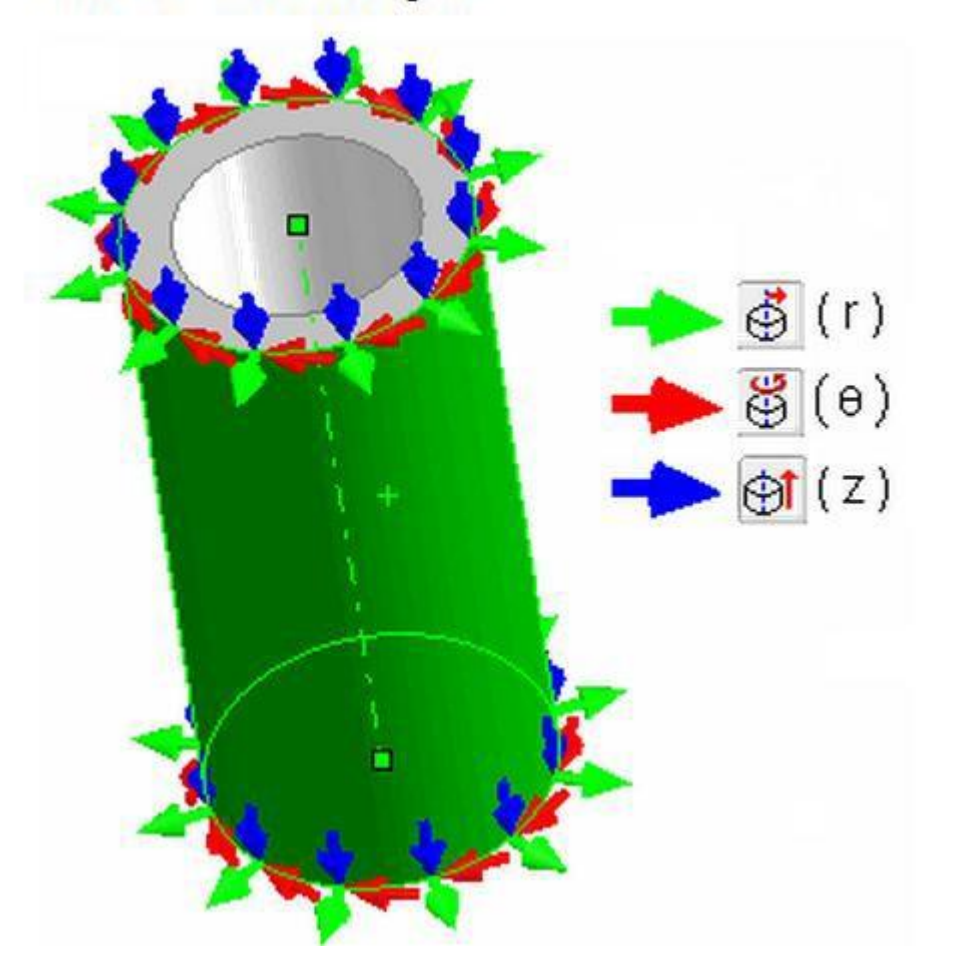

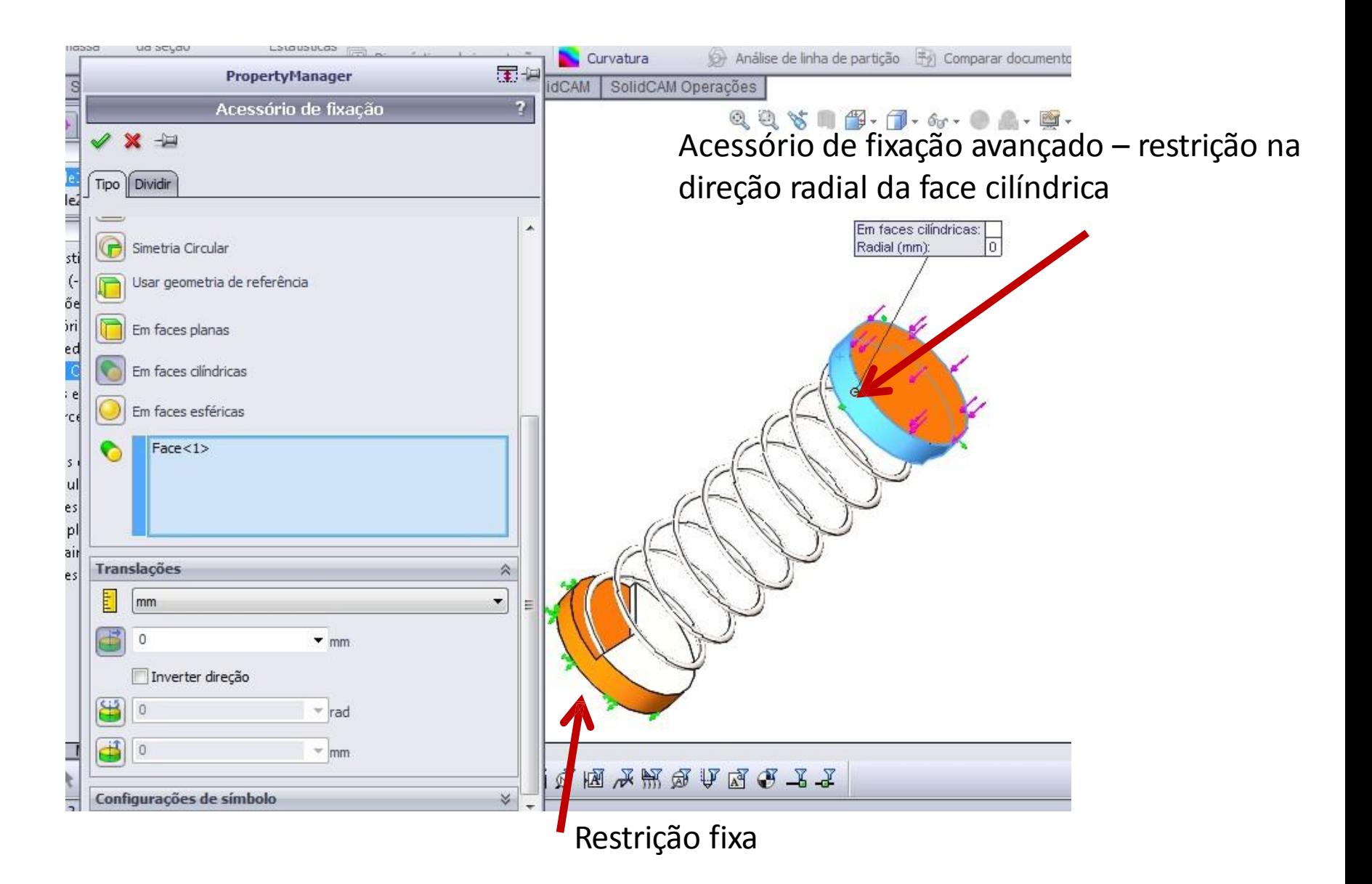

# PLOTAGEM TENSÃO VON MISES

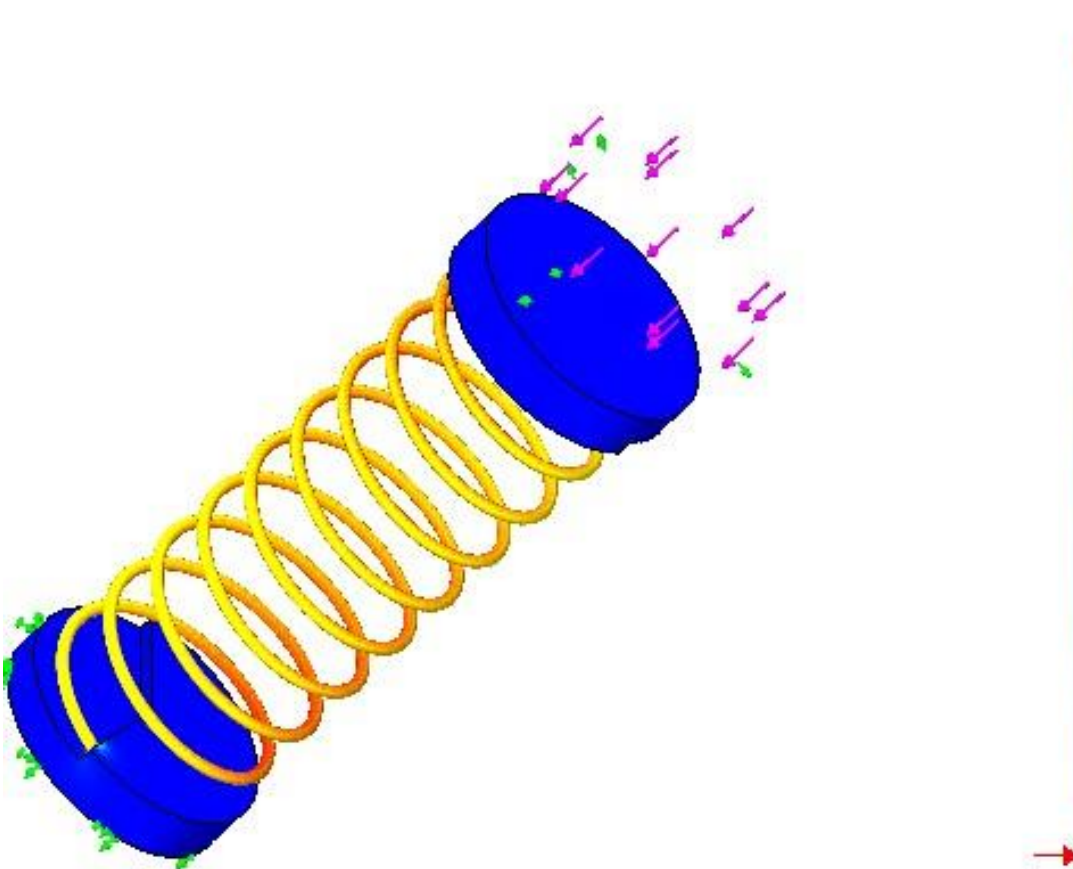

8.966.097,0 8.218.923.5 7.471.750,0 6.724.576,5 5.977.402,5 5.230.228,5 4.483.055,0 3.735.881,0 2.988.707,3 2.241.533,5 1.494.359,8 747.186,1 12.3

von Mises (N/m^2)

Limite de escoamento: 620.422.000,0

# PLOTAGEM DESLOCAMENTO

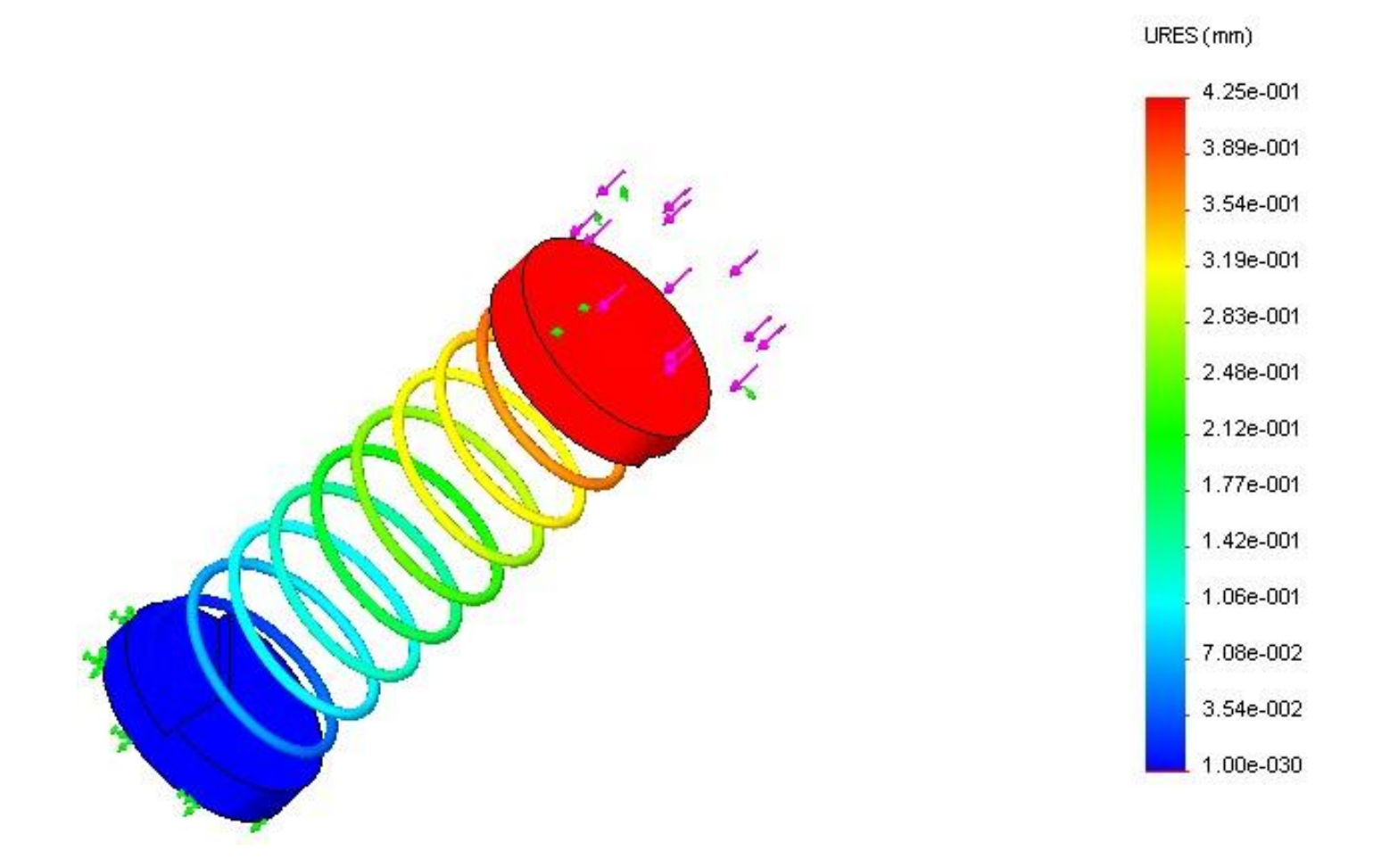

### **TIPOS DE CONTATO**

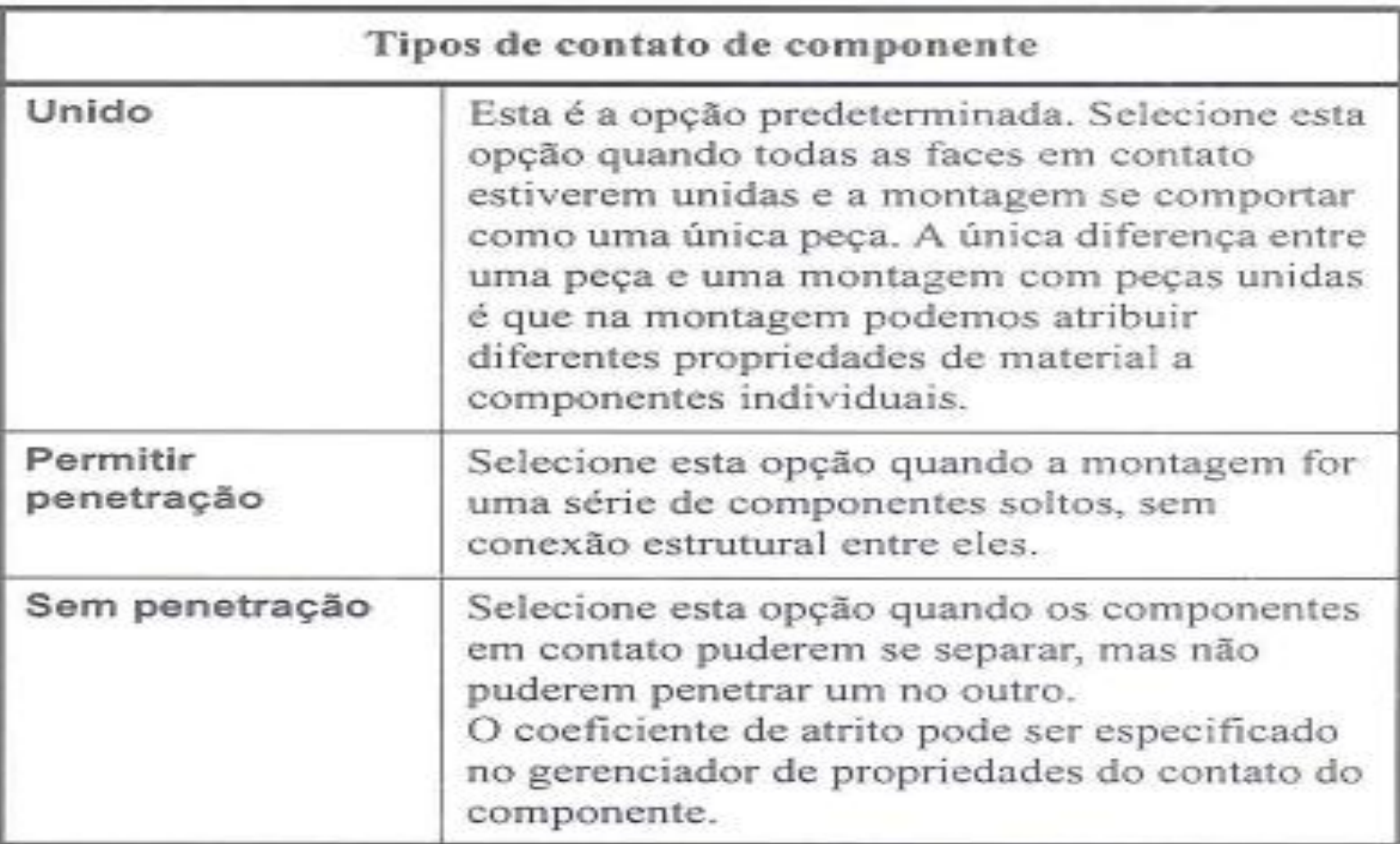

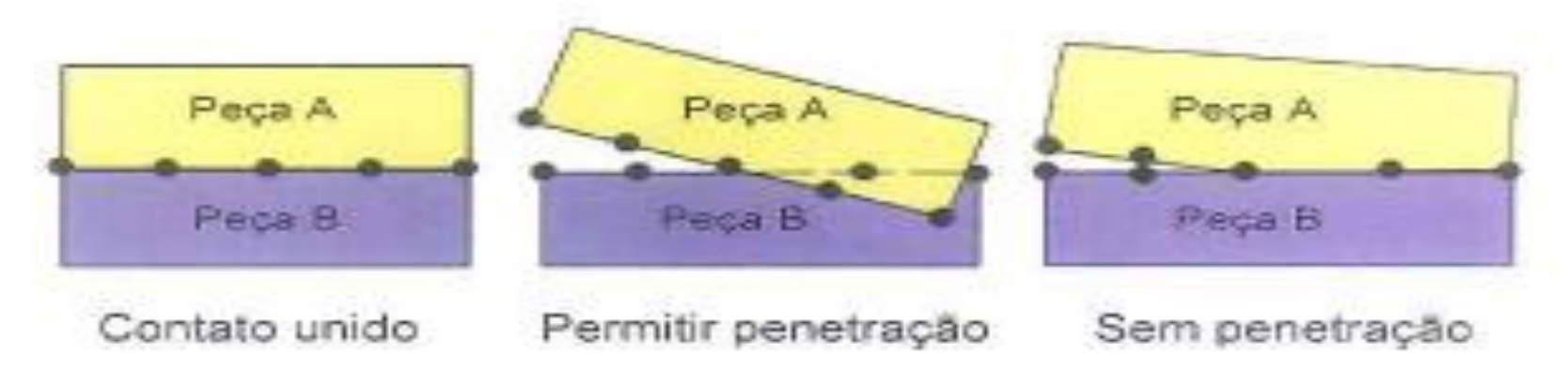

#### **LIÇÃO 5 - ANEL MATERIAL AISI 1020**

Uma carga de pressão de 3,5 MPa é aplicada à face da placa com o suporte em U. A placa que segura o anel grande é mantida fixa. As faces externas dos anéis exercem pressão de contato entre si.

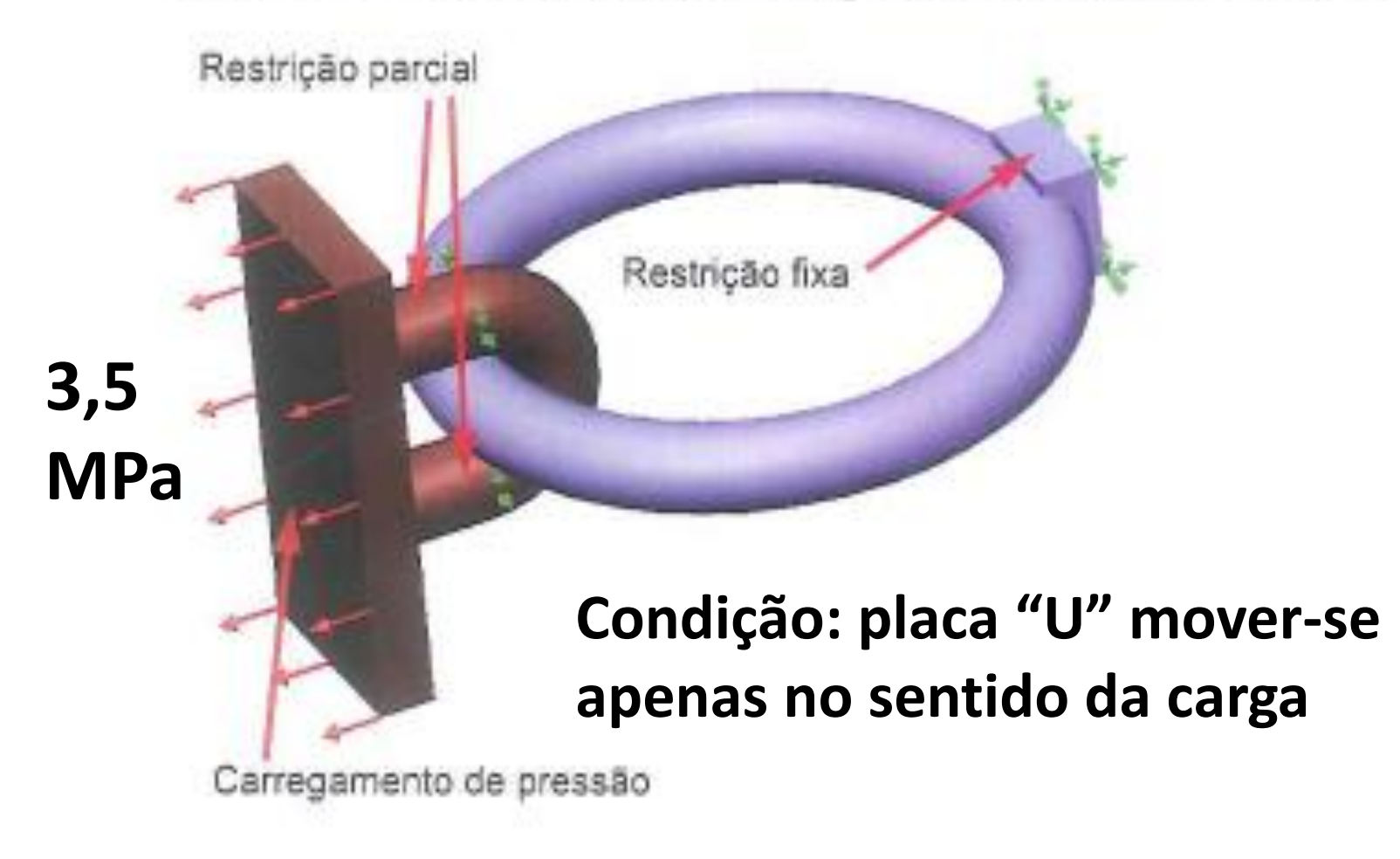

### **RESTRINGIR O SUPORTE "U" PARA QUE** SE MOVA NA DIREÇÃO DA CARGA

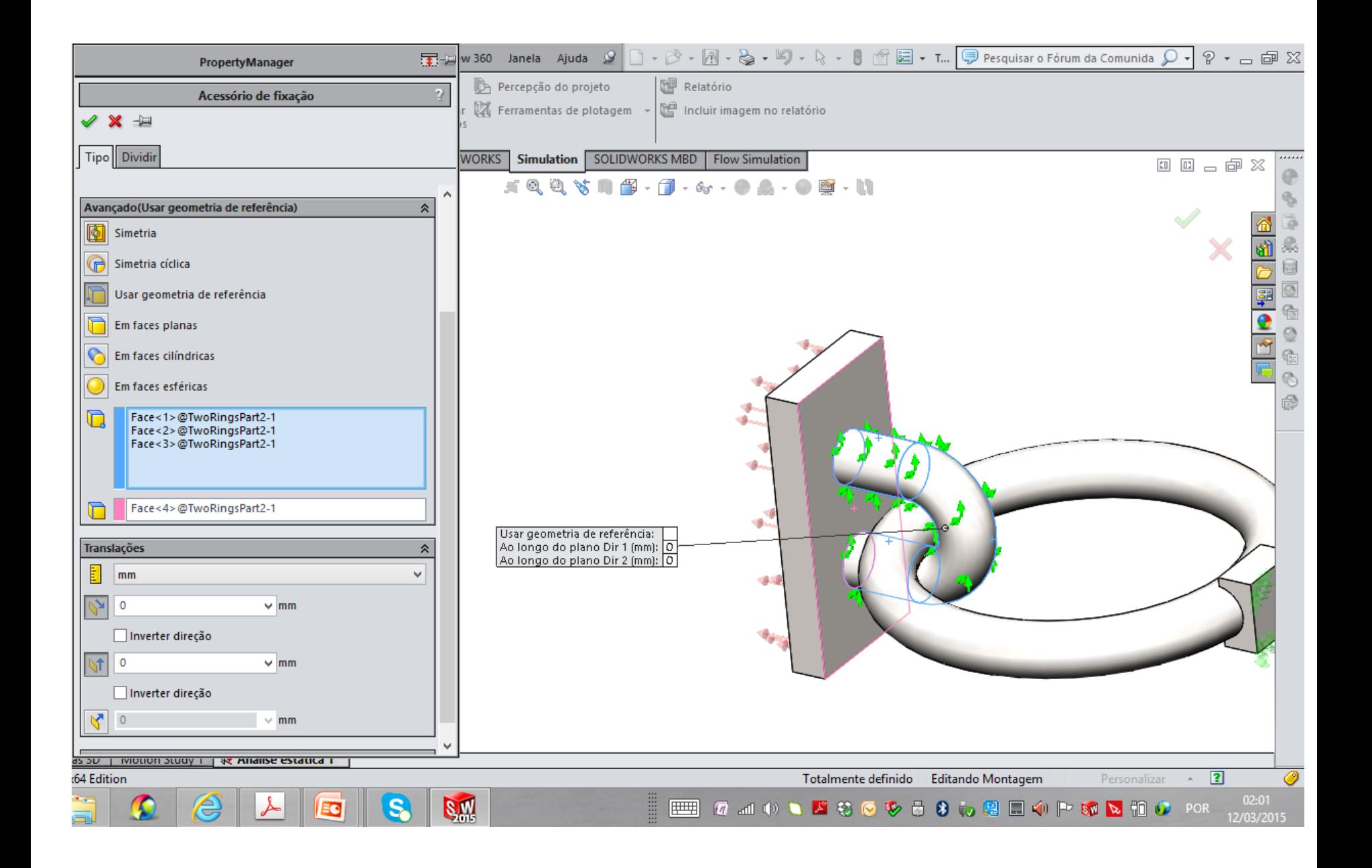

### **GERAR A MALHA COM BASE EM CURVATURA**

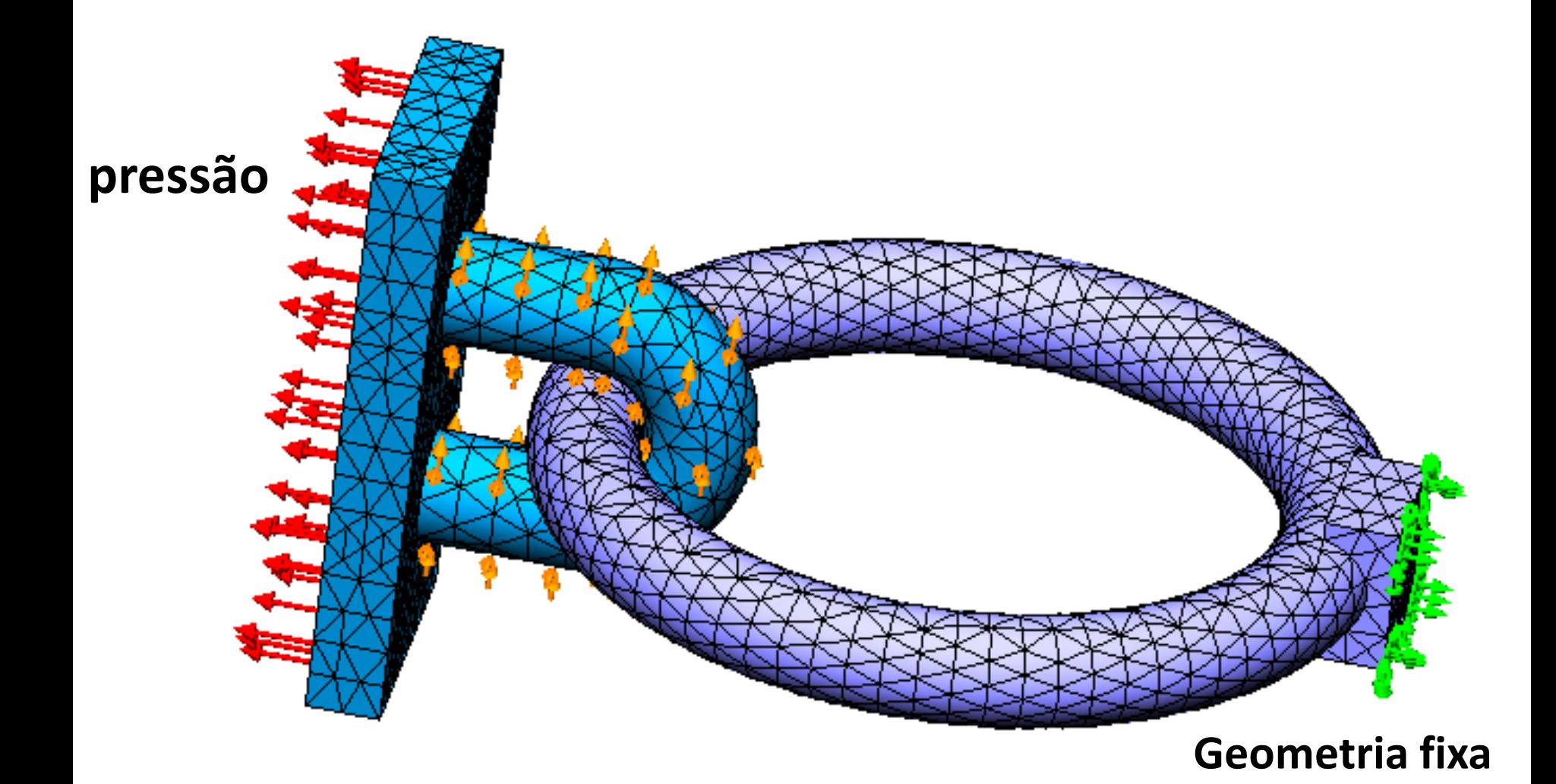

### **PLOTAGEM DE TENSÃO**

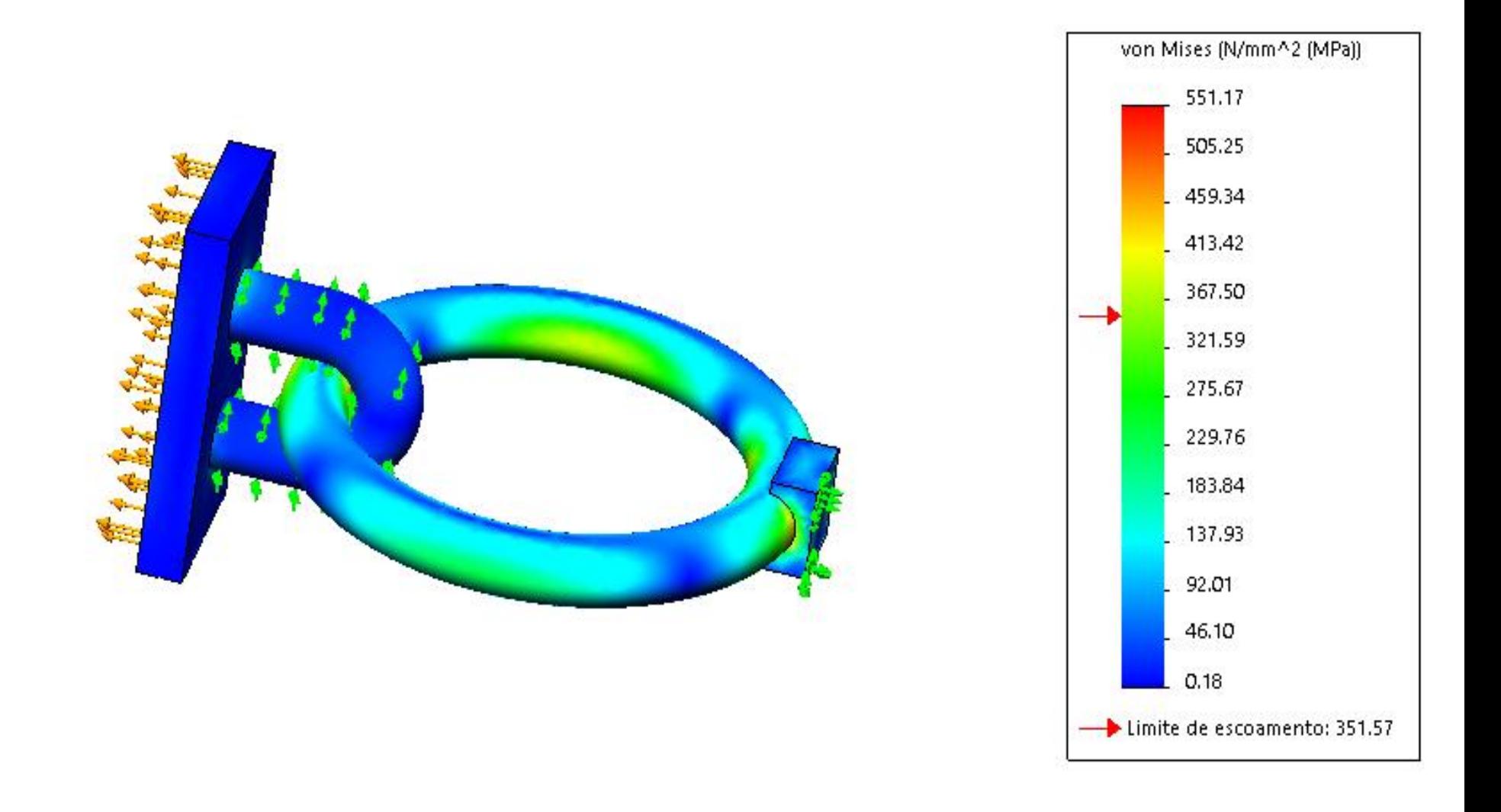

# LIÇÃO 7 **TUTORIAL BARRA DE OLHAL**

#### Análise de contato em uma montagem de barra de olhal

A montagem de barra de olhal está carregada e suportada como mostrado.

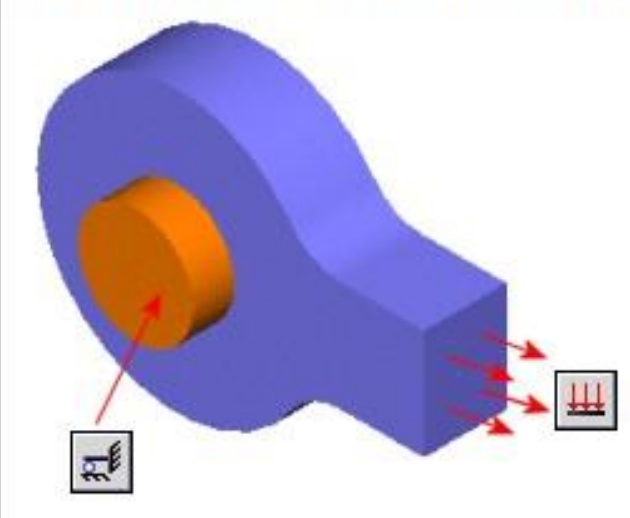

#### **MATERIAL LIGA DE AÇO**

Graças à dupla simetria, você pode analisar um quarto do modelo.

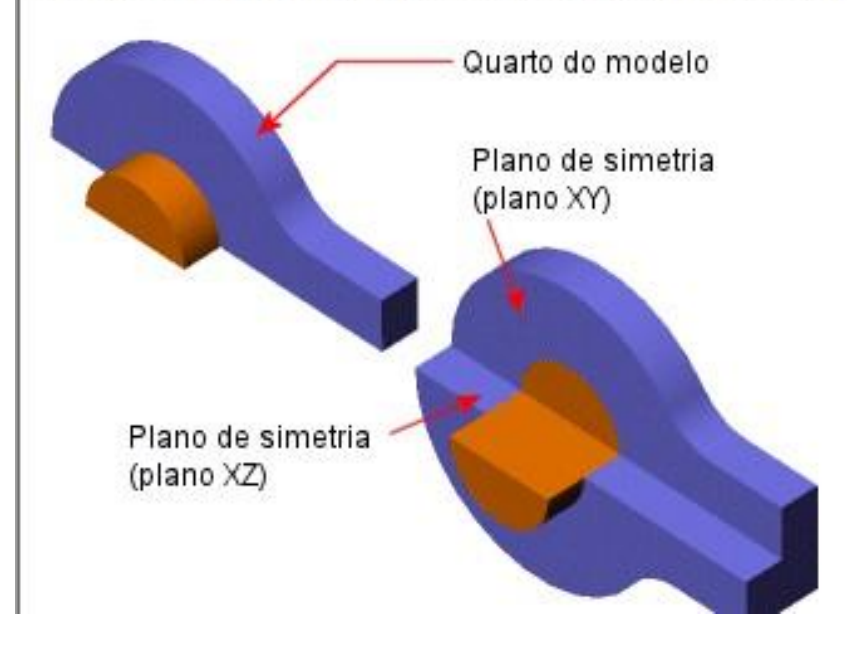

- Liga de aço para todos os componentes
- Um acessório de fixação de Simetria nas faces que coincidem com os dois planos de simetria do modelo

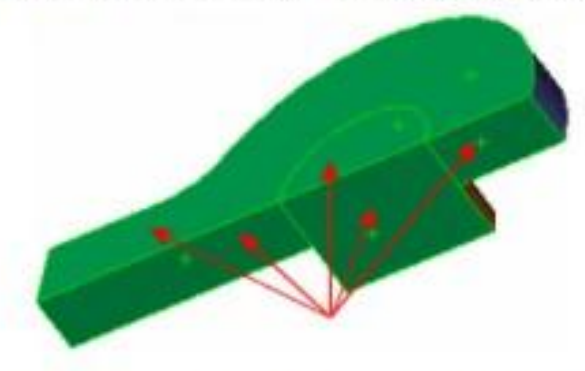

- Um acessório de fixação Imóvel na extremidade do parafuso
- Uma Pressão de 300 psi na tensão na extremidade da barra de olhal

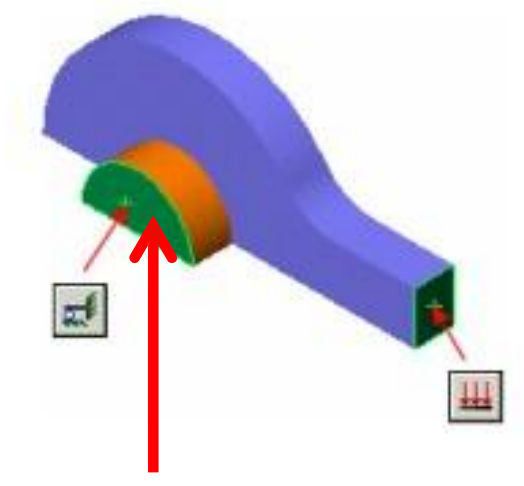

PRESSÃO 300 PSI

**GEOMETRIA FIXA** 

- Liga de aço para todos os componentes
- Um acessório de fixação de Simetria nas faces que coincidem com os dois planos de simetria do modelo

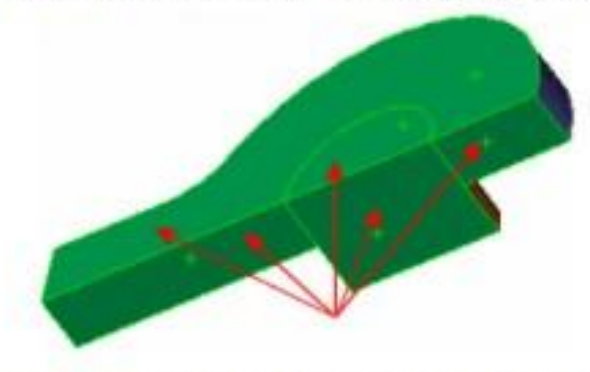

- Um acessório de fixação Imóvel na extremidade do parafuso
- Uma Pressão de 300 psi na tensão na extremidade da barra de olhal

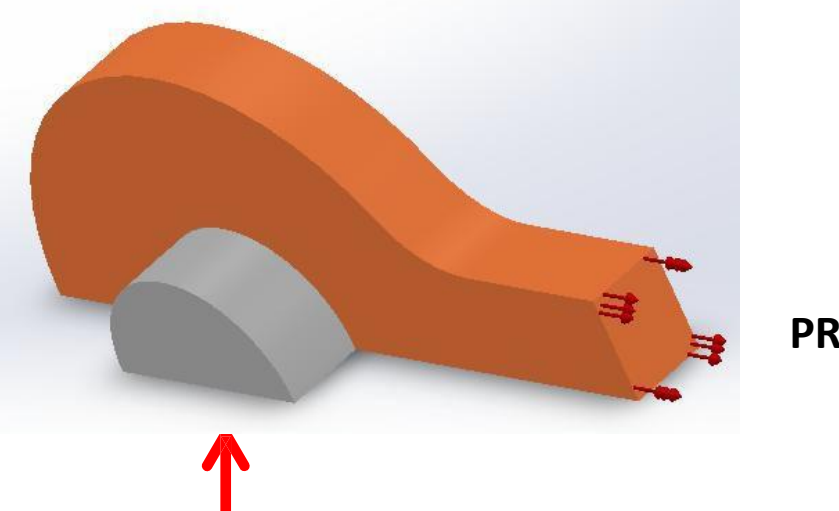

**PRESSÃO**

**GEOMETRIA FIXA**

Clique em ocalizar conjuntos de contato .

O programa detecta dois conjuntos contato possíveis em Resultados.

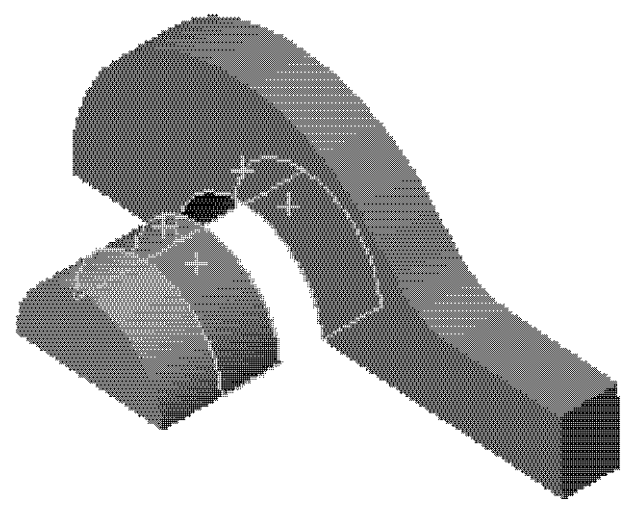

Em Conjuntos de contato possíveis, <sup>sereciu</sup>ne u conjunto de s. duas faces conjunto de Em Resultados: ntato realçadas na área de gráficos.

- a. Para Tipo, selecione Sem penetração.
- b. Selecion<sup>e os</sup> dois conjunto s de contato clique em Criar conjuntos de contato

# TENSÃO VON MISES

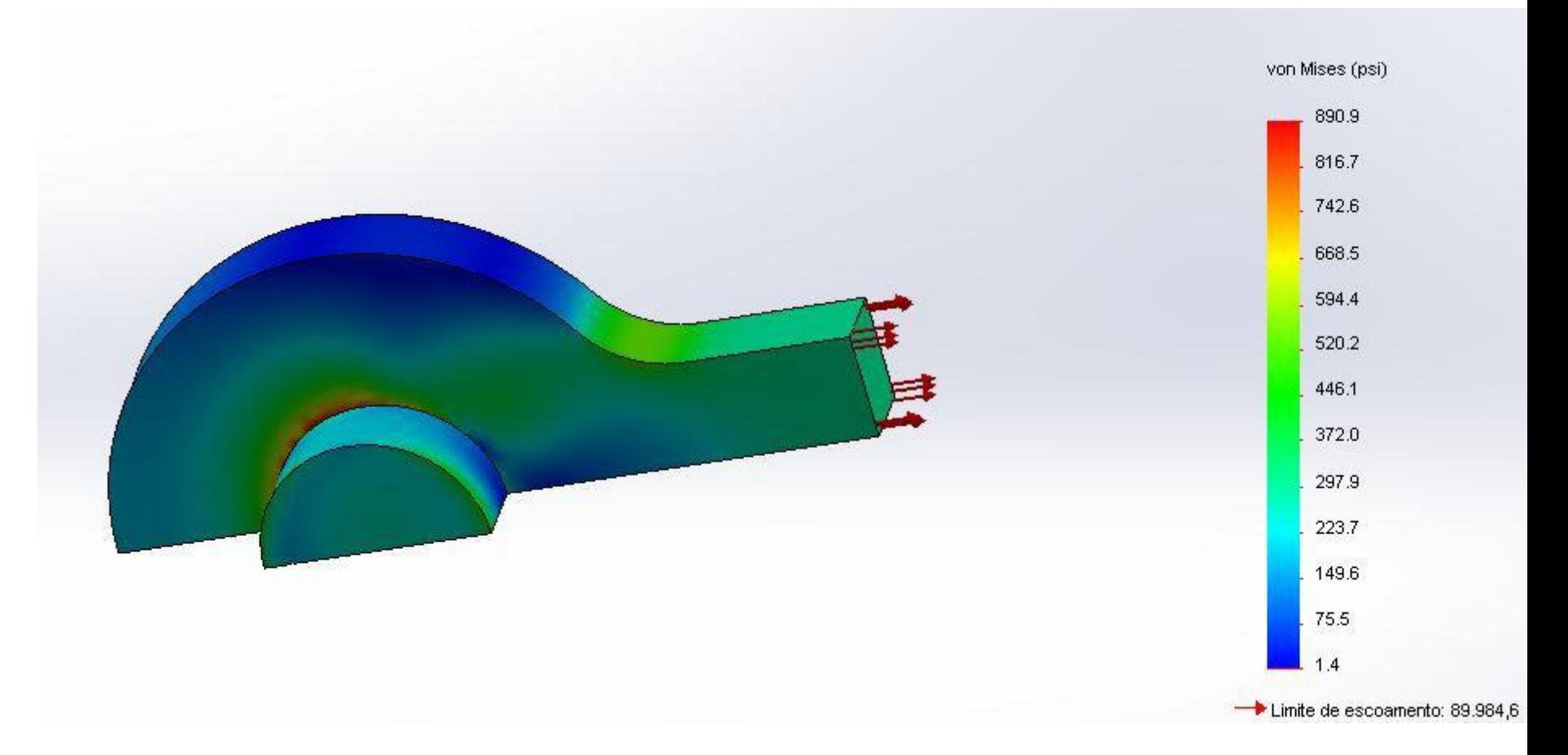

# PLOTAGEM TENSÃO PRINCIPAL

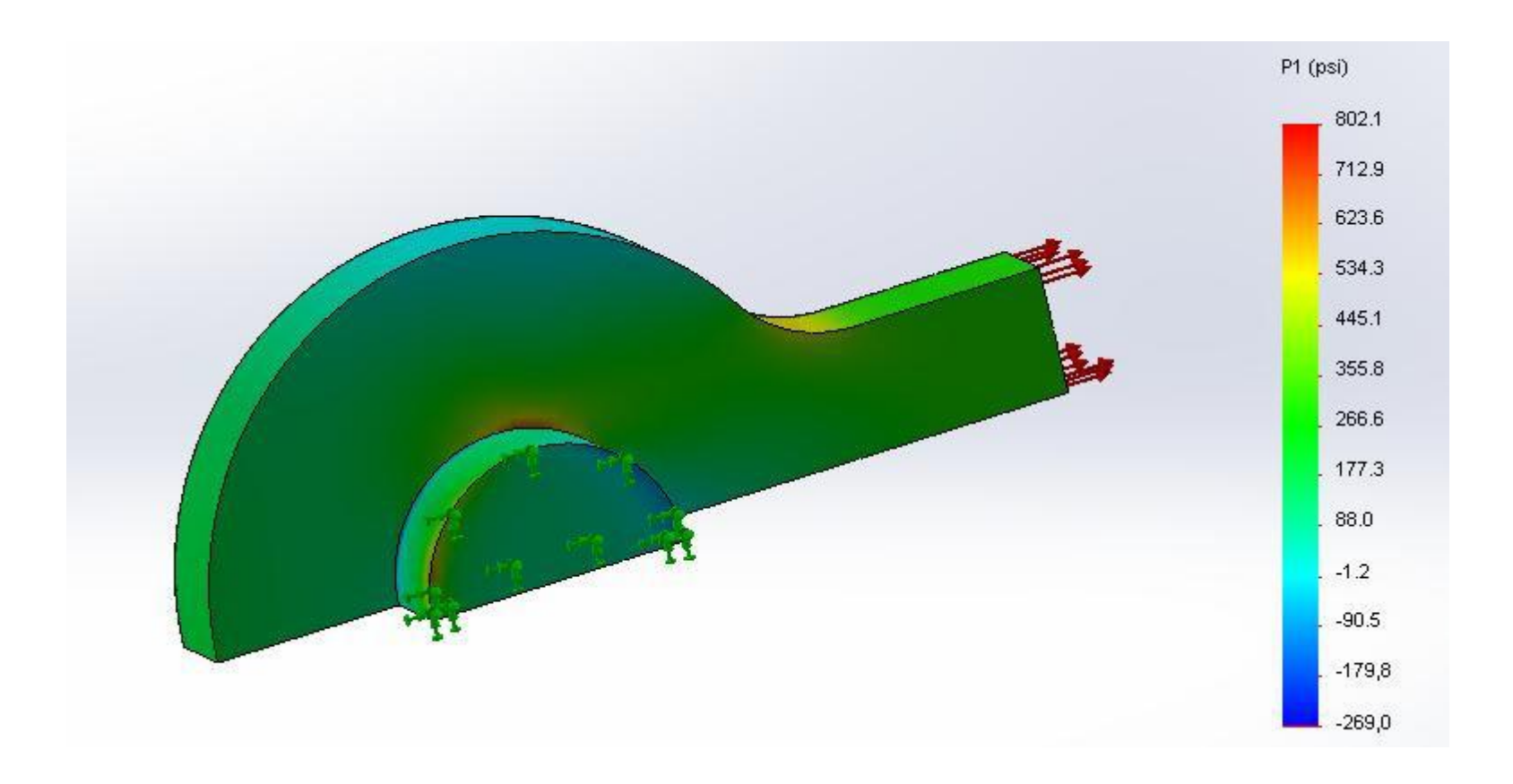

# PLOTAGEM PRESSÃO DE CONTATO

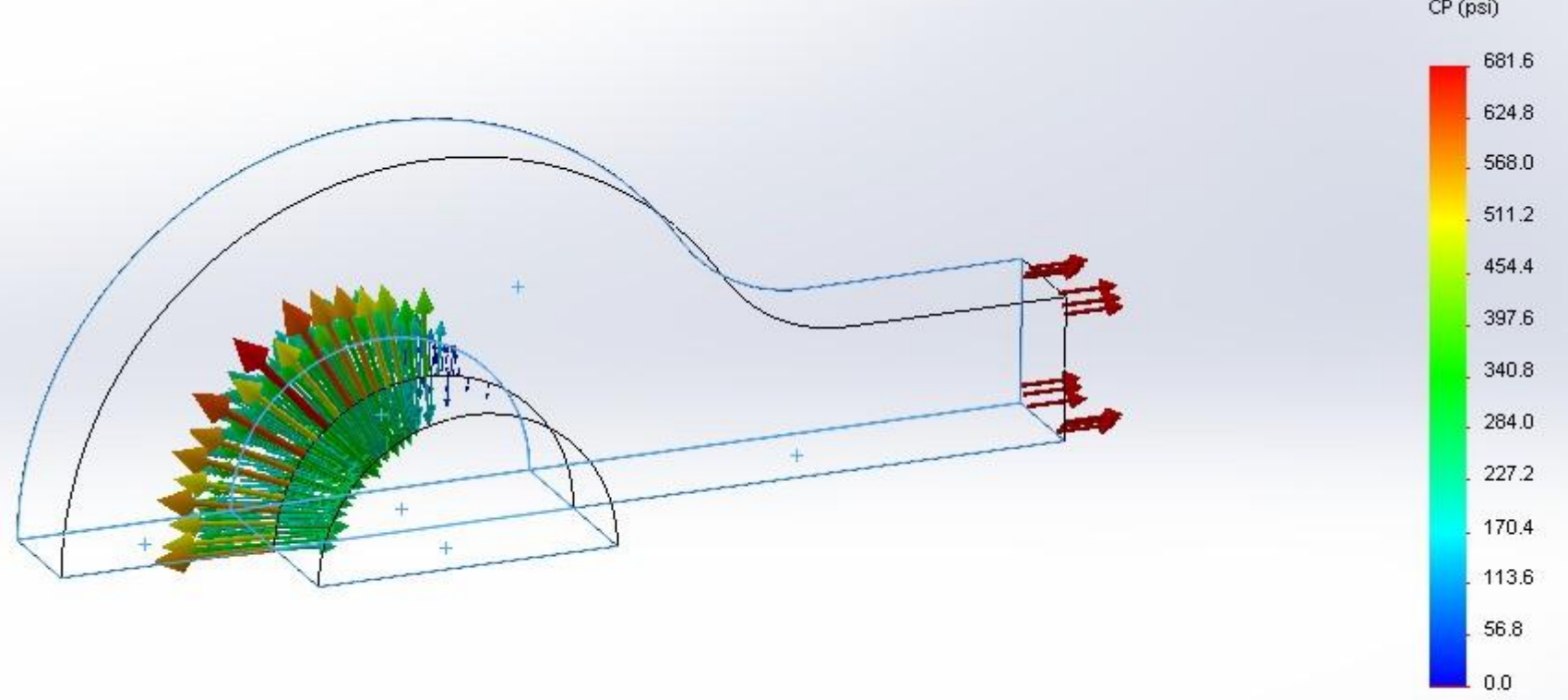

- a. Defina Componente como CP: Pressão de contato.
- b. Selecione psi em Unidades .

Na árvore de estudo do Simulation, clique com o botão direito do mouse no ícone da plotagem de pressão de contato e selecione Opções de plotagem de vetor. No Property Manager, em Opções, defina Tamanho como 1000.

# LIÇÃO 8 **ELO CORRENTE**

- MATERIAL
- AISI 304
- FORÇA 200 N EM CADA ÍTEM

# CONJUNTO DE CONTATOS

- LOCALIZAR CONJUNTO DE CONTATO AUTOMATICAMENTE
- OPÇÕES: FACES EM CONTATO
- SELECIONE E CONFIRME TODOS OS 24 CONJUNTOS DE CONTATO SEM PENETRAÇÃO
- REMOVER OS CONTATOS QUE DEVAM SER UNIDOS.
- FICARÃO ENTÃO 16 CONTATOS SEM PENETRAÇÃO, OS OITO CONJUNTOS DE CONTATOS ESXCLUÍDOS SERÃO UNIDOS PELA CONDIÇÃO GLOBAL

### **CONTATOS ADICIONADOS**

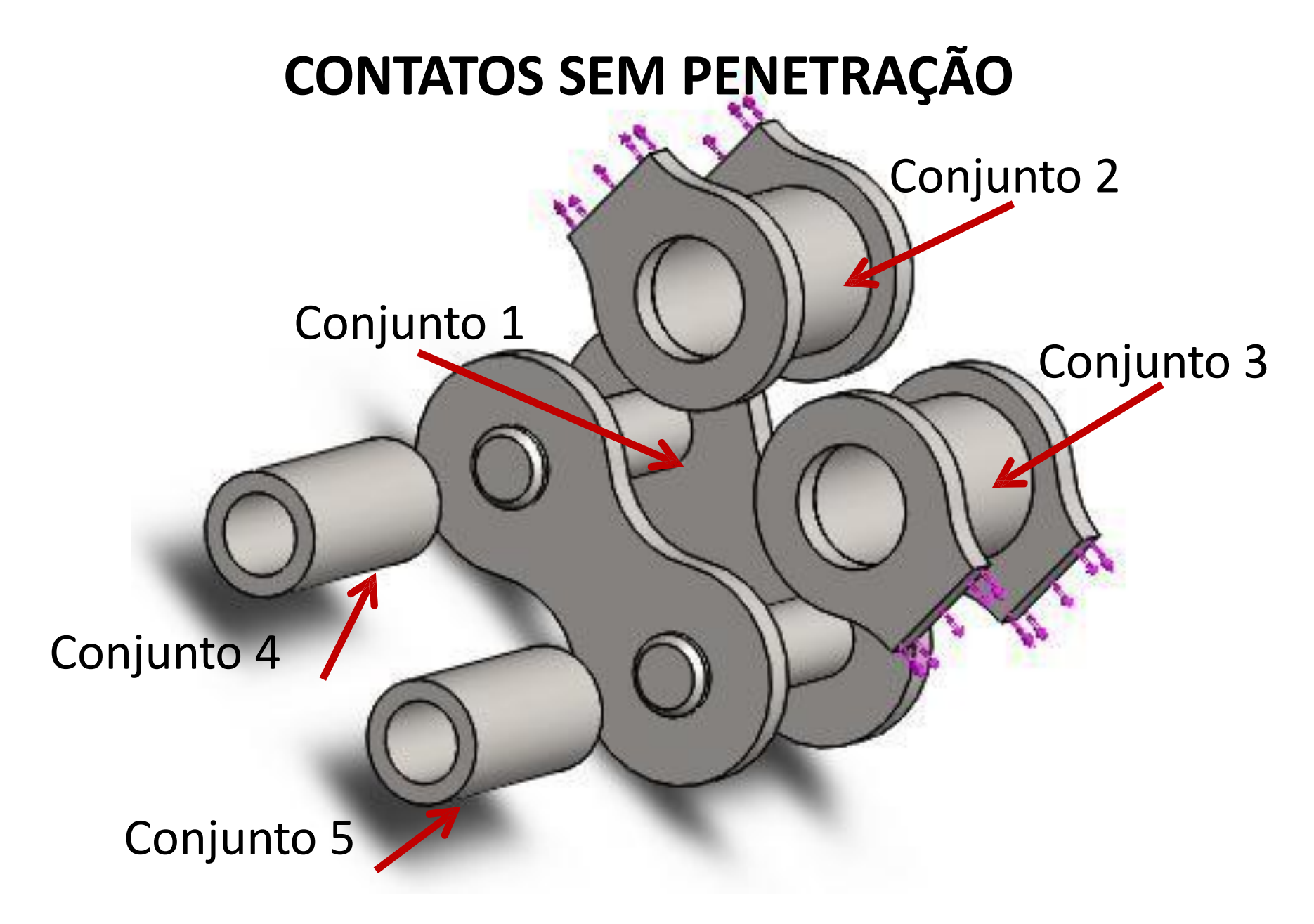

https://www.youtube.com/watch?v=llOUILa\_QTk

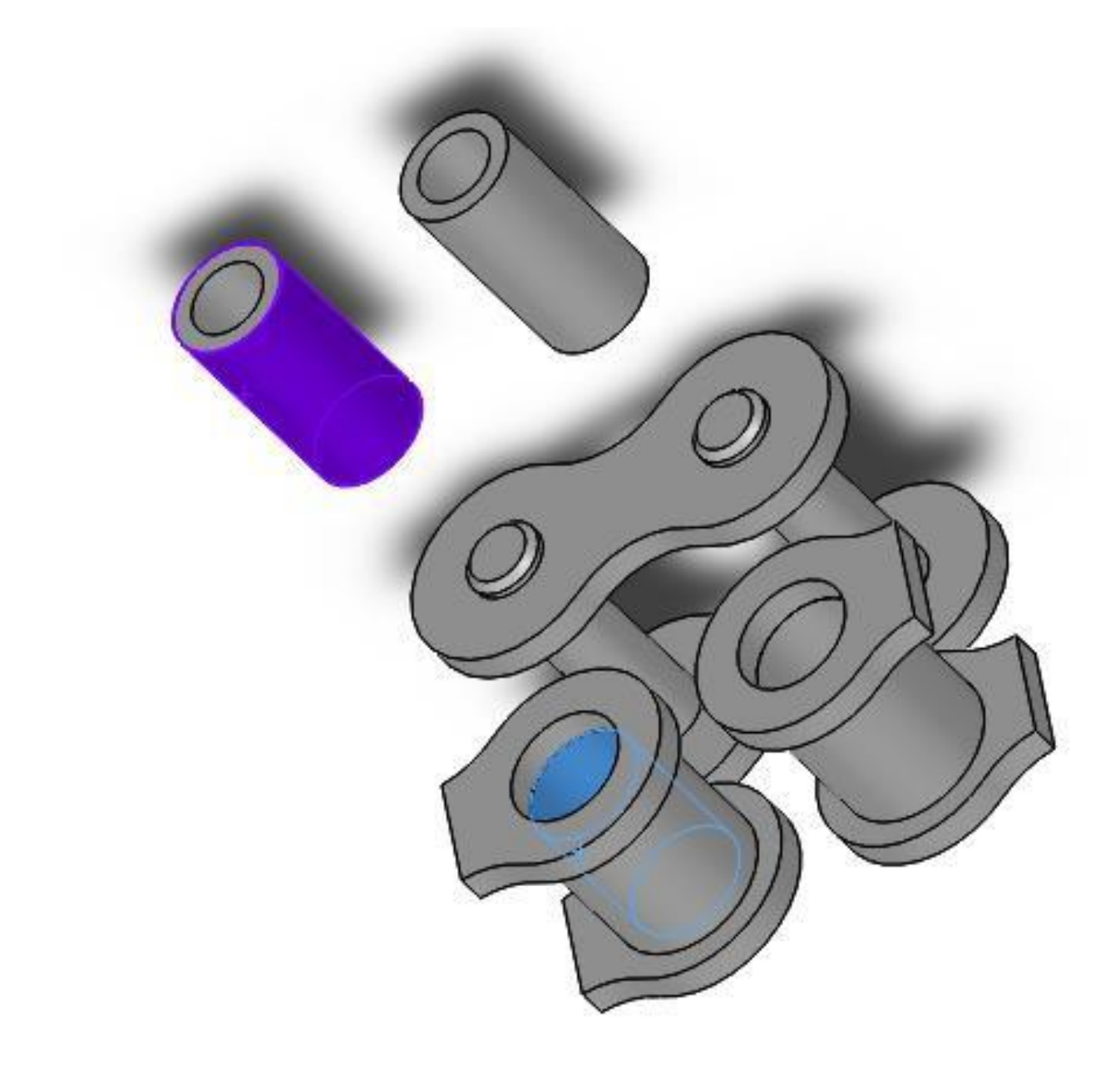

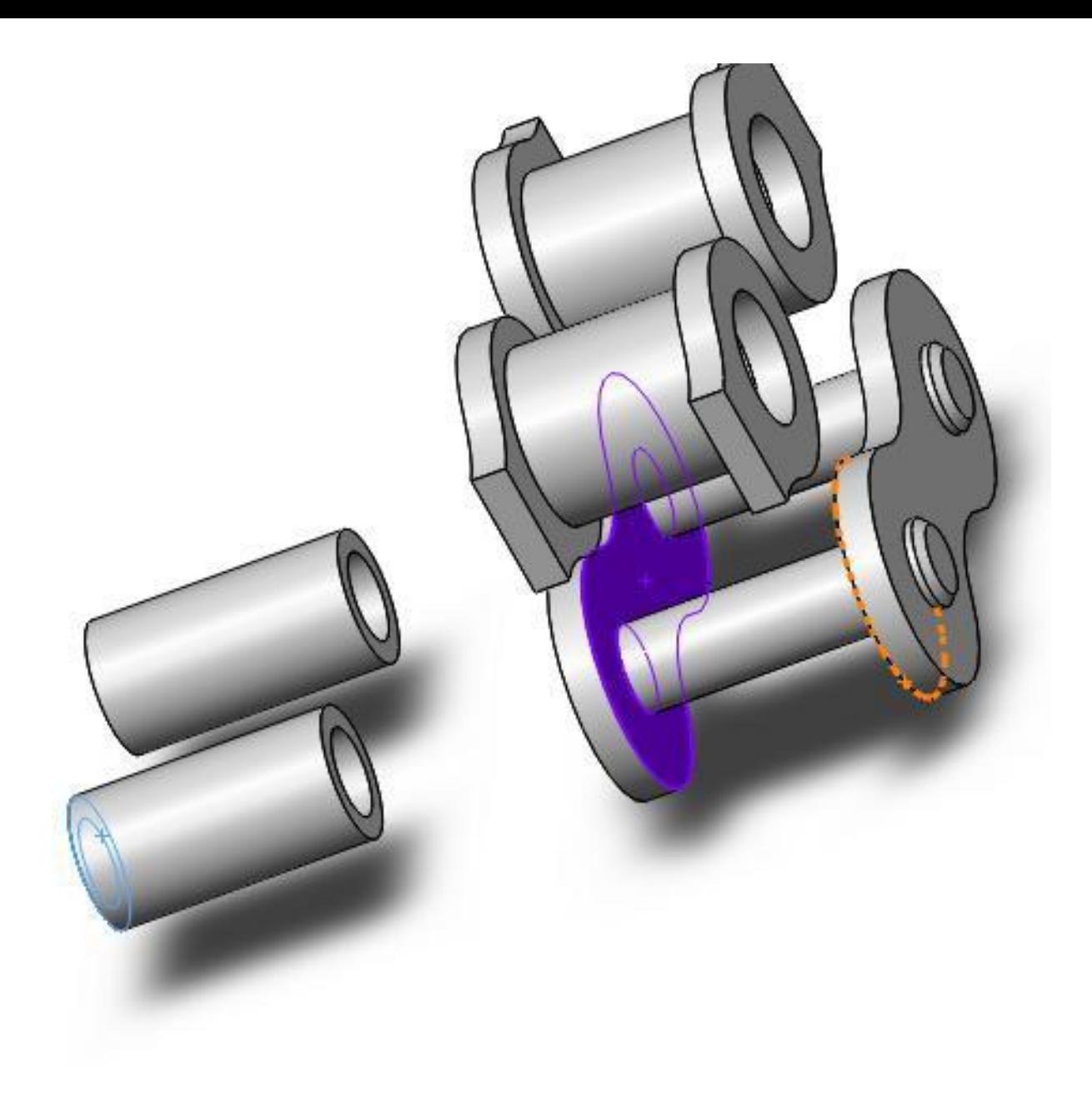

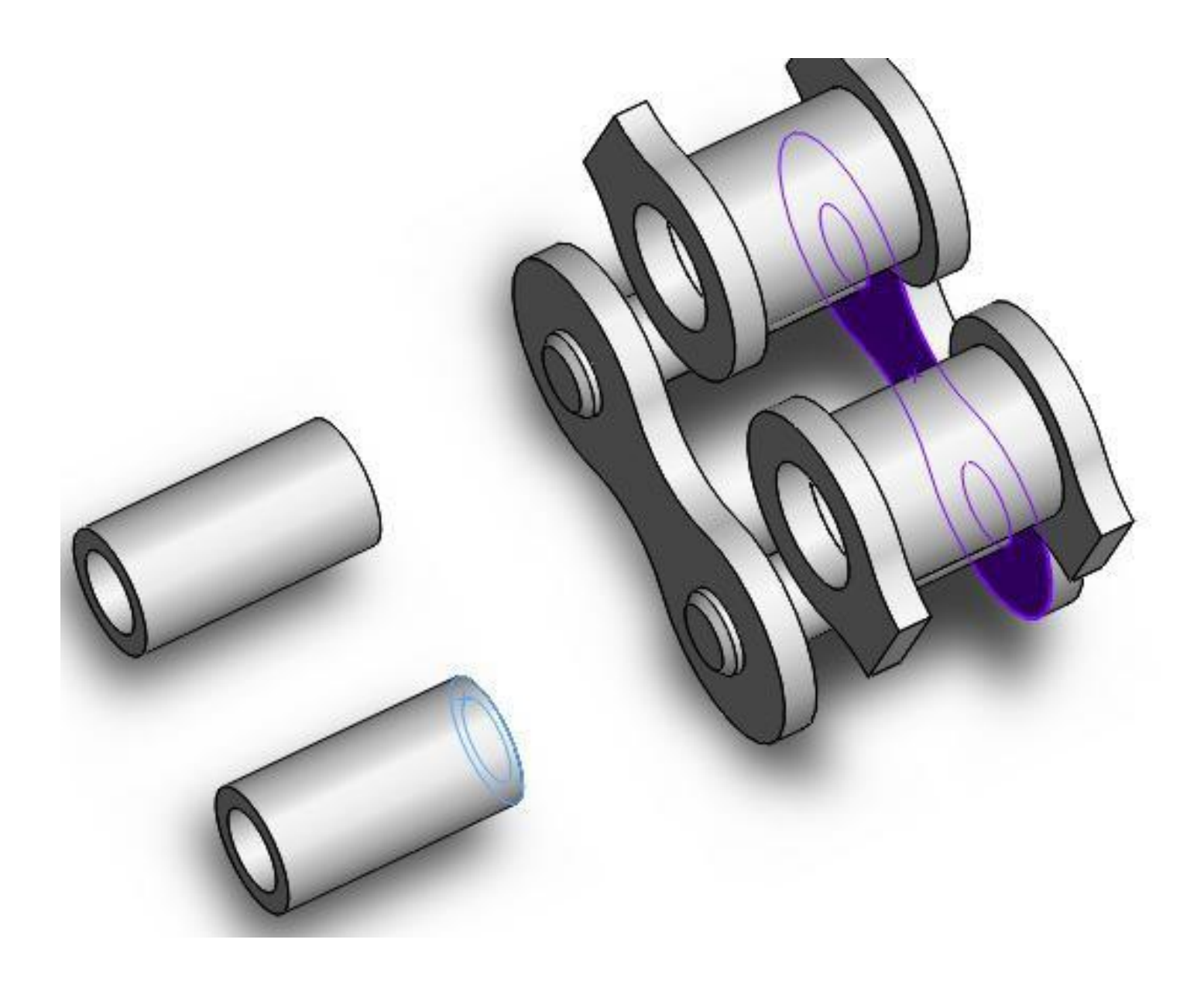

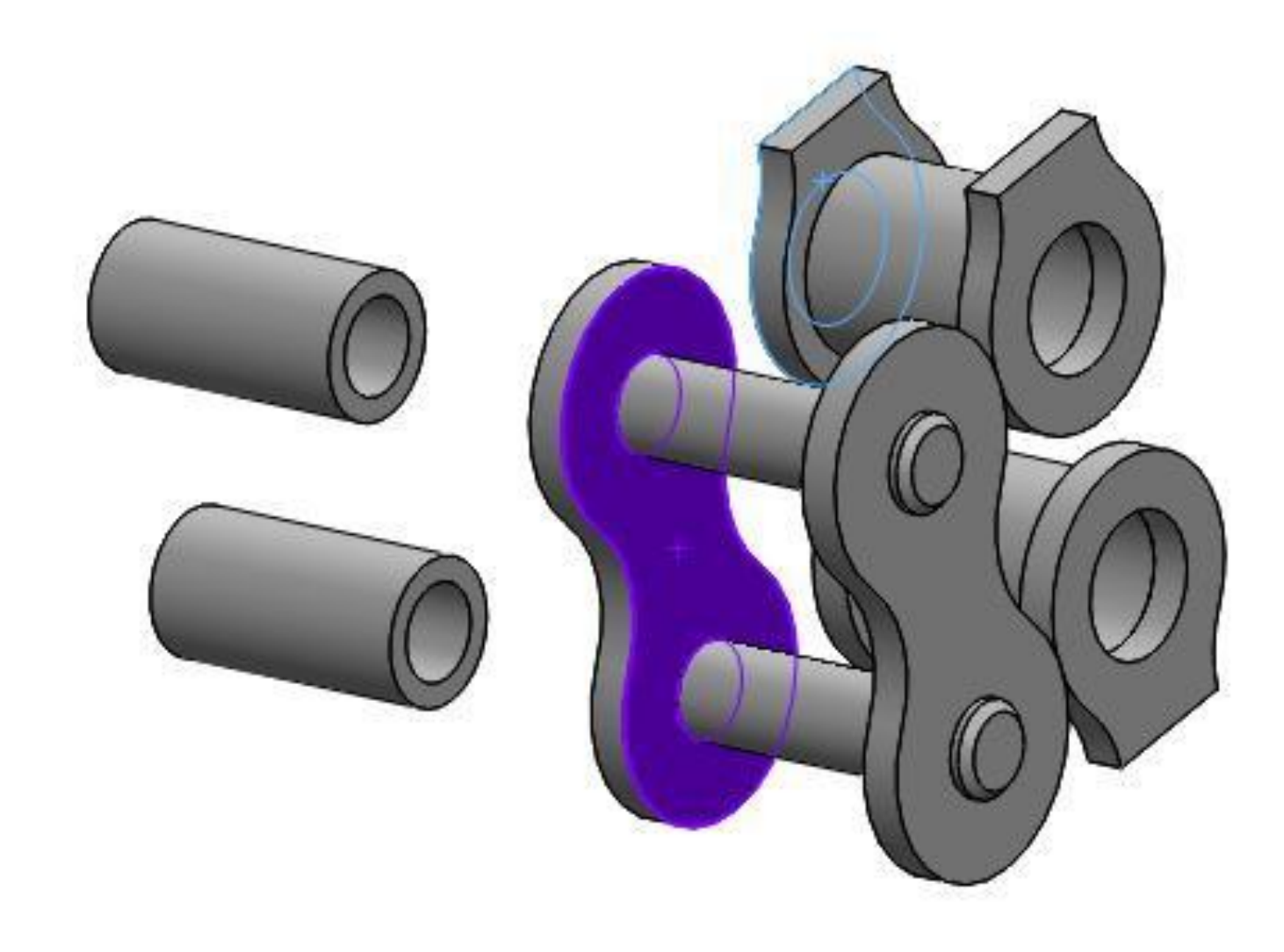

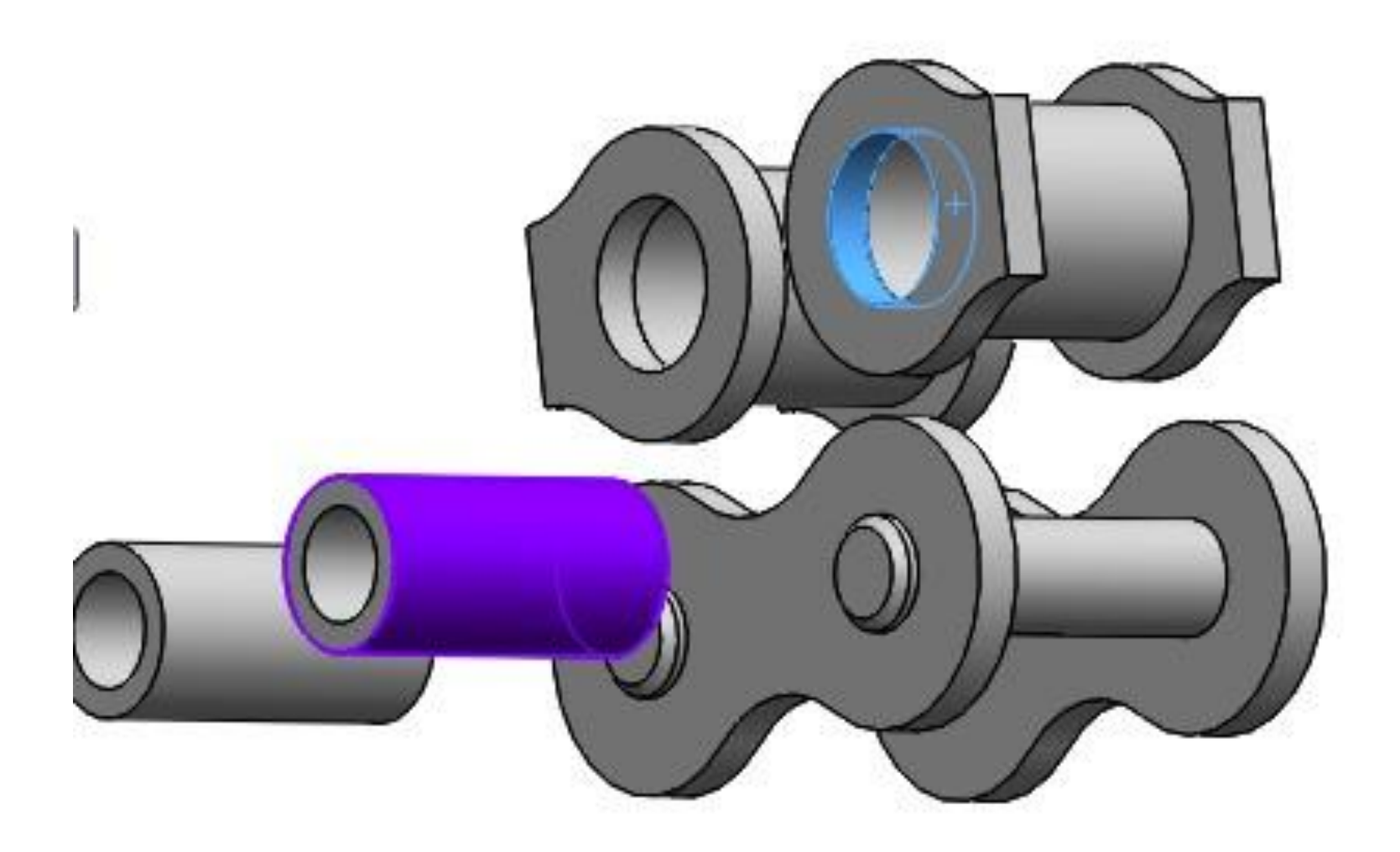
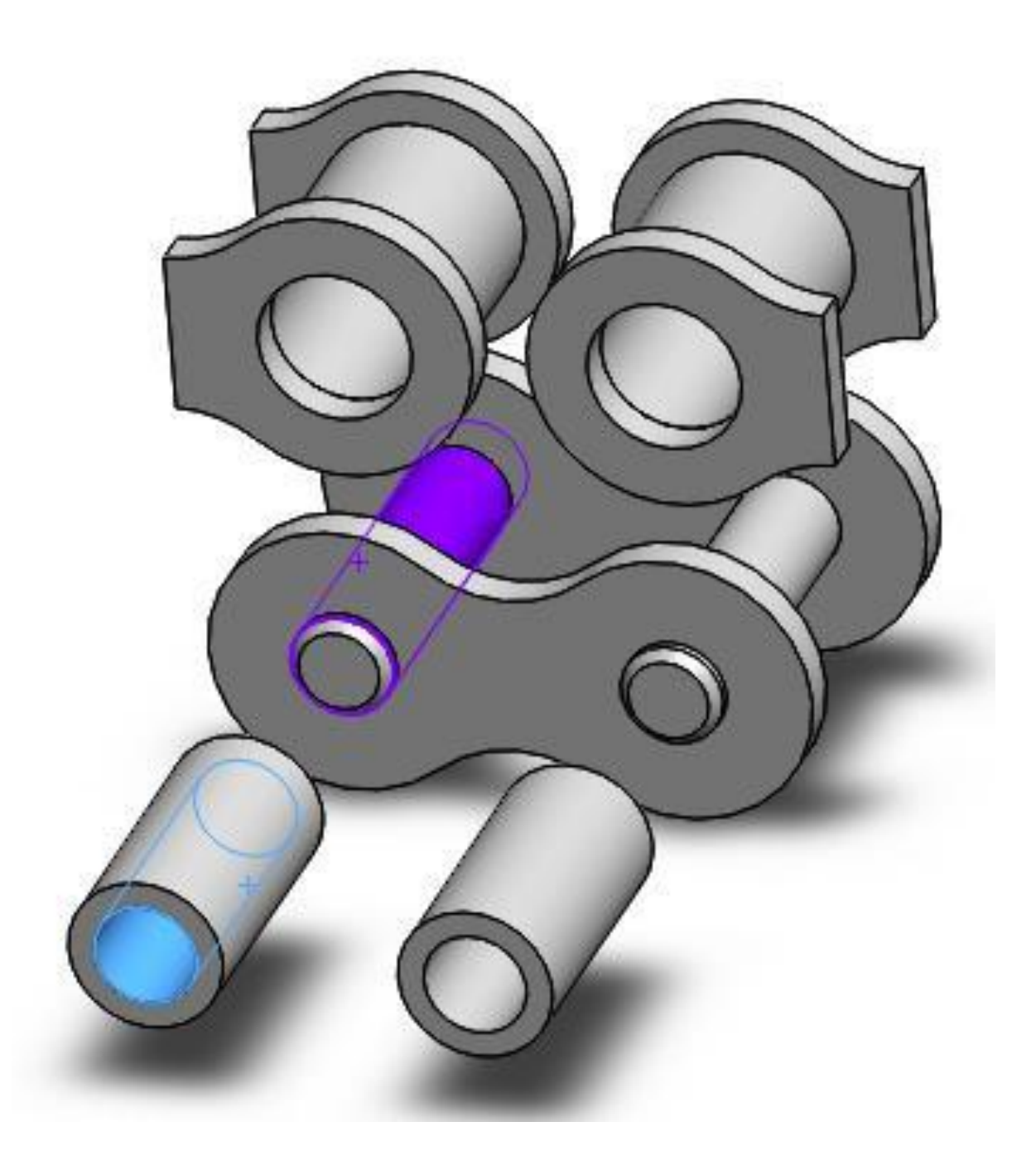

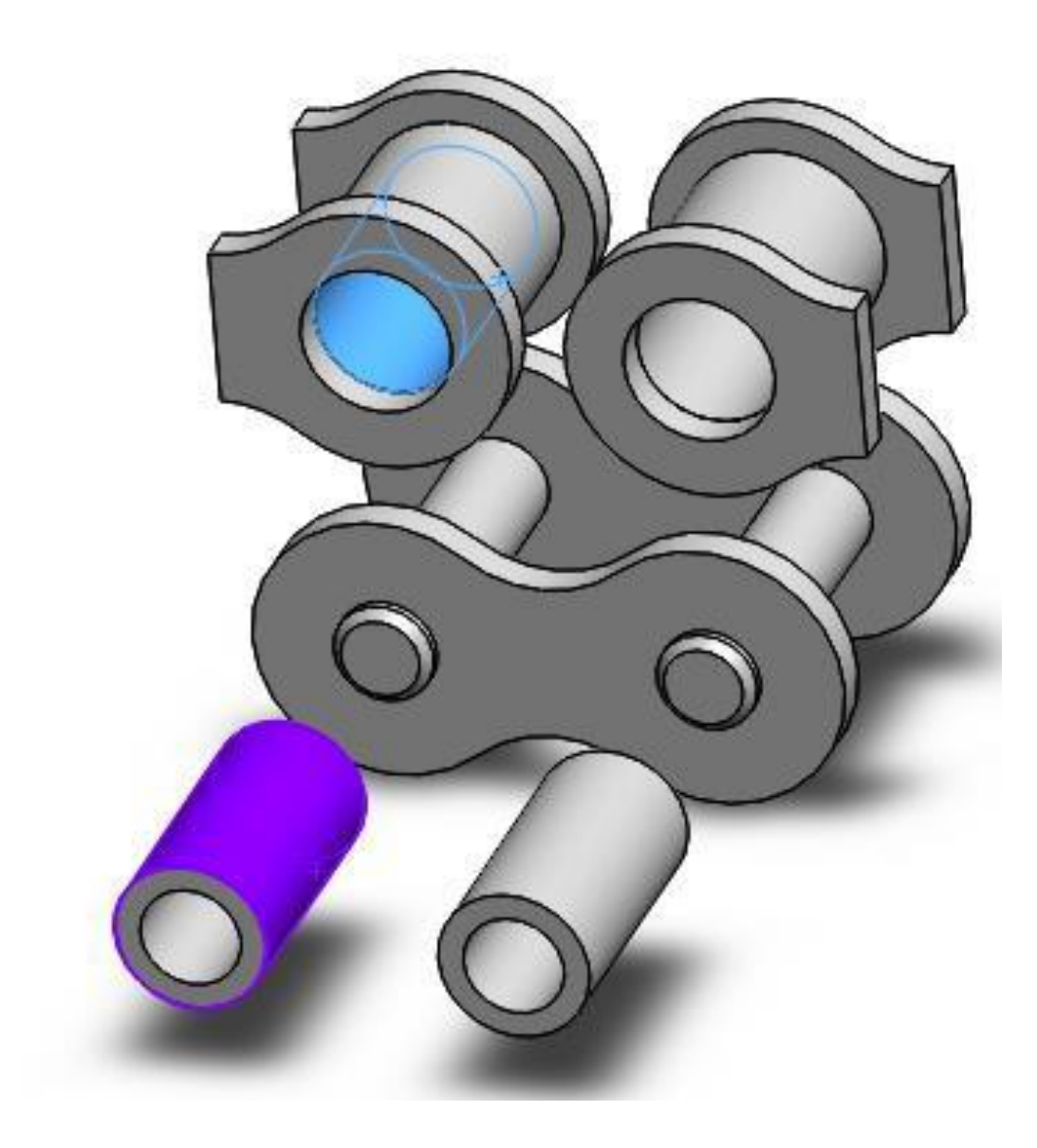

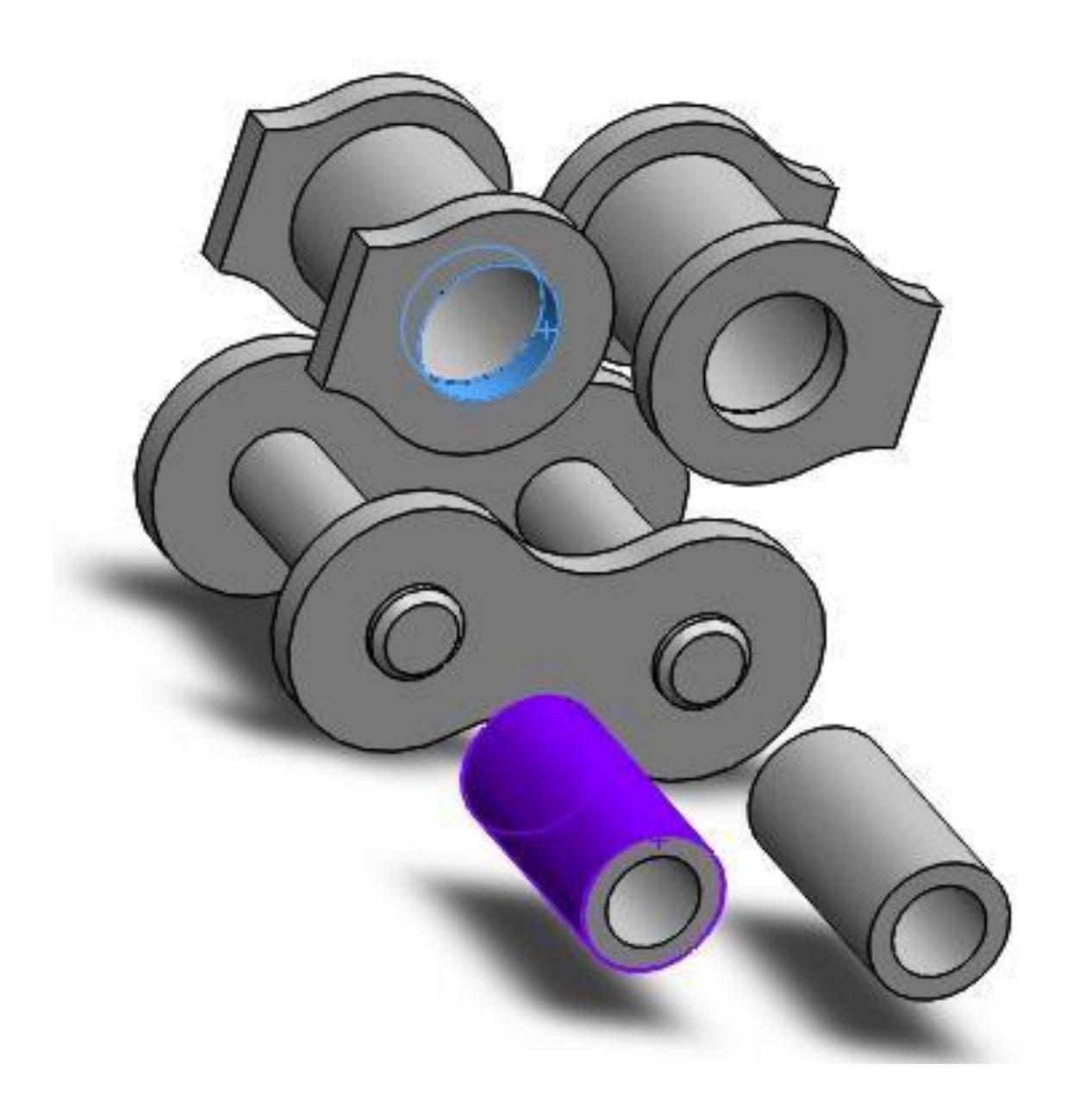

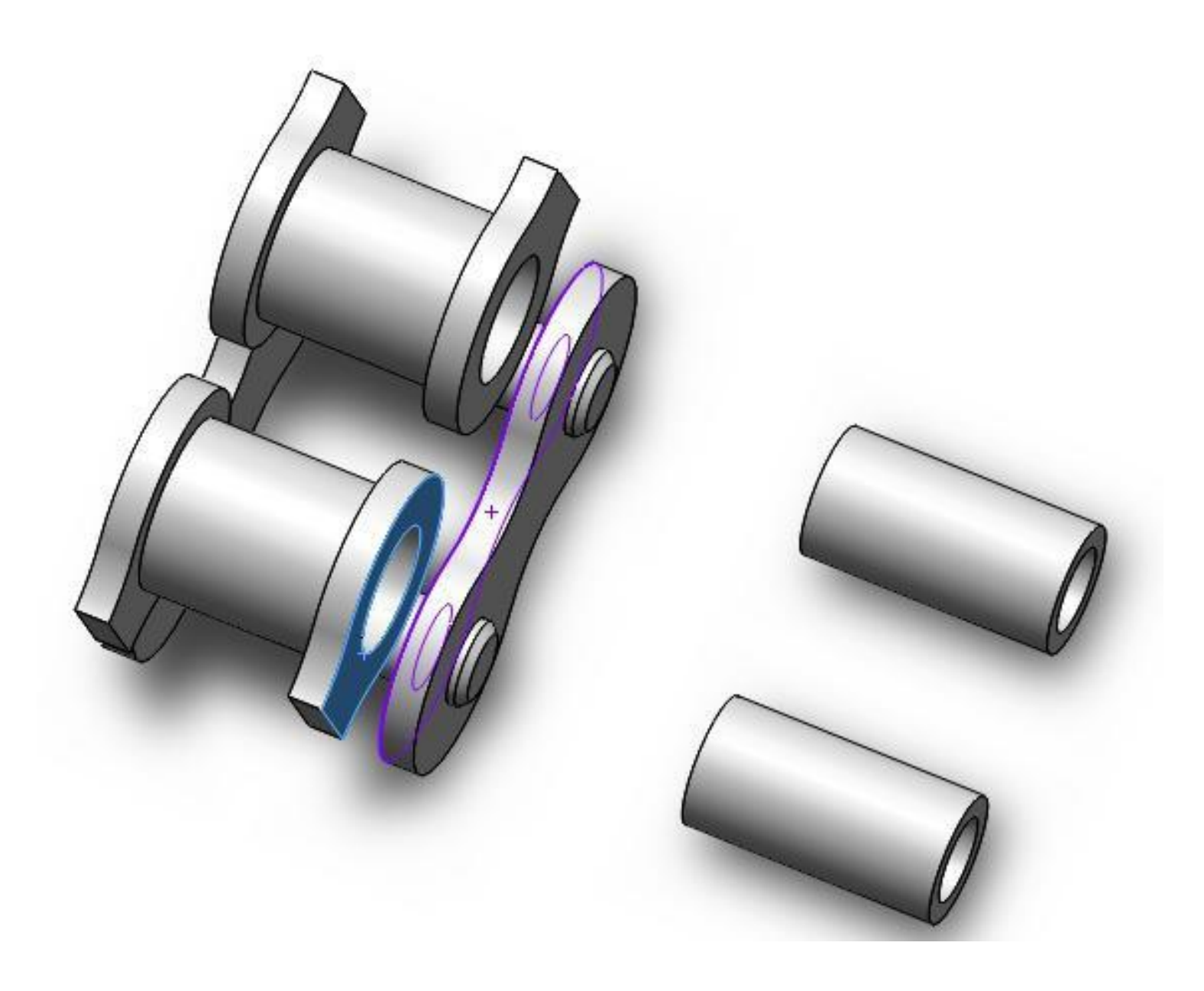

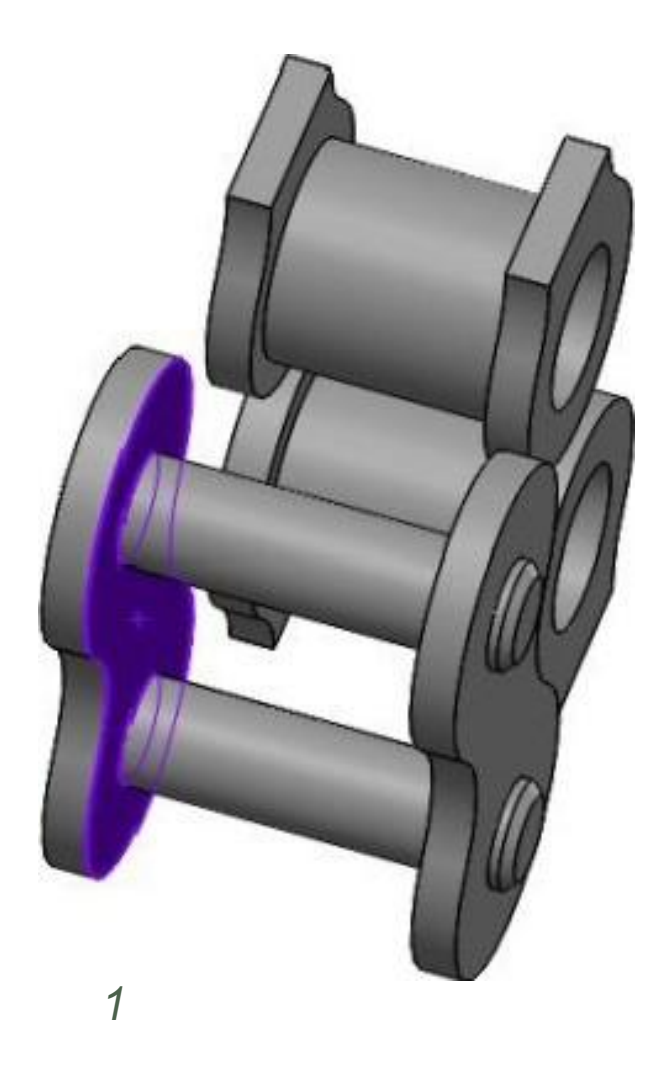

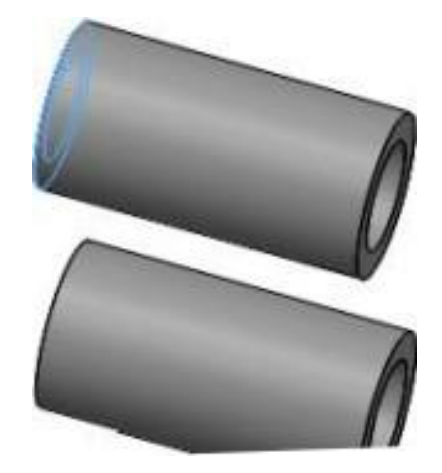

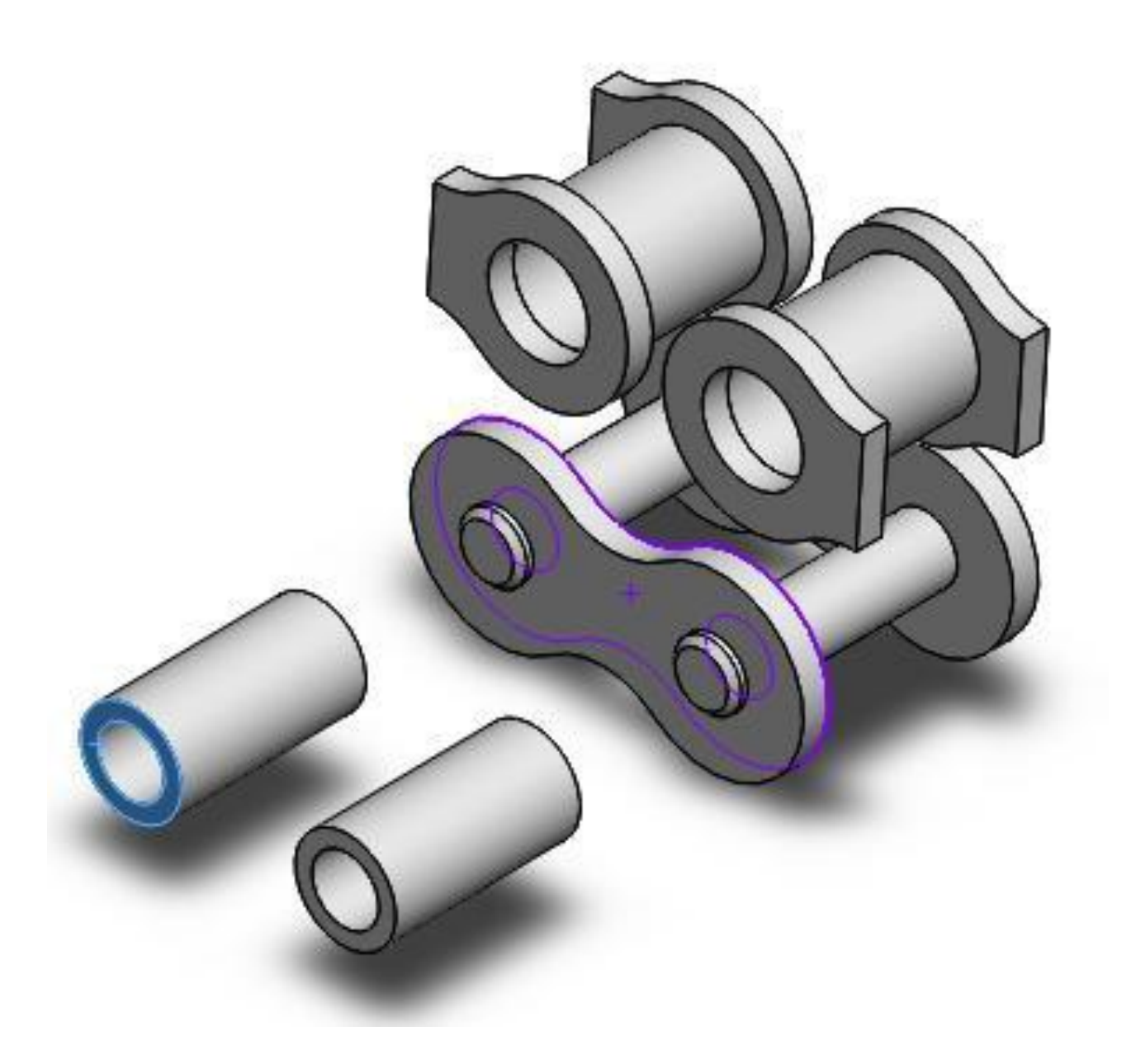

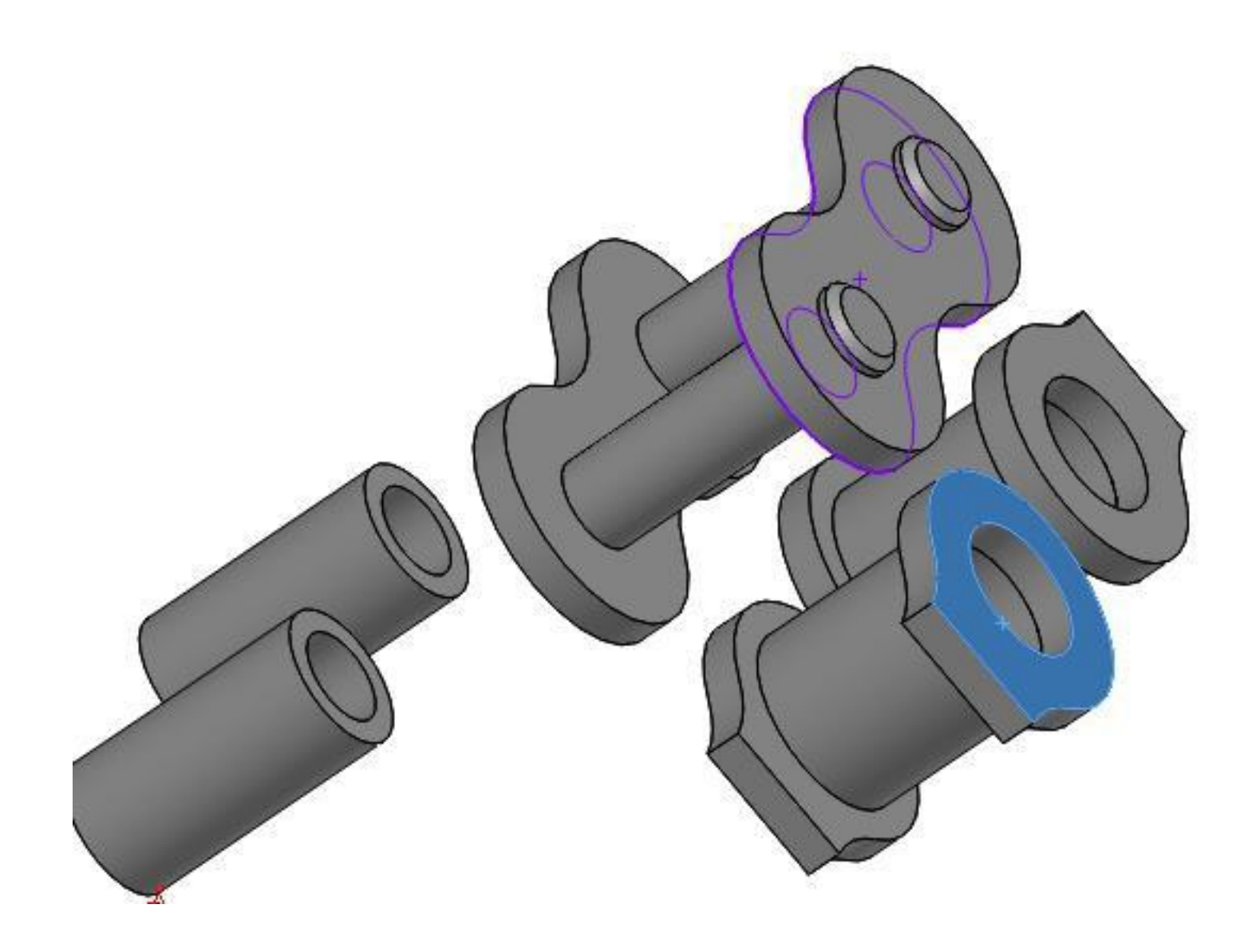

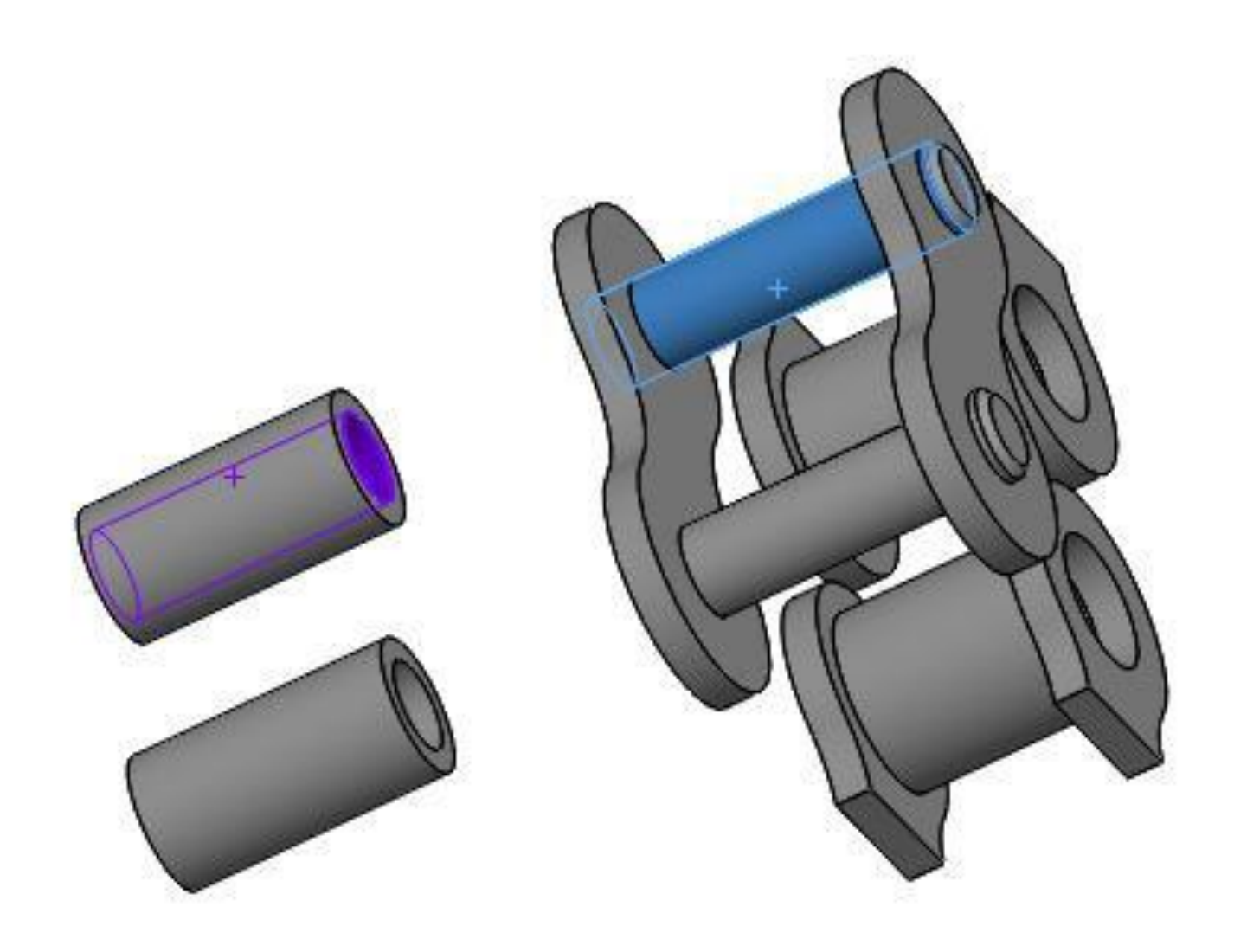

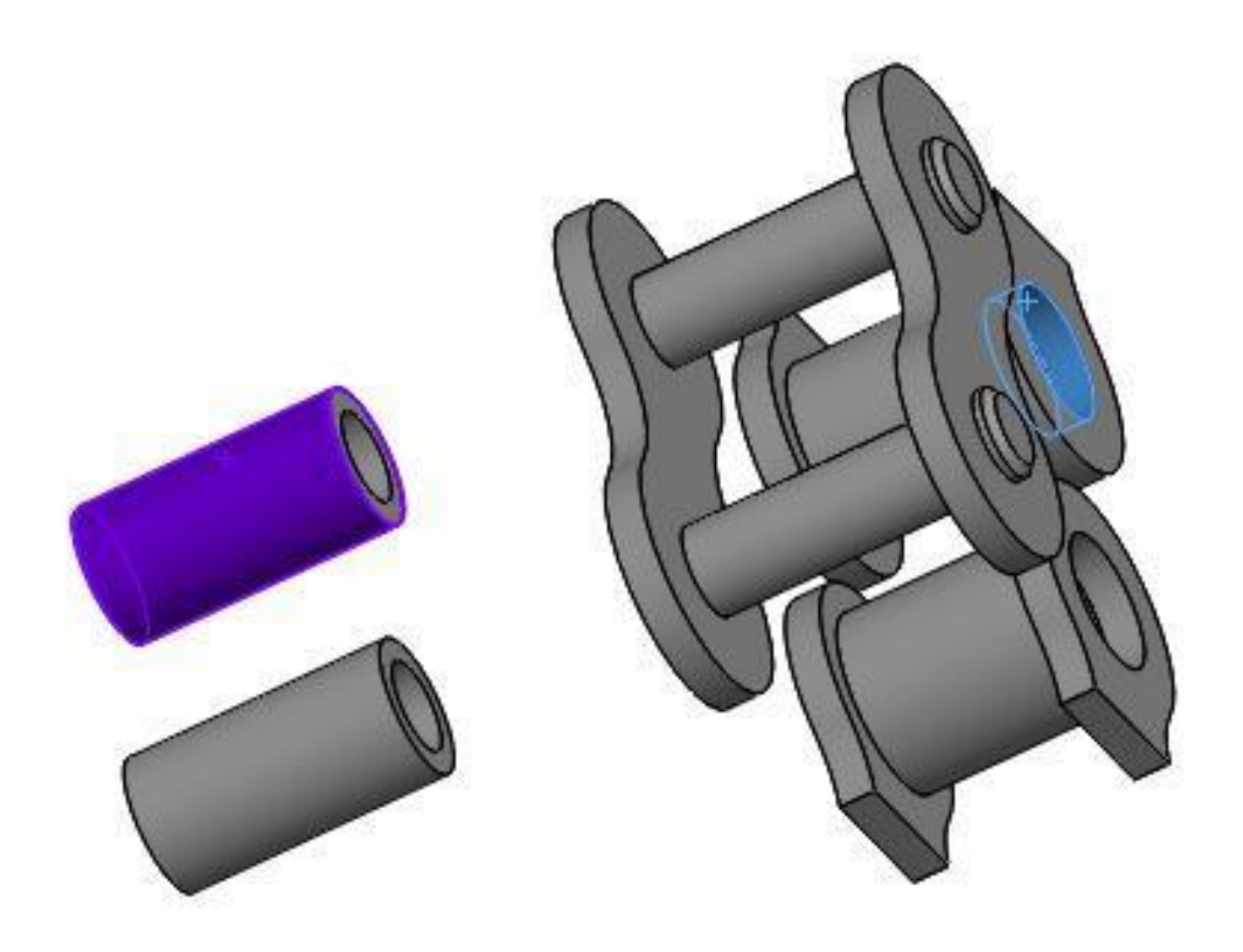

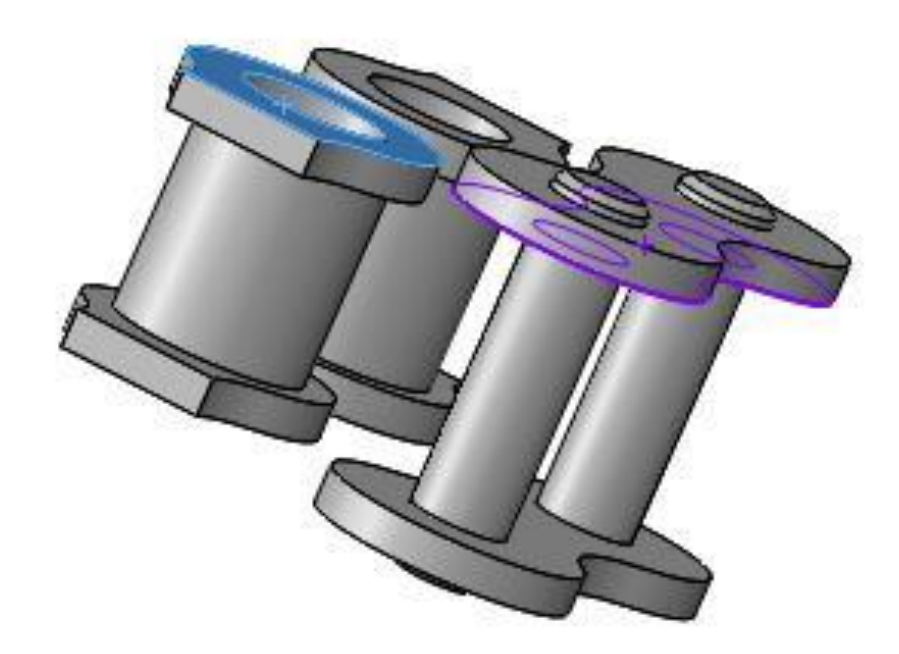

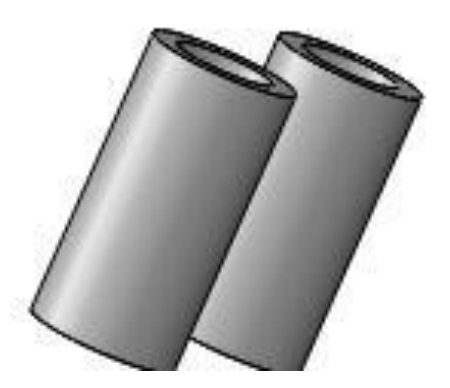

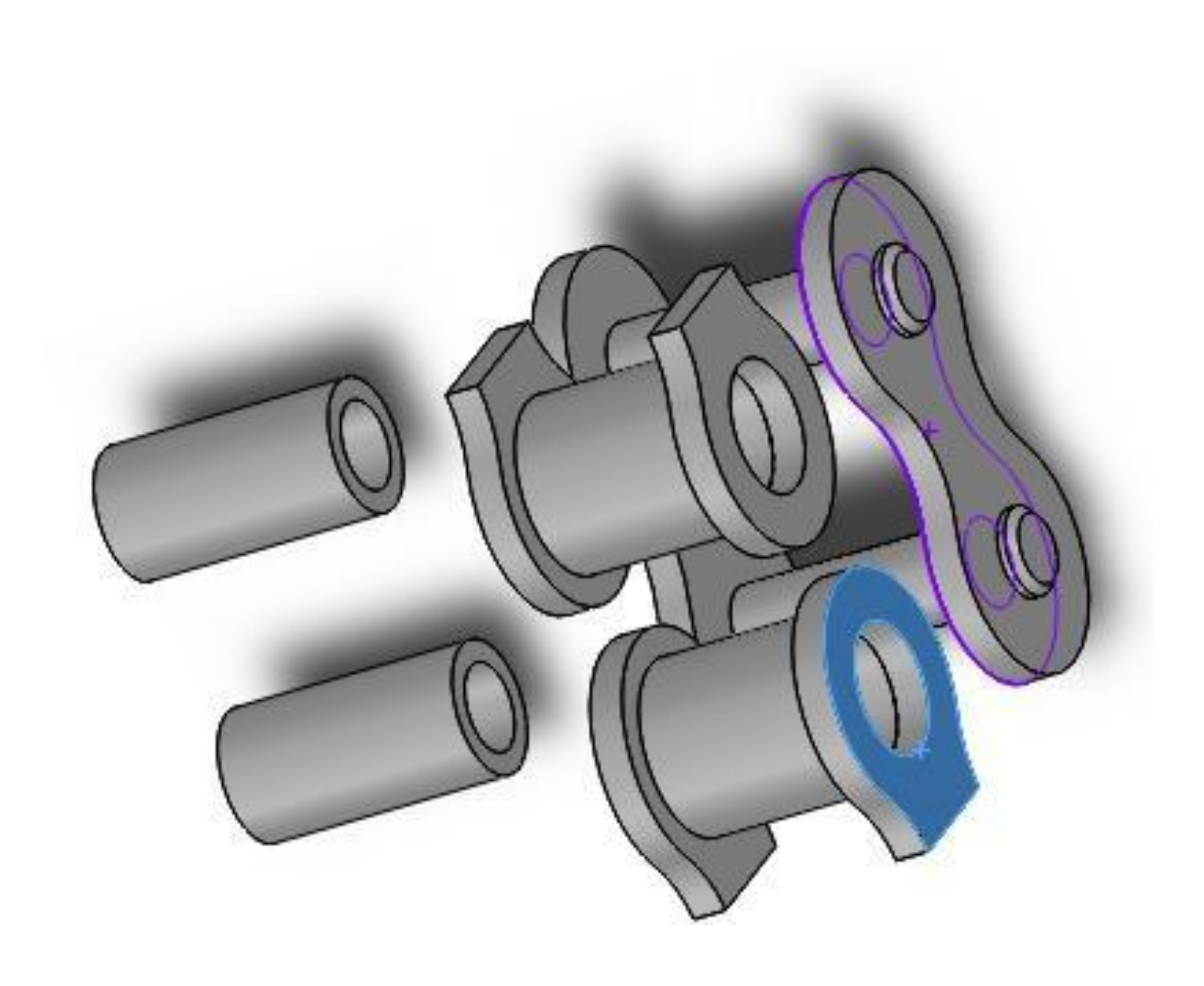

## **CONTATOS PARA SEREM EXCLUÍDOS**

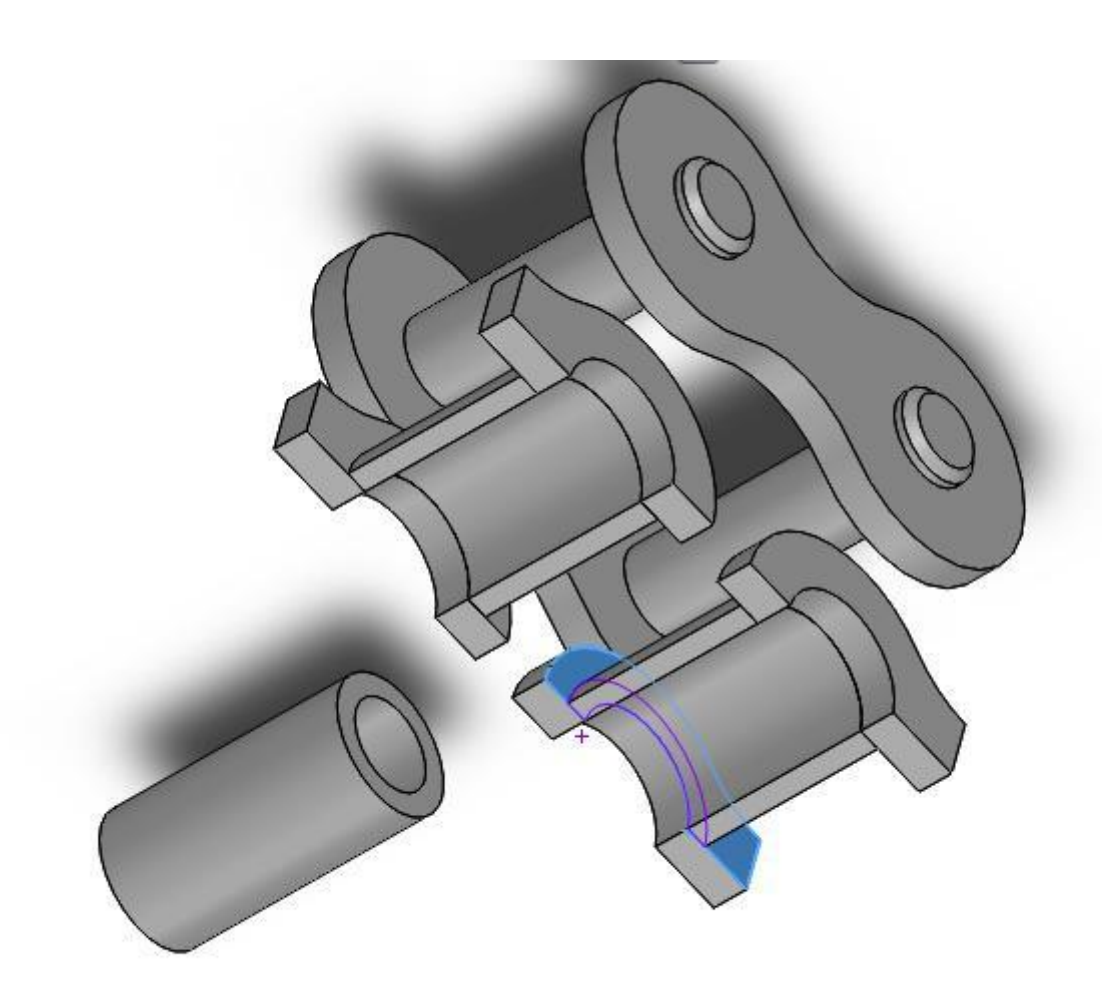

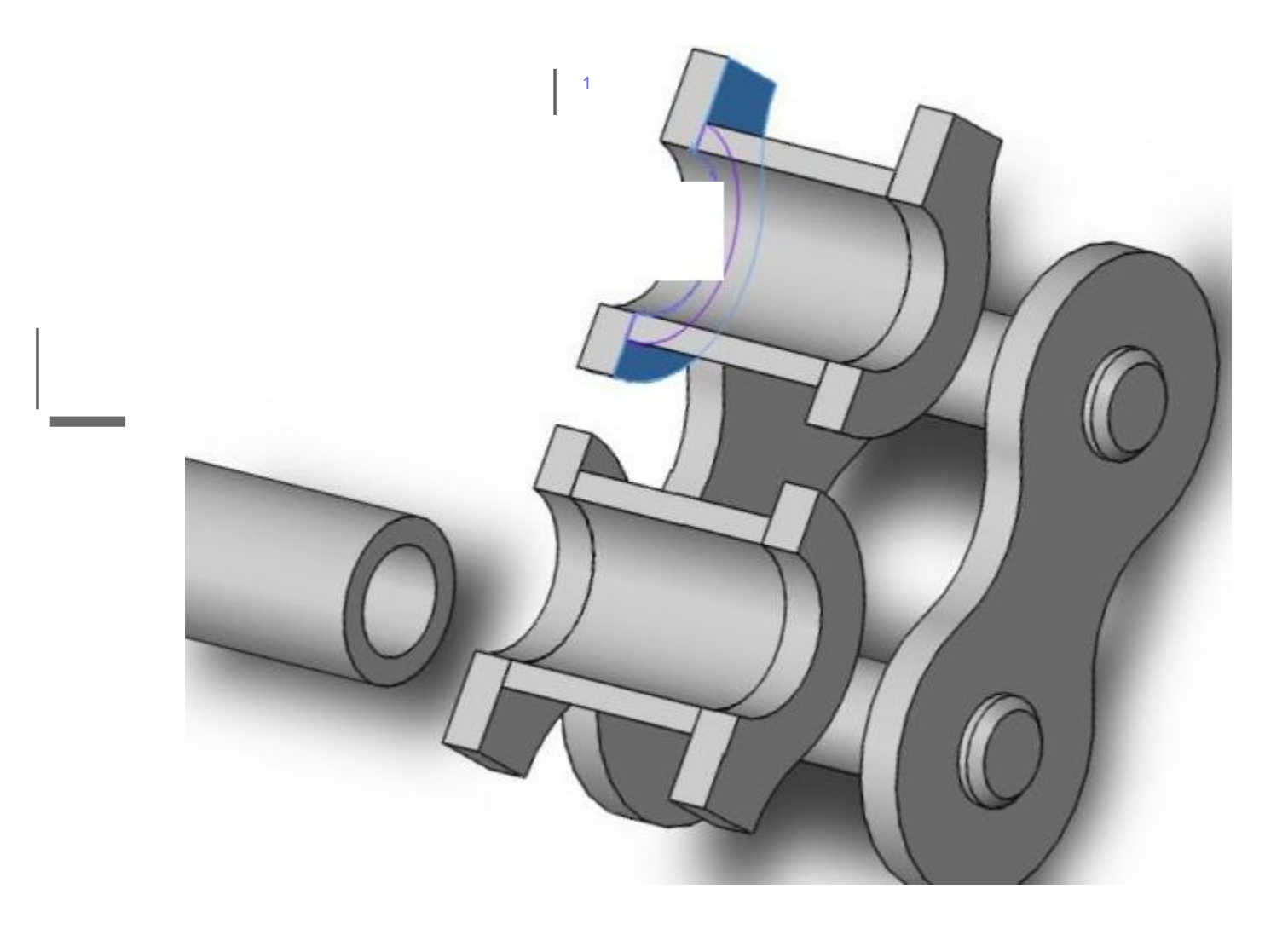

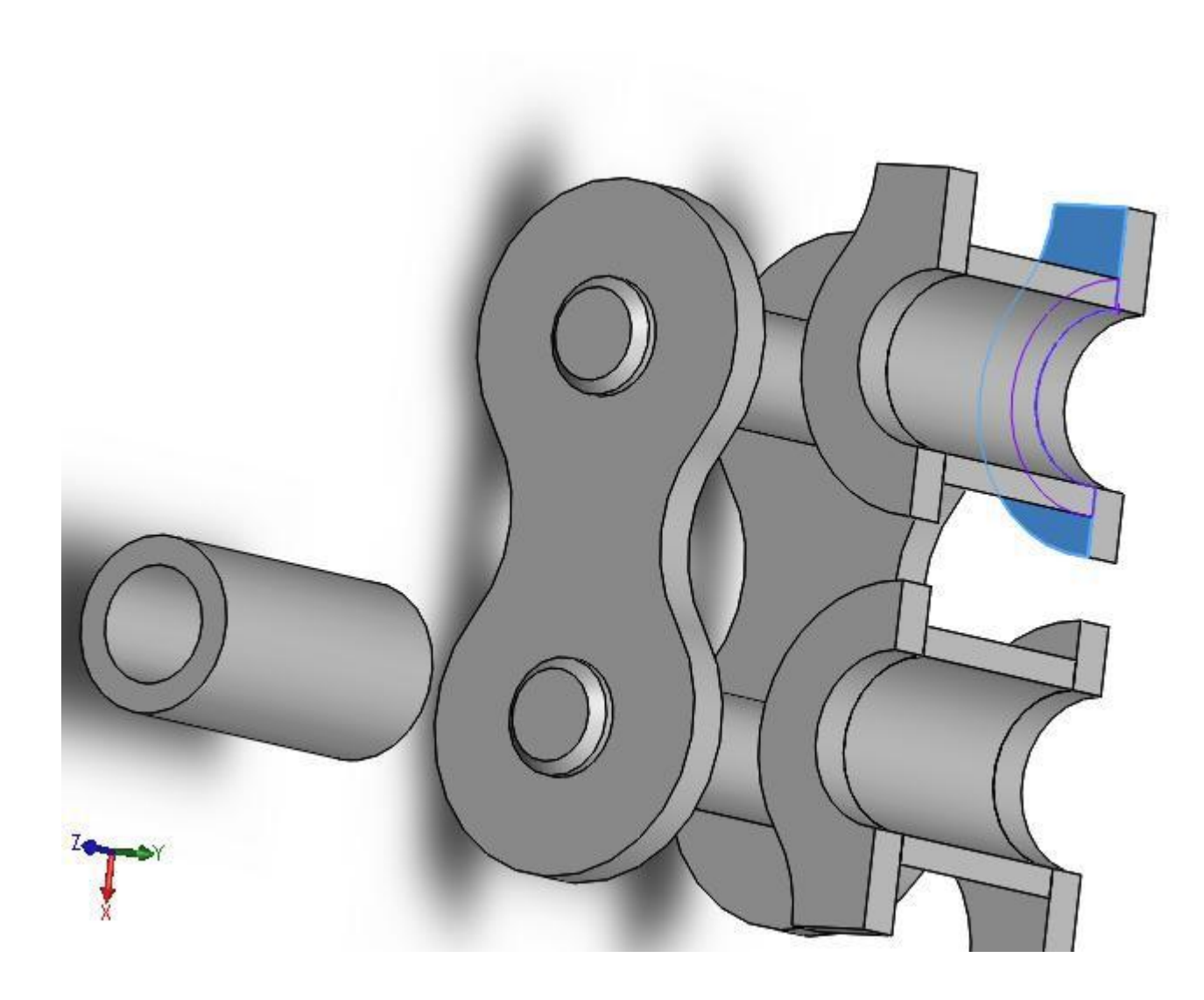

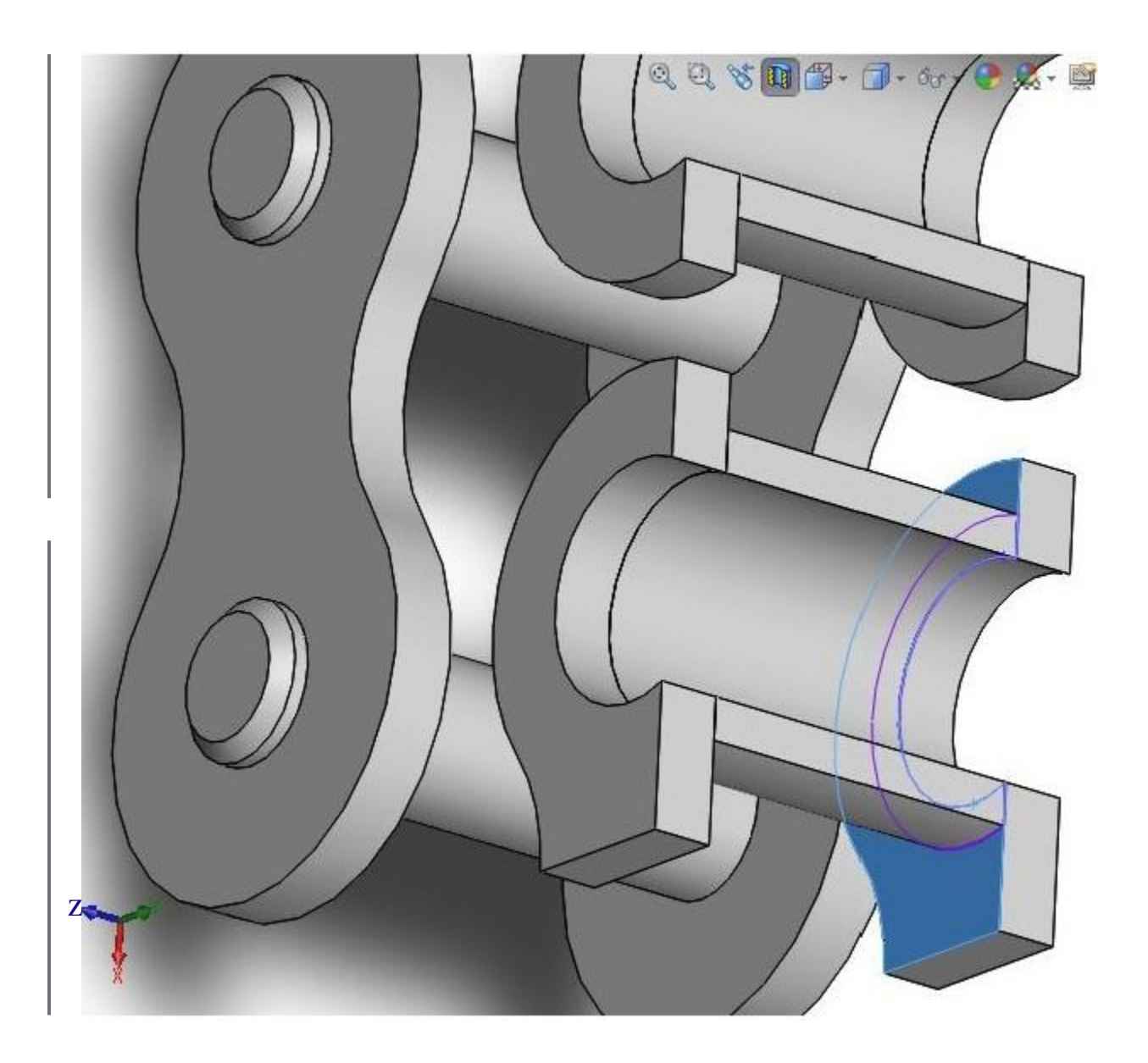

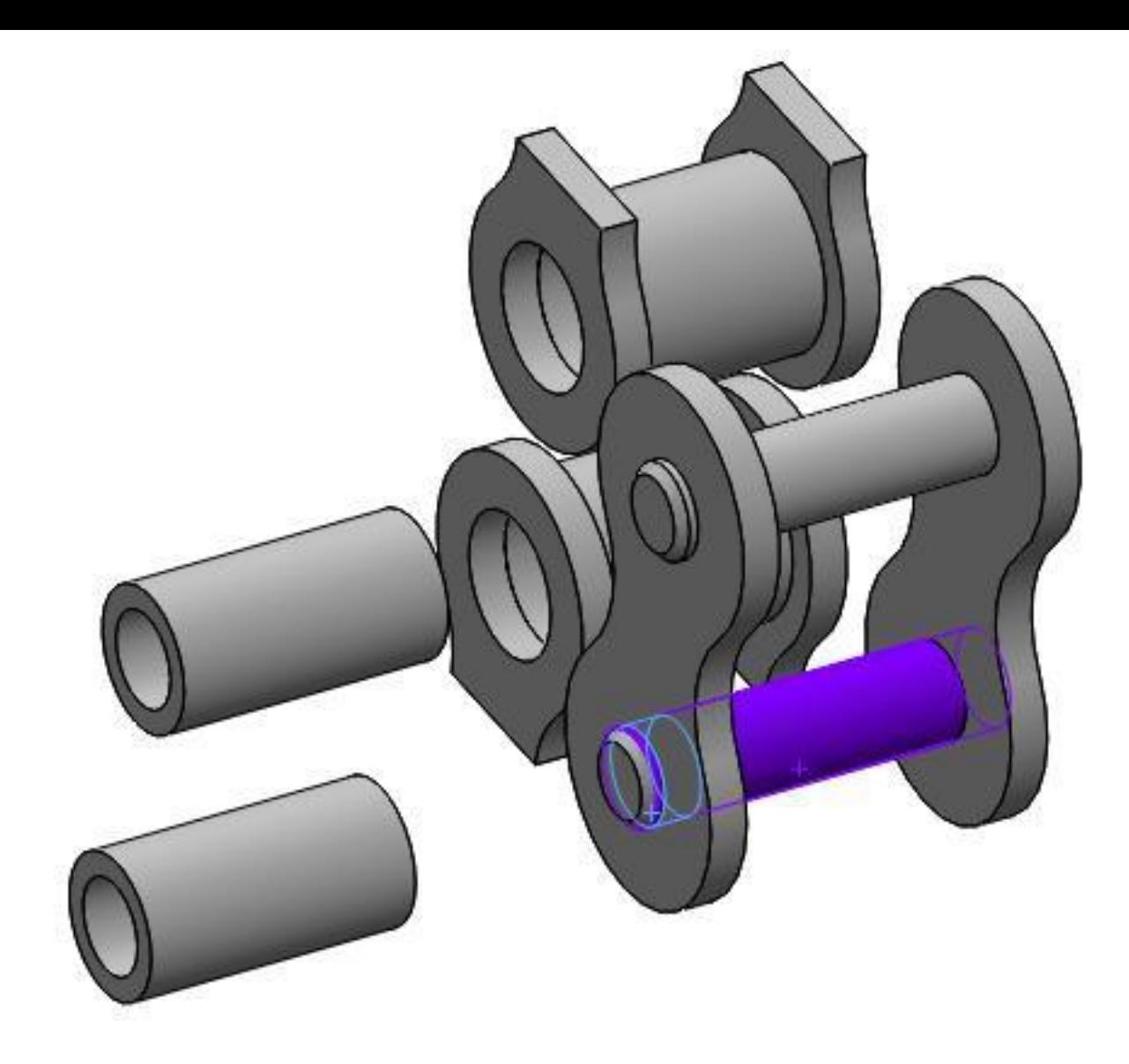

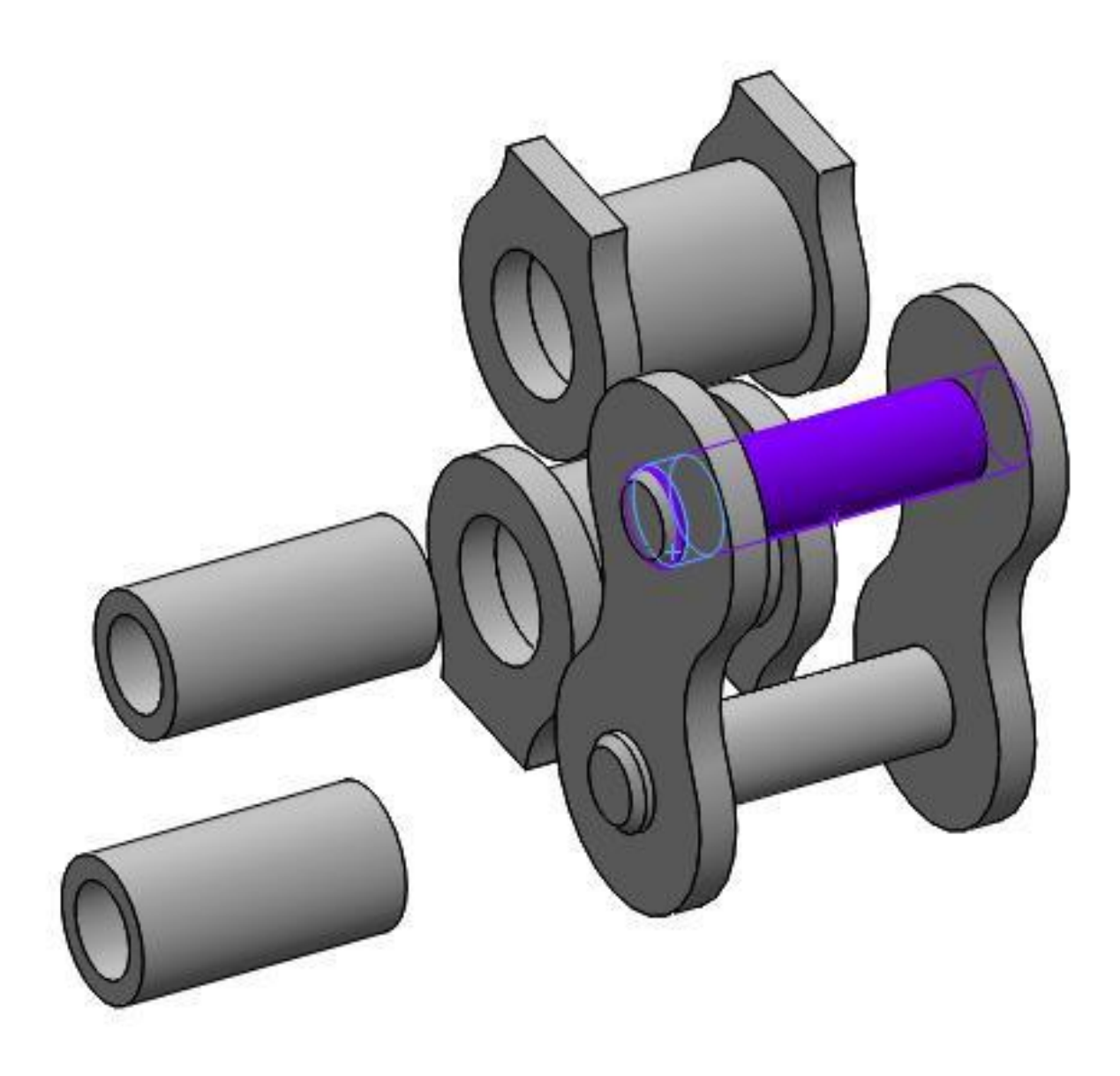

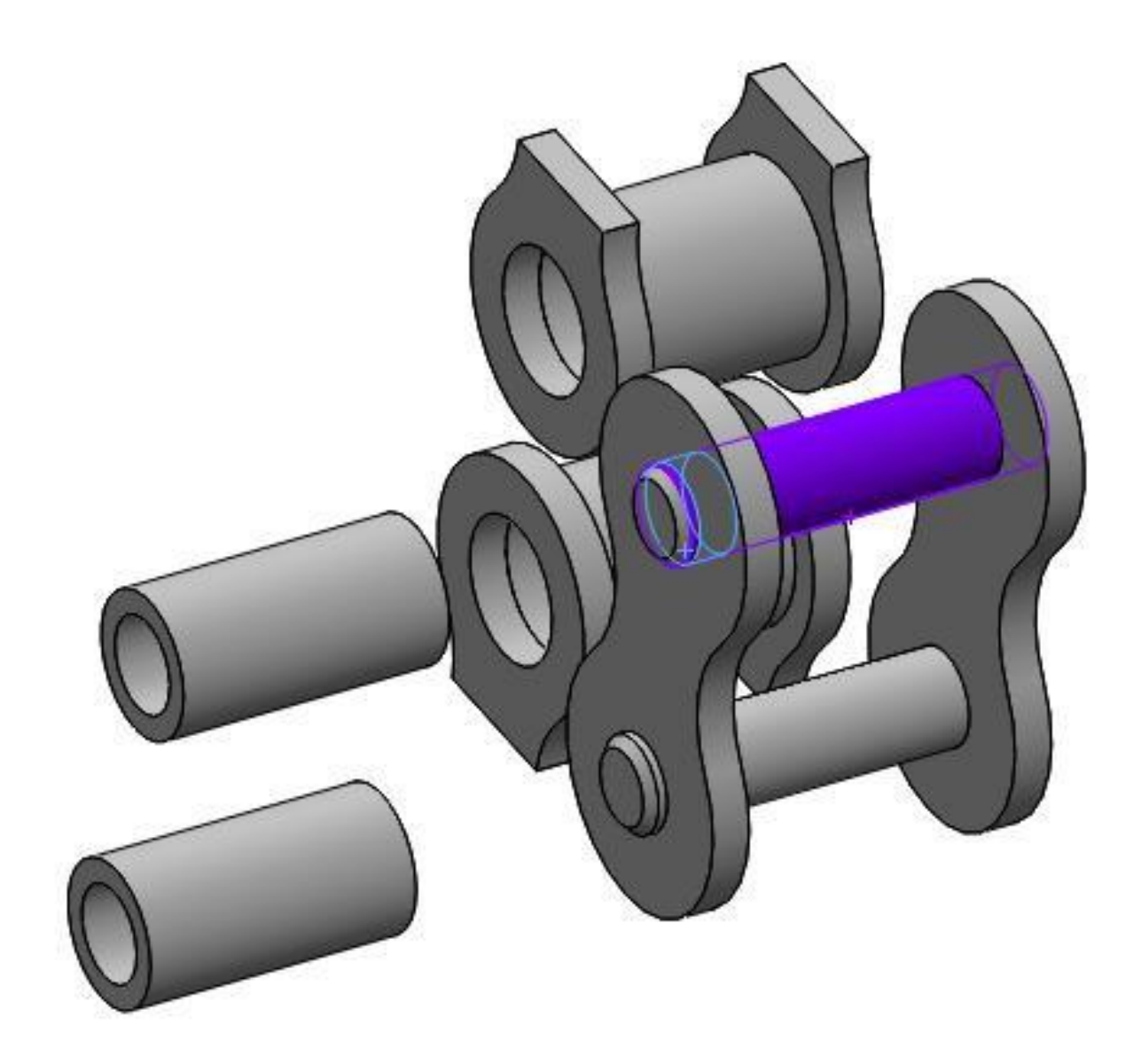

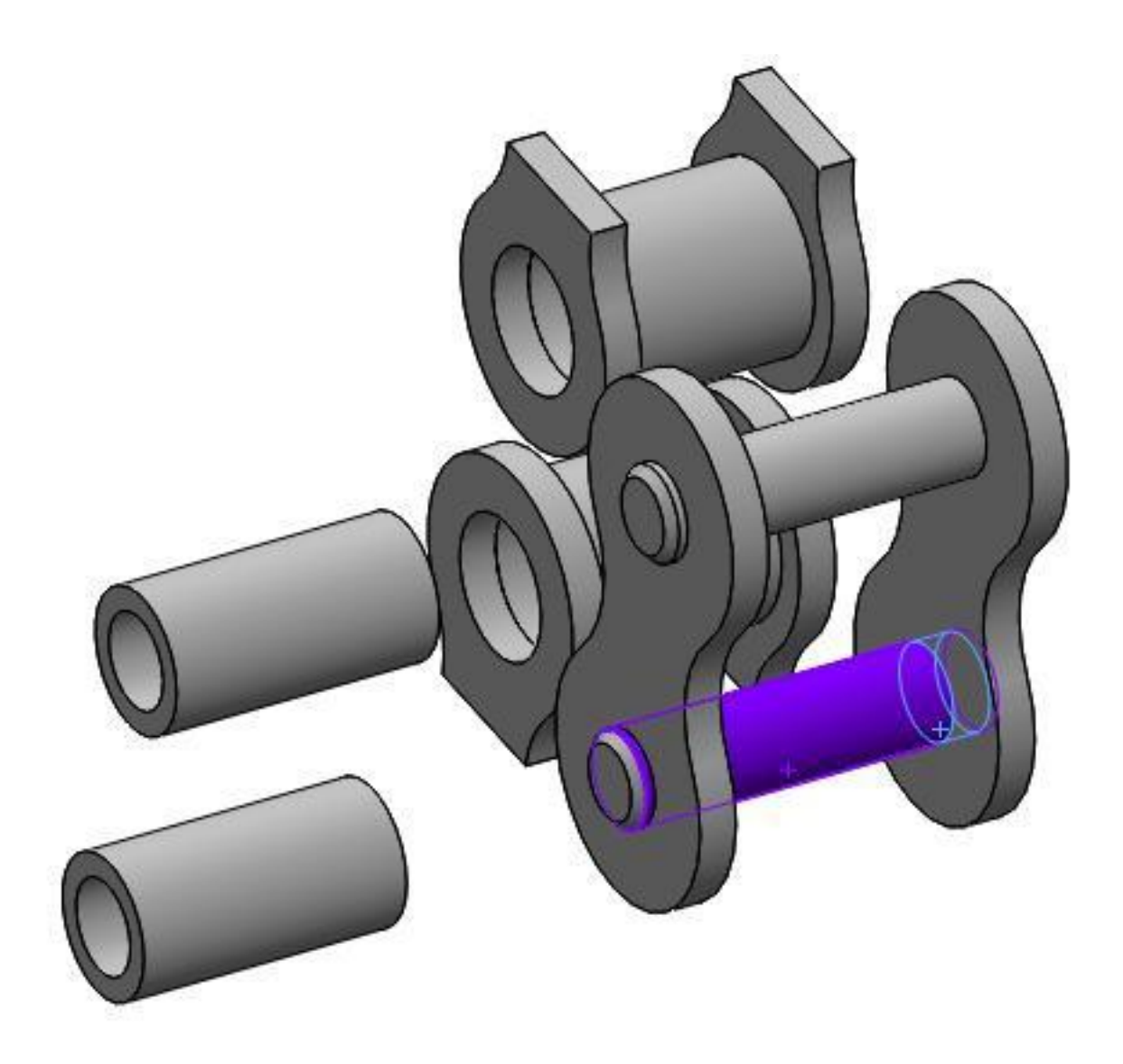

## CRIAR A MALHA

- MALHA BASE EM CURVATURA, TAMANHO DO ELEMENTO 1,92581 mm.
- SELECIONE USAR ALÍVIO INERCIAL E DIRECT SPARSE PARA O SOLVER
- EXECUTE O ESTUDO

#### **ELO CORRENTE**

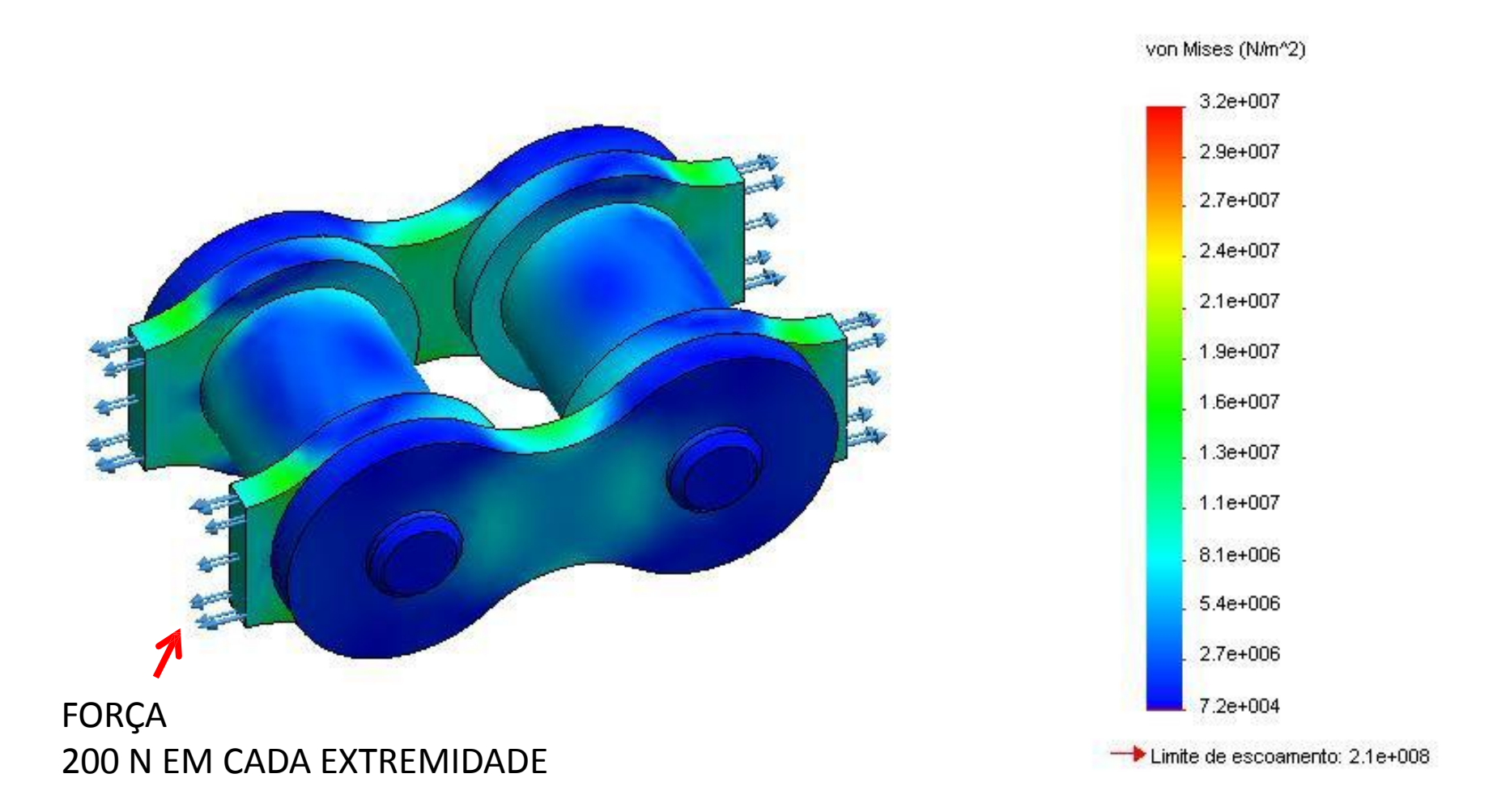

#### **DESLOCAMENTO**

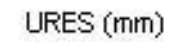

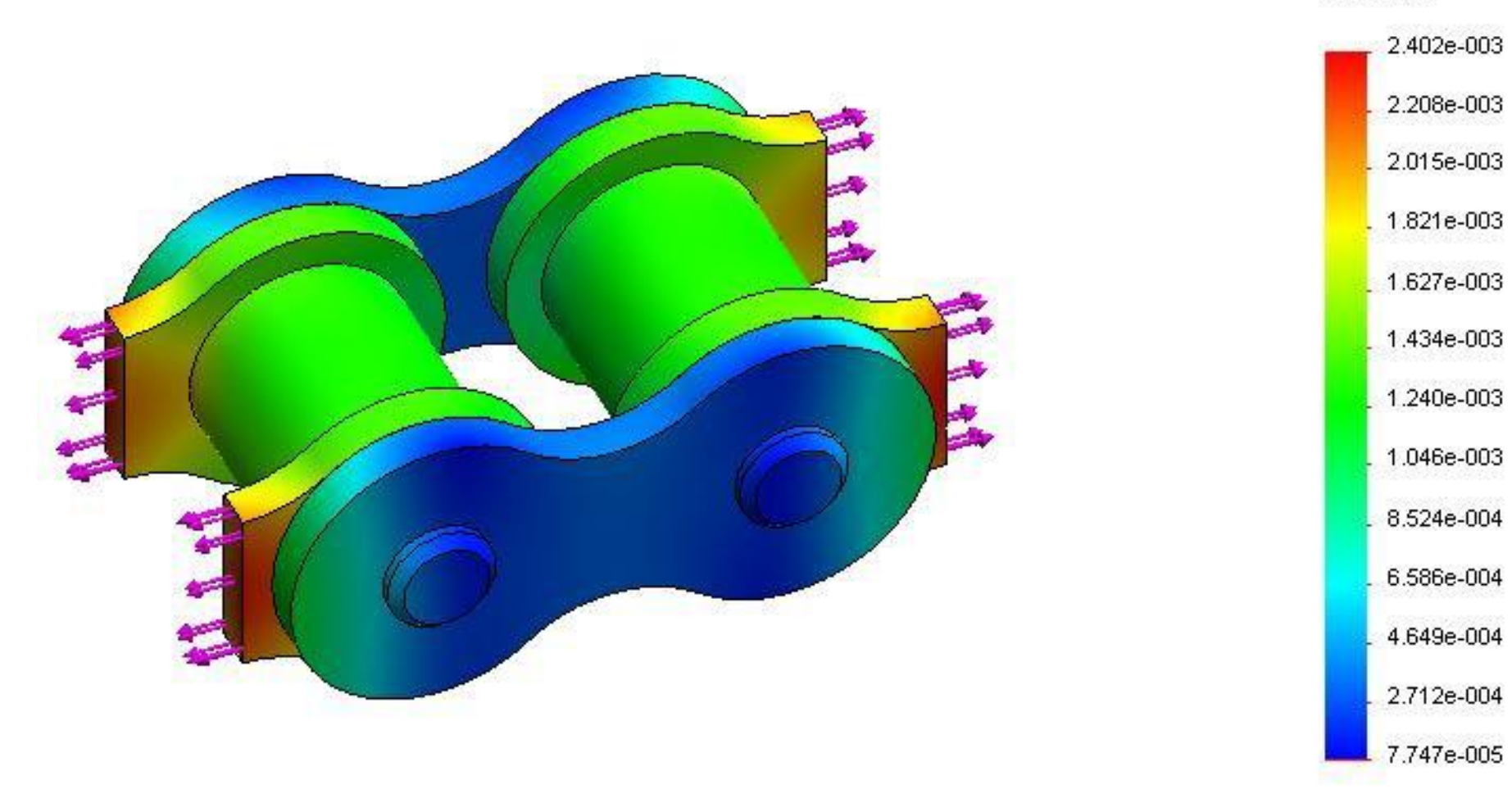

# ARO DE BASQUETE LIÇÃO 9

#### ARO DA CESTA DE BASQUETE

**FORÇA VERTICAL APLICADA DE 250lbf APLICADA NUMA PARTE DO ARO E UM TORQUE DE APERTO DOS PARAFUSOS DE 100 lbf**

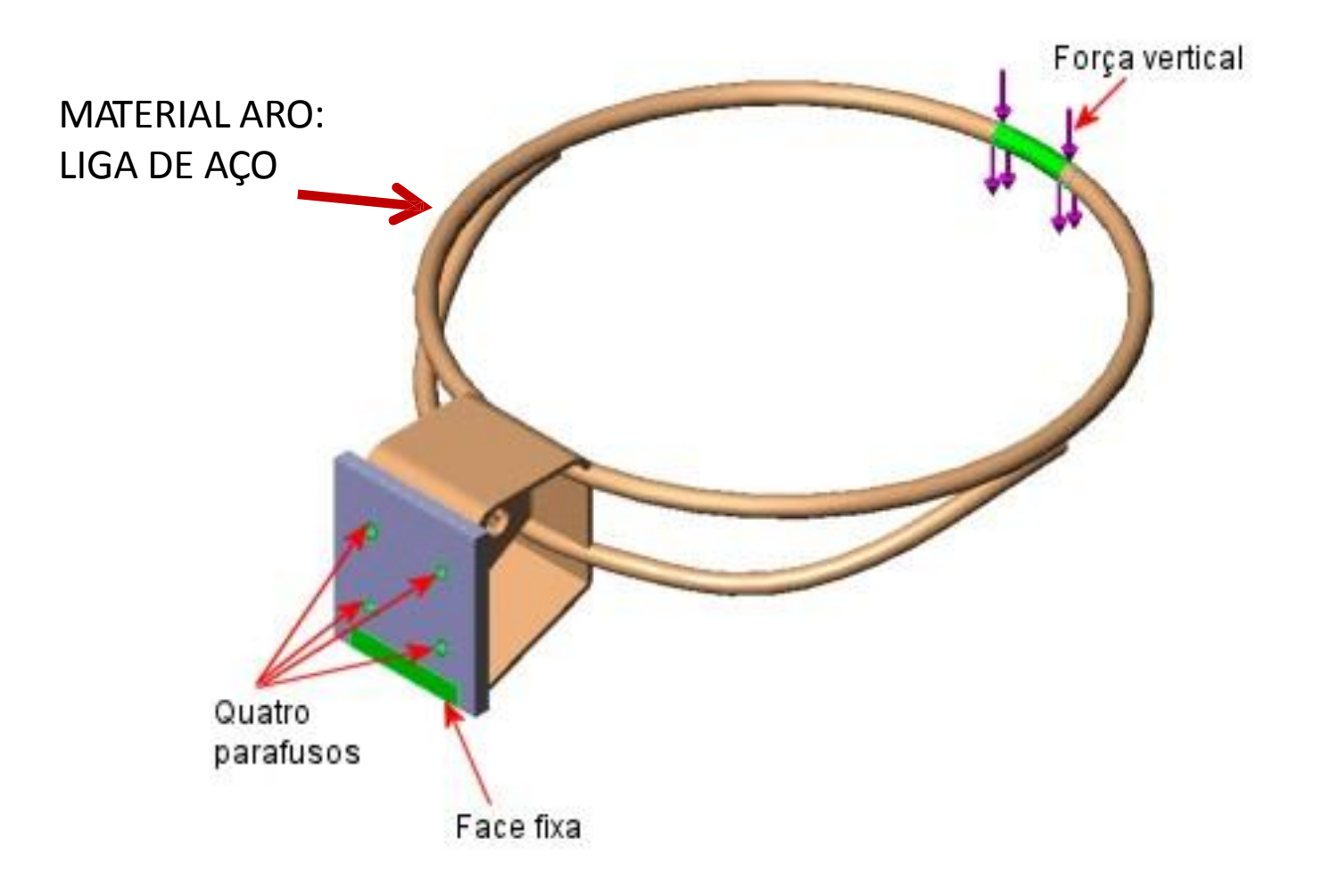

#### **CARGAS NO PARAFUSO**

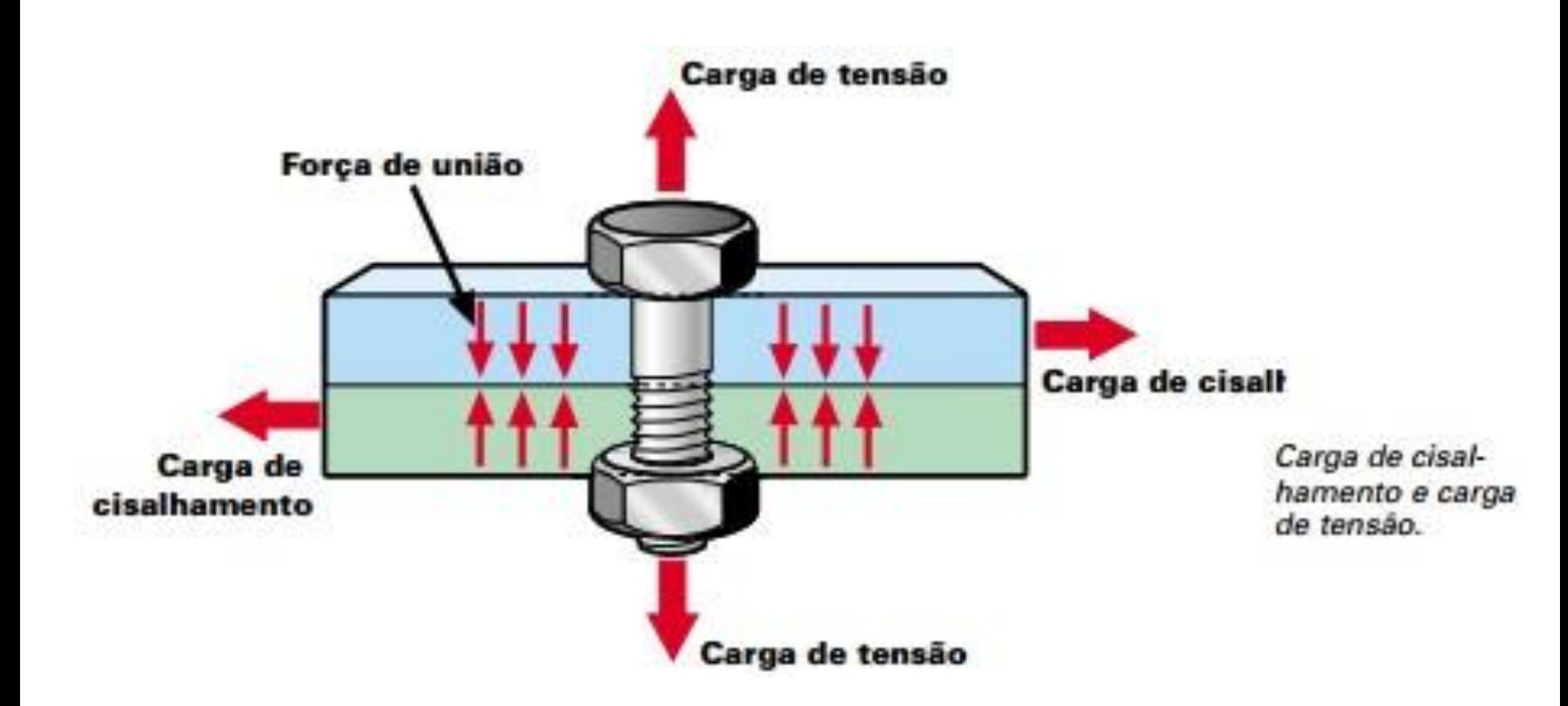

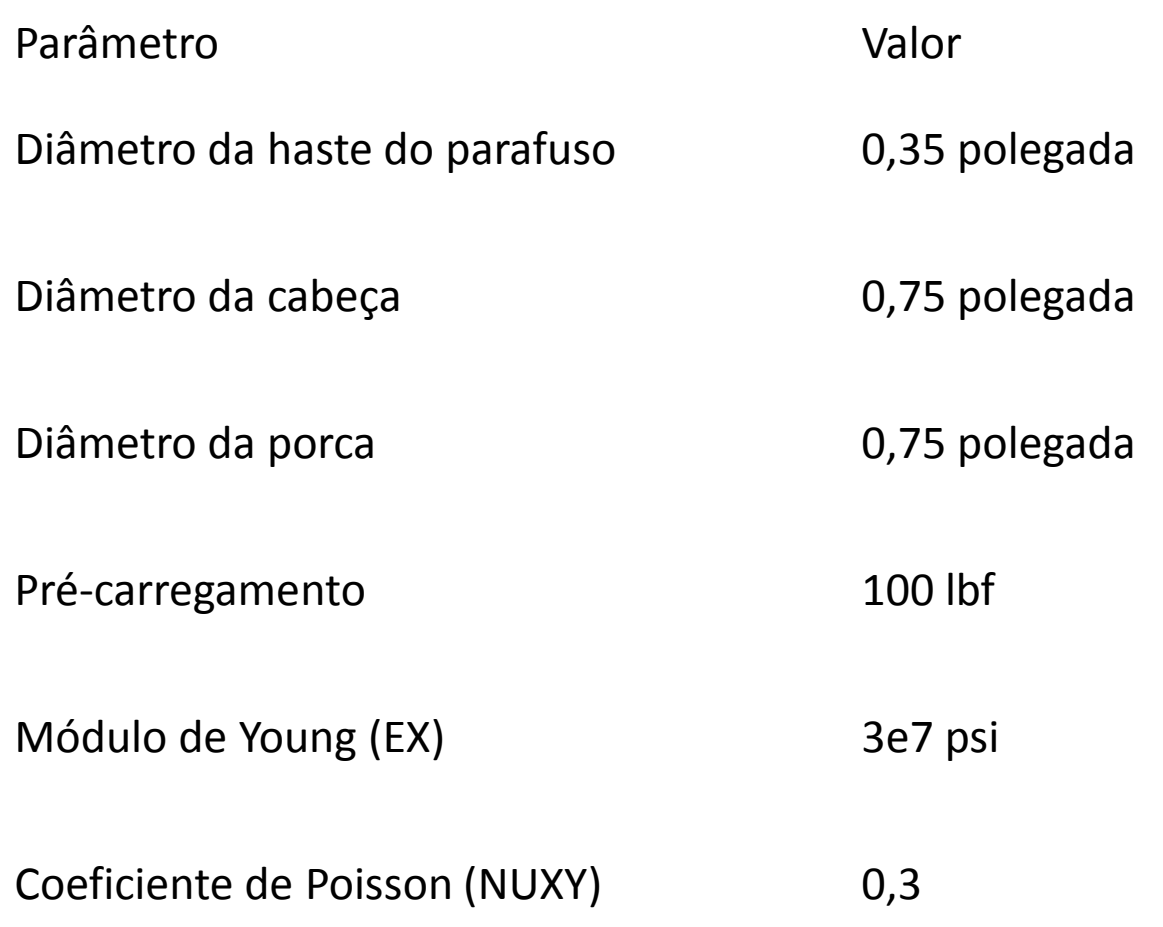

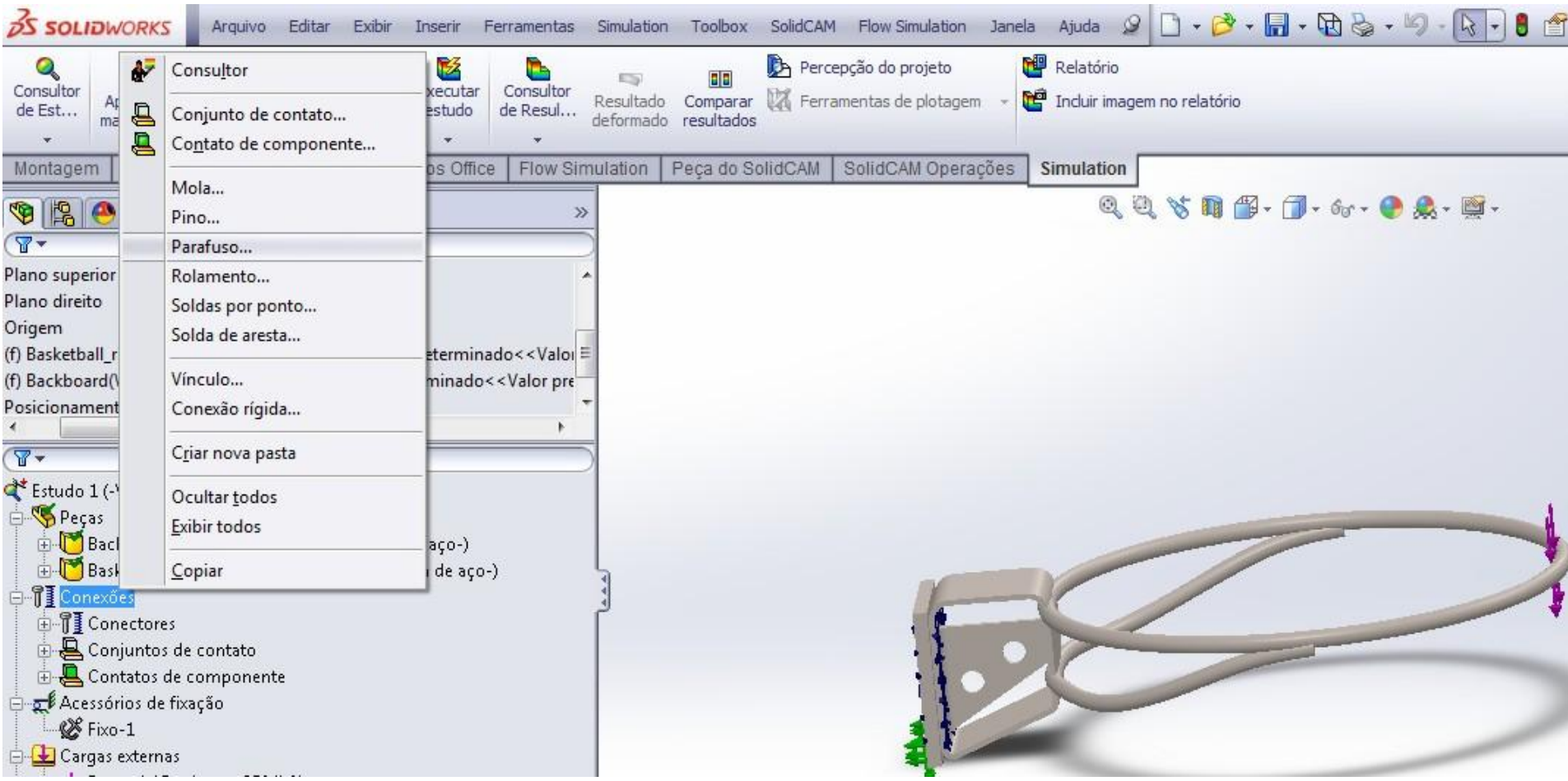

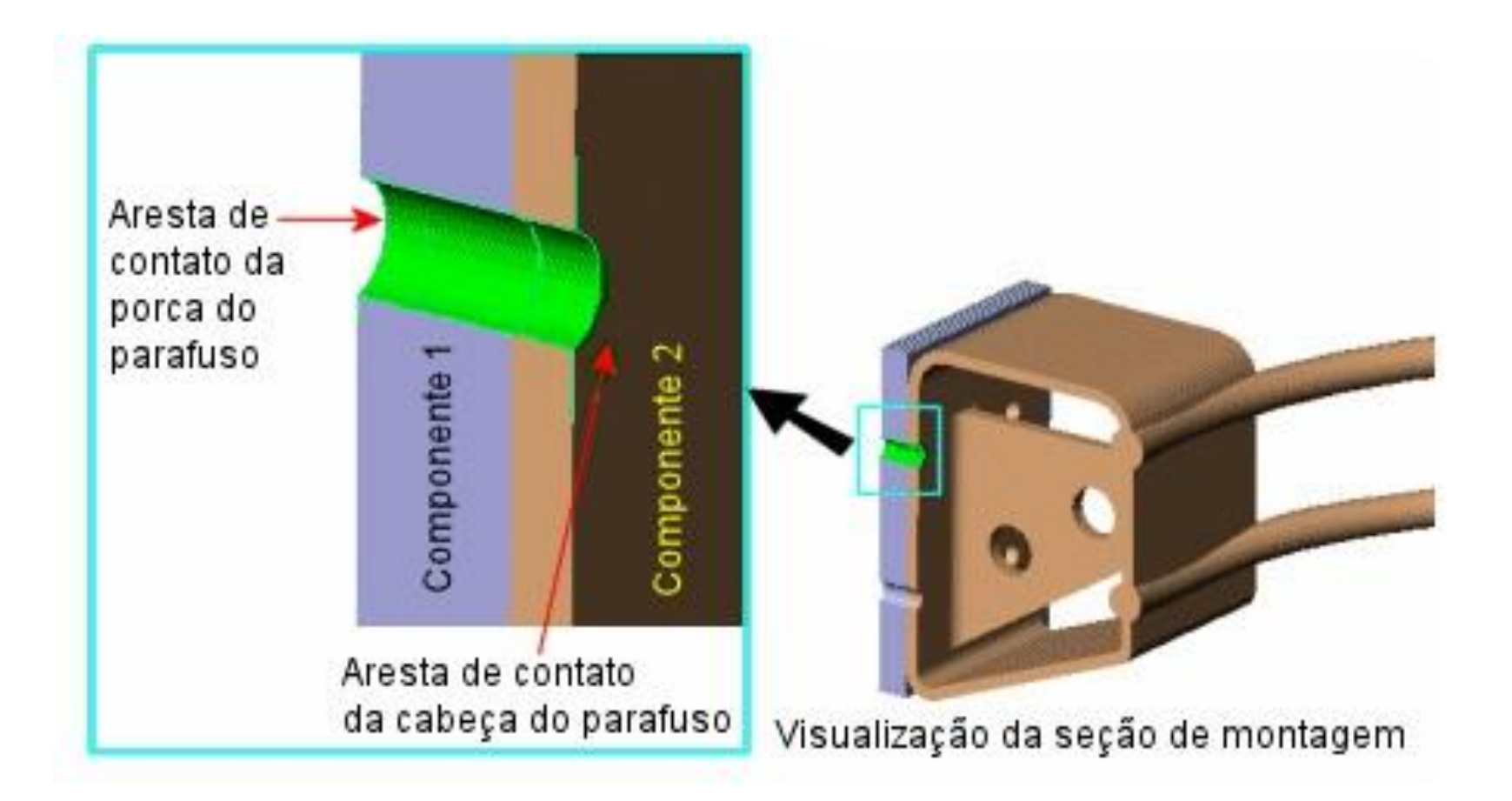

a. Clique em Padrão ou com rebaixo com porca

b. Selecione a aresta indicada para Aresta circular do furo da cabeça de parafuso

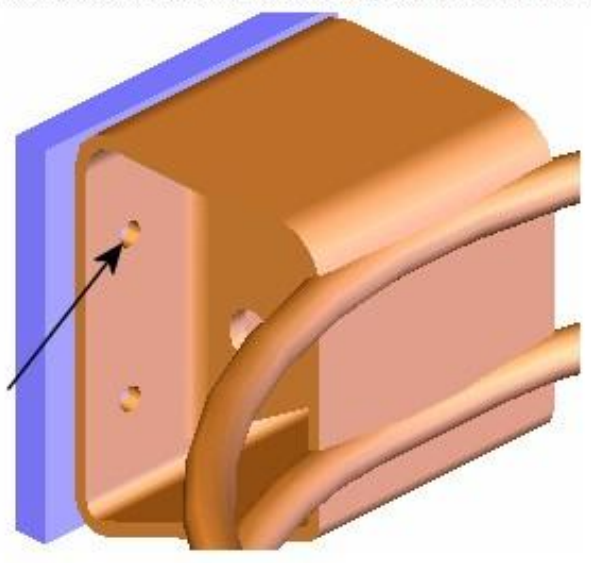

c. Selecione a aresta indicada para Aresta circular do furo da porca do parafuso

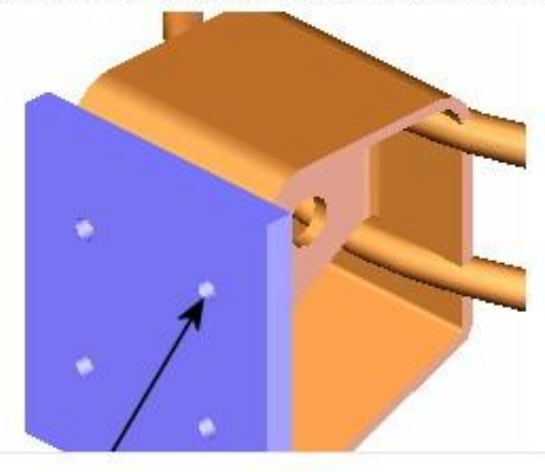

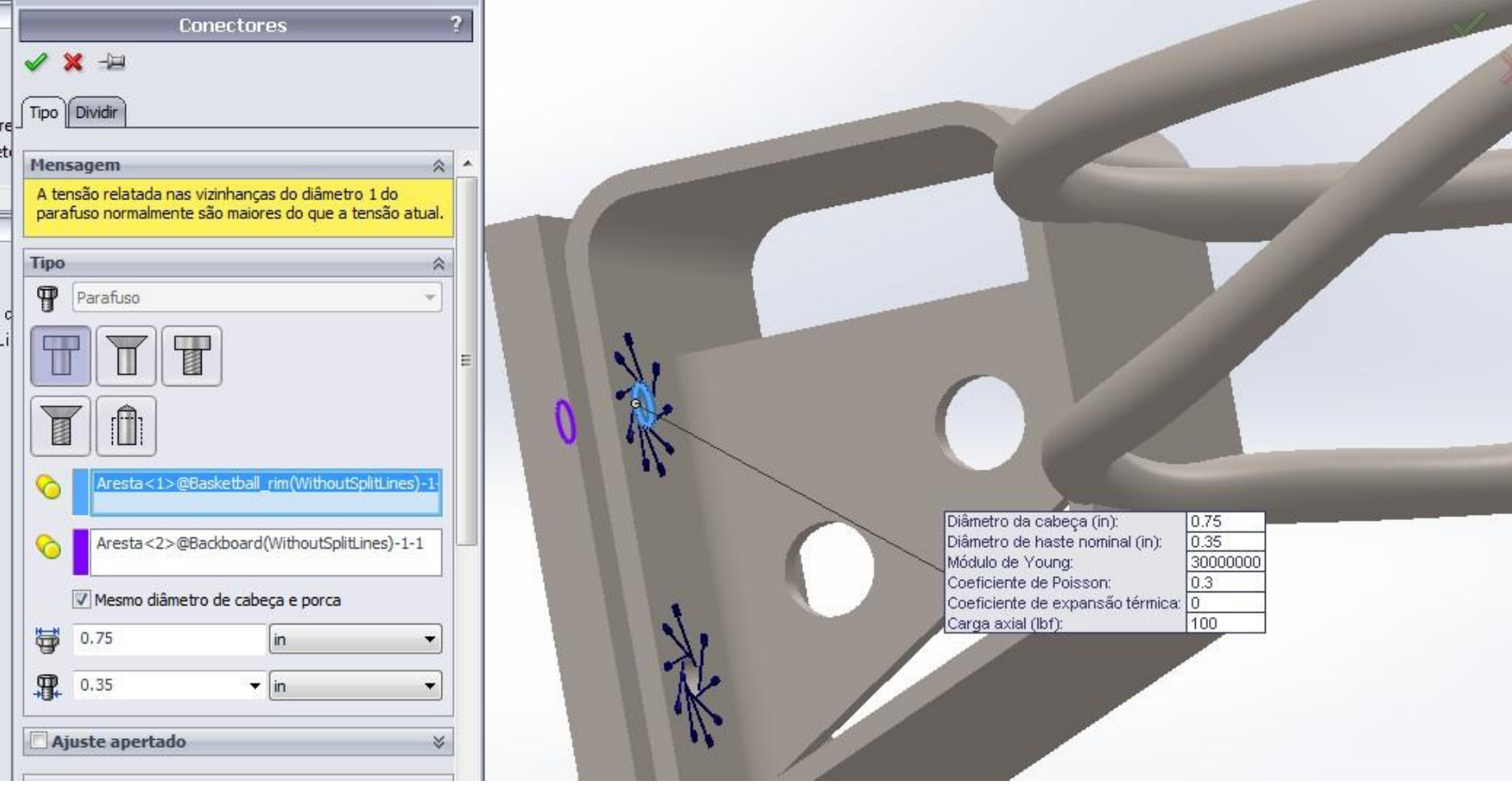

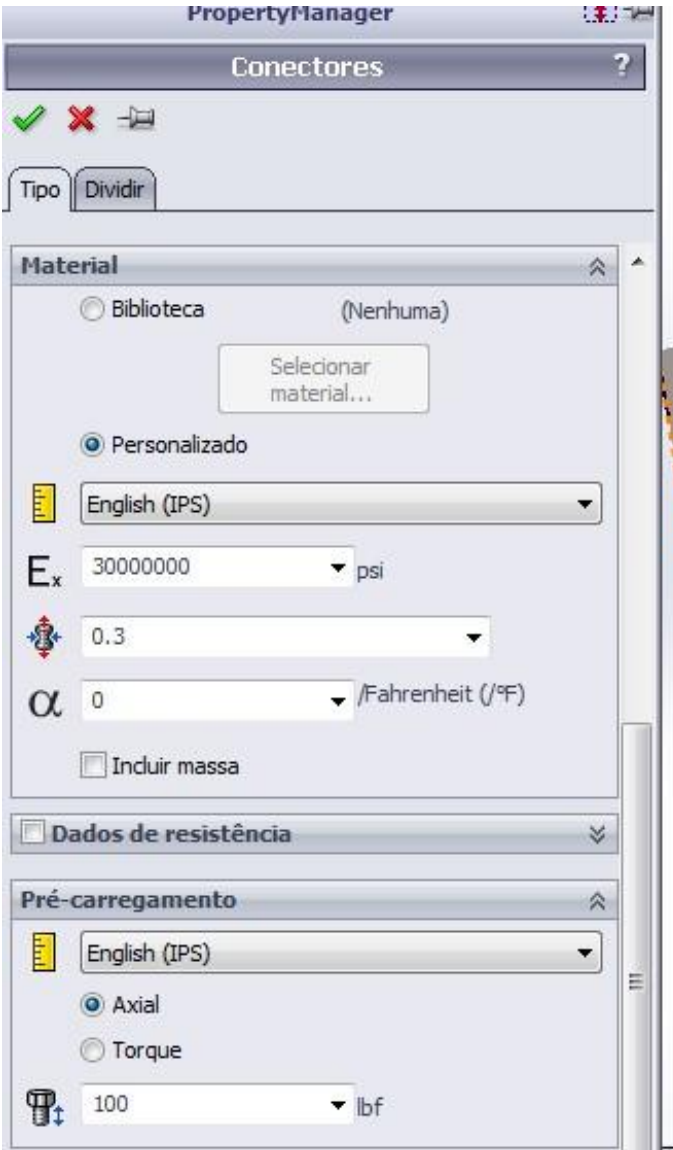

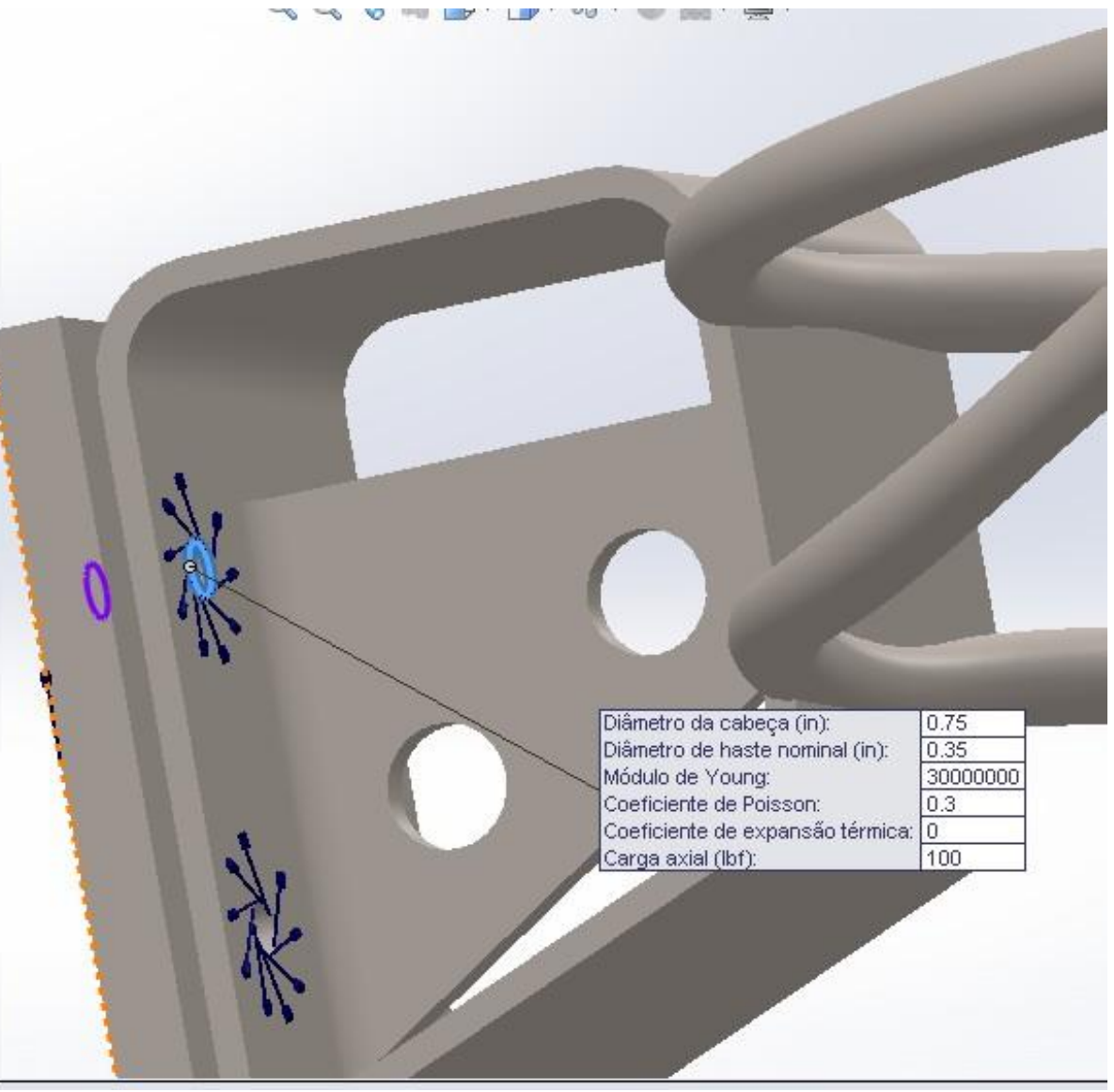

### **SELECIONAR ARESTA CIRCULAR CABECA DO PARAFUSO**

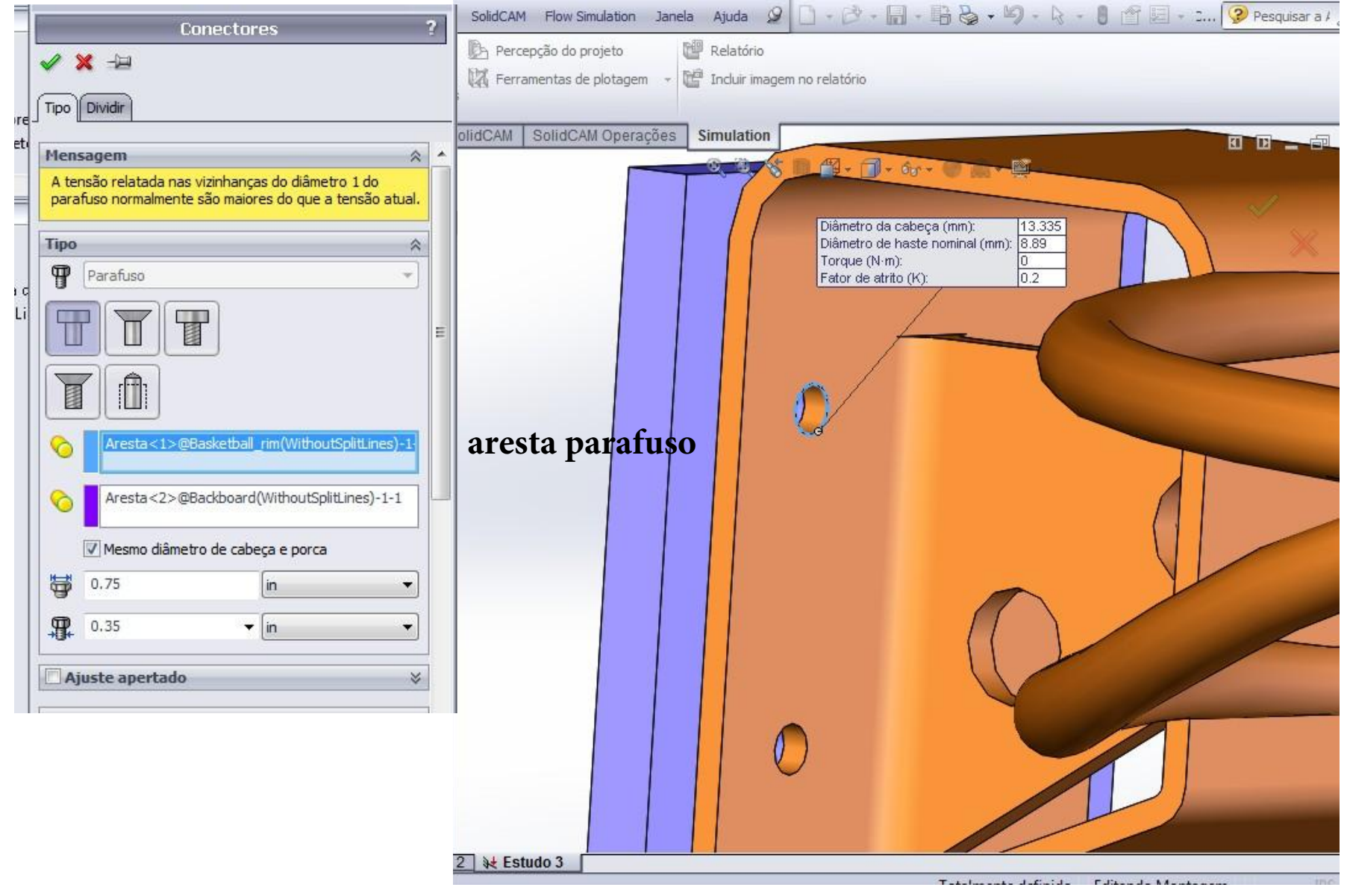

### **SELECIONAR ARESTA CIRCULAR CABEÇA DA PORCA**

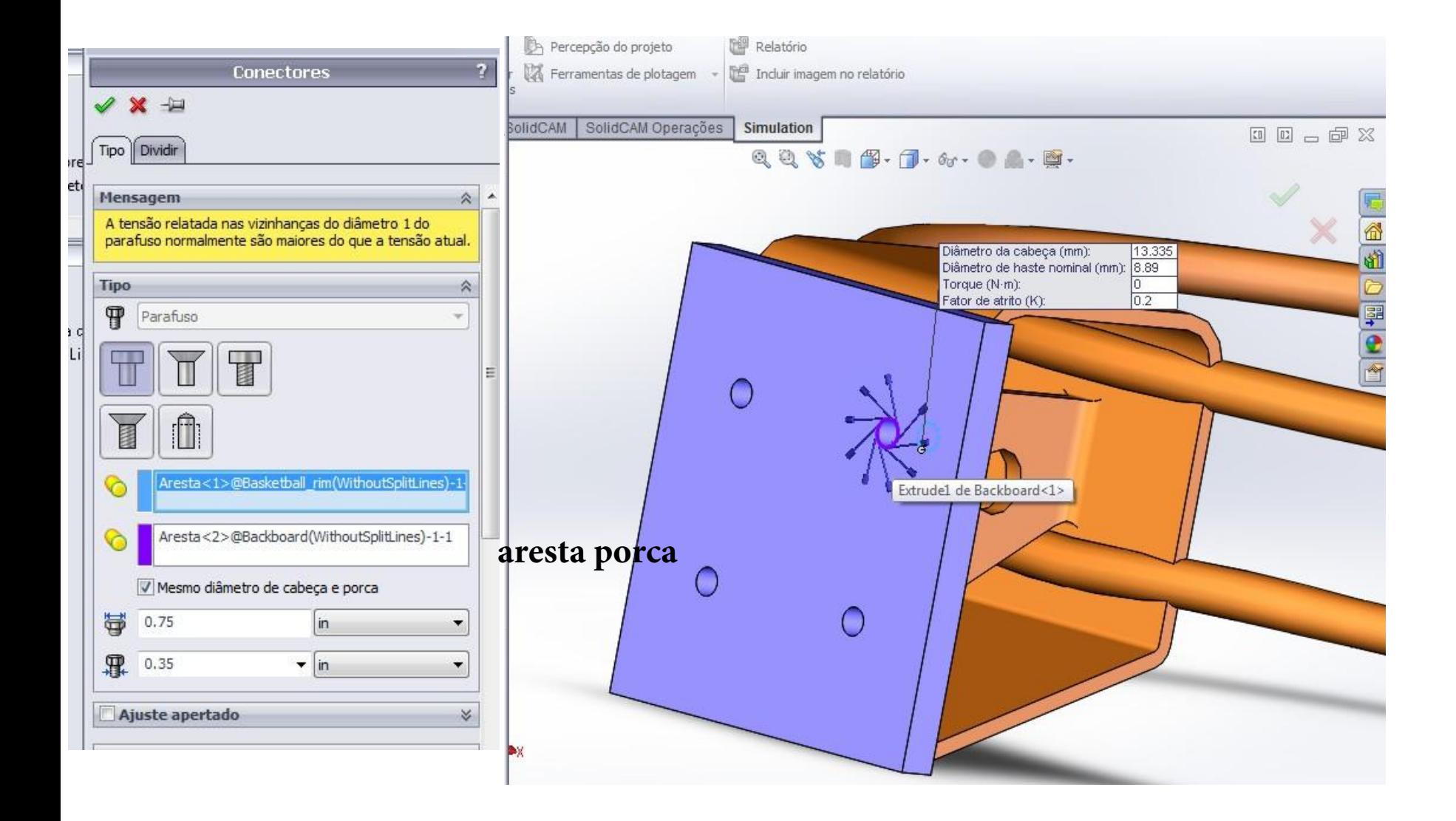

## SELECIONE MESMO DIÂMETRO PARAFUSO E PORCA

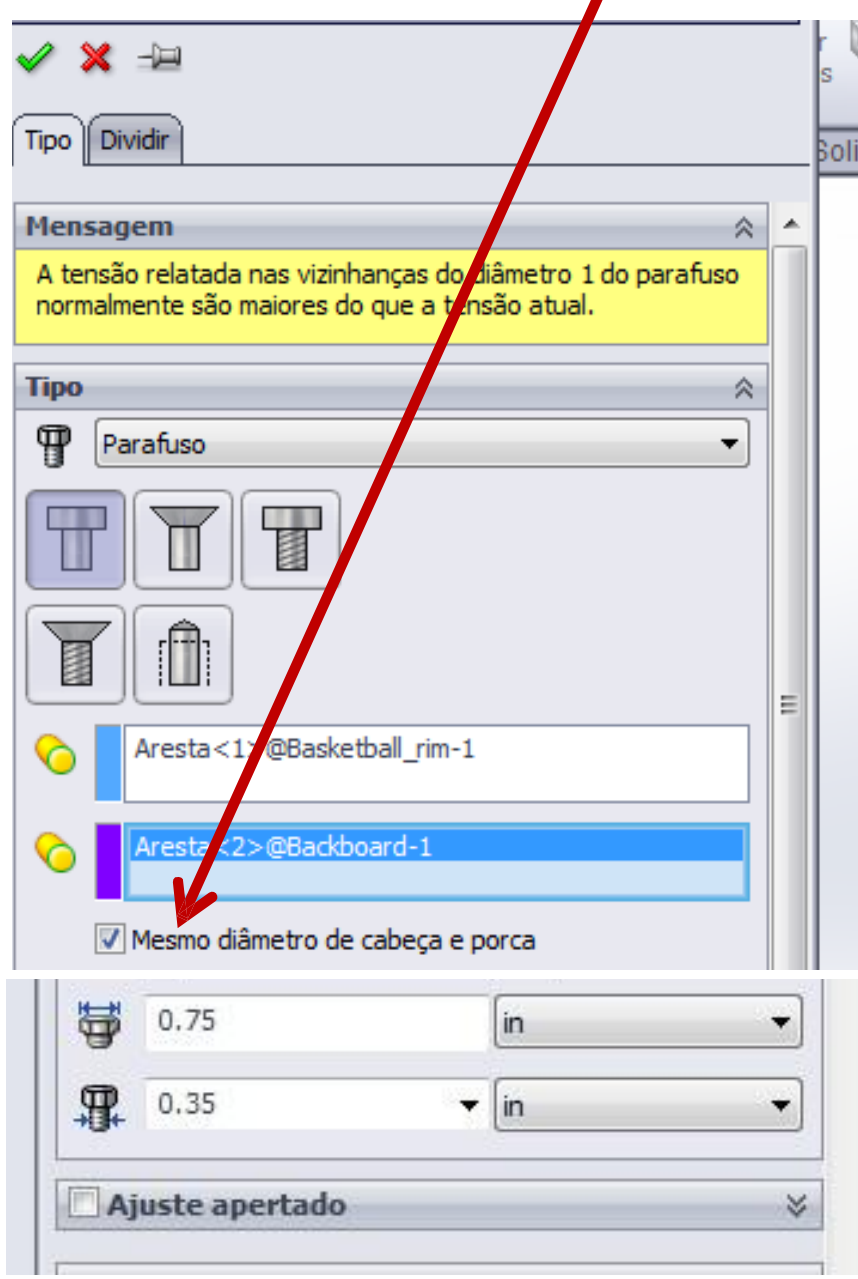

#### **REPETIR PARA TODOS OS 4 CONJUNTOS**

#### **DEFINIR EM CONECTORES**

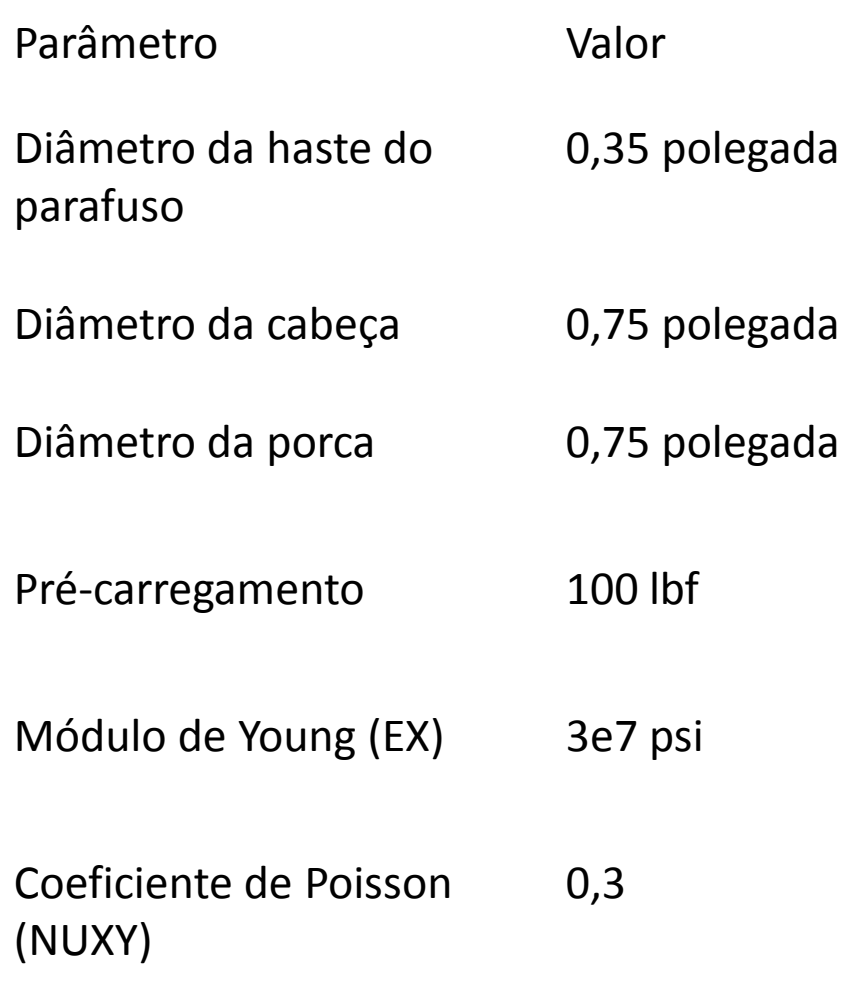

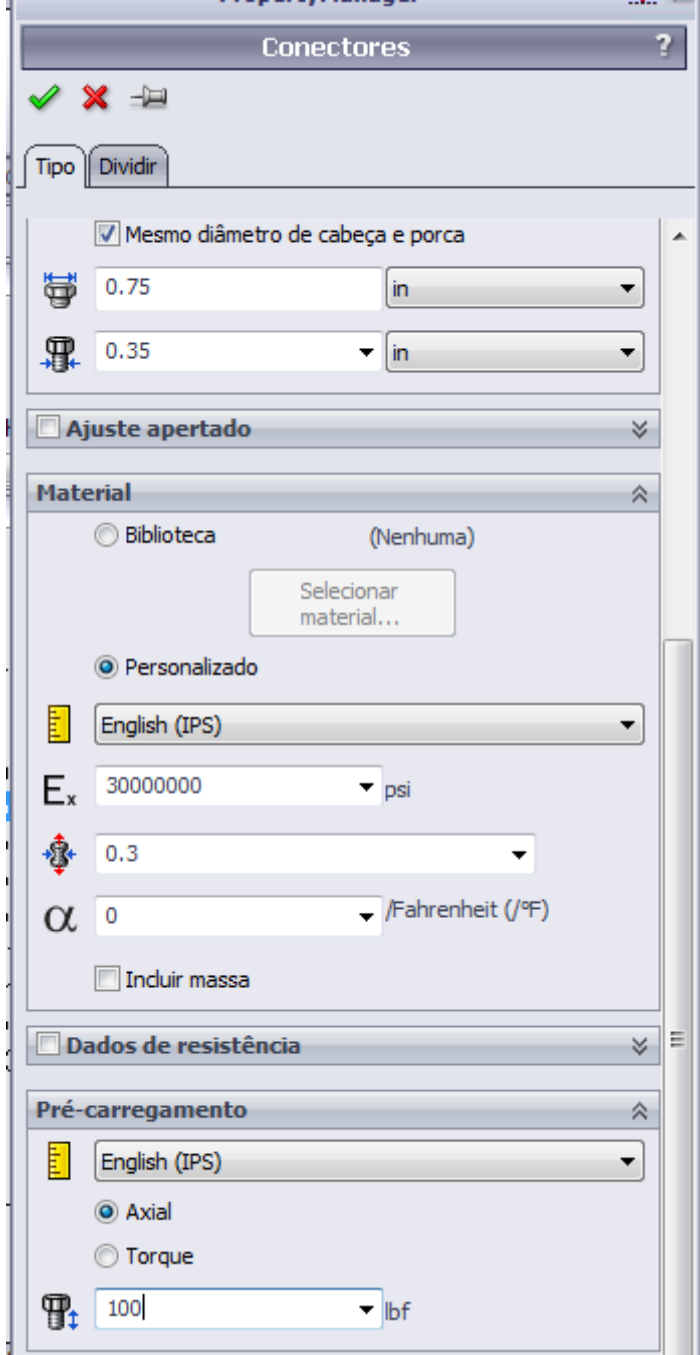
### DEFINIR CONJUNTO DE CONTATOS

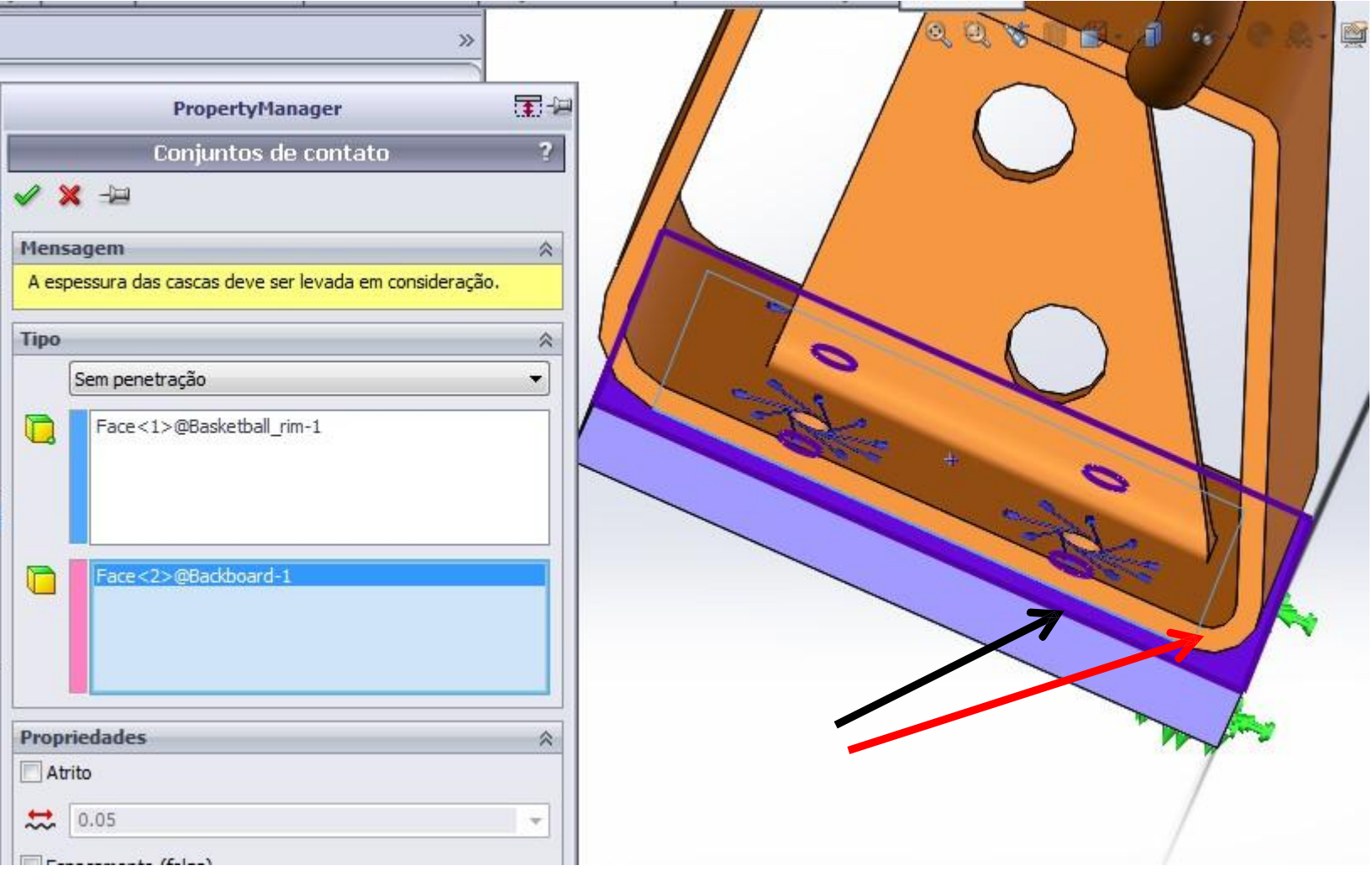

## FIXAÇÃO - GEOMETRIA FIXA

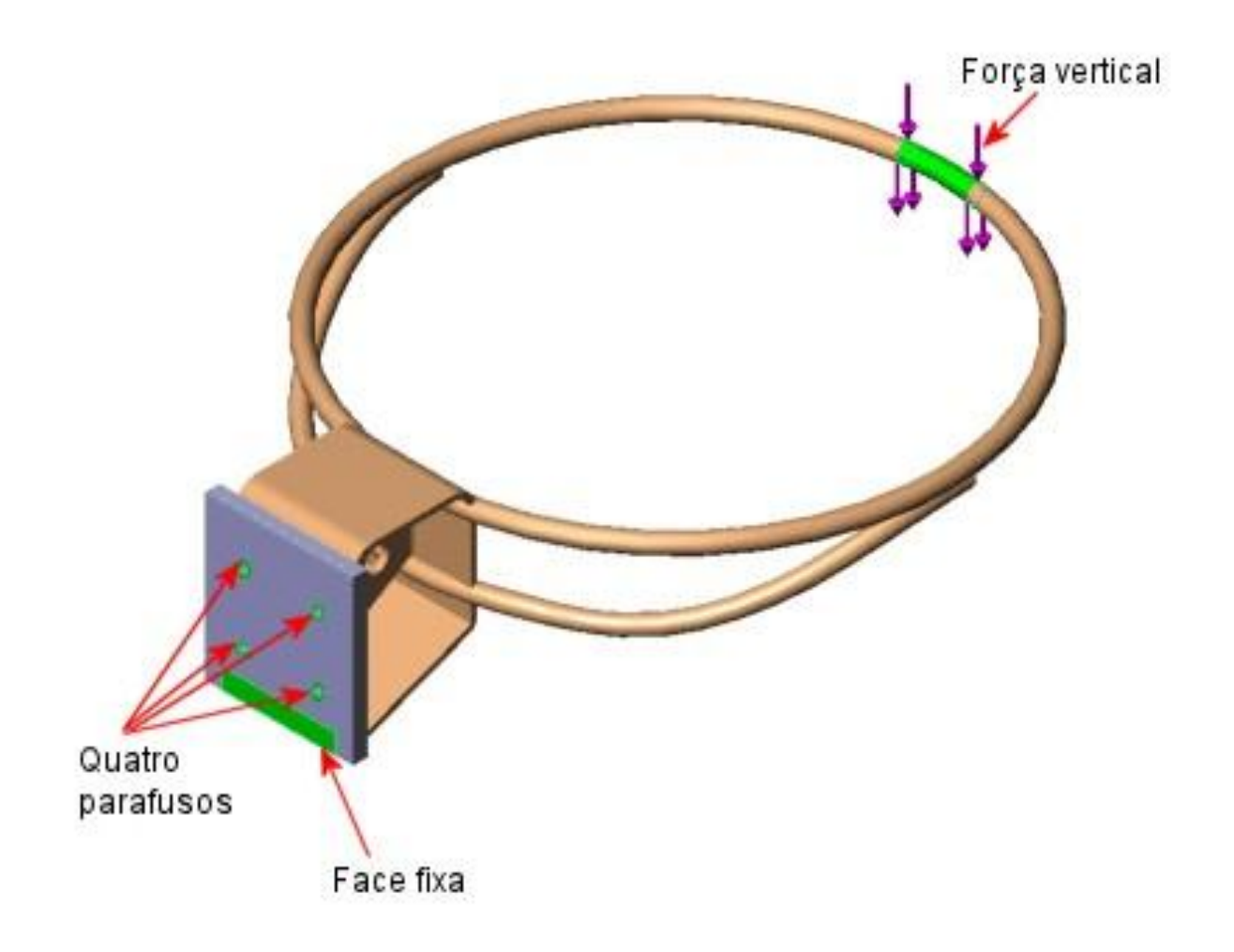

#### • DEFINIR MALHA COM BASE EM CURVATURA

• EXECUTAR ESTUDO

### **PLOTAGEM Von Mises**

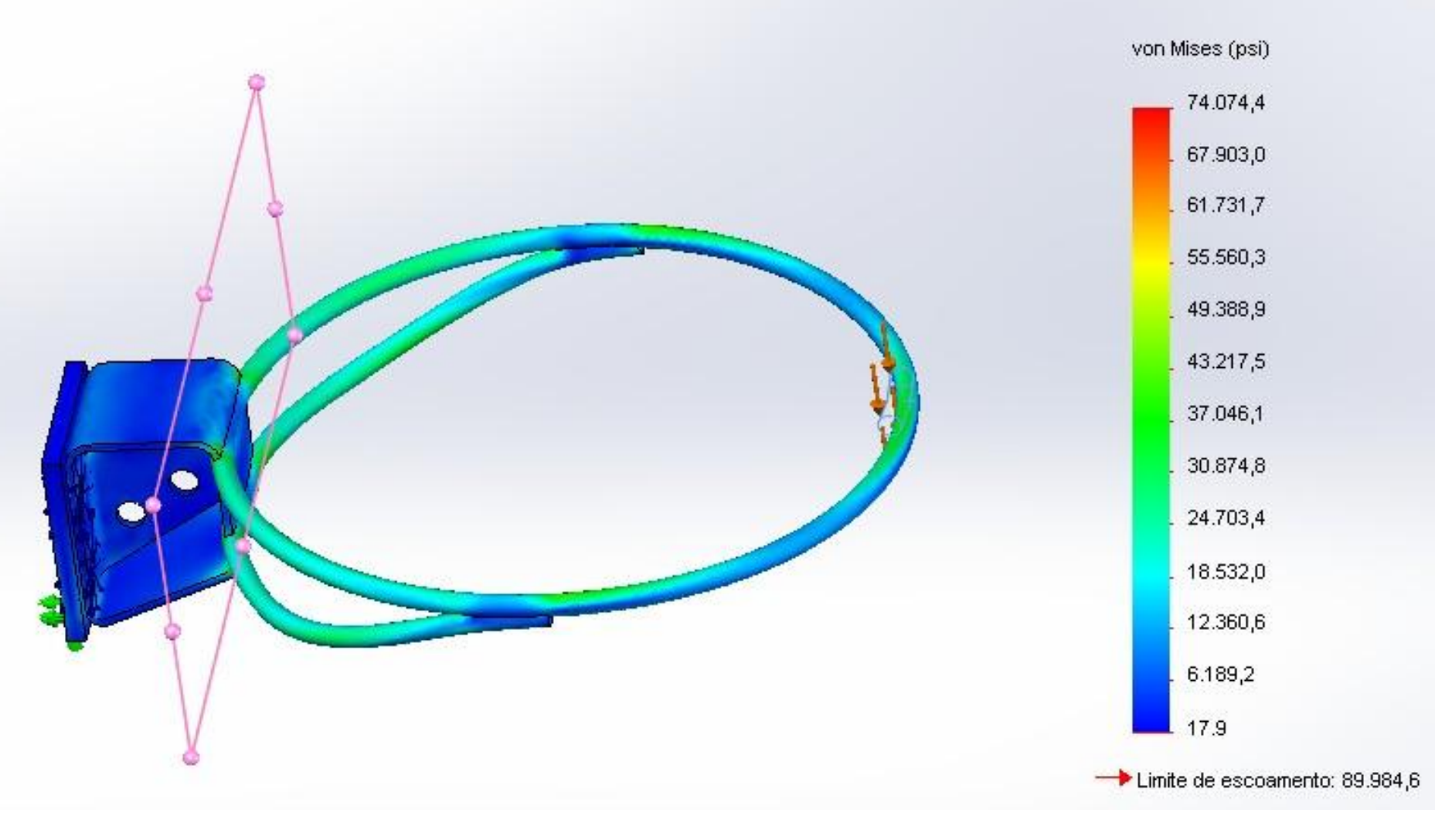

### PLOTAGEM DESLOCAMENTO

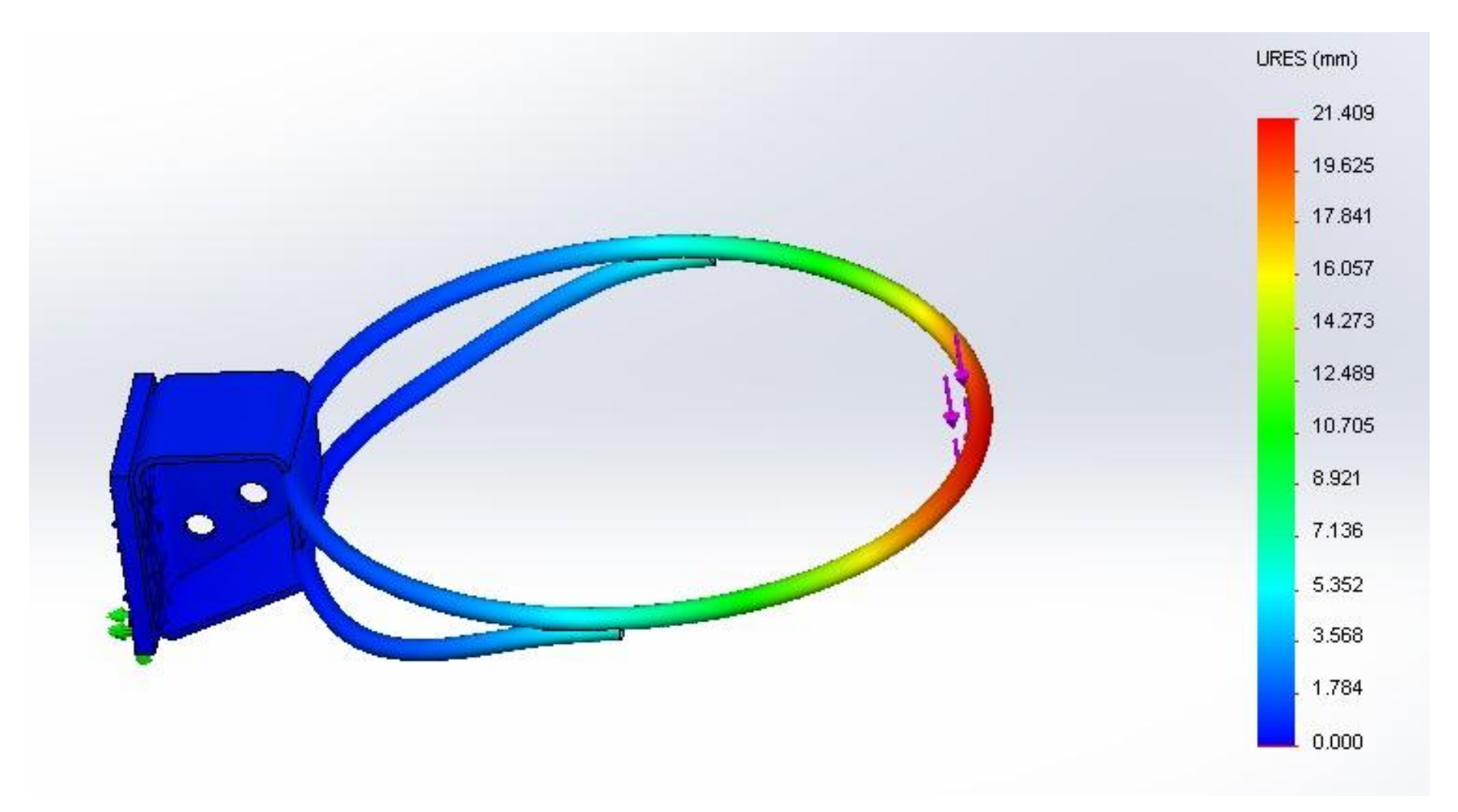

# **COPINHO COM TAMPA** LIÇÃO 10

# **ESPECIFICAÇÕES (COPINHO E TAMPA)**

MATERIAL LIGA ALUMÍNIO 1060

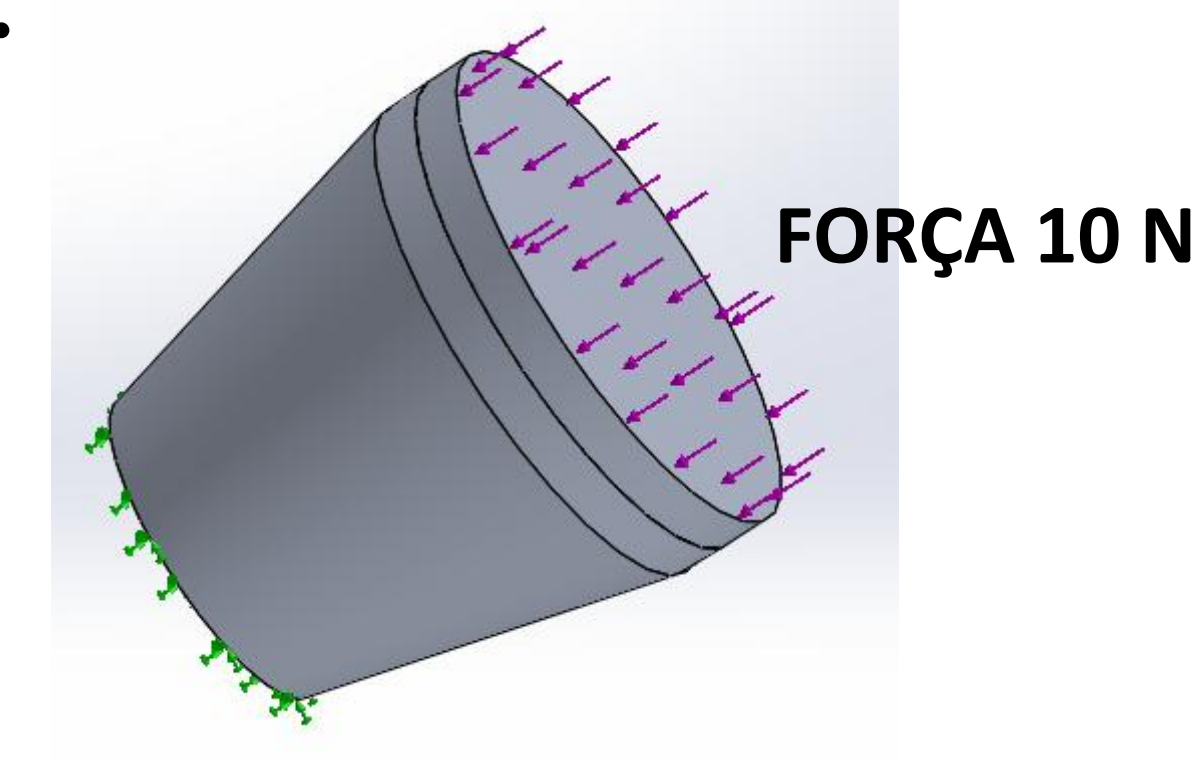

**GEOMETRIA FIXA** 

### **TRATAR COMO CASCA COPINHO**

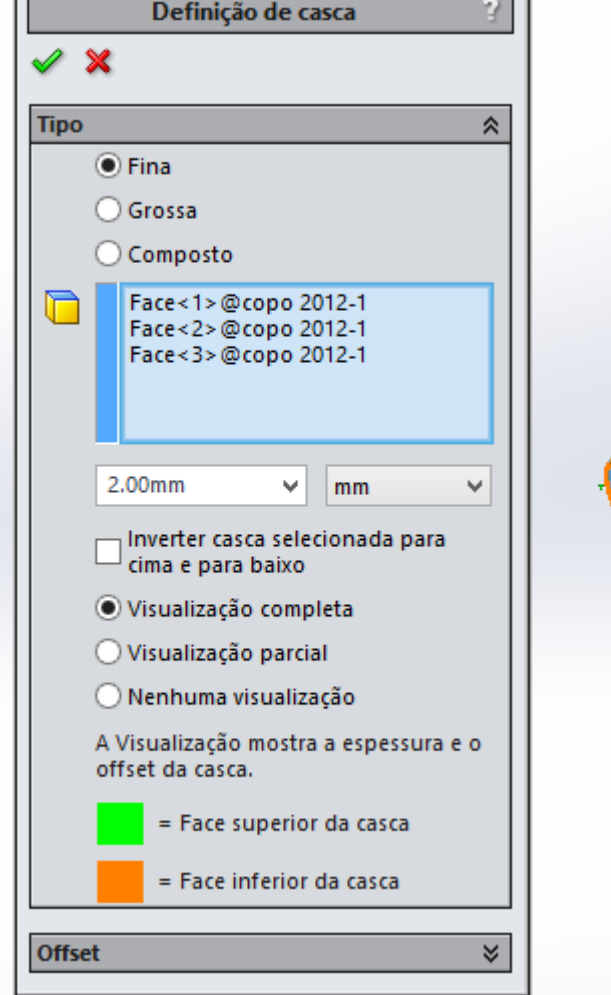

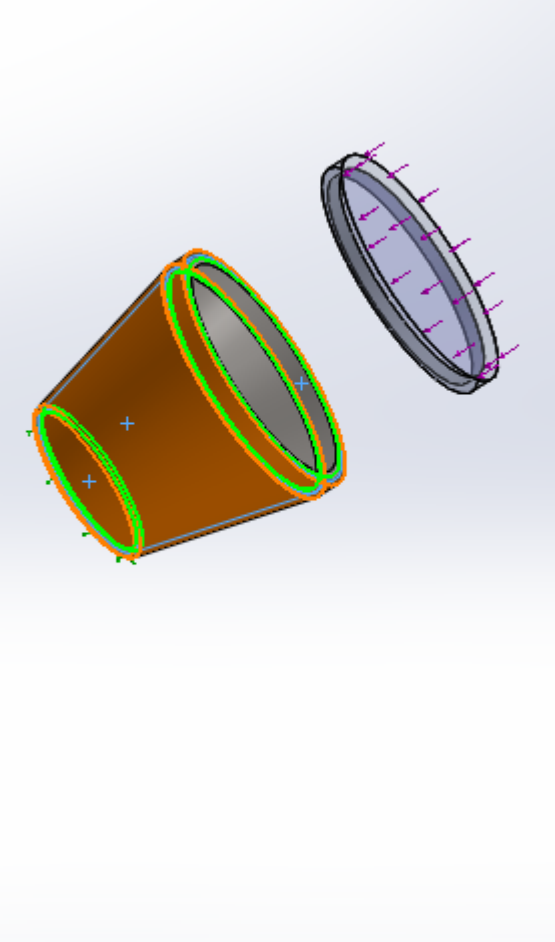

### **TRATAR COMO CASCA TAMPA**

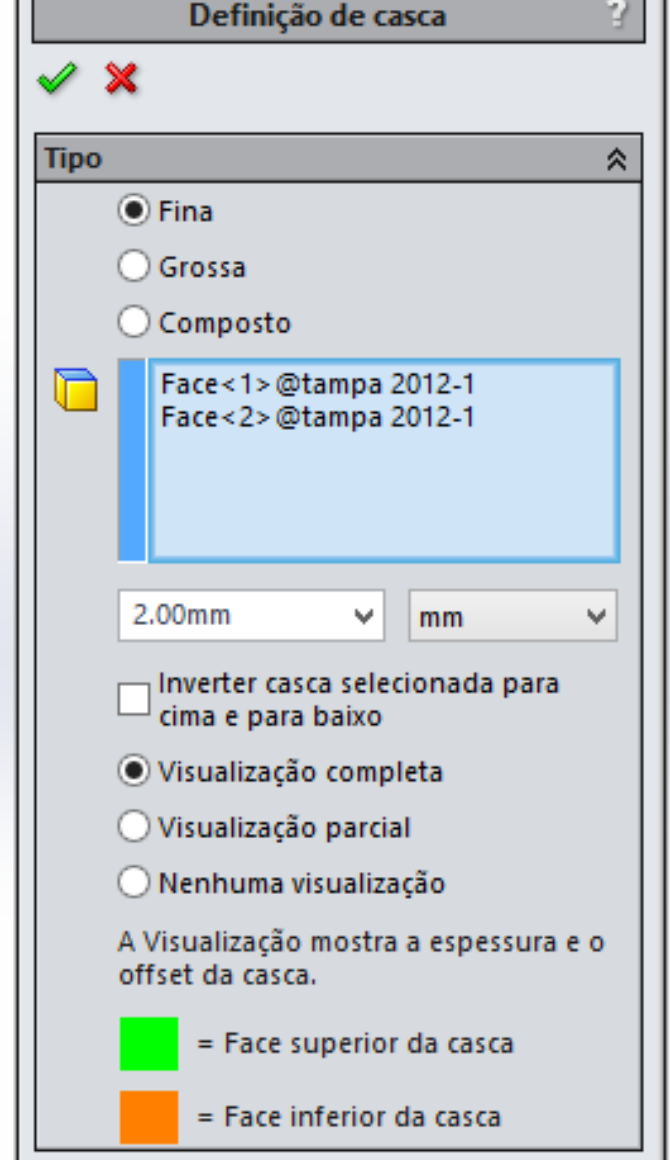

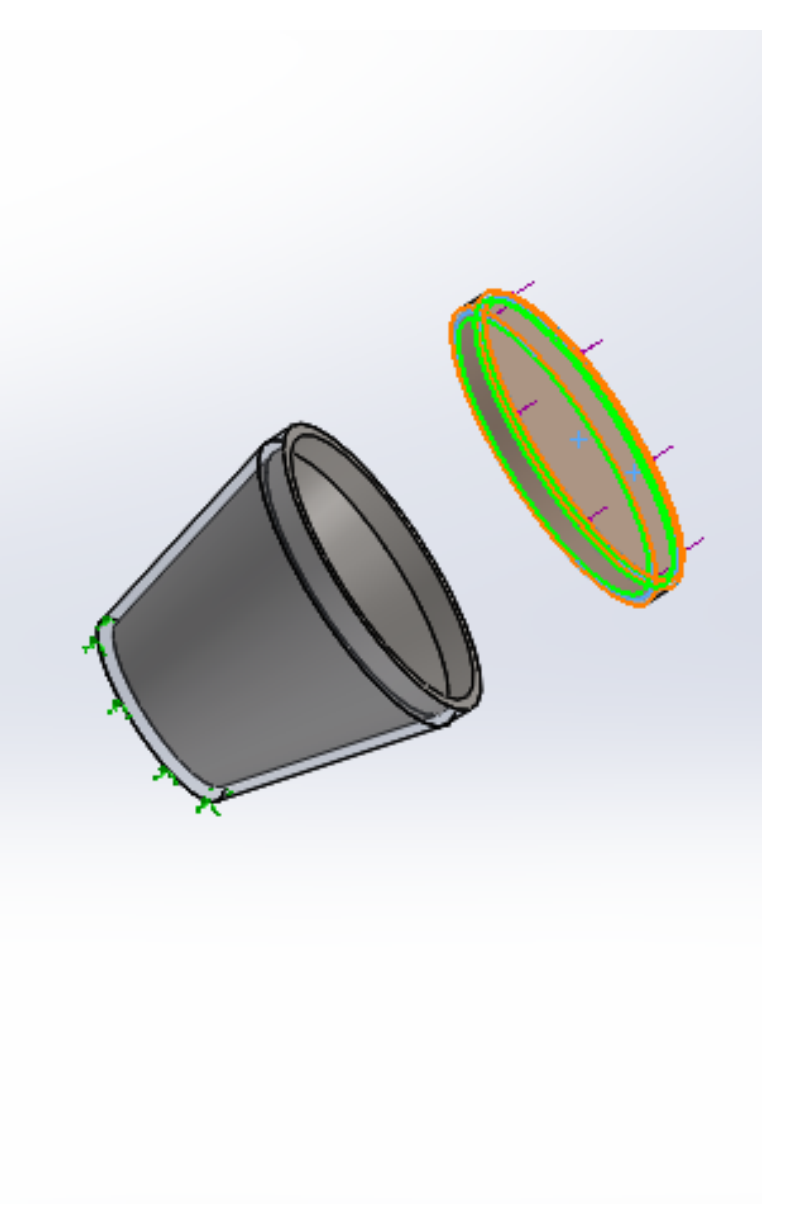

### **RESULTADO**

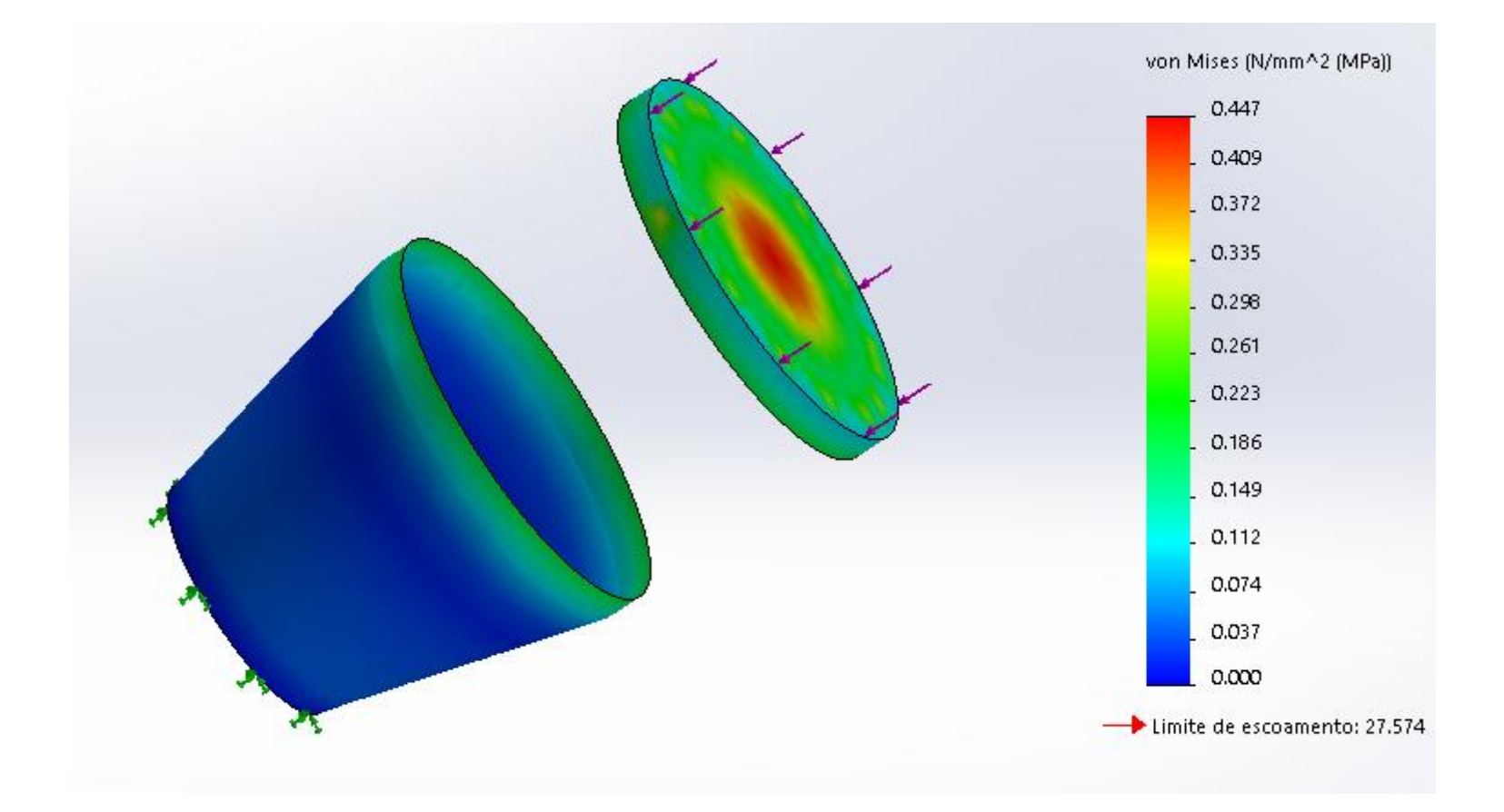

# POLIA LIÇÃO 11

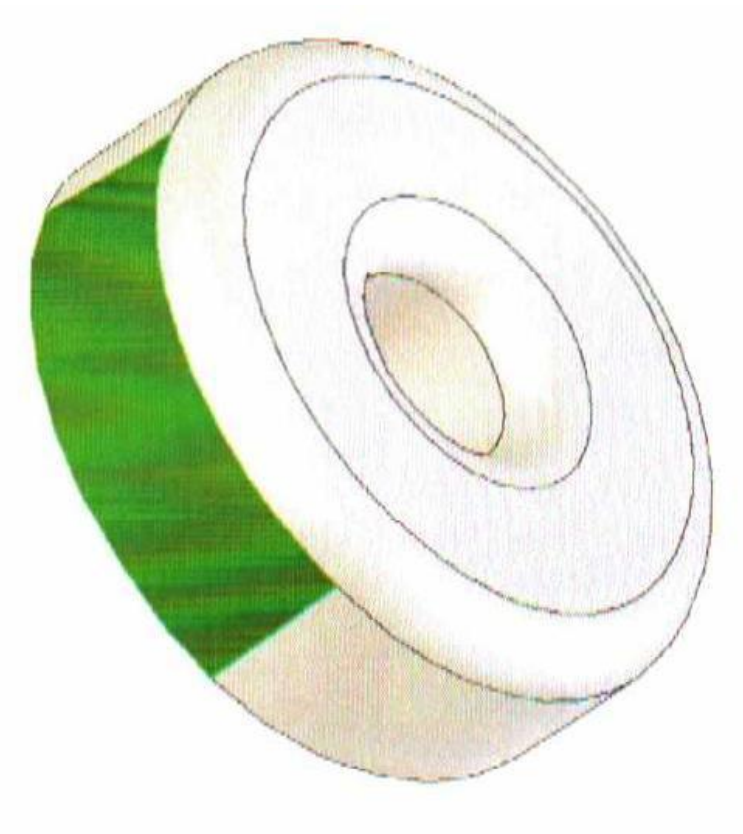

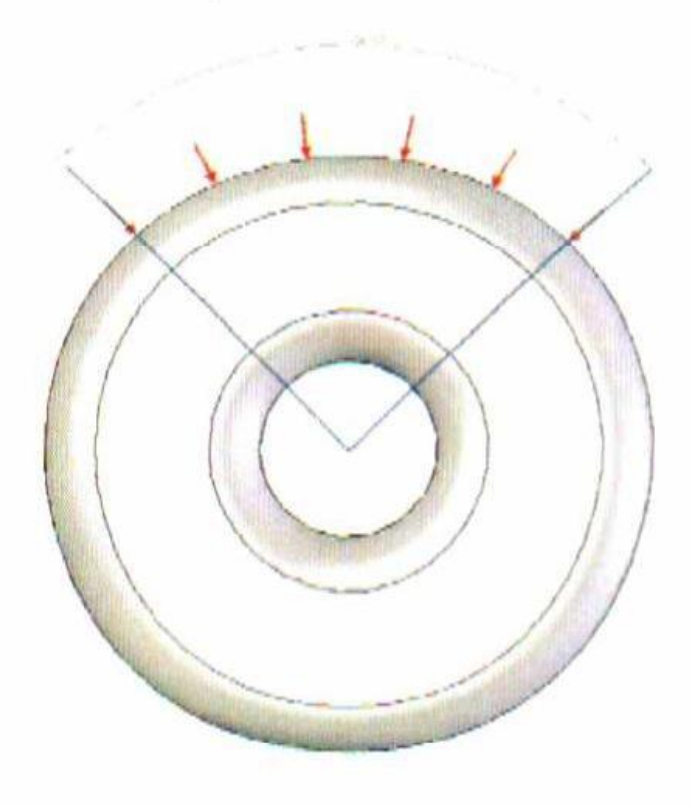

## DIVISÃO DA POLIA

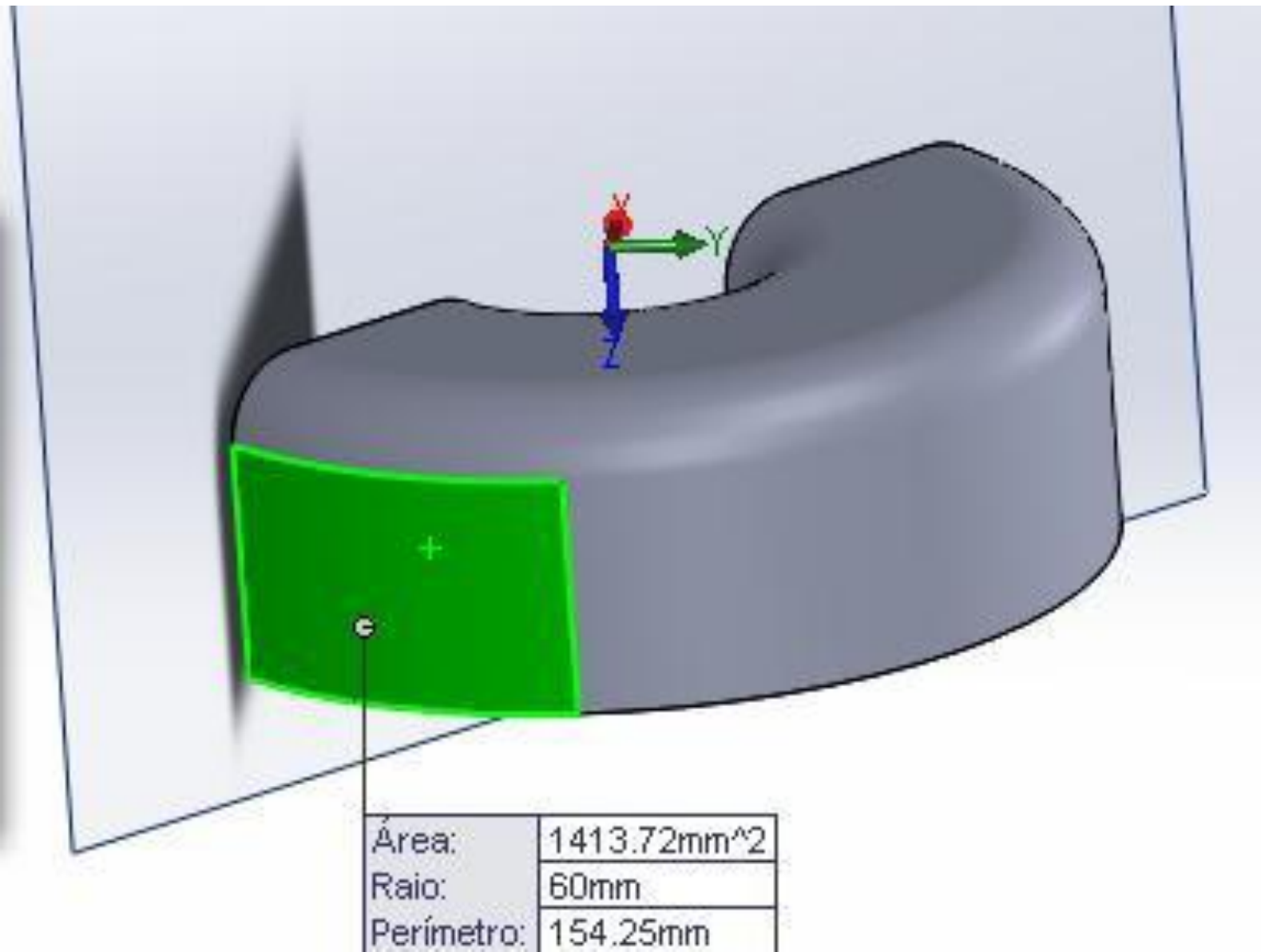

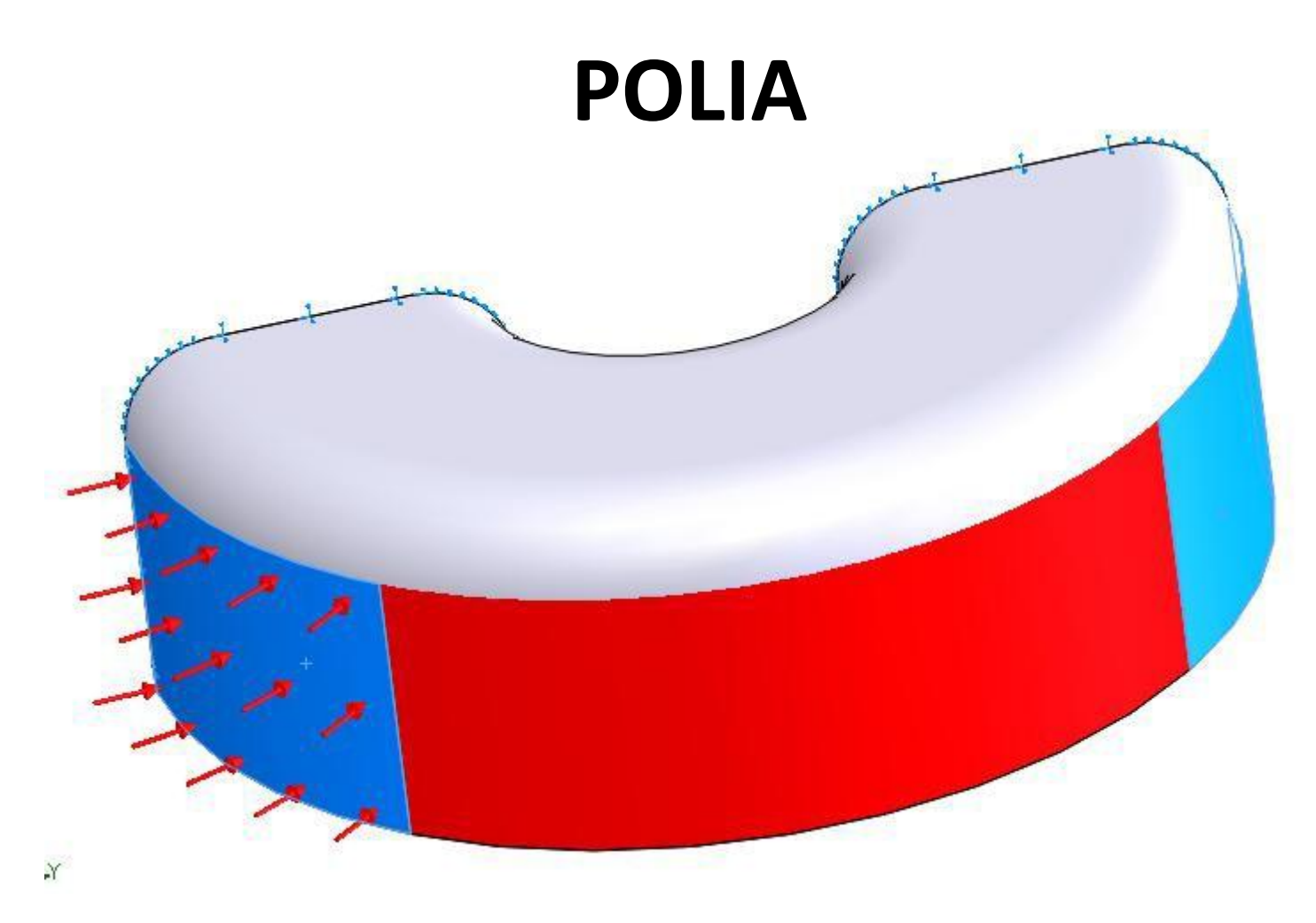

#### DIVIDIR A POLIA EM 3 SEGMENTOS PARA APLICAÇÃO DA PRESSÃO

#### **MATERIAL AISI 1020**

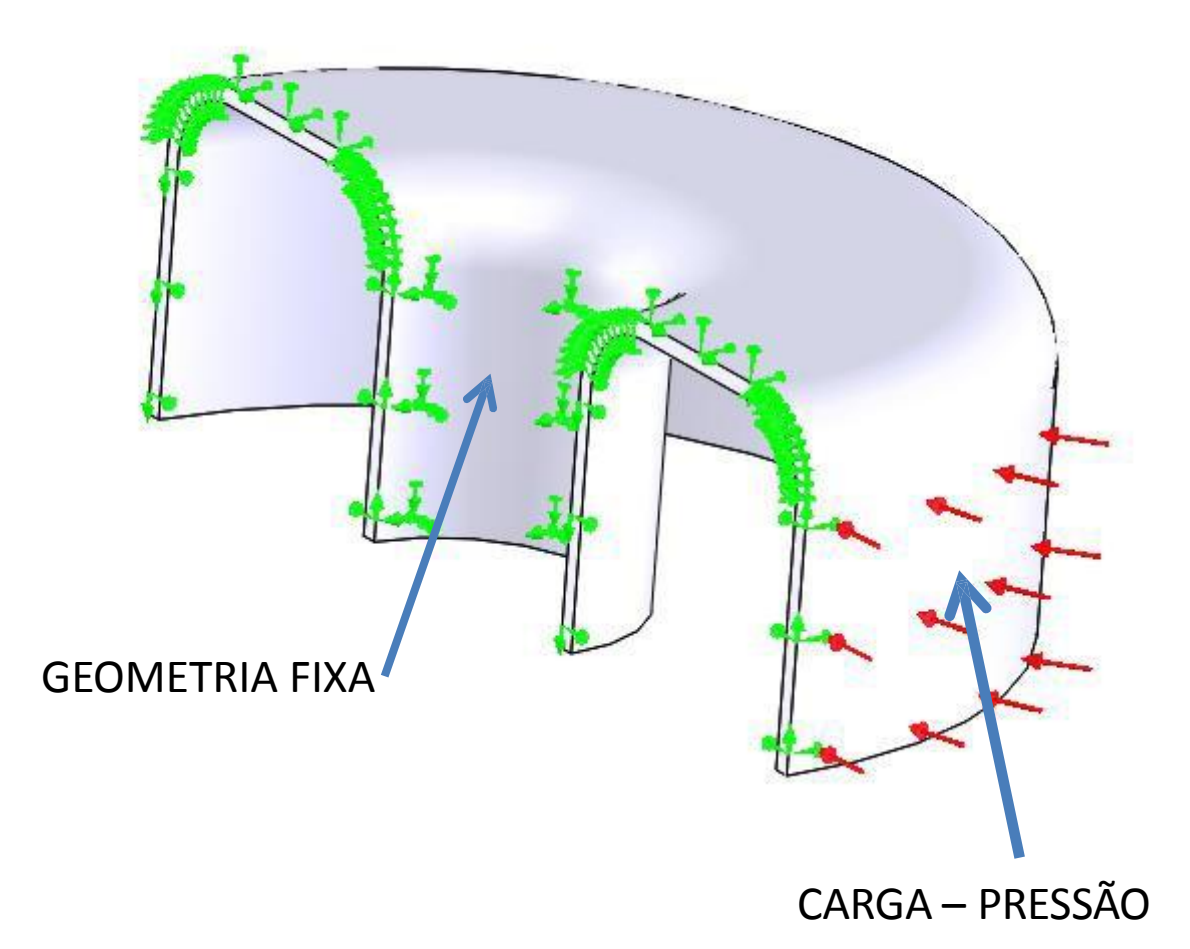

 $0,2$  N/mm<sup>2</sup>

### **APLICAR SIMETRIA NO MODELO** COMO UM SÓLIDO

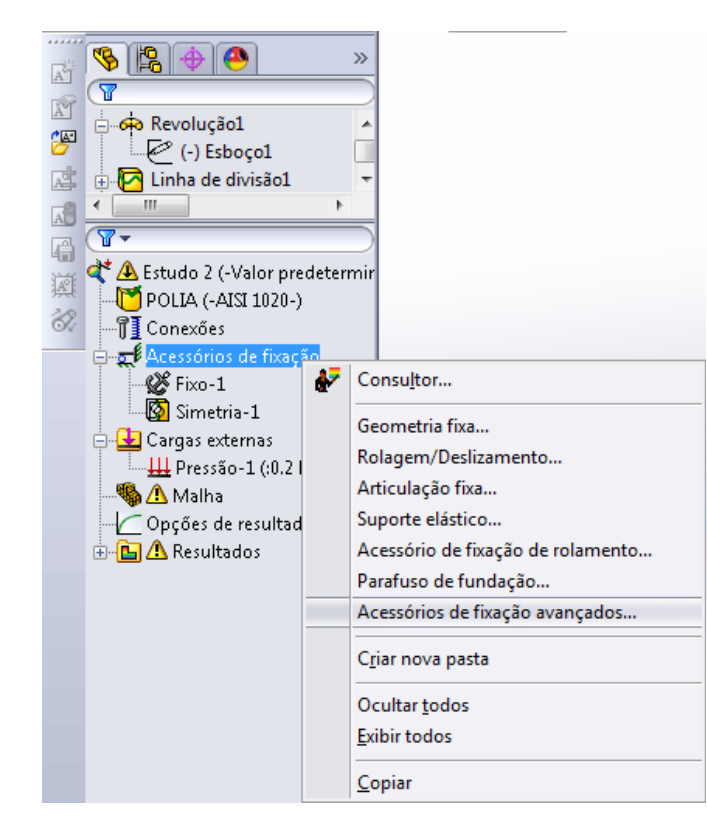

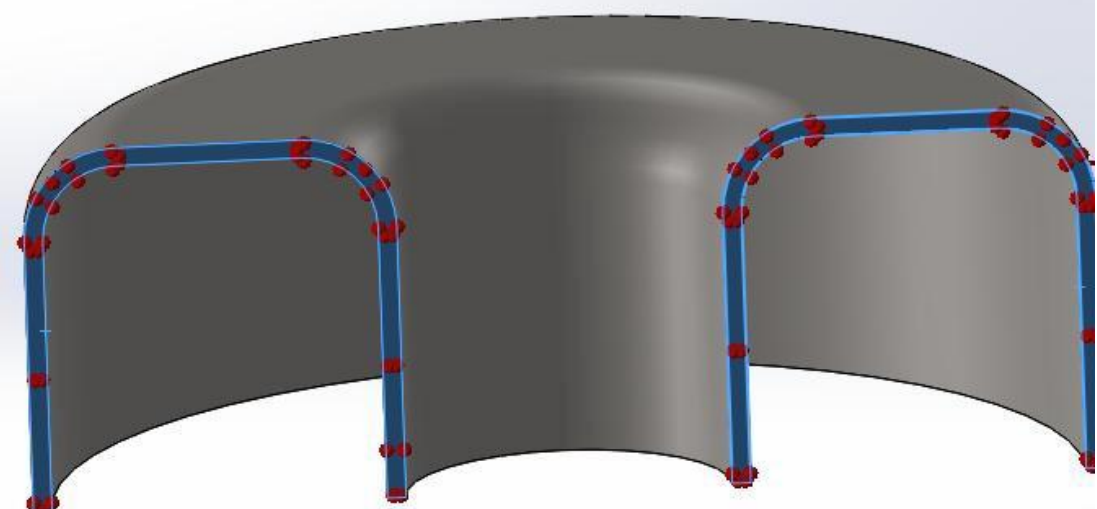

### APLICAR SIMETRIA NO MODELO COMO UM SÓLIDO

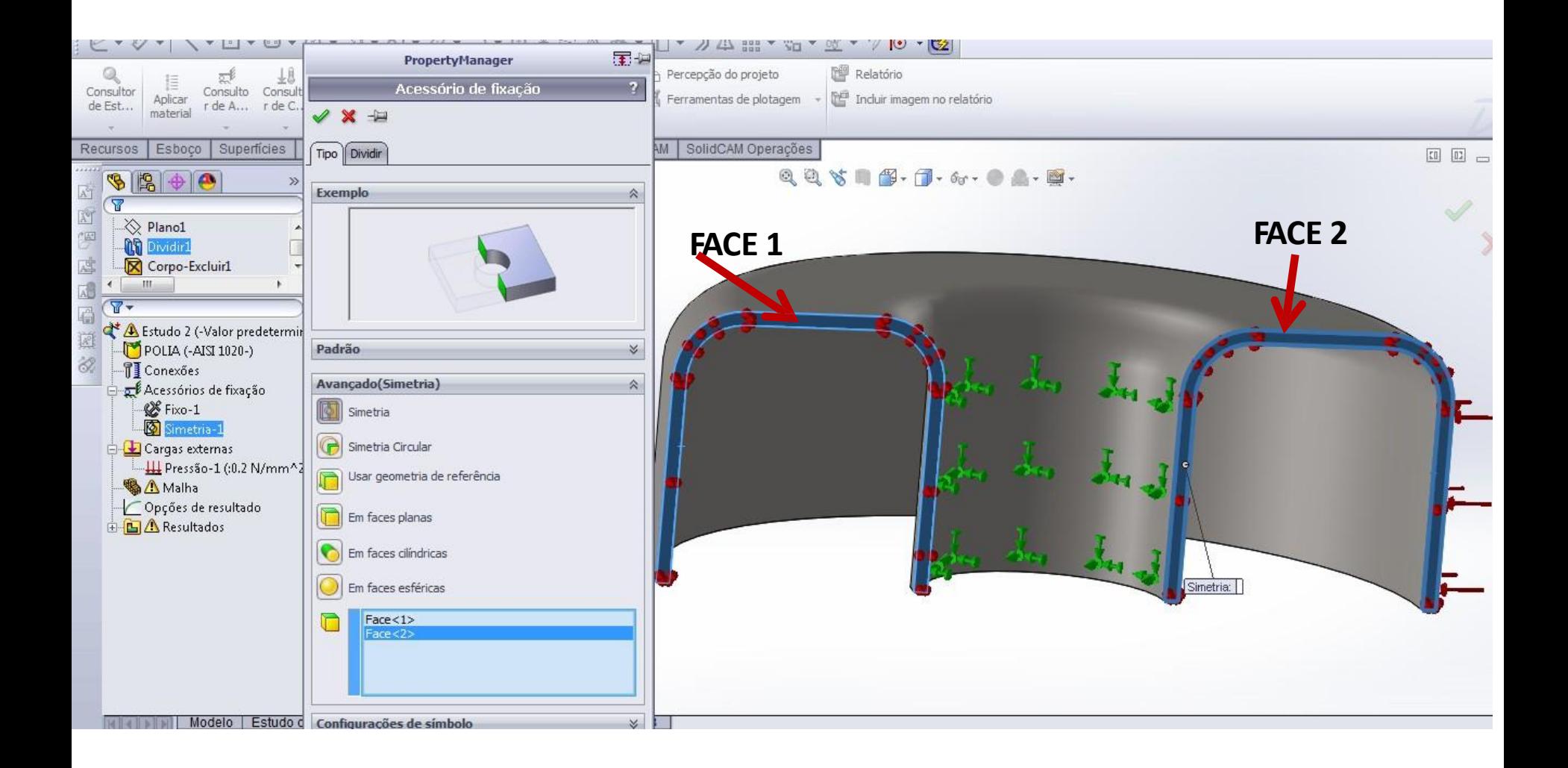

### ACESSÓRIO DE FIXAÇÃO GEOMETRIA FIXA

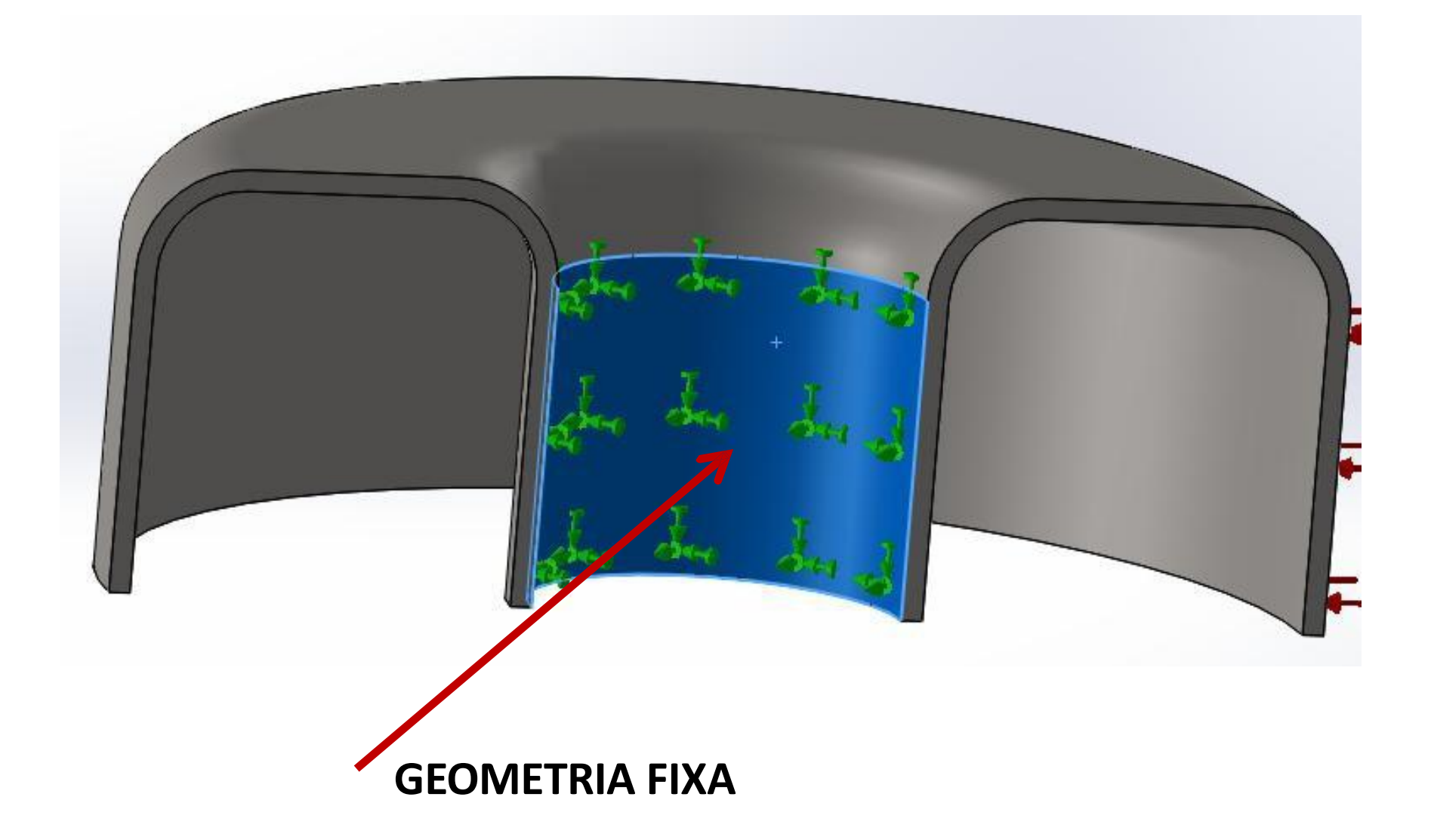

### SIMETRIA USANDO CONCEITO DE **CASCA**

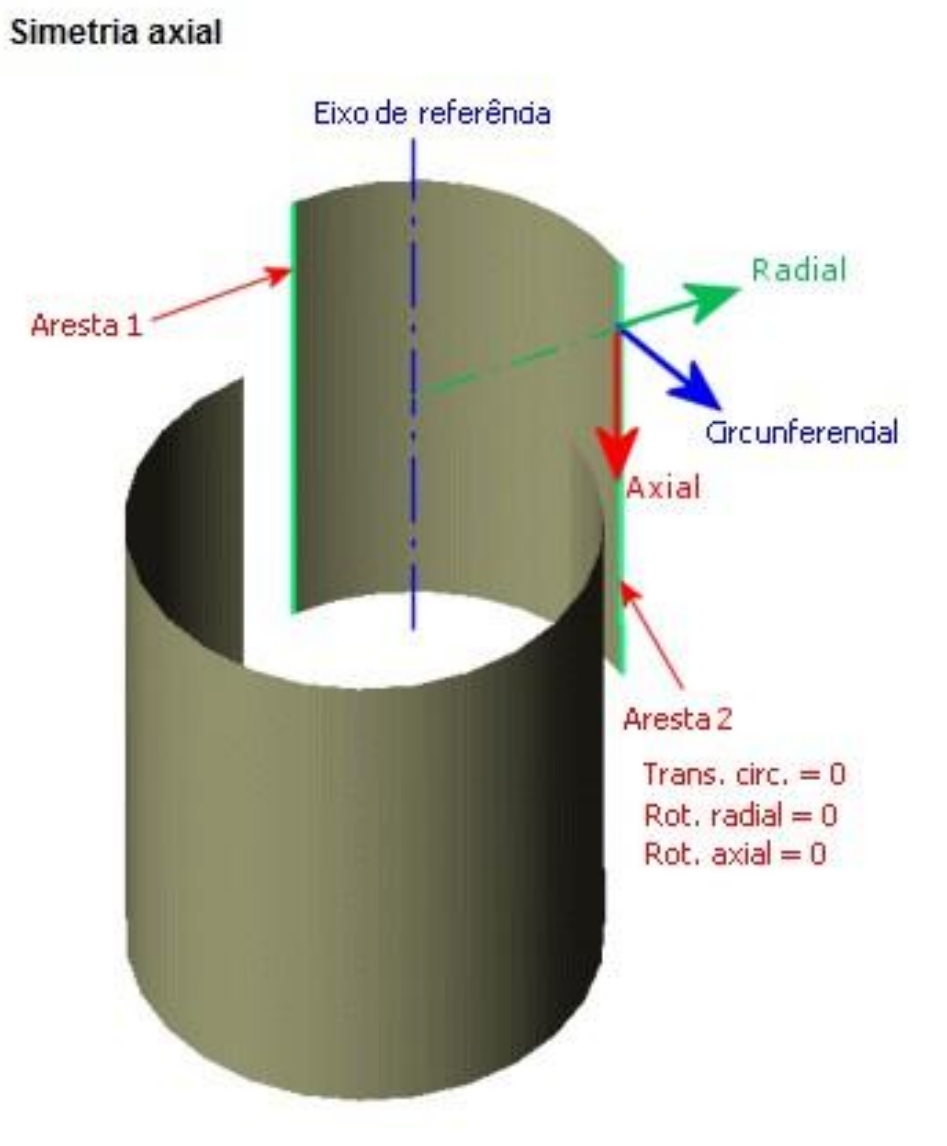

#### SIMETRIA USANDO CASCA

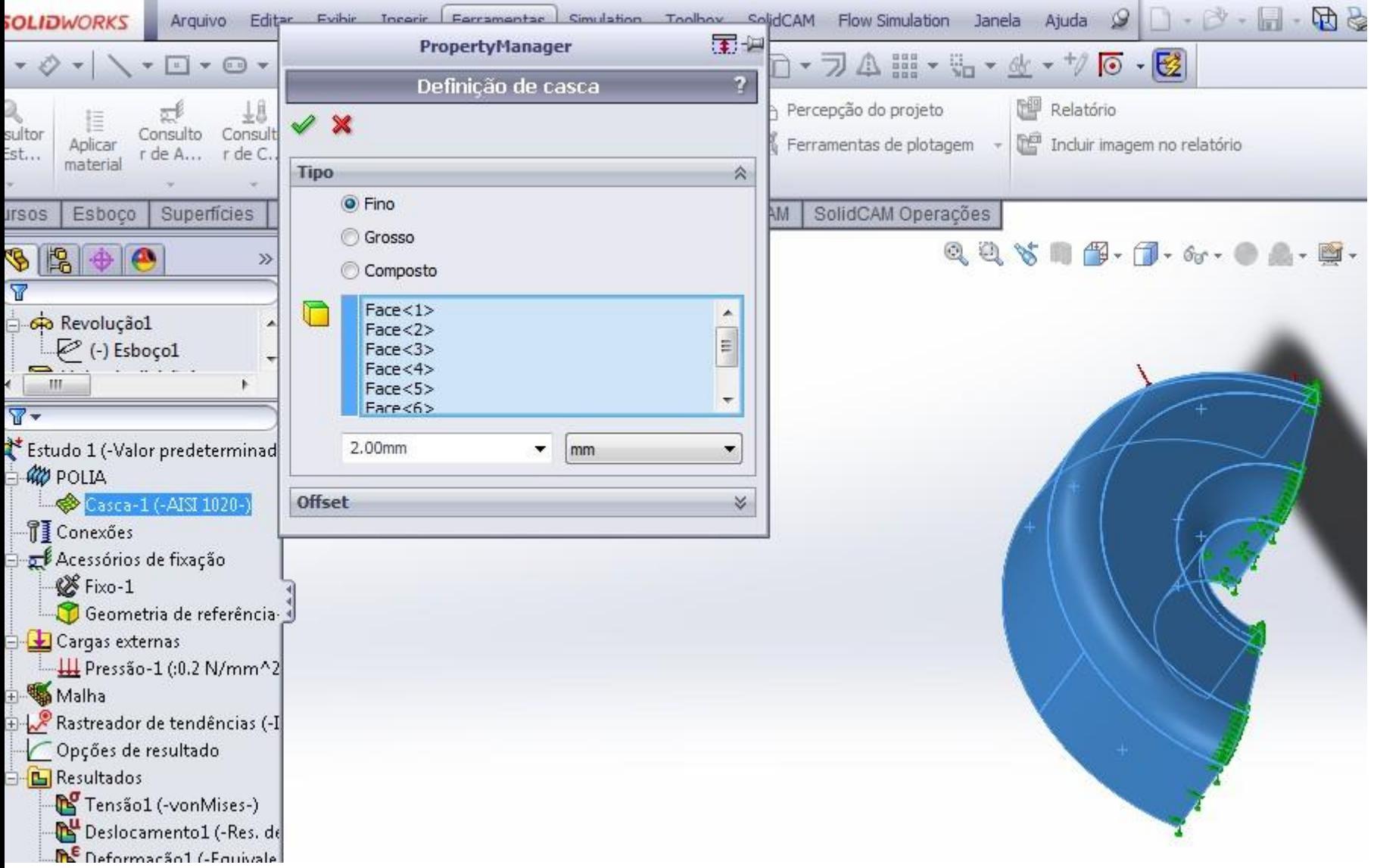

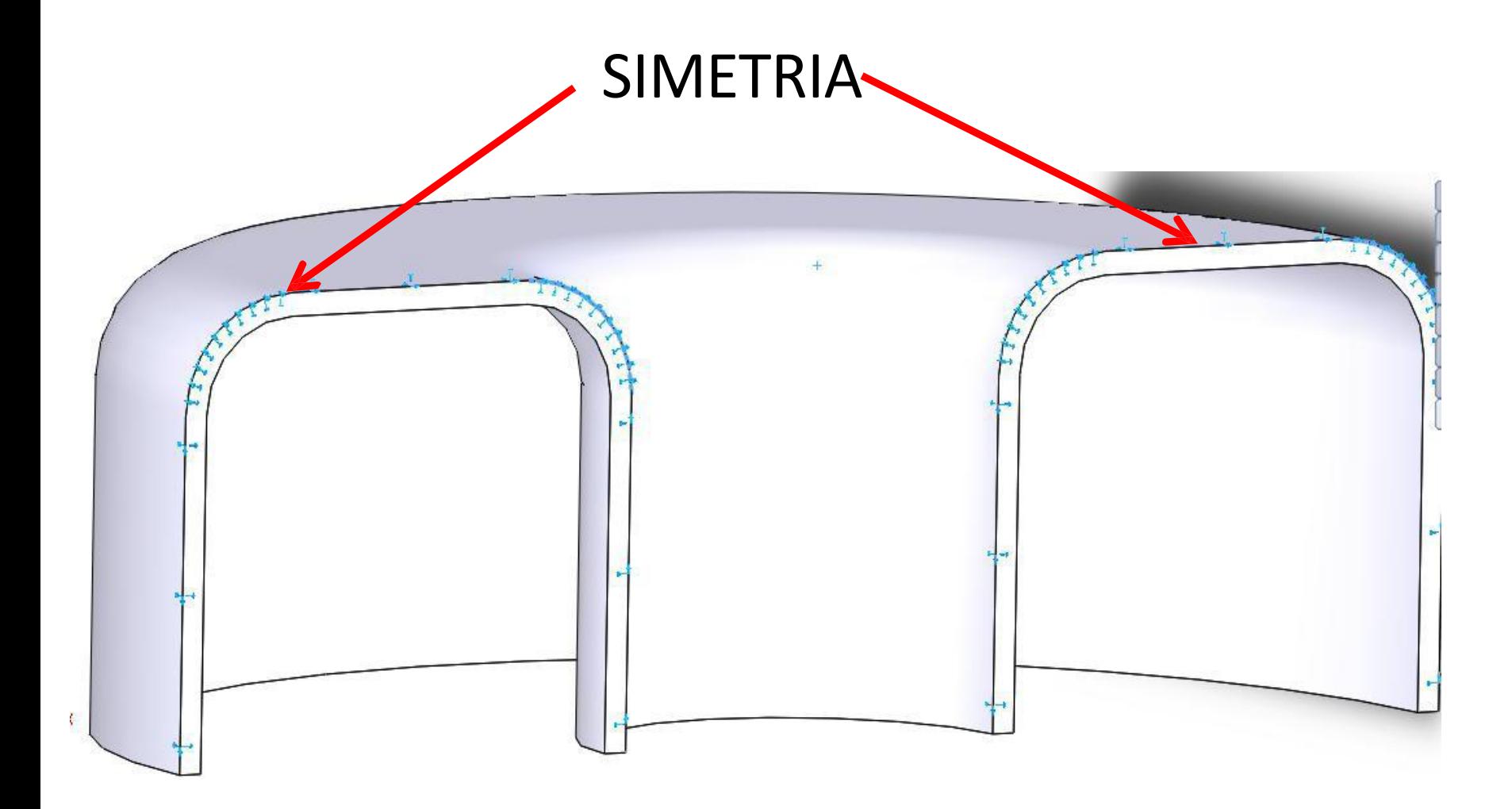

### SIMETRIA APLICANDO CASCA

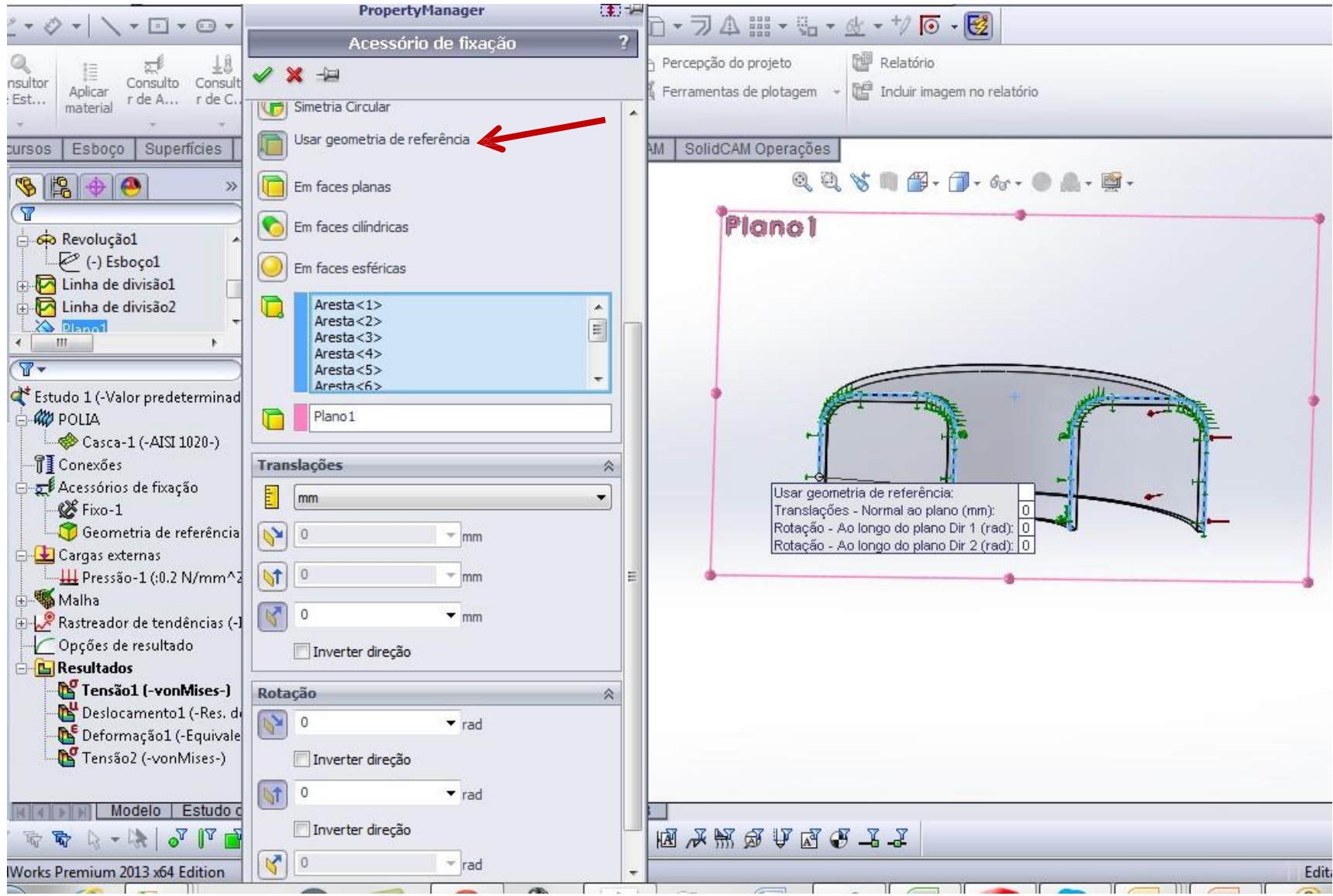

### SIMETRIA USANDO CASCA **APLICAR MATERIAL AISI 1020**

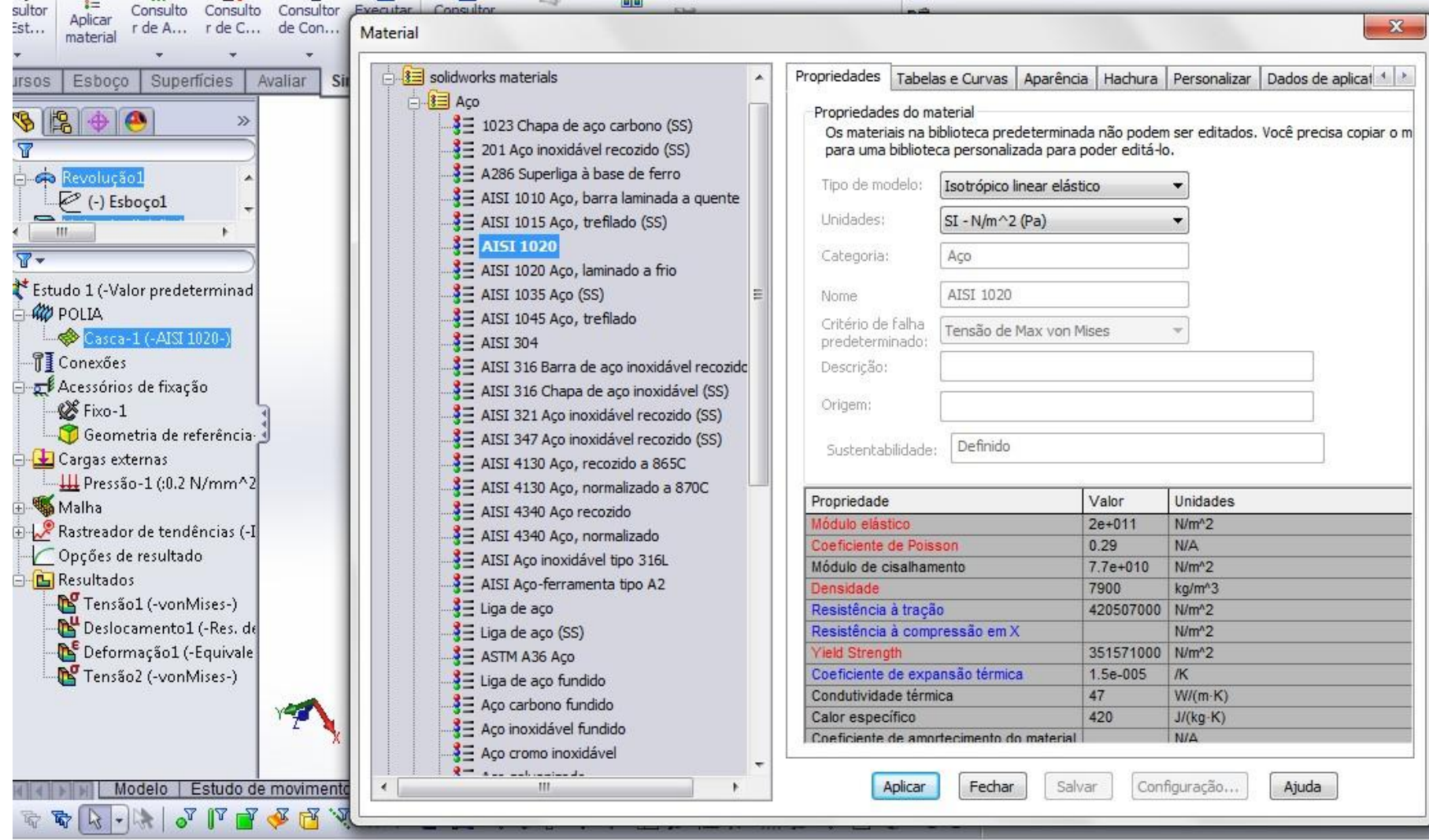

### CRIAR MALHA

- MALHA COM BASE EM CURVATURA
- NÚMERO MÍNIMO DE ELEMENTOS EM UM CÍRCULO: 8
- RAZÃO: 1,5
- TAMANHO MÁXIMO DO ELEMENTO E TAMANHO MÍNIMO DO ELEMENTO: 1,1

### CRIAR MALHA

- MALHA COM BASE EM CURVATURA, QUALIDADE ALTA.
- APLICAR CONTROLE DE MALHA, TAMANHO DO ELEMENTO 1,5 E RAZÃO 1,5.

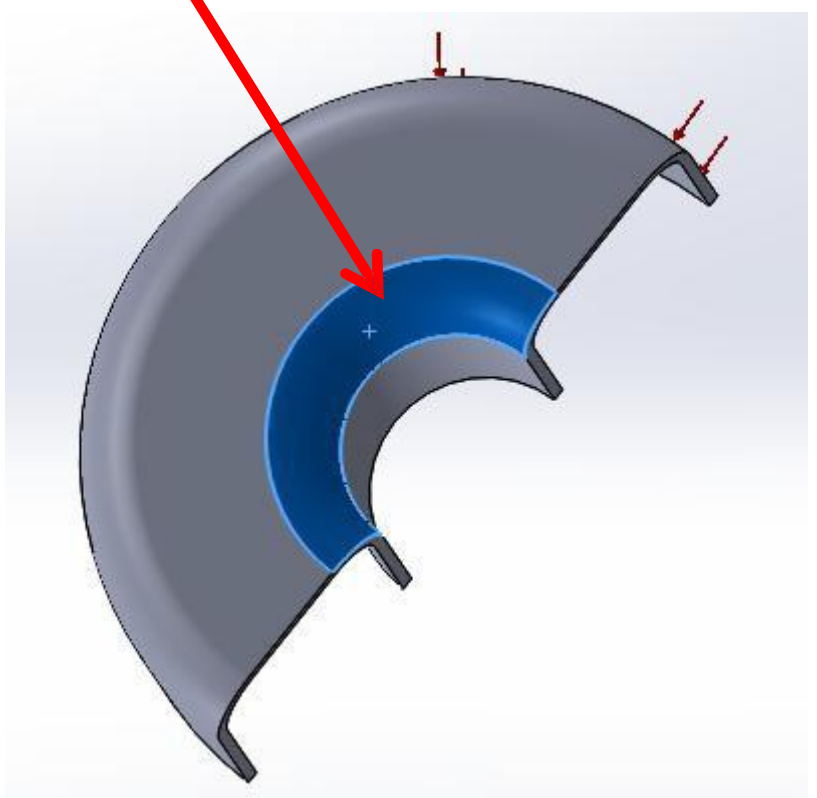

### EXECUTAR ESTUDO

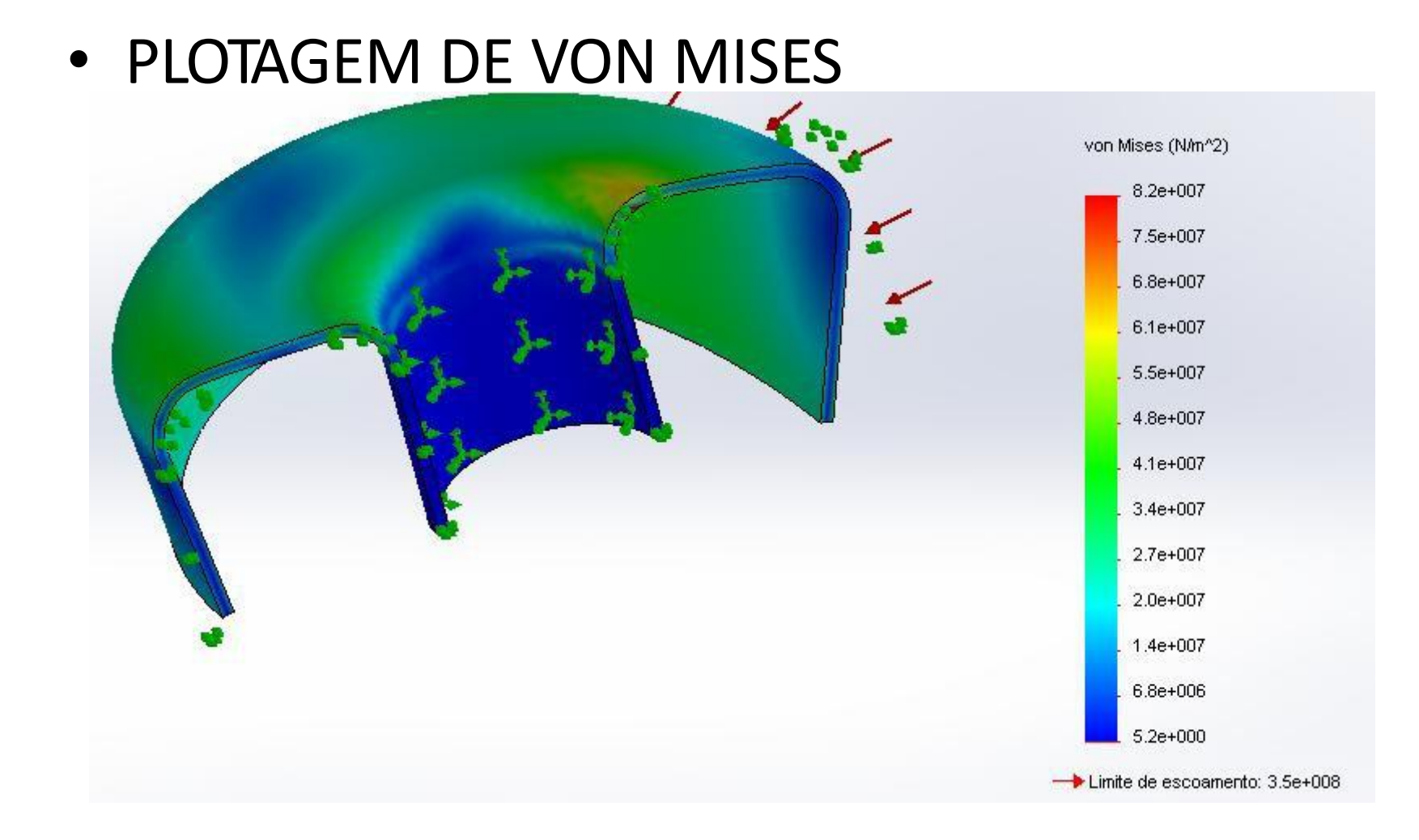

## MALHAS ADAPTATIVAS h ADAPTATIVO

- Loops número máximo de etapas de refinamento das malhas – usar 5 loops
- Precisão do alvo precisão da energia de esforço do modelo. Ajustar para 98 %, o que significa que os loops param se a diferença de energia de deformação entre 2 loops consecutivos for abaixo de 2%.
- O loop será finalizado quando a precisão alvo for atingida ou número máximo de loops for atingido.

## **MALHAS ADAPTATIVAS** LIÇÃO 12

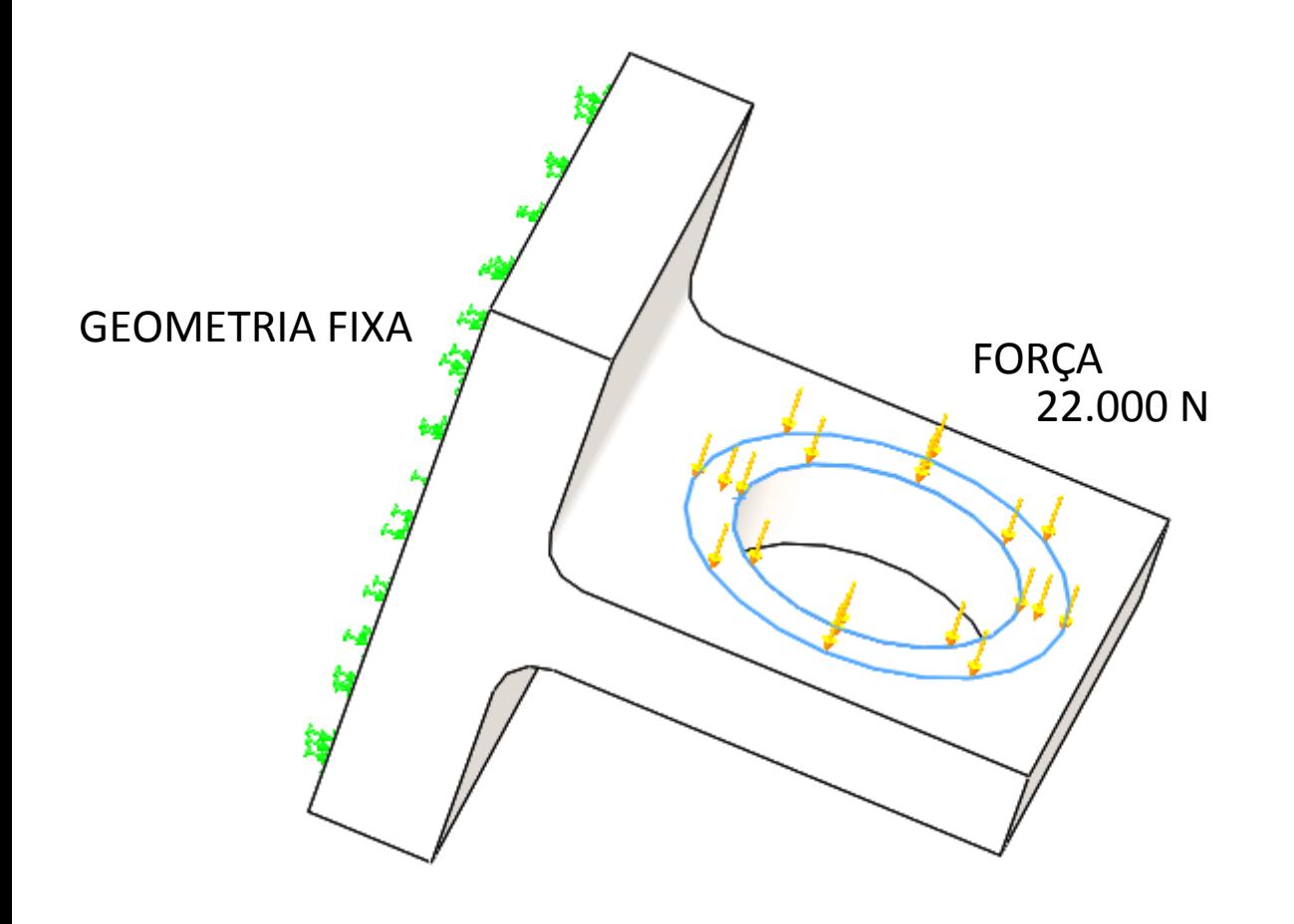

### h ADAPTATIVO

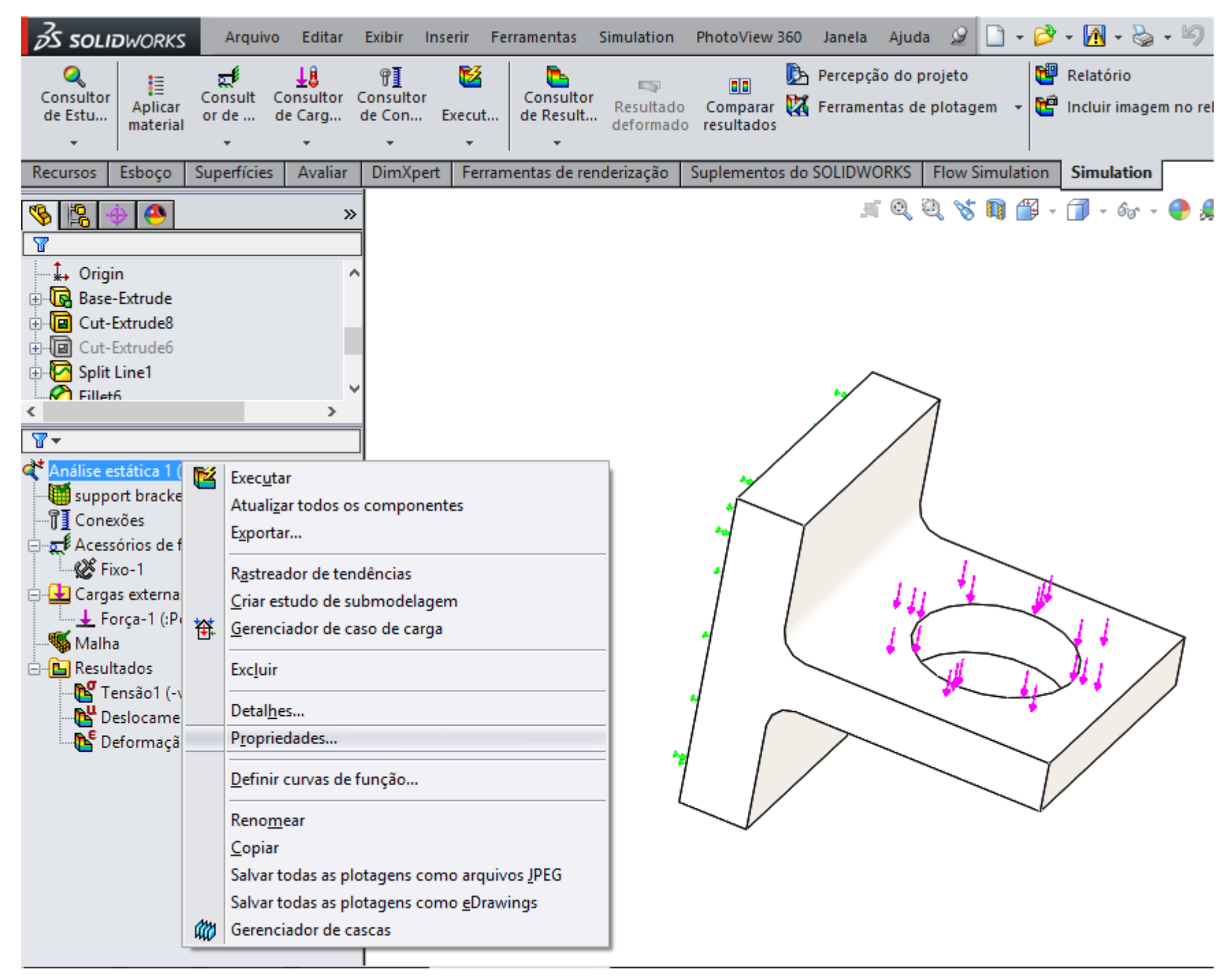

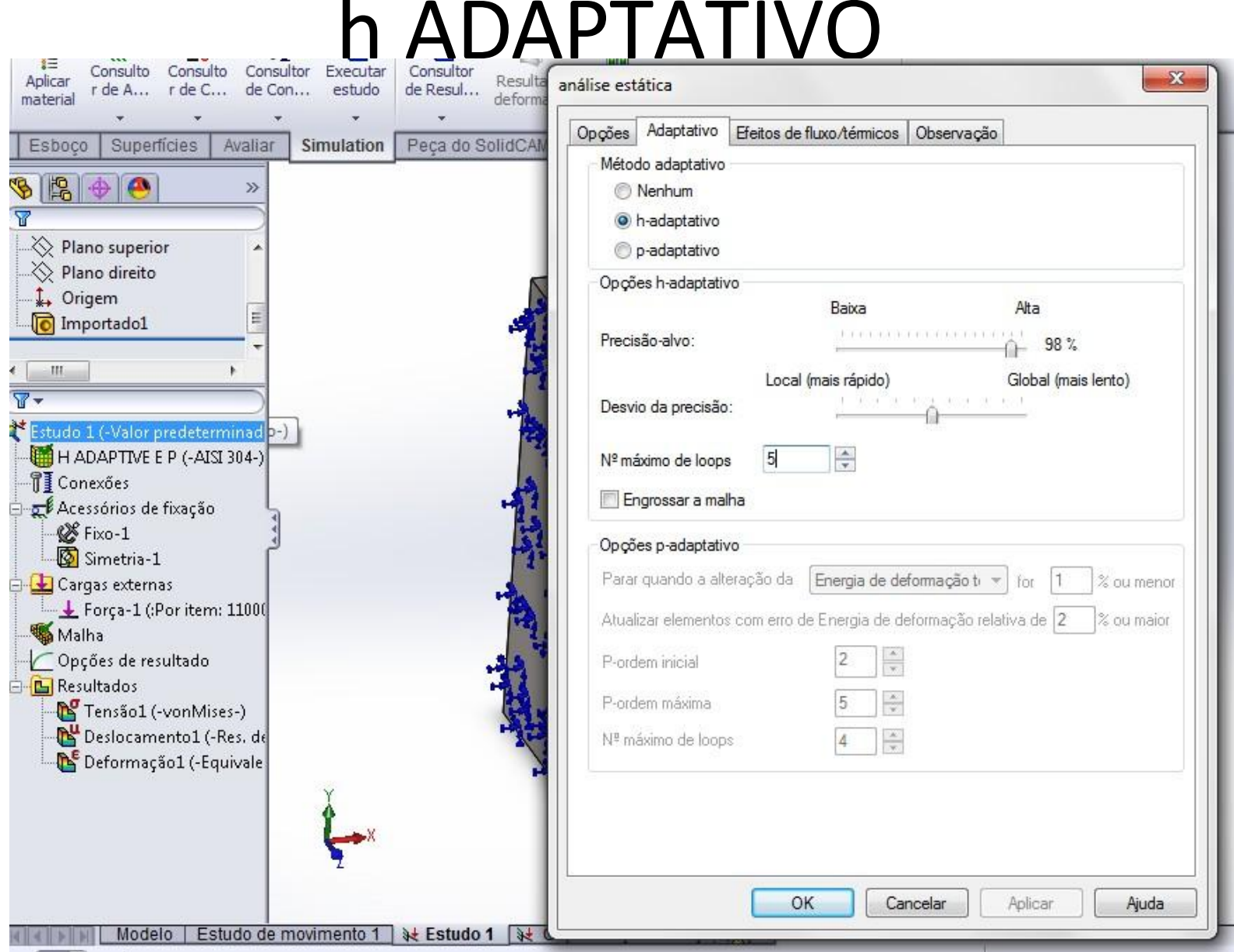

### RESULTADO "h" adaptativo

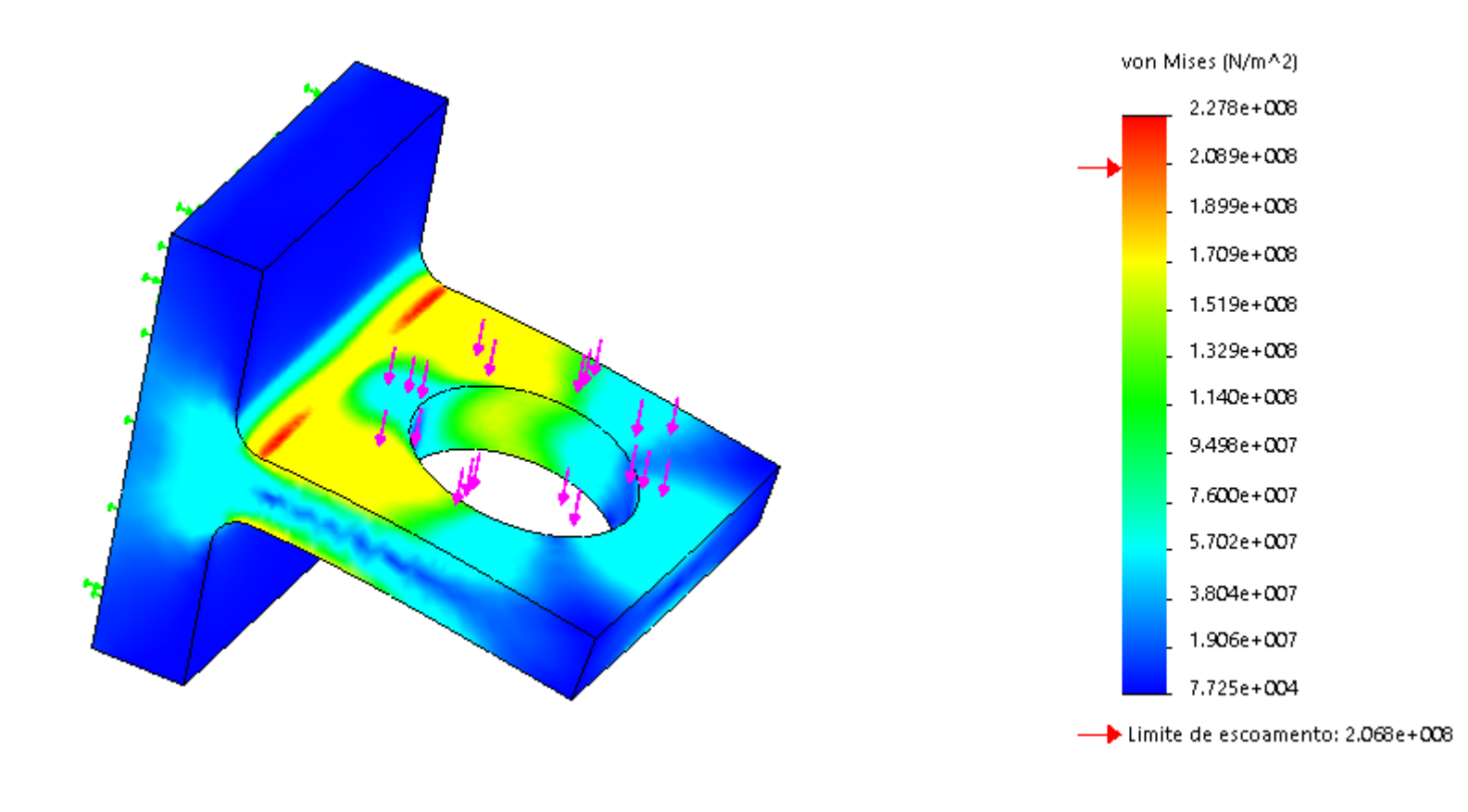

## p ADAPTATIVO

- Utilizada um modelo de polinômio de até quinta ordem, para modelar um campo de deslocamento dentro do elemento ao longo de faces e arestas
- Definir: ordem inicial: 2 ordem final: 5
- Energia de deformação for menor que 0,05%

## P Adaptativo

- Loops continuam até que a energia dee deformação entre duas avaliações consecutivas seja menor que 0,05%.
- Se a exigência não for satisfeita os loops param quando os elementos alcançarem a quinta ordem.

### P Adaptativo

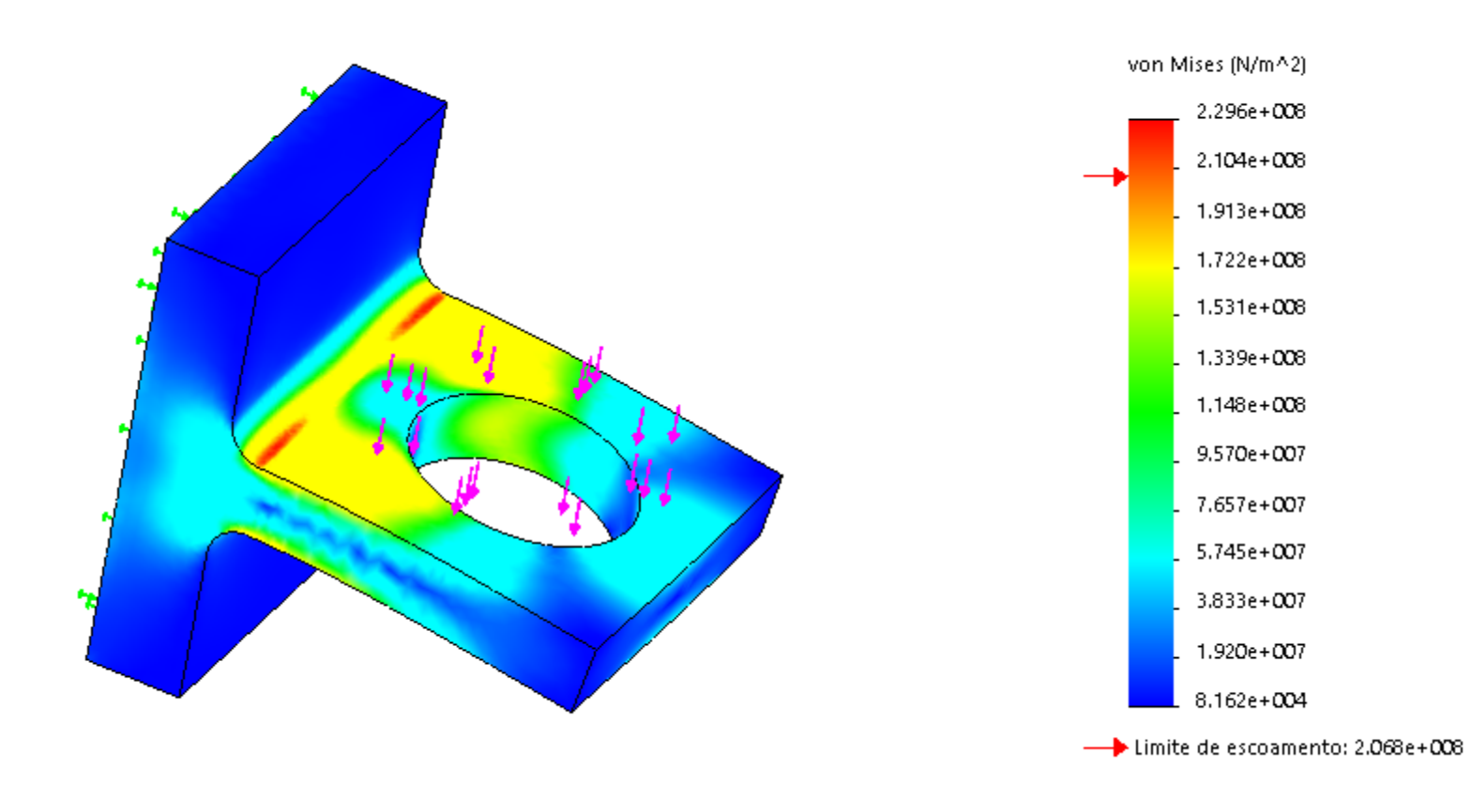

### **Modelagem e simulação da sustentabilidade**

O módulo *Sustainability* do SolidWorks® avalia as etapas do ciclo de vida do produto

## *Sustainability*

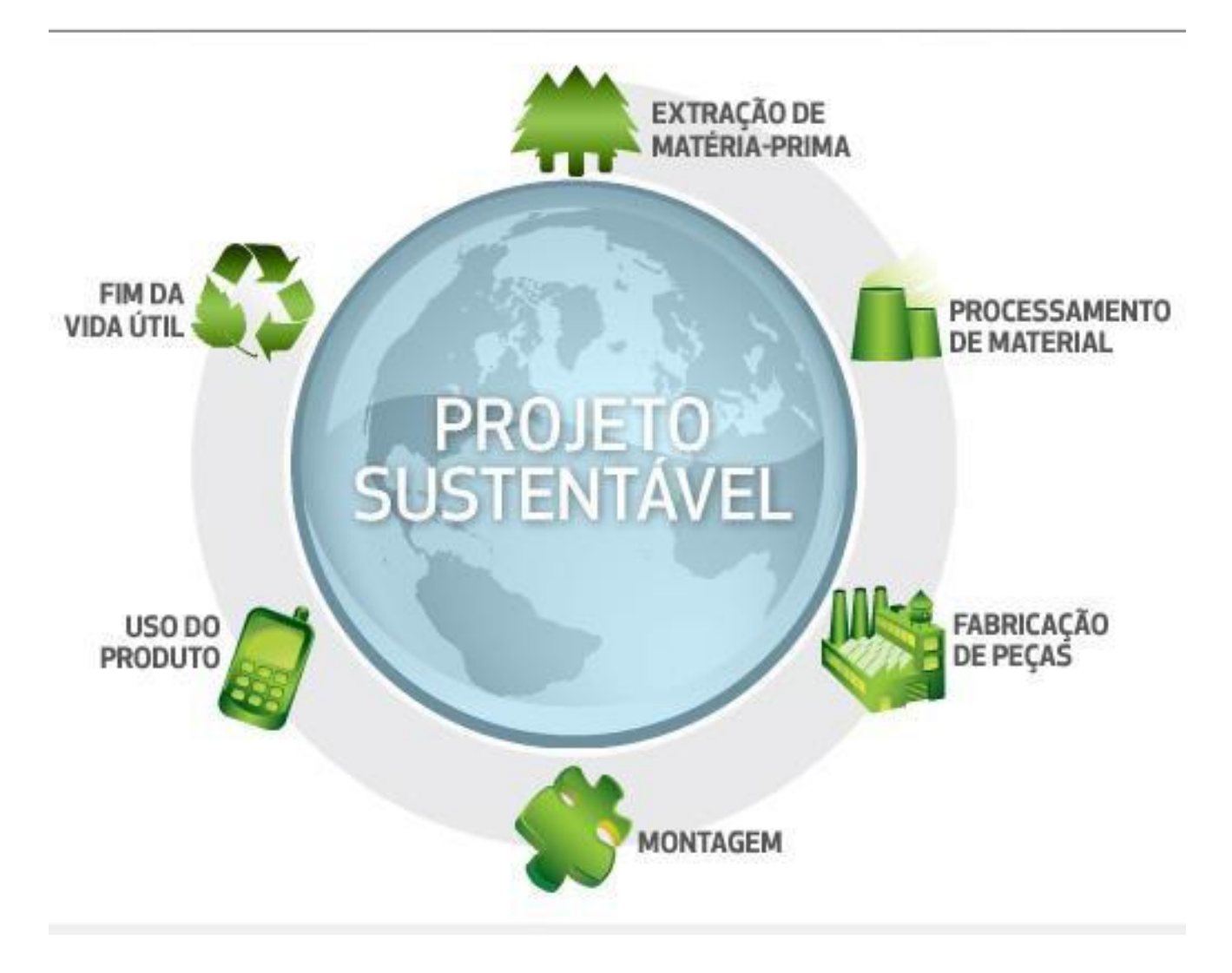

•**Energia total consumida:** é um indicador que mensura o consumo de total de energia de fontes não renováveis associados ao ciclo de vida do produto. Representa o poder calorífico líquido em megaJoules (MJ) da demanda de energia primária a partir de recursos não-renováveis e sua eficiência de conversão. Neste indicador estão inclusos o consumo da eletricidade e/ou dos combustíveis usados durante o ciclo de vida do produto, adicionando a energia necessária para extração e processamento para a obtenção desses combustíveis, incluindo também a energia que seria liberada se os materiais que compõe o produto fossem queimados.

•**Pegada de Carbono:** indica a quantidade em massa dos gases de efeito estufa liberados durante o ciclo de vida do produto que podem contribuir para o aquecimento global. São associados ao aquecimento global problemas como o derretimento das calotas polares e o aumento da temperatura global à superfície entre outros, pois o dióxido de carbono  $(CO<sub>2</sub>)$  e outros gases resultantes da queima de combustíveis fósseis se acumulam na atmosfera aumentando sua concentração. Esse fenômeno é denominado Potencial de Aquecimento Global, ou GWP da abreviação do termo em inglês: *Global Warming Potential*. A pegada de carbono é medida em unidades de dióxido de carbono equivalente  $(CO<sub>2</sub>e)$  destes gases.

•**Eutrofização da água:** assim como a pegada de carbono é um indicador mensurado em unidades de massa equivalente de substâncias, sendo apresentado em massa equivalente de fosfato (PO<sub>4</sub>) ou massa equivalente de nitrogênio (N). A eutrofização da água é um fenômeno que ocorre quando nutrientes em excesso são adicionados a um ecossistema aquático provocando um desequilíbrio prejudicial aos seres vivos. Um exemplo de eutrofização da água ocorre quando fertilizantes agrícolas contendo nitrogênio e fósforo atingem um lago, provocando uma explosão populacional de algas, esgotando o oxigênio dissolvido na água e causando a morte da biota do lago.

•**Acidificação do ar:** o indicador de acidificação do ar é mensurado em unidades de massa equivalentes de dióxido de enxofre (SO<sub>2</sub>) para os gases provenientes da queima de combustíveis que criam emissões atmosféricas ácidas. Essas emissões são a causa principal do aumento da acidez da água da chuva, o que acarreta em vários danos ao ambiente. Entre outros, podem ser citados o desgaste de materiais de construção como calcário e concreto, e a diminuição do valor do pH de lagos e do solo que pode acarretar na morte de plantas e animais desses ecossistemas.
# *Sustainability Definir Material*

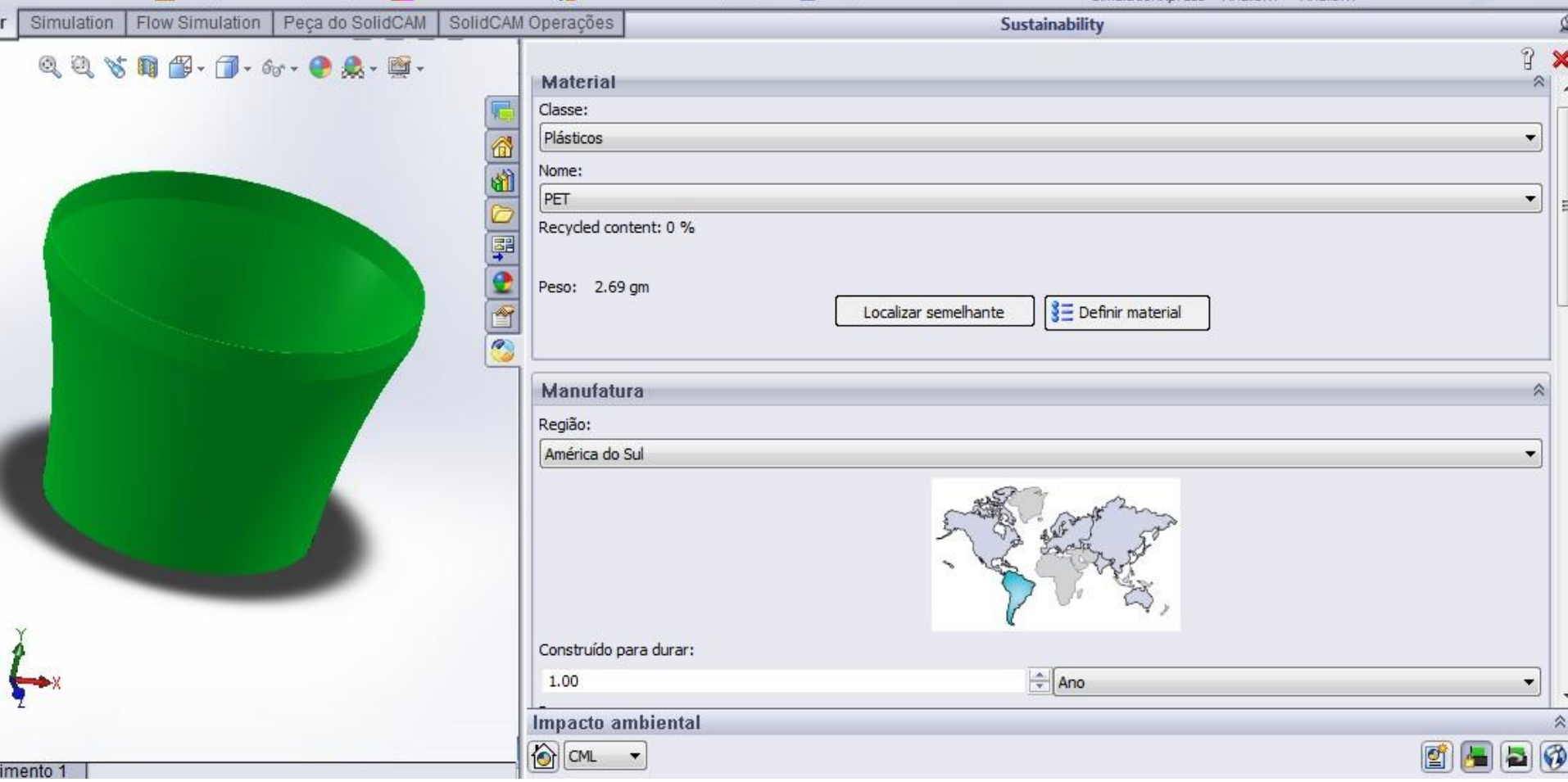

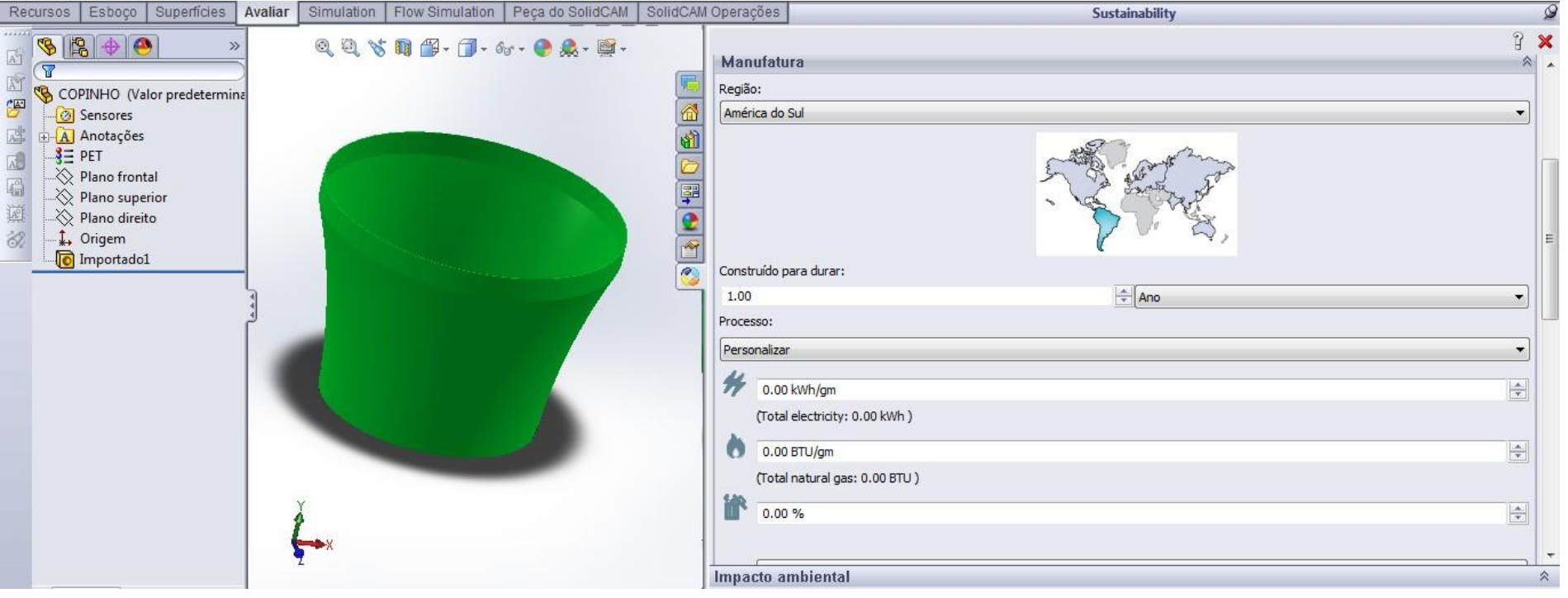

## •Definir manufatura

•Vida útil

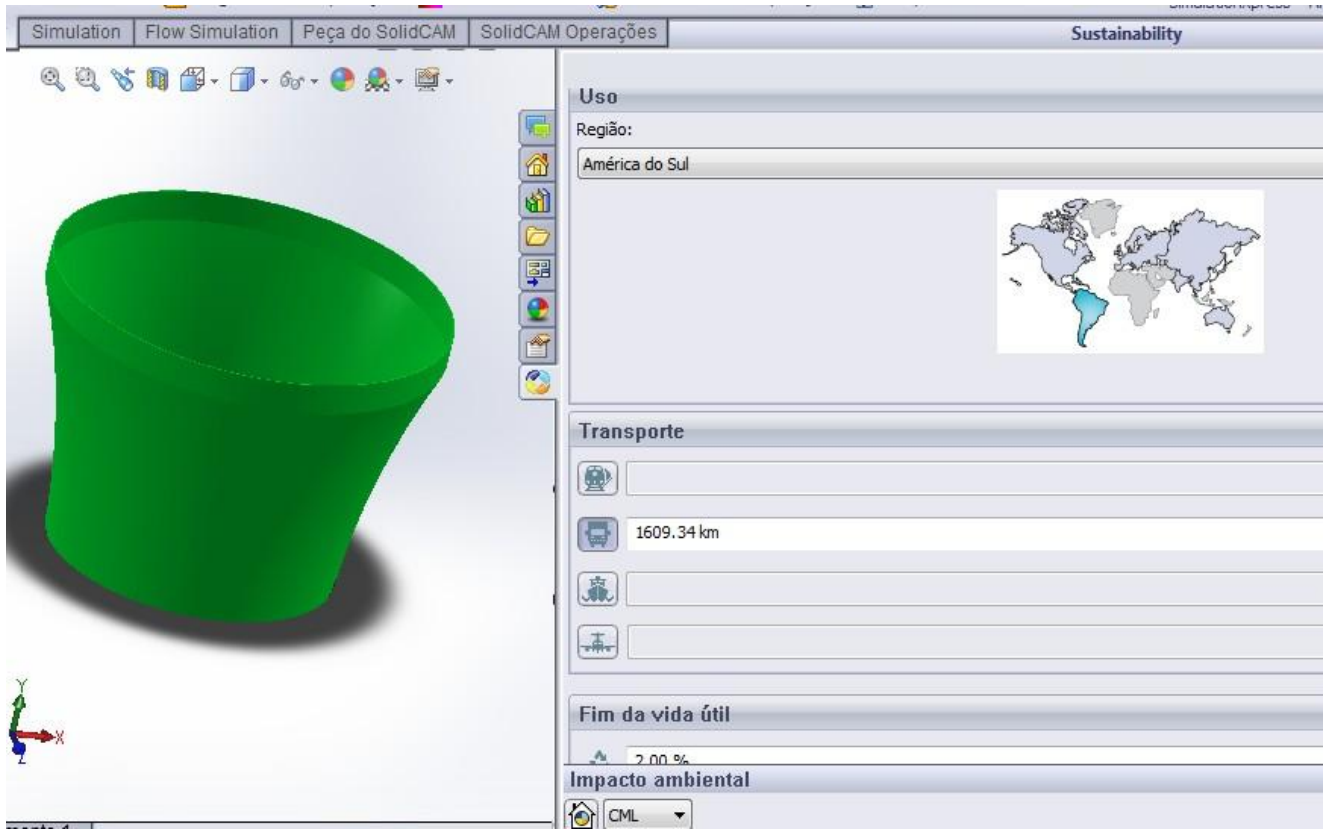

## •Definir onde será utilizado

### •Tipo de transporte

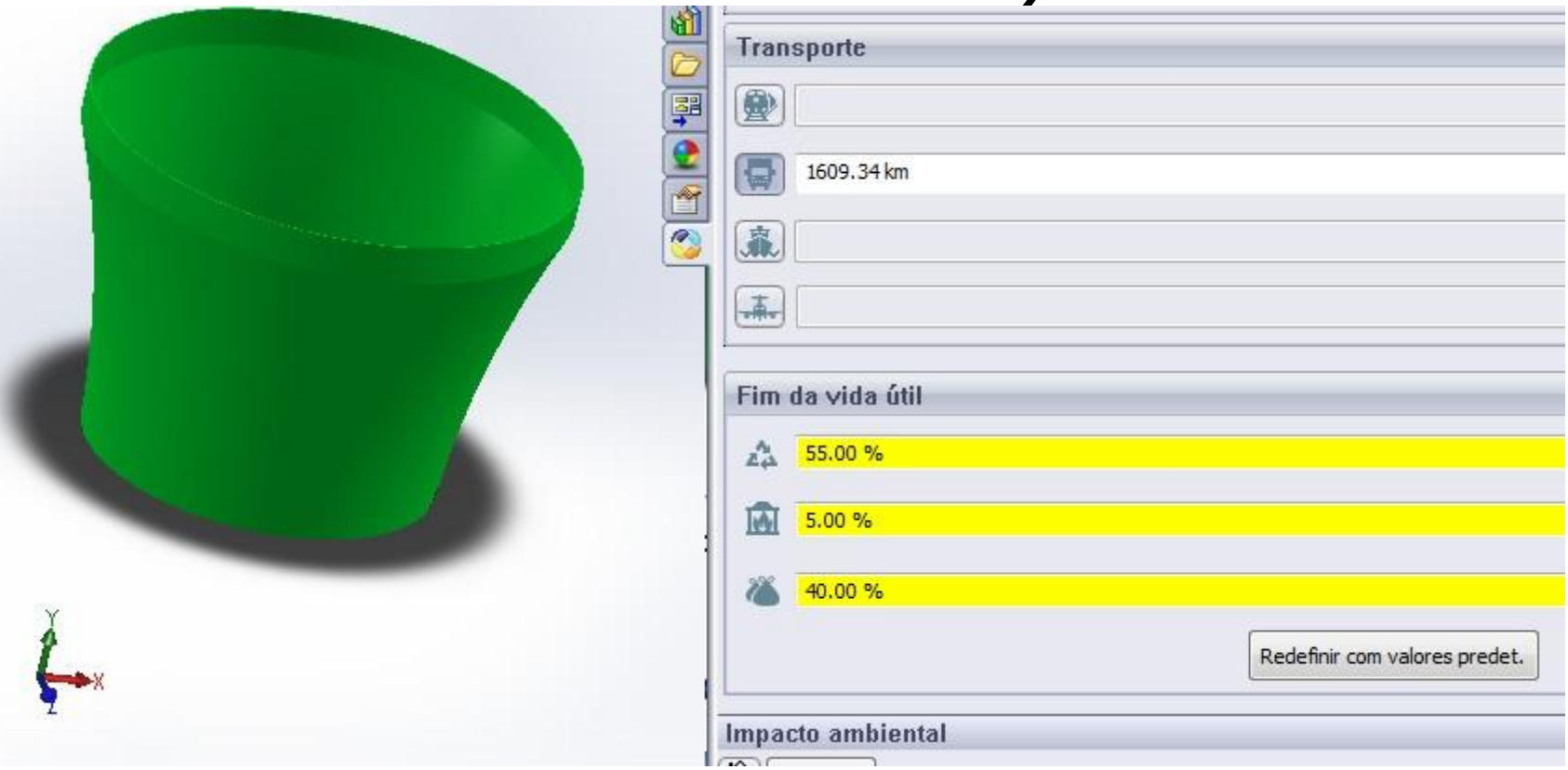

- •Final da vida útil
- •Reciclado
- •Incinerado
- •Depósito de lixo

# MATERIAL

## Criação do material

Compreende todas as etapas, desde a extração do minério bruto até a manufatura do material, incluindo a energia e outros recursos consumidos, e o transporte que normalmente ocorre no processo.

# USO

#### Uso

Leva em consideração o impacto ambiental do transporte das peças de onde elas são fabricadas para onde elas são usadas. A distância a ser percorrida entre regiões e o método de transporte (caminhão, navio, trem ou avião) determina o nível de impacto. No Sustainability, a distância entre regiões e o método de transporte são definidos automaticamente pelo software.

# TRANSPORTE

## Transporte

Leva em consideração o impacto ambiental do transporte das peças de onde elas são fabricadas para onde elas são usadas. A distância a ser percorrida entre regiões e o método de transporte (caminhão, navio, trem ou avião) determina o nível de impacto. No Sustainability, a distância entre regiões e o método de transporte são definidos automaticamente pelo software.

# MANUFATURA<br>Manufatura do produto

O processo e o local da manufatura têm uma influência significativa no impacto ambiental. Cada tipo de processo (fresagem, fundição, moldagem por injeção, etc.) utiliza diferentes tipos e quantidades de energia e recursos. Cada região do mundo usa diferentes combinações de métodos para gerar eletricidade (combustíveis fósseis, usinas hidrelétricas ou nucleares, etc.). Isso significa que, em cada região, um kW de energia tem um impacto ambiental diferente.

# FINAL DA VIDA ÚTIL

Fim da vida útil (EOL) Este termo se refere ao que acontece com os componentes quando sua utilização chega a um fim. Componentes podem ser reciclados, incinerados ou ir para um depósito de lixo. Isso é determinado pelas médias típicas observadas dentro da região de Utilização do produto.

## LOCALIZAR MATERIAL SEMELHANTE E

## **COMPARAR**

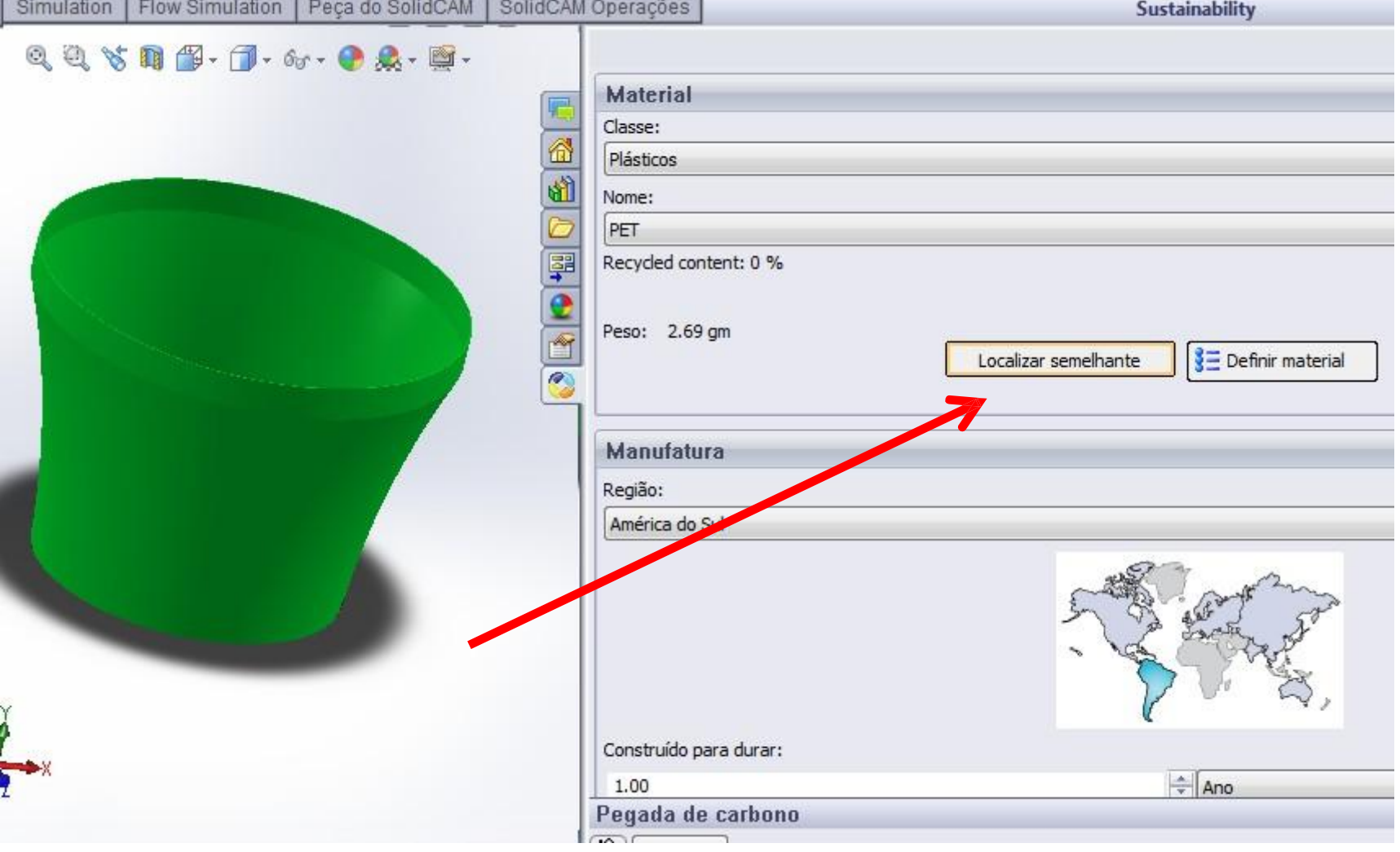

# LOCALIZAR MATERIAL SEMELHANTE E **COMPARAR**

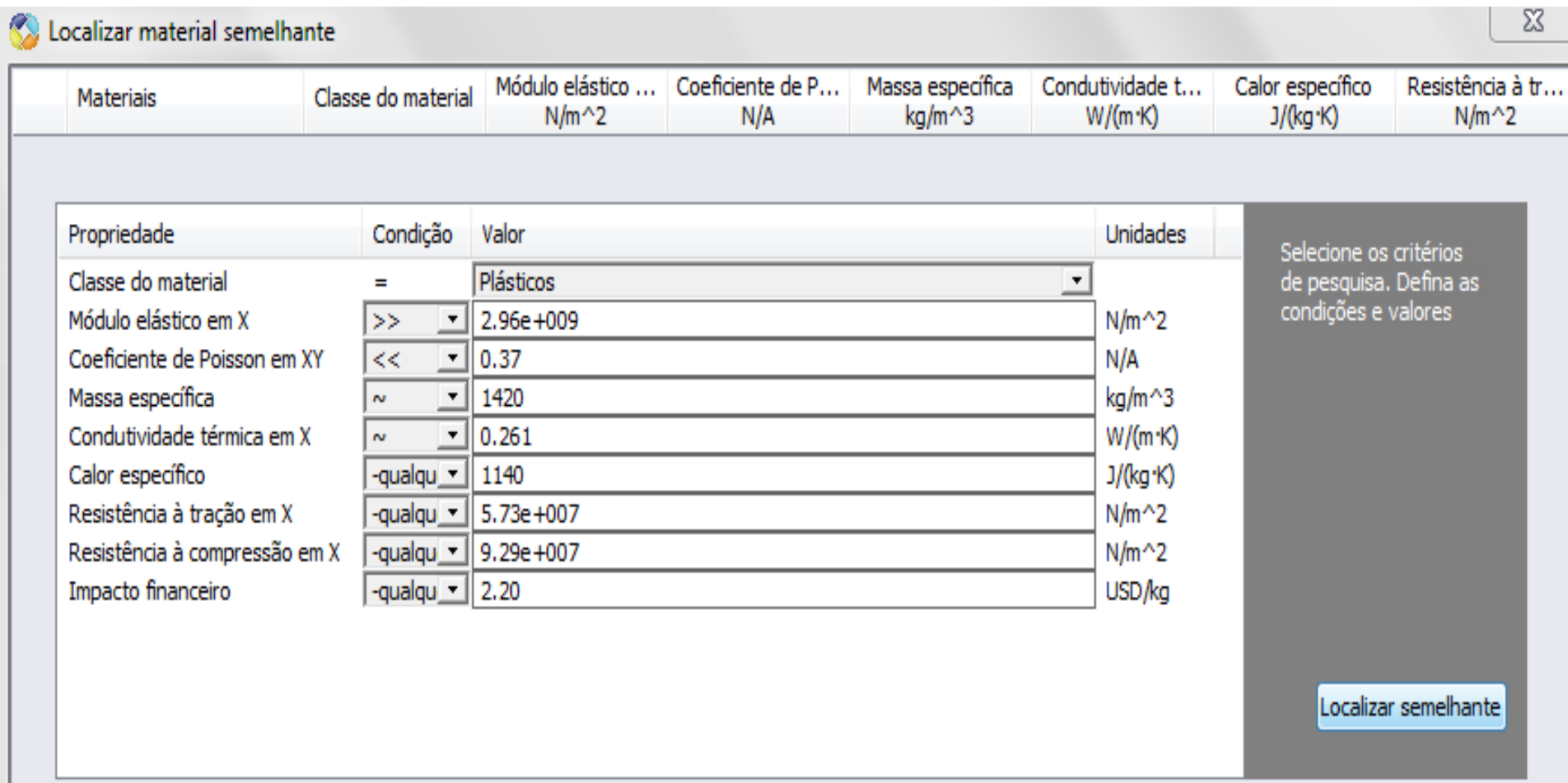

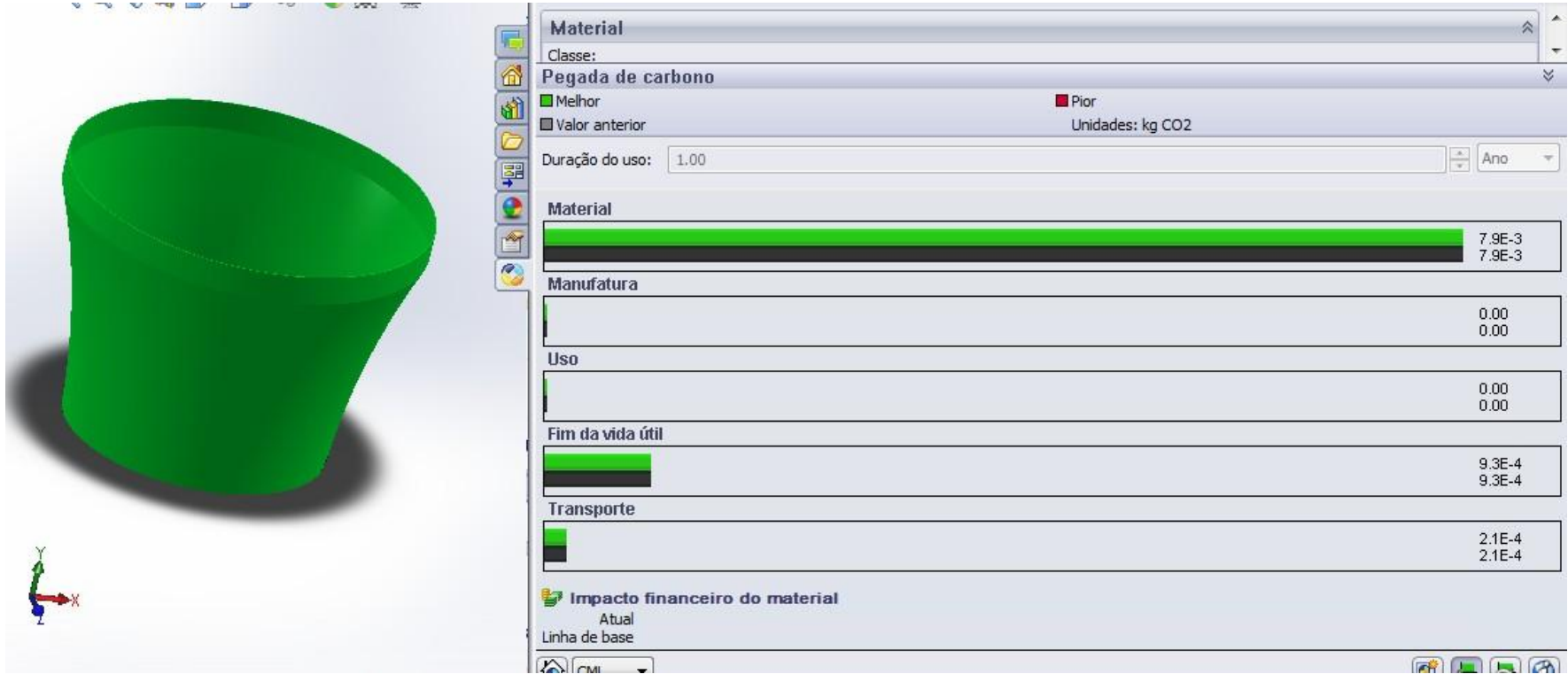